# Nota Bene

# **Customization & Programming Guide**

by
Tony Woozley

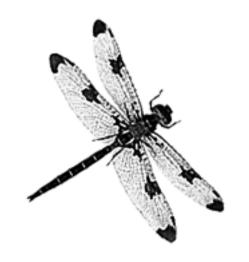

Revised for Nota Bene 8.0 by
Mary Bernard

This revised edition is dedicated to Tony Woozley, mentor and friend, and to the memory of Dorothy Day

## Preface to the Revised Edition of the CPG

The Customization and Programming Guide is not the work of one person or even of two people. Some of it has been around since Nota Bene 1, such as the examples using 'WEBER.DOC' in Chapter 4. Some of it may have come from a XyWrite manual. XyWrite is the word-processing program from which Nota Bene derived. Like NB it crossed the DOS barrier and became a Windows program; unlike NB, it is no longer commercially available. (Nota Bene and XyWrite are extremely similar; they both use the XyWrite Programming Language—XPL. NB uses it less in Windows than in DOS versions, but there are current examples in the \*.AUX files in the main NB program folder. All but a few XyWrite codes (mostly DOS-related) work in NBWin.)

The first three versions of Nota Bene had a terse XPL programming section, the Customization and Programming Guide (CPG). NB 4, released in 1993, had a superb manual, the Big Black Book, but no programming guide. However, the company asked Tony Woozley, a retired professor of philosophy at the University of Virginia, to revise and update the old Guide. Tony rewrote and expanded it. In his hands it became lucid, elegant and informative, a true guide for the beginner as well as a work of reference for more advanced XPL programmers.

Nota Bene became a Windows program in 1998, with version 5.0 of the program. There was still no programming section in the manual, now called Help, and online rather than printed. XPL still worked (and works) in NBWin, though some user programs written for NB DOS needed minor revision. Tony's version of the CPG needed revising, too. Almost all the information about XPL was still valid, but a few older codes weren't, and it had whole chapters on NB DOS features that didn't work in NBWin, such as function OV.

Eight years late, here is a revision of the CPG manual for NBWin, up to date for version 8. It is still largely Tony's Guide; I have tried to match the tone and spirit of his version, insofar as possible.

I want to thank Carl Distefano for letting me include excerpts from his end of our email correspondence as Chapter 10, a 'Miscellany of XPL Information,' and Robert Holmgren for letting me include his 'Compendium of XyWrite/NB Variables' as Chapter 9. I owe them both thanks for their illuminating answers to my XPL questions over the past several years; and I especially want to thank Robert for debugging and hastily editing this file at the last moment.

I am grateful to the many members of the Nota Bene Users' list whose answers to my questions have helped me to make the Guide as accurate as possible. Particular thanks are due to Jukka-Pekka Takala, Joel Lidov, Michael Norman Jannik Lindquist and Rick Penticoff; and

to Steve Siebert, creator and chief programmer of Nota Bene, who answered questions about codes while getting NB8 out of beta. I'd like to thank him and Anne Putnam, president of Nota Bene, for letting me add information about customization and programming, and links to this Guide and other XPL resources, to NB8 online Help.

## **Printing the CPG**

The Guide is carefully formatted for printing on both European A4 and American 8½" x 11" paper. Each page therefore ends with a hard page break. If you change them, pages and tables may break in awkward places.

If you have downloaded only the PDF version of the CPG, you may want to download CPG.NB as well. A few pages contain actual XPL code, which you can view in CPG.NB by changing to Codes View—which of course you can't do with the PDF.

## Notes on the text of the CPG

I have not changed Tony Woozley's prefatory note to the DOS version except to update his email address and add a footnote about files.

## Italicised notes in the text.

These are brief supplements to information that has survived otherwise unchanged from the DOS version of the Guide.

## Faux program codes in the text

Since the CPG is formatted to be printable, function codes are represented by uppercase character in boldface (e.g., **BX**) and command brackets by Euroquotes (e.g., «SV01,Y»). You cannot copy and paste these characters into a file and run the file as a program. You can copy/paste them, but you must then change to Show Codes View, eliminate the strings that look (for instance) like: «MB+BO»BX«MDNM», and enter a BX code by doing 'pfunc bx'. You can then do a global change of all « and » characters to command brackets (on Ctrl+, [Ctrl + comma] and Ctrl+. [Ctrl + period/full stop]). It is actually much easier simply to rewrite the program in real code, using the pfunc key and the keys that enter true command brackets.

## **Updates to the newGuide**

With luck, the information in this version will be valid for a good while.

I maintain an unofficial list of all the keyboard and programming codes (or all that I can find) that are valid in Nota Bene for Windows. As of July 2006, the entire list is included in Chapter 8 of the CPG. I shall update the list whenever an update of NB includes a significant amount of new code, send it to Rick Penticoff for posting on his NB Users' website, and notify the NB List (see below) that it is available. You will be able to download it from: <a href="http://www.penticoff.com/nb/programming/nb-codes.zip">http://www.penticoff.com/nb/programming/nb-codes.zip</a>. I shall list new codes at the head of the file as well as incorporating them into the alphabetical ordering, so that you can quickly check what is new.

## **Troubleshooting**

#### **Errors in the CPG**

Please send corrections to mary.bernard@taffa.eu

## **Back Up Before Customizing**

Before you do *any* customization whatever, back up. Back up your data files before running programs on them; back up your keyboard file before editing it. This is of paramount importance. It is very easy to make a slip while customizing a keyboard. NB may then load an ancient default keyboard with important keys in bewildering places. If you have a backup, you can open Windows Explorer and restore your original keyboard file to the c:\nbwin\users\default folder.

It is even more important to back up your data files before running a user program, whether you've written it yourself or downloaded it from another user or the users' website. Programs that work on one system don't always work on another. Programs you write yourself almost always have mistakes at first. Usually they simply don't run. But some mistakes can swallow data, such as the file on which you want the user program to work, or possibly some other file or files. And mistakes often cause NB to lock up. So save and back up before you begin trying out programs.

#### Disclaimer

These notes are provided by me, not by Nota Bene Associates, Inc. They have kindly allowed me to include them in the Help file, but Nota Bene Technical support cannot help with user programs or keyboard definitions that aren't working.

If you try your hand at programming, you should have enough experience with computers not to be too fazed by program and/or computer crashes. They will almost certainly happen as you write and test XPL programs—they happen to everyone who tinkers with programming.

If you are stymied, ask for help on the users' list (for how to join, see p. iv).

## If you ask for help

It is hard to read someone else's XPL program if it is not broken up into lines and commented—it is even hard to read one's own programs a while after writing them. If you send a program to the NB user list in hopes of getting help with it, you *must* comment it—in the program, not just in your message. You need to include the purpose of the program, what is going wrong with it. You should break it up into lines, and precede each with a description of what you intend the line of code to do, e.g.,

;\*; Label 3. Move cursor Left one character. Backdelete previous character. Insert paragraph marker

«lb3»«**CL BD** ↓ ;\*; Go to Label E

«glLE»

See p 90 for information on how to comment a program.

## **Online Customization and Programming Resources**

#### Rick Penticoff's NB Users' website

This is a major source of tips, manuals, user programs and useful links. It is at: <a href="http://www.penticoff.com/nb/index.htm">http://www.penticoff.com/nb/index.htm</a>

## NBKEY.KEY—the Keyboard Table

This table shows the key assignments of all keys in all the shift states (Unshifted, Shift, Ctrl, etc.) in NB.KBD as delivered. You should print it out if you are doing keyboard customizing. It is in C:\NBWIN\DOCUMENT\SAMPLES.

## **Greg Polly's Tutorial**

Greg Polly has written a basic tutorial on how to write a program in Nota Bene for Windows. It's at: <a href="http://www.penticoff.com/nb/help/howtorun.htm">http://www.penticoff.com/nb/help/howtorun.htm</a>. You should use the codes lists in Chapters 2 and 8 rather than his appendix of command codes, which are taken from the DOS edition of the CPG.

#### XYWWWEB.U2

This is an extraordinary compendium of XPL programs, written and maintained by Robert Holmgren and Carl Distefano. They came to NB by way of XyWrite IV for DOS, Nota Bene's parent program, which is now maintained by them. It is safe to say that they know more about XPL programming than anyone except, perhaps, NB's own programmers.

The compendium is called XYWWEB.U2, and you can download it from <a href="http://www.serve.com/xywwweb/">http://www.serve.com/xywwweb/</a>. It contains hundreds of XPL programs. Some of them are only for XyWrite (noted in the documentation), but Holmgren and Distefano have worked hard at making much of U2 compatible with NB. You install U2 by unzipping it, copying its files into your main NB program directory, and copying a string to an empty key definition in your keyboard file: a key which will thereafter be your U2 help key. You can then run U2 programs by typing a mnemonic on the command line and striking your U2 help key.

## The XyWrite Programming Language User's Guide

On the XyWWWeb site you can find a very detailed programming guide: <a href="http://www.serve.com/xywwweb/XPL.ZIP">http://www.serve.com/xywwweb/XPL.ZIP</a>. It was written for XyWrite IV for DOS, which uses a version of XPL that is the same as NB's XPL. (The original CPG described an earlier and much less powerful version of XPL.) It has the disadvantage that you have to know how XyWrite differs from NB: for instance that F5, not F9, goes to the command line, and that Phrase keys are called Save/Gets. But it is a useful resource for anyone who gets serious about XPL programming.

#### The Nota Bene users' list

This is a helpful and friendly group of NB users, from complete novices to people who have been using the program for many years, have done a good deal of NB customization and programming, and are happy to share their experience. There is no such thing as a stupid question on the NB list, and you won't be told to Read The Manual.

For more information, or to subscribe, go to: <a href="http://wnk.hamline.edu/mailman/listinfo/notabene">http://wnk.hamline.edu/mailman/listinfo/notabene</a>

You can browse the List archive at: <a href="http://www.penticoff.com/nb/help/howtorun.htm">http://www.penticoff.com/nb/help/howtorun.htm</a>

#### Jukka-Pekka Takala's website

Jukka-Pekka Takala is a long-time user of Nota Bene. His website, <a href="http://www.helsinki.fi/~jtakala/notabene.html">http://www.helsinki.fi/~jtakala/notabene.html</a>, has some useful programs, especially unbal.run, which finds unbalanced command brackets better than NB's own 'Go, Illegal Format Code' dialog. (His BACKUPDIR.RN5 is also very good, especially if you want to back up each changed version as you save it (I have '31=bx,r,u,n,C,:,\,n,b,w,i,n,\,X,P,L,\,B,A,C,K,U,P,D,I,R,.,R,N,5,q2' on Ctrl+S instead of NB's own Save definition).

## The Nota Bene Dragonfly

Nota Bene Associates was called Dragonfly Software for the first ten years of its life. A dragonfly was part of the logo and appeared on NB's stationery; users became attached to it. With version 8.0 the dragonfly has returned to hover on the program's icon, and on the cover sheet of this Guide.

The typeface of the dedication, and of 'Nota Bene' on the title page, is NB Daylight, a font commissioned by Nota Bene in memory of Dorothy Day, a long-standing and much-missed user of the program and member of the Nota Bene List.

Mary Bernard mary.bernard@taffa.eu 12th April, 2006

## **Prefatory Note**

by Tony Woozley 24 December 1994 <a href="mailto:cad2m@cms.mail.virginia.edu">cad2m@cms.mail.virginia.edu</a>

This collection needs a little explanation. It is more about myself than I would like, but I cannot avoid that. In early 1992 I was invited by Deborah Reumann, on behalf of **Nota Bene**, to revise and expand the **Programming** chapter of their **Customization & Programming Guide**; I had misgivings about my competence to undertake the task, but for reasons that will appear below I accepted, and began work immediately. At a much later stage Steve Siebert asked me also to revise the preceding three chapters of the Guide. I agreed to tackle the first two chapters (**General Customization**, and **Keyboard Customization**), but declared myself unfit for **Printer Customization**, as there was far too much that I did not know about too many printers and printer drivers. Later, Tony St. Quintin undertook that task, but I do not know whether he had begun it before his health required him to give up his job as **Nota Bene**'s UK agent; I have failed in attempts to contact him.

More than a year ago I sent to Steve Siebert files covering the **Programming** chapter; and six months ago I sent him a revision of those, plus files covering the **General Customization** and **Keyboard Customization** chapters, with in addition a new chapter, on **Help File Customization**. I regarded my job as finished, except for making alterations and corrections, as required or recommended by Steve. In fact, as far as I know, nothing has since been done; and I do not know whether the files I sent to **Nota Bene** have even been read by anybody there. It would be easy to criticize them for that, but I am disinclined to, because I know something of the problems that they have had in re-establishing themselves in New York, and because a book of the kind that I have produced has to be low on their list of priorities: interest in, and a desire to learn something about, XPL programming, are bound to be confined to a small minority of NB users; and on a cost-benefit calculation the book would now, and for an indefinite period ahead, rate very low. On the other hand, I have good reason for wanting to get it off my shoulders.

So, I have decided to deposit all the files into our SimTel archives, where they will be available to any users interested in seeing them; and that will not preclude **Nota Bene** from publishing them, or something based on them, later.

The reason why I undertook the job in the first place was that I was bothered by the knowledge that there were so many NB commands that were undocumented, and unknown to most users. I wanted to do what little I could to repair that. For me it all began with a talk that Steve Siebert gave at the University of Virginia in April 1991. In the course of informal conversation afterwards he enthusiastically introduced a new string of XPL code, called Extract String, and also Parsing String, which had originated in XyWrite, and was now available in NB. I don't think any of us followed his brief exposition of it, but I took away from the meeting a scrap of paper on which he had written it down. This was all that it was:

«xs00,01,02,03,04»

I couldn't make head or tail of it, but much later, with the help of something written about XyWrite, I managed to work it out. It is one of the most ingenious and versatile codes in the whole XPL collection, and has been invaluable to me ever since, especially when used recursively, as in

«xs00,01,02,03,04»«xs04,01,05,03,06»....

I passed it on to our then-guru, Itamar Even-Zohar; and that was the first and only time that I have ever taught him anything about NB. A description of it can be found in XPLCALLS.DOC in this collection, and an example of its use in XPLSAMPL.DOC. There is also a full account of it in XPL.DOC (contained in NB-XPL01.ZIP) in our SimTel archives.

The point of that story is that it illustrates how much there is in NB, that is unknown to almost all its users, and that will remain unknown until documentation is made available to them. In what I have written I have tried to supply some of that. In that particular case four years have passed since the string of coding was introduced; but it is totally unknown to almost everybody not on this list, and probably also to a good many who are.

### **Contents, and Conventions**

The file CONTENTS.TBL<sup>1</sup> shows the list of contents that the book is intended to have, with in the third column the names of my files that match the proposed chapters of the book.

It should be noted that, as in the original **Customization & Programming Guide**, what appears to be XPL coding in the text is not actual XPL coding, but a textual representation of it: the apparent functions are just the appropriate mnemonic characters in Boldface type, and the apparent opening and closing command brackets are European quotes. That makes reading of the files on screen easier, and makes printing of them possible. But, in any instance, the apparent XPL coding can be converted to actual XPL coding by running on it the program TXT2XPL which is included here. To use it on any pseudo-XPL string or program in any of the files, first copy the string or program to a new file, and then run TXT2XPL on that. If you run it on one of the actual files in this collection, the program will convert, not just the pseudo-XPL string or program that you want converted, but all those that follow in the file as well.

For those who do not want the trouble of converting pseudo-XPL to actual XPL programs there is one other file in this collection that is not mentioned in CONTENTS.TBL, viz. XPLSAMPL.XPL. This contains the sample programs in XPLSAMPL.DOC, in their actual XPL format. They will not need transcribing before they can be run as programs.'

Also included is the file XPL2TXT, which converts XPL coding to textual representation of it. The same precautions in using it apply.

In a collection of this length, all of it written by a single not particularly skilled person, there are bound to be many errors. It would be appreciated if users will call them to my attention, so that they may be corrected. I wish to end by expressing my thanks to my friend and frequent collaborator Jukka-Pekka Takala, who has already shown me the need for a number of changes. Without his help and initiative I doubt this collection would be finding its way into the archive at all.

<sup>&</sup>lt;sup>1</sup> There is not now a file CONTENTS.TBL in the CPG; nor does it include the DOS programs TXT2XPL,XPLSAMPL.XPL or XPL2TXT.—MB

# **Table of Contents**

| Notes on the text of the CPG                                                                                                    | Preface to the Revised Edition                      | i   |
|----------------------------------------------------------------------------------------------------|-----------------------------------------------------|-----|
| Updates to the new Guide         ii           Troubleshooting         iii           Errors         iii           Back Up Before Customizing         iii           Disclaimer         iii           If you ask for help         iii           Online Customization and Programming Resources         iv           The Nota Bene Dragonfty         v           Prefatory Note to the 1994 Edition, by Tony Woozley         vi           Chapter 1: General Customization         1           Introduction to Customization         1           Introduction to Customization         1           System Path in Windows 2000/XP         2           NBSTART.INT         3           Calling File to Screen         3           Rules for Modifying File         4           Saving File         4           Reimplementing         4           Programs         5           Displaying Directory         5           Calling File(s)         5           Using the LOAD Command         5           NB.DFL         6           Effect of Settings         7           Temporarily Changing Defaults         8           From Command Line         8           <                        |                                                     |     |
| Troubleshooting         iii           Errors         iii           Back Up Before Customizing         iii           Disclaimer         iii           If you ask for help         iii           Online Customization and Programming Resources         iv           The Nota Bene Dragonfly         v           Prefatory Note to the 1994 Edition, by Tony Woozley         vi           Chapter 1: General Customization         1           Introduction to Customization         1           System Path in Windows 2000/XP         2           MBSTART.INT         3           Calling File to Screen         3           Rules for Modifying File         4           Saving File         4           Reimplementing         4           Programs         5           Displaying Directory         5           Calling File(s)         5           Using the LOAD Command         5           NB.DFL         6           Effect of Settings         7           DF Settings         7           DF Settings         7           Temporarily Changing Defaults         8           From Command Line         8           Default Command (d xx=#)                                 | Faux program codes in the text                      | ii  |
| Errors                                                                                                    | Updates to the new Guide                            | ii  |
| Back Up Before Customizing       iii         Disclaimer       iii         If you ask for help       iii         Online Customization and Programming Resources       iv         The Nota Bene Dragonfly       v         Prefatory Note to the 1994 Edition, by Tony Woozley       vi         Chapter 1: General Customization       1         Introduction to Customization       1         System Path in Windows 2000/XP       2         NBSTART.INT       3         Calling File to Screen       3         Rules for Modifying File       4         Saving File       4         Reimplementing       4         Programs       5         Displaying Directory       5         Calling File(s)       5         Using the LOAD Command       5         NB.DFL       6         Effect of Settings       7         DF Settings       7         Temporarily Changing Defaults       8         From Command Line       8         Default Command (d xx=#)       8         List of Defaults       8         NB.INI       9         Hyphenation Exception Dictionary       9         Case       9                                                                                          | Troubleshooting                                     | iii |
| Disclaimer                                                                                                    | Errors                                              | iii |
| If you ask for help.                                                                                                    | Back Up Before Customizing                          | iii |
| Online Customization and Programming Resources         iv           The Nota Bene Dragonfly         v           Prefatory Note to the 1994 Edition, by Tony Woozley         vi           Chapter 1: General Customization         1           Introduction to Customization         1           System Path in Windows 2000/XP         2           NBSTART.INT         3           Calling File to Screen         3           Rules for Modifying File         4           Saving File         4           Reimplementing         4           Programs         5           Displaying Directory         5           Calling File(s)         5           Using the LOAD Command         5           NB.DFL         6           Effect of Settings         7           DF Settings         7           Modifying Settings         7           Temporarily Changing Defaults         8           From Command Line         8           Default Command (d xx=#)         8           List of Defaults         8           NB.INI         9           Hyphenation Exception Dictionary         9           Case         9           Order         9 </th <th>Disclaimer</th> <th>iii</th> | Disclaimer                                          | iii |
| Prefatory Note to the 1994 Edition, by Tony Woozley   vi                                                                                                    | If you ask for help                                 | iii |
| Prefatory Note to the 1994 Edition, by Tony Woozley         vi           Chapter 1: General Customization         1           Introduction to Customization         1           System Path in Windows 2000/XP         2           NBSTART.INT         3           Calling File to Screen         3           Rules for Modifying File         4           Saving File         4           Reimplementing         4           Programs         5           Displaying Directory         5           Calling File(s)         5           Using the LOAD Command         5           NB.DFL         6           Effect of Settings         7           DF Settings         7           Modifying Settings         7           Temporarily Changing Defaults         8           From Command Line         8           Default Command (d xx=#)         8           List of Defaults         8           NB.INI         9           Hyphenation Exception Dictionary         9           Case         9           Order         9           Breaking Words (HV)         9           Nonbreaking Words         10           <                                                            | Online Customization and Programming Resources      | iv  |
| Chapter 1: General Customization       1         Introduction to Customization       1         System Path in Windows 2000/XP       2         NBSTART.INT       3         Calling File to Screen       3         Rules for Modifying File       4         Saving File       4         Reimplementing       4         Programs       5         Displaying Directory       5         Calling File(s)       5         Using the LOAD Command       5         NB.DFL       6         Effect of Settings       7         DF Settings       7         Modifying Settings       7         Temporarily Changing Defaults       8         From Command Line       8         Default Command (d xx=#)       8         List of Defaults       8         NB.INI       9         Hyphenation Exception Dictionary       9         Case       9         Order       9         Breaking Words (HV)       9         Nonbreaking Words       10         Phrase Libraries       10                                                                                                    | The Nota Bene Dragonfly                             | v   |
| Introduction to Customization       1         System Path in Windows 2000/XP       2         NBSTART.INT       3         Calling File to Screen       3         Rules for Modifying File       4         Saving File       4         Reimplementing       4         Programs       5         Displaying Directory       5         Calling File(s)       5         Using the LOAD Command       5         NB.DFL       6         Effect of Settings       7         DF Settings       7         Modifying Settings       7         Temporarily Changing Defaults       8         From Command Line       8         Default Command (d xx=#)       8         List of Defaults       8         NB.INI       9         Hyphenation Exception Dictionary       9         Case       9         Order       9         Breaking Words (HV)       9         Nonbreaking Words       10         Phrase Libraries       10                                                                                                    | Prefatory Note to the 1994 Edition, by Tony Woozley | vi  |
| Introduction to Customization       1         System Path in Windows 2000/XP       2         NBSTART.INT       3         Calling File to Screen       3         Rules for Modifying File       4         Saving File       4         Reimplementing       4         Programs       5         Displaying Directory       5         Calling File(s)       5         Using the LOAD Command       5         NB.DFL       6         Effect of Settings       7         DF Settings       7         Modifying Settings       7         Temporarily Changing Defaults       8         From Command Line       8         Default Command (d xx=#)       8         List of Defaults       8         NB.INI       9         Hyphenation Exception Dictionary       9         Case       9         Order       9         Breaking Words (HV)       9         Nonbreaking Words       10         Phrase Libraries       10                                                                                                    | Chantay 1. Canaval Custamization                    | 1   |
| System Path in Windows 2000/XP       2         NBSTART.INT       3         Calling File to Screen       3         Rules for Modifying File       4         Saving File       4         Reimplementing       4         Programs       5         Displaying Directory       5         Calling File(s)       5         Using the LOAD Command       5         NB.DFL       6         Effect of Settings       7         DF Settings       7         Modifying Settings       7         Temporarily Changing Defaults       8         From Command Line       8         Default Command (d xx=#)       8         List of Defaults       8         NB.INI       9         Hyphenation Exception Dictionary       9         Case       9         Order       9         Breaking Words (HV)       9         Nonbreaking Words       10         Phrase Libraries       10                                                                                                    | -                                                   |     |
| NBSTART.INT       3         Calling File to Screen       3         Rules for Modifying File       4         Saving File       4         Reimplementing       4         Programs       5         Displaying Directory       5         Calling File(s)       5         Using the LOAD Command       5         NB.DFL       6         Effect of Settings       7         DF Settings       7         Modifying Settings       7         Temporarily Changing Defaults       8         From Command Line       8         Default Command (d xx=#)       8         List of Defaults       8         NB.INI       9         Hyphenation Exception Dictionary       9         Case       9         Order       9         Breaking Words (HV)       9         Nonbreaking Words       10         Phrase Libraries       10                                                                                                    |                                                     |     |
| Calling File to Screen       3         Rules for Modifying File       4         Saving File       4         Reimplementing       4         Programs       5         Displaying Directory       5         Calling File(s)       5         Using the LOAD Command       5         NB.DFL       6         Effect of Settings       7         DF Settings       7         Modifying Settings       7         Temporarily Changing Defaults       8         From Command Line       8         Default Command (d xx=#)       8         List of Defaults       8         NB.INI       9         Hyphenation Exception Dictionary       9         Case       9         Order       9         Breaking Words (HV)       9         Nonbreaking Words       10         Phrase Libraries       10                                                                                                    |                                                     |     |
| Rules for Modifying File       4         Saving File       4         Reimplementing       4         Programs       5         Displaying Directory       5         Calling File(s)       5         Using the LOAD Command       5         NB.DFL       6         Effect of Settings       7         DF Settings       7         Modifying Settings       7         Temporarily Changing Defaults       8         From Command Line       8         Default Command (d xx=#)       8         List of Defaults       8         NB.INI       9         Hyphenation Exception Dictionary       9         Case       9         Order       9         Breaking Words (HV)       9         Nonbreaking Words       10         Phrase Libraries       10                                                                                                    |                                                     |     |
| Saving File       4         Reimplementing       4         Programs       5         Displaying Directory       5         Calling File(s)       5         Using the LOAD Command       5         NB.DFL       6         Effect of Settings       7         DF Settings       7         Modifying Settings       7         Temporarily Changing Defaults       8         From Command Line       8         Default Command (d xx=#)       8         List of Defaults       8         NB.INI       9         Hyphenation Exception Dictionary       9         Case       9         Order       9         Breaking Words (HV)       9         Nonbreaking Words       10         Phrase Libraries       10                                                                                                    | <del>-</del>                                        |     |
| Reimplementing       4         Programs       5         Displaying Directory       5         Calling File(s)       5         Using the LOAD Command       5         NB.DFL       6         Effect of Settings       7         DF Settings       7         Modifying Settings       7         Temporarily Changing Defaults       8         From Command Line       8         Default Command (d xx=#)       8         List of Defaults       8         NB.INI       9         Hyphenation Exception Dictionary       9         Case       9         Order       9         Breaking Words (HV)       9         Nonbreaking Words       10         Phrase Libraries       10                                                                                                    | , 6                                                 |     |
| Programs         5           Displaying Directory         5           Calling File(s)         5           Using the LOAD Command         5           NB.DFL         6           Effect of Settings         7           DF Settings         7           Modifying Settings         7           Temporarily Changing Defaults         8           From Command Line         8           Default Command (d xx=#)         8           List of Defaults         8           NB.INI         9           Hyphenation Exception Dictionary         9           Case         9           Order         9           Breaking Words (HV)         9           Nonbreaking Words         10           Phrase Libraries         10                                                                                                    |                                                     |     |
| Displaying Directory       55         Calling File(s)       5         Using the LOAD Command       5         NB.DFL       6         Effect of Settings       7         DF Settings       7         Modifying Settings       7         Temporarily Changing Defaults       8         From Command Line       8         Default Command (d xx=#)       8         List of Defaults       8         NB.INI       9         Hyphenation Exception Dictionary       9         Case       9         Order       9         Breaking Words (HV)       9         Nonbreaking Words       10         Phrase Libraries       10                                                                                                    | 1 0                                                 |     |
| Calling File(s)       5         Using the LOAD Command       5         NB.DFL       6         Effect of Settings       7         DF Settings       7         Modifying Settings       7         Temporarily Changing Defaults       8         From Command Line       8         Default Command (d xx=#)       8         List of Defaults       8         NB.INI       9         Hyphenation Exception Dictionary       9         Case       9         Order       9         Breaking Words (HV)       9         Nonbreaking Words       10         Phrase Libraries       10                                                                                                    |                                                     |     |
| Using the LOAD Command       55         NB.DFL       6         Effect of Settings       7         DF Settings       7         Modifying Settings       7         Temporarily Changing Defaults       8         From Command Line       8         Default Command (d xx=#)       8         List of Defaults       8         NB.INI       9         Hyphenation Exception Dictionary       9         Case       9         Order       9         Breaking Words (HV)       9         Nonbreaking Words       10         Phrase Libraries       10                                                                                                    | 1 1 0 1                                             |     |
| NB.DFL       6         Effect of Settings       7         DF Settings       7         Modifying Settings       7         Temporarily Changing Defaults       8         From Command Line       8         Default Command (d xx=#)       8         List of Defaults       8         NB.INI       9         Hyphenation Exception Dictionary       9         Case       9         Order       9         Breaking Words (HV)       9         Nonbreaking Words       10         Phrase Libraries       10                                                                                                    |                                                     |     |
| Effect of Settings       7         DF Settings       7         Modifying Settings       7         Temporarily Changing Defaults       8         From Command Line       8         Default Command (d xx=#)       8         List of Defaults       8         NB.INI       9         Hyphenation Exception Dictionary       9         Case       9         Order       9         Breaking Words (HV)       9         Nonbreaking Words       10         Phrase Libraries       10                                                                                                    |                                                     |     |
| DF Settings       7         Modifying Settings       7         Temporarily Changing Defaults       8         From Command Line       8         Default Command (d xx=#)       8         List of Defaults       8         NB.INI       9         Hyphenation Exception Dictionary       9         Case       9         Order       9         Breaking Words (HV)       9         Nonbreaking Words       10         Phrase Libraries       10                                                                                                    |                                                     |     |
| Modifying Settings       7         Temporarily Changing Defaults       8         From Command Line       8         Default Command (d xx=#)       8         List of Defaults       8         NB.INI       9         Hyphenation Exception Dictionary       9         Case       9         Order       9         Breaking Words (HV)       9         Nonbreaking Words       10         Phrase Libraries       10                                                                                                    | e e e e e e e e e e e e e e e e e e e               |     |
| Temporarily Changing Defaults       8         From Command Line       8         Default Command (d xx=#)       8         List of Defaults       8         NB.INI       9         Hyphenation Exception Dictionary       9         Case       9         Order       9         Breaking Words (HV)       9         Nonbreaking Words       10         Phrase Libraries       10                                                                                                    | <del>_</del>                                        |     |
| From Command Line       8         Default Command (d xx=#)       8         List of Defaults       8         NB.INI       9         Hyphenation Exception Dictionary       9         Case       9         Order       9         Breaking Words (HV)       9         Nonbreaking Words       10         Phrase Libraries       10                                                                                                    | , ,                                                 |     |
| Default Command (d xx=#)       8         List of Defaults       8         NB.INI       9         Hyphenation Exception Dictionary       9         Case       9         Order       9         Breaking Words (HV)       9         Nonbreaking Words       10         Phrase Libraries       10                                                                                                    |                                                     |     |
| List of Defaults 8  NB.INI 9  Hyphenation Exception Dictionary 9  Case 9  Order 9  Breaking Words (HV) 9  Nonbreaking Words 10  Phrase Libraries 10                                                                                                    |                                                     |     |
| NB.INI 9 Hyphenation Exception Dictionary 9 Case 9 Order 9 Breaking Words (HV) 9 Nonbreaking Words 10 Phrase Libraries 10                                                                                                    | , ,                                                 |     |
| Hyphenation Exception Dictionary 9 Case 9 Order 9 Breaking Words (HV) 9 Nonbreaking Words 10 Phrase Libraries 10                                                                                                    |                                                     |     |
| Case 9 Order 9 Breaking Words (HV) 9 Nonbreaking Words 10 Phrase Libraries 10                                                                                                    |                                                     |     |
| Order                                                                                                    |                                                     |     |
| Breaking Words (HV)                                                                                                    |                                                     |     |
| Nonbreaking Words                                                                                                    |                                                     |     |
| Phrase Libraries10                                                                                                    |                                                     |     |
|                                                                                                    |                                                     |     |
|                                                                                                    |                                                     |     |

# **Chapter 2: Keyboard Customization**

| Keyboard Table                                                             |    |
|----------------------------------------------------------------------------|----|
| Short Glossary of Keyboard Table Terms                                     | 13 |
| The Keyboard File                                                          | 13 |
| Backup'                                                                    | 14 |
| Keyboard Identification                                                    | 15 |
| Normal Settings                                                            | 15 |
| Basic Modification Procedure                                               | 15 |
| Key Numbers                                                                | 16 |
| Moving Definitions and Redefining Keys                                     | 16 |
| Available Keys                                                             | 17 |
| State Tables                                                               | 17 |
| Keyboard States                                                            | 17 |
| General Rules                                                              | 18 |
| Shift and Toggle Keys, and Esc                                             | 18 |
| Key Definitions                                                            | 18 |
| Comma (co)                                                                 | 19 |
| Comment Line                                                               | 19 |
| Character Assignments                                                      | 20 |
| Modifying Character Assignments                                            |    |
| Inserting Words                                                            |    |
| Keyboard Functions                                                         | 21 |
| Including Command                                                          |    |
| Including Comma                                                            | 22 |
| Paragraph Marker                                                           | 22 |
| Tab                                                                        | 22 |
| Command Brackets                                                           | 22 |
| Function Command                                                           | 22 |
| Changing the Windows Key Assignments for Control, Shift, Alt and Caps Lock | 23 |
| Creating New Tables                                                        |    |
| Using Caps and Caps-Shift                                                  | 24 |
| Program to Toggle CapsLock On and Off                                      |    |
| Examples of User Key Definitions                                           | 24 |
| Assigning a Leader (ld)                                                    |    |
| Delete and Backdelete by phrase                                            |    |
| Zoom by 1%                                                                 |    |
| Abandon a file without having to confirm                                   |    |
| Remove hard page breaks                                                    |    |
| Change preceding punctuation mark                                          |    |
| Place marker like NB4's                                                    |    |
| Lists of Keyboard Functions.                                               | 26 |
| Topical list                                                               |    |
| ASCII Numbers                                                              |    |
| Cellular Tables                                                            | 27 |
| Command Line                                                               | 27 |
| Copying & Moving Defined Block                                             |    |

| Counters                     | 27 |
|------------------------------|----|
| Cursor Movement in Text Area | 27 |
| Dead Accents                 | 28 |
| Defining                     | 29 |
| Deleting                     | 29 |
| Document Display Modes       | 29 |
| Math                         | 30 |
| Menu/Help/System             | 30 |
| Phrase Libraries             |    |
| Print Modes                  | 30 |
| Searching                    | 31 |
| System & Miscellaneous       | 31 |
| Toggling Keyboard Modes      | 31 |
| Windows                      | 32 |
| Spelling Checker/Thesaurus   | 32 |
| Redlining/Blue-pencilling.   | 32 |
| Alphabetical List            |    |

# **Chapter 3: Introduction to XPL Programming and Functions**

| Introduction                                    | 39 |
|-------------------------------------------------|----|
| Text: inserting boilerplate                     | 39 |
| Program Functions                               |    |
| Program "Calls"                                 | 40 |
| Program File Commands                           | 40 |
| Creating New Program                            | 40 |
| Calling Program to Screen                       | 40 |
| Running Program                                 | 40 |
| Loading Programs into Memory                    | 40 |
| Loading on Phrase Key                           |    |
| Loading on "Ampersand Phrase"                   | 41 |
| ldpm filename.run,&x                            |    |
| Implement by:                                   |    |
| i. func &x                                      |    |
| ii. Mapping ampersand phrase to NB.KBD          |    |
| Loading in General Memory                       | 41 |
| Loading via NBSTART.INT                         | 41 |
| Other Ways of Running Programs                  | 41 |
| Save on Extended Phrases; Run with «pv#»        |    |
| Add to XYWWWEB.U2                               |    |
| Removing Program(s) from Memory                 | 42 |
| Normal Text in Program Files                    | 42 |
| Program Functions                               | 42 |
| Keyboard Functions                              | 42 |
| Program Functions                               | 43 |
| Searching for Program Functions                 | 43 |
| pfunc x 2; add 2-character function code; F10   |    |
| Recording Program Functions                     | 43 |
| Program-Recording Mode                          | 43 |
| PFUNC Command                                   | 45 |
| Sample Programs: Text & Program Functions       | 45 |
| (a) Move screen up 10 lines                     |    |
| (b) Copy from 1 window to next                  |    |
| Program Calls                                   | 46 |
| Show as Codes                                   |    |
| Information Stored on Phrase Keys               | 47 |
| Survival in Memory:                             | 47 |
| 00-99 and 000-099 - Deleted when program over   |    |
| 100-999 - Remain during session                 |    |
| Phrases used by NB: 1300, 1700, and 1900 blocks | 47 |
| Checking Phrase Contents: F9 va @[number] F10   | 47 |

| Table of Contents—Ch                          | apter 3: Introduction to XPL Functions | xiii |
|-----------------------------------------------|----------------------------------------|------|
| Display Mode to Us                            | <u></u>                                | 48   |
|                                               | ange to adjacent window                |      |
| Definitions of Terms Related to Program Calls |                                        |      |
| String                                        | Expression                             |      |
| Number                                        | Operators                              |      |
| Variable                                      | Subroutine                             |      |
|                                               |                                        |      |

# **Chapter 4: XPL Program Calls**

| Sav | ving to a Phrase                                                                   | 50         |
|-----|------------------------------------------------------------------------------------|------------|
| 1.  | Save Variable                                                                      | 50         |
|     | <u>sv</u> :«sv01,#»                                                                |            |
|     | Saves characters numbers as text                                                   |            |
|     | <u>pv</u> executes                                                                 |            |
|     | gt puts in text                                                                    |            |
|     | «sv#,» - saves nothing to phrase                                                   |            |
|     | «sv#» - saves define                                                               |            |
| 2.  | Save eXpression                                                                    | 51         |
|     | sx: «sx#, expression»                                                              |            |
|     | Evaluates numbers, string, variables; stores result                                |            |
|     | Reads and identifies typed characters / values                                     |            |
|     | - text not allowed; use <u>is</u>                                                  | 51         |
|     | <u>+</u> - concatenates strings                                                    |            |
|     | $\geq$ , $\leq$ and $==$ - compare strings                                         |            |
|     | Text in double straight quotation marks                                            |            |
| 3.  | . SUbroutine                                                                       | 52         |
|     | <u>su</u> :«su#,subroutine»                                                        |            |
|     | Saves text or program segment                                                      |            |
|     | Phrase stored by <u>su</u> is treated as a program                                 |            |
|     | - add CR before final format bracket                                               |            |
|     | <u>su</u> is almost like <u>sv</u>                                                 |            |
|     | - if <u>su</u> used, <u>pv</u> or <u>gt</u> executes                               | 53         |
|     | - if <u>sv</u> used, only <u>pv</u> executes                                       |            |
|     | - gt inserts in text or on command line                                            |            |
|     | Running programs as subroutines                                                    |            |
|     | serting a Phrase                                                                   |            |
| 1.  | Put Variable                                                                       | 53         |
|     | <u>pv</u> : «pv#»                                                                  |            |
|     | If string saved with:                                                              |            |
|     | - <u>sv</u> , <u>pv</u> inserts text (leaves cursor at end of string)              |            |
|     | - <u>su</u> , <u>pv</u> executes                                                   |            |
|     | $-\underline{sx}, \underline{pv}$ is taken as a number, and added, evaluated, etc. | - 4        |
|     | To insert opening command bracket: gt or the @ function                            | 54         |
|     | «pv00» puts current command line into program:                                     |            |
| _   | - if followed by comma/space, inserts argument                                     |            |
| 2.  | . Get Text                                                                         | 55         |
|     | gt: «gt#»                                                                          |            |
|     | Inserts string saved with <u>sv</u> at cursor position                             |            |
|     | Leaves cursor at beginning of string                                               | <b>-</b> - |
|     | Cannot insert text into an expression                                              | 55         |
|     | Only inserts on command line if string was saved with <u>su</u>                    |            |
|     | gt executes program saved with su                                                  |            |

ES 0 reactivates both

| Read Chara     | cter                                                            | 63 |
|----------------|-----------------------------------------------------------------|----|
| <u>rc</u> :    | Reads character typed on keyboard                               |    |
|                | Ditto, reading it as upper case                                 |    |
| _              | Program segment: pauses to read keyboard input%%                | 63 |
|                | Program segment using rk                                        |    |
| Cursor Post    | ition                                                           |    |
| <u>cp</u> :    | «sx#,«cp»»                                                      |    |
|                | Saves cursor position to an expression                          |    |
| Column Loc     | cation                                                          | 65 |
| <u>cl</u> :    | «sx#, «cl»»                                                     |    |
| <del></del>    | Saves current column location to an expression                  |    |
|                | - columns run from 0-254                                        |    |
|                | - can be used to draw a straight line                           |    |
| JuMP           |                                                                 | 66 |
| jmp:           | BC jmp #XC                                                      |    |
| <del></del>    | Program: jumps to any location in a file                        |    |
| Argument In    | nsert                                                           | 66 |
| <u>as</u> :    | «as»                                                            |    |
| <del></del>    | Passes string typed after filename on command line to program   |    |
| Mathematic     | al Operators                                                    | 66 |
|                | <u>* /</u>                                                      |    |
|                | + of addition adds numbers                                      |    |
|                | + of concatenation joins strings of numbers-as-text             |    |
| Comparativ     | e Operators                                                     | 67 |
|                |                                                                 |    |
|                | These compare: - numerical values of numbers                    |    |
|                | - sort sequence of strings                                      |    |
| Logical Ope    | erators                                                         | 67 |
|                | : Does: True if:                                                |    |
| <u>&amp;</u>   | logical and - both expressions are true                         |    |
| <u>-</u>       | inclusive <b>or</b> - either or both expressions are true       |    |
| <u>-</u><br>@X | or exclusive or - one, but only one, is true                    |    |
| <u>a</u> nc    |                                                                 |    |
| <u></u>        | - useful sequence: if no error, then: «if@not(«er»)»«glA»«ei»   |    |
| String Oper    | ators                                                           | 68 |
| • 1            | nent of                                                         |    |
| î:             | «sx#,«is#»ε«is#»»                                               |    |
| <del>-</del>   | Determines if string 1 is contained in string 2:                |    |
|                | If not, result is -1                                            |    |
|                | If it is, result is 1-n                                         |    |
|                | - <b>n</b> is position in string 2 where strings start to match |    |
|                | - 1st position is <b>0</b> , second is <b>1</b> , etc.          |    |
|                | Program segment: choose among several options                   | 68 |
| Con            | tainment                                                        |    |
| ð              | tullilloit                                                      | 09 |
| U              | Determines if one string contains another                       |    |
|                | Determines it one sums contains anomer                          |    |

| rable of Contents—C           | Chapter 4: XPL Program Calls                          | xvi |
|-------------------------------|-------------------------------------------------------|-----|
| Size                          |                                                       | 69  |
|                               | siz(«is#»)» - parentheses compulsory                  |     |
|                               | cks no. of characters in a string                     |     |
|                               | ogram segment: checks whether function key was struck |     |
| Uppercase                     |                                                       | 69  |
| <u>(a)upr</u> : «sx#,(        | @upr(«is#»)»                                          |     |
| 1.1                           | ercases designated string                             |     |
|                               | ogram segment branches if 'y'/'Y' is struck           | 70  |
|                               | @cnv(«is##»)» («sx##,«rc»» has been set)              | /0  |
| _                             | werts function call into keyboard function            |     |
|                               | ogram segment: reports which key has been pressed     | 70  |
|                               | ogram segment. reports which key has been pressed     |     |
| -                             |                                                       |     |
| <b>○ 1</b>                    |                                                       |     |
| drive and PAth                | va\$pa                                                |     |
| FIlename                      | va\$fi                                                |     |
| Filename and Path             | va\$fp                                                | 71  |
| PaGe number                   | va\$pg                                                | 71  |
| Line Number                   | va\$ln                                                |     |
| MEmory                        | va\$me                                                |     |
| Window Number                 | va\$wn                                                |     |
| Window Status                 | va\$ws                                                |     |
| File Status                   | va\$fs                                                |     |
| Display Type<br>ERror Code    | va\$dtva\$er                                          |     |
| Format commands               | Vaxx                                                  |     |
| Default settings              | Vaxx                                                  |     |
| _                             | ands                                                  |     |
|                               |                                                       |     |
| p                             |                                                       |     |
|                               |                                                       | 73  |
| wait                          |                                                       |     |
| <b>Further Details on Pro</b> | ogramming                                             | 73  |
| Memory Require                |                                                       |     |
| Retention in Men              | •                                                     |     |
| 11 0                          | play                                                  | 74  |
| DX                            |                                                       |     |
| NB                            |                                                       |     |
| OV                            |                                                       |     |
| DX<br>Nested Programs         |                                                       | 71  |
| Interrupting Programs         | 5<br>угат                                             | /4  |
| 1 0 0                         | S                                                     | 7.1 |
| Numbers & Strir               |                                                       | /+  |
| Parentheses                   | ~o~                                                   |     |
|                               | er                                                    | 74  |

| <b>Programming Error Messages</b>      |                                               | 75 |
|----------------------------------------|-----------------------------------------------|----|
| —Mismatched operands                   | —No «ei»                                      |    |
| —Command entry error                   | —Need ID & expression                         |    |
| —Label not found                       | —Repeat w/alphanumeric                        |    |
| <b>Notes: Entering and Searching f</b> | or Commands, Functions and Special Characters | 75 |
| Embedded Commands                      |                                               | 75 |
| Functions                              |                                               | 76 |
| Immediate commands                     |                                               | 77 |
| Operators                              |                                               | 77 |
| Defaults                               |                                               | 77 |
| Paragraph markers                      |                                               | 77 |
| Command Brackets                       |                                               | 78 |
|                                        |                                               |    |
| Tilde                                  |                                               | 79 |

# **Chapter 5: Programming: Sample Programs**

| 1.  | Program closing all windows                                      | 80 |
|-----|------------------------------------------------------------------|----|
| 2.  | Program closing all windows but current one                      | 81 |
| 3.  | Program comparing screen file with disk file                     | 81 |
| 4.  | Program comparing screen file with disk file                     | 83 |
| 5.  | Program using incremental counter to count words in file         | 84 |
| 6.  | Program using incremental counter to count string frequency      | 84 |
| 7.  | Program using parsing to execute command x times                 | 85 |
| 8.  | Program using subroutine to read user keyboard input             | 86 |
| 9.  | How to store program as subroutine on extended phrase            | 87 |
| 10. | Load whole phrase library on 1 key                               | 87 |
|     | Program to run programs loaded on ampersand phrases from one key |    |

# **Chapter 6: Programming: Writing Programs**

| Planning                                    | 88 |
|---------------------------------------------|----|
| Building a Program.                         | 88 |
| Program to add line ends to emails          | 90 |
| Breaking Programs into in Lines             | 90 |
| Embedding Codes in Programs                 | 91 |
| Program to make PFUNC embed codes in file   |    |
| Replacement Dictionary                      |    |
| Embedding Program Calls in Programs         |    |
| Entering calls using Replacement Dictionary |    |
| Yes-or-no subroutine                        |    |
| User keystroke subroutine                   | 93 |
| Searching for command brackets              |    |
| Setting Defaults                            |    |
| Writing for public use                      | 93 |
| User Options                                |    |
| Multiple options                            |    |
| Suppressing Video Display                   |    |
| Suppressing Error Messages                  |    |
| Working Messages                            |    |
| Comments                                    |    |
| Pruning                                     | 95 |
| Labels                                      |    |
| Naming programs                             |    |
| When programs don't work                    |    |
| Default MB                                  |    |
| If the program goes into a loop             |    |

# **Chapter 7: Running XPL Programs**

| Executing the command from the action line                     | 98  |
|----------------------------------------------------------------|-----|
| Mapping to a keyboard key                                      | 98  |
| Loading directly on a Phrase Key                               | 98  |
| Loading indirectly on a Phrase Key                             | 99  |
| Loading on an Ampersand Phrase - run by:                       | 99  |
| i. &x on the action line:                                      |     |
| ii. &x in keyboard file                                        |     |
| iii a batch program                                            |     |
| Program to load ampersand phrases                              | 100 |
| iv. Load batch program from NBSTART.INT                        | 100 |
| Running Programs from XYWWWEB.U2                               | 100 |
| Running Programs from Macro Express menus                      | 100 |
| Running Programs from Library file, using numbers as arguments |     |
| Benefits of library files                                      |     |
| Sample library program, using numbers as arguments             | 101 |
| Running library program, using OV jl                           | 102 |
| Running Programs from Library file, using text as arguments    | 102 |
| Sample library program, using text as arguments                | 102 |
| Explanation of library program                                 | 103 |
| sv11 sequence                                                  |     |
| gl sequence                                                    |     |
| Labels                                                         |     |
| Adding a program                                               | 104 |
| Running a sub-program                                          | 104 |
| Displaying list of sub-programs                                | 104 |

# xxii Table of Contents—Chapters 8 and 9: Lists of Codes and Variables

# **Chapter 8: Codes that work in Nota Bene for Windows**

| Introduction           | 105 |
|------------------------|-----|
| Operators              | 106 |
| Wildcards              | 107 |
| Main Alphabetical List | 108 |

Chapter 9: Compendium of XyWrite/NBWin Variables by R.J. Holmgren . 131

# Chapter 10: Miscellany of XPL Information, chiefly by Carl Distefano

| Auto-replace off                                           | 157 |
|------------------------------------------------------------|-----|
| SG—Run all phrases from one key                            | 157 |
| Func XH at head of files                                   | 157 |
| Value of the Wait variable                                 | 157 |
| DX                                                         | 158 |
| CH and CI                                                  | 158 |
| Commenting string                                          | 158 |
| Search Switches                                            | 158 |
| Carriage Return wildcard                                   | 158 |
| Negation wildcard                                          |     |
| Guillemet [chevron/command bracket] wildcards              | 159 |
| RK and branching                                           | 159 |
| Operating on defined blocks in programs                    | 159 |
| SA%                                                        | 159 |
| Appending to a phrase in programs                          | 160 |
| Echo phrase to prompt line                                 | 160 |
| Prompt can mix text and phrase number                      | 161 |
| Manipulate variables and values directly                   | 161 |
| New extensions to VA operator                              | 161 |
| Containment operator (replaces epsilon)                    | 161 |
| Count Up operator                                          | 161 |
| GT                                                         | 162 |
| Search for function codes                                  | 162 |
| Save text to an sx phrase by enclosing it in double quotes | 162 |
| How to put your own programs into the U2 file              | 163 |
| Drag files into NB from Explorer or PowerDesk              | 163 |
| Keys available for User Keyboard Definitions               | 163 |
| Append and APT (APpend to Top of file) commands            | 164 |
| Function IV                                                | 164 |
| BX and repeat commands                                     | 165 |
| BX notes, from Carl Distefano's BX tutorial                | 165 |
| Functions AK and SH in NB                                  | 166 |
| Runcode                                                    | 166 |
| Time programs with function ZT                             | 166 |
| Func + wildcard on cmd line or in text                     | 167 |
| Func NN                                                    | 167 |
| Close a prompt window                                      | 167 |
| Functions list, from U2 file                               | 168 |
| Making print mode changes work on words with apostrophes   | 168 |
| Straight double quotes in programs                         |     |
| XYWWWEB.U2: if calling it in Page Layout View crashes NB   | 168 |
| Access NB menus from the keyboard                          | 169 |

| xxiv | Table of Contents—Chapter 11: Out-of-Date or XyWrite Codes Chapter 11: Codes Probably Out-of-Date or for XyWrite Only |     |  |
|------|----------------------------------------------------------------------------------------------------|-----|--|
|      |                                                                                                    |     |  |
| Code | es more likely to work                                                                                                | 170 |  |
| Code | es from list compiled for XyWrite—unlikely to work in NBWin                                                           | 174 |  |

# Appendix I: NB DOS XPL Error Messages; XyWrite Error Messages

| 1. General Introduction                                                     | . 179 |
|-----------------------------------------------------------------------------|-------|
| 2. Error Messages                                                           | . 179 |
| 'Invalid Format command'                                                    |       |
| <ul> <li>opening command bracket was entered in Normal mode.</li> </ul>     |       |
| 'No command' or 'Illegal command'                                           | . 179 |
| - command has been incorrectly entered on the action line                   |       |
| 'Command entry error'                                                       | . 179 |
| i. Program call wrongly entered.                                            |       |
| a. The wrong call was used, e.g.,                                           |       |
| 'pv' instead of 'is' (or vice versa)                                        |       |
| 'sv' instead of 'sx' (or vice versa)                                        |       |
| b. The call was mistyped, e.g.,                                             |       |
| '=' instead of '=='                                                         |       |
| '\$wn' instead of 'va\$wn'                                                  |       |
| ii. a. String operation attempted on a numerical value                      |       |
| b. Mathematical operation on a string.                                      |       |
| 'Mismatched operands'                                                       | . 180 |
| - attempt made to compare a string to a value                               |       |
| 'Label not found'                                                           | . 180 |
| - «lb» has been omitted, or doesn't match its «gl»                          |       |
| 'Need ID & expression'                                                      | . 180 |
| - syntactical error committed with 'sv' or with 'sx'                        |       |
| - an opening bracket or a closing bracket is missing                        |       |
| 'No «ei»'                                                                   | . 180 |
| 'Too many program calls'                                                    | . 180 |
| - endless loop has been created                                             | 400   |
| 'Repeat w/alphanumeric'                                                     | . 180 |
| - label name is missing from a «gl» or an «lb» call                         | 100   |
| 3. Identifying Errors                                                       | . 180 |
| Don't confuse the two Error variables, ER and \$ER.                         |       |
| ER has only 2 values, \$ER more than 300.                                   |       |
| i occurrence of error sets ER to True                                       |       |
| - next command resets it to False.                                          |       |
| ii occurrence of error sets \$ER equal to an XPL error number.              |       |
| - number can be found:                                                      |       |
| a. by executing the command BC va \$erXC                                    |       |
| b. in program, by saving value of \$ER to a phrase, e.g.:  «sx150,«va\$er»» |       |
| - value of \$ER always returns to 0, when next command given.               |       |
| XyWrite Error Messages Listed Numerically (from the XYWWWEB.U2 File)        | . 182 |

| xxvi       | Table of Contents—Appendix II: Keyboard Diagrams; Index |  |
|------------|---------------------------------------------------------|--|
| Appendix I | Keyboard Diagrams                                       |  |
|            | Index                                                   |  |
| Index      | 201                                                     |  |

## **General Introduction to Customization**

## **Introduction to Customization**

**Nota Bene** uses four files to implement certain commands and default settings during the loading process. They were either selected or created when you installed the program, based on the type of system you have and on the options you selected. Although you might never need to modify any of them, it is a good idea to become familiar with their function and structure. That way you will learn how they can be modified to provide greater flexibility to certain operations of the program, and you will be better able to detect problems that might be related.

The four files are:

1. NBSTART.INT can contain commands and programs that the user wishes to have executed whenever **Nota Bene** is loaded

2. / 3. NB.DFL and NB.INI determine default settings

4. NB.KBD determines what the computer does when any given key or key-combination on the keyboard is struck. The user can edit the KeyBoarD file, or create new KBD files for special purposes. Only one KBD file may be loaded at a time.

(There are other files that can be customized and loaded on startup; they include a personalized spell check/ auto-replace dictionary; phrase libraries; and user programs. They will be described later.)

The four files are ordinary text files that can be called to the screen, modified, and stored with the file-handling and editing commands. But:

NB: You must not edit NB.INI directly. Nota Bene writes to it during and at the end of a session, and you will get error messages, and possibly compromise NB.INI, if you edit and save it. You may well never need to edit it: most customizations can more safely be made through the menu dialogs 'Tools, Preferences' and 'View, Interface Options'. If, however, you decide to edit it directly, call it under a new name with:

F9 ne new.ini,nb.ini F10

(where 'new.ini' stands for a temporary filename of your choice). Make your changes; save the file; close Nota Bene; copy the current NB.INI to a safe place, such as a new folder named 'TEMP' under the C:\NBWIN\USERS\DEFAULT folder. Now rename NEW.INI to NB.INI; and open Nota Bene. If all is well, you can after a time delete the version in the temp folder.

If you have NB.DFL onscreen, do not try to change a default using the Tools, Preferences menu. You will get an error message when you click OK. (And be sure to back up NB.DFL to a safe place if you edit it.)

Remember that storing a modified settings file does not immediately implement the modifications. To do that, you must "reload" the table(s) with the corresponding <u>run</u> or <u>load</u> command(s) (see "Using the <u>load</u> Command" section).

This chapter starts with a brief explanation of the system path. It is not unique to **Nota Bene**, but it can be usefully modified to include **Nota Bene** paths.

It then covers the following **Nota Bene** table files:

NBSTART.INT—contains any commands that you wish to execute whenever **Nota Bene** is loaded.

NB.DFL and NB.INI—implement the program's default settings (and your modifications, made either through 'Tools, Preferences' and 'View, Interface Options' or directly.

NB.KBD is described in the "Keyboard Customization" chapter.

Other general customization instructions are also included in this chapter.

## SYSTEM PATH in Windows 2000 / XP

The Windows NT4 / 2000 / XP System PATH is now managed by entries in the Windows Registry, although 16-bit programs like NB can still consult an AUTOEXEC file (now called "autoexec.nt", and located—unless you specify an alternative autoexec file—in the system32 folder). Autoexec.nt may be used to supply configuration *additional* to that found in the Registry.

It can be very useful to add one or two NB folders to the system path, principally the program folder itself and the folder where you keep your XPL programs. Then, wherever you are in Nota Bene (perhaps in a folder named C:\NBWIN\CPG), you can run user programs from the command line without specifying the full path:

run filename.run

instead of (for instance):

run c:\nbwin\xpl\filename.run

If your Nota Bene installation is on C:, and you have not modified your program folder name, the program folder will be C:\NBWIN. It is a very good idea to keep user XPL programs in their own folder: C:\NBWIN\XPL.

The disadvantage of adding to the System PATH is that it slow down your system noticeably if you add more than five or six folders.

You can add to the path either through My Computer or by using a freeware tool.

To change the path through My Computer, follow these steps.

- 1. From the desktop, right click My Computer and click Properties.
- 2. In the System Properties window, click on the Advanced tab.
- 3. In the Advanced section, click the Environment Variables button.
- 4. In the Environment Variables window, highlight the path variable in the Systems Variable section (the lower pane) and click Edit.
- 5. Go to the end of the Variable value line (do not erase what is already there) and add the Nota Bene path(s). Each different directory is separated with a semicolon as shown below.

C:\Windows\System32;C:\Windows;C:\Program Files;

You must specify the full path, e.g., C:\NBWIN\XPL. Remember to put a semicolon at the end of the existing line, before typing your addition. If you know what functions are performed by the various folders in the Path, you may reorder them to speed up access to certain folders; but in no case should any folder precede the operating system root folder (usually WINDOWS or WINNT) or the system folder (usually system[32]).

The maximum length of the combined system and user-defined path variables is 1,023 characters. This does not includes the "path=" portion of either.

Typing the path in the Environment Variables window is a bit fiddly and annoying, because you cannot see the whole of the existing path at once. An alternative is to use a freeware tool, such as System Path Commander, (<a href="http://www.softpedia.com/get/System/System-Miscellaneous/System-Path-Commander.shtml">http://www.softpedia.com/get/System/System-Path-Commander.shtml</a>)

To add to the path using System Path Commander, you run the program, right click on the window, choose 'Add', and either type the path or navigate to it with the usual Browse button.

## **NBSTART.INT**

The NBSTART.INT file ("INiTialization") is a table that provides you with the opportunity to implement settings of your choice whenever you load **Nota Bene**. Initially it contains no commands, because the necessary configuration, including loading of the keyboard table and default-settings tables, is now performed by NB.INI *before* any commands that you might add to NBSTART.INT (examples are shown below) would take effect.

Do not rename NBSTART.INT! (You can use alternative names for alternate versions, but if you wish NB to look for this file and auto-load commands that you have entered into it, it **must** bear the name NBSTART.INT.)

The NBSTART.INT table is a "program file" that contains "program functions" and is executed with the <u>run</u> command. To learn more about program files, see Chapters 3 and 7.

It should be either in the program folder (typically C:\NBWIN) or in C:\NBWIN\USERS\DEFAULT, where there is already an empty NBSTART.INT file for you to use. If you keep your NBSTART.INT in the program folder, you should delete the one in C:\NBWIN\USERS\DEFAULT, in case the command to run NBSTART.INT finds the empty file rather than the one you have modified.

## Calling to Screen

If you want to check or modify the NBSTART.INT table, call it to the screen as an ordinary file: F9 call nbstart.int F10

Specify C:\NBWIN\before the filename if you are not in the C:\NBWIN folder.

## **Rules for Modifying File**

When modifying the NBSTART.INT table, be sure to follow these rules:

Each command except the first line must begin with a "BX" (see below) and must end with a "Q2". It is convenient to put each command on a separate line, in which case you must end each line with a comment string (;\*;).

Make sure you are in Show Codes View, so that print mode commands will not be inserted into the file.

You can use lowercase or uppercase.

#### BX

**BX** is a "program function" that "blanks" the command line so that a new command can be executed (this is an over-simplification; see p 165 for details). **Q2** executes the command.

The **BX** and apparent space (which is really ASCII 0) are one unit, so the cursor jumps over the "X" and space.

#### **Saving File**

When you have finished modifying the table:

F9 sa F10

(Or do Ctrl+S.)

## Reimplementing

To reimplement the modified NBSTART.INT table:

F9 run nbstart int F10

If you deleted items from the table, you must exit **Nota Bene** and reload the program. If you just rerun NBSTART.INT, some of the former settings might remain in effect if there are no new commands to override them.

NBSTART.INT is less useful than it used to be in earlier versions of NB for Windows. In NB 8, settings made via the menus, and saved in NB.DFL and NB.INI, usually override commands in NBSTART.INT. For instance, the directory sort order set through Tools, Preferences, Directories (Command Line) will not be overridden by the line:

BX order d,rQ2;\*;

in NBSTART.INT. The chief uses of NBSTART.INT now are to load the XYWWWEB.U2 program compendium (see p iv) and to load programs on ampersand phrases (see pp. 41, 99).

### **Programs**

If you have programs that you want either loaded (say, to an ampersand phrase) or run whenever you load **Nota Bene**, you can do that here, by using:

```
BX ldpm x:[filename].run,&yQ2;*; for loading a program on an ampersand phrase BX run x:[filename].runQ2;*; for running a program
```

## **Displaying Directory**

If desired, you can have a directory displayed as the last step. There are two ways to do so:

```
BX dirQ2;*;
BC call
```

Include *one* space after the <u>call</u> command, so that the cursor will be positioned for typing the filename.

```
BX dirQ2;*;
BC call CC;*;
```

By adding the CC function as shown, you can have the cursor move down into the directory so you can position it on the file you want to call.

Choose the method you most frequently use for calling files.

## Calling file(s)

If you want a particular file or files to open whenever you open NB, you can do it with lines of this type in NBSTART.INT:

```
BX ca [path\file1].nbQ2;*;
BX ca [path\file2].nbQ2;*;
```

### **Using the LOAD Command**

These commands were more generally useful in NB DOS, where there were a number of files that could be **load**ed. But it is still useful to know how to load the few remaining files that can be loaded from the command line.

There are two types of commands used to load table and other files into memory: the generic **load** command, which can load any type of table file that is properly identified; and **ld** commands, which are used to load specific kinds of files. There are two types of file for which the generic **load** cannot be used, and the appropriate **ld** command must be used instead:

Phrase libraries (filename.lib) can be loaded only with the ldlib command.

NB: this command does not load the [phraselib] .LIX file containing the phrase-library descriptions, but it can be useful for quick phrase-library changes if you know what is on the keys.

NB: phrase libraries can be saved from the command line with **salib**, but this command does not save the .LIX file. If you significantly modify your phrase library, and want to change the descriptions to match, you need to use the menu on Alt+F3

Program files (filename.run) can be loaded only with the ldpm command.

NB: They can be *run* from the command line with the **run** command (and in other ways, see Chapter 7).

#### **LOAD**

The **load** command can be used to load one or more tables files at a time. Each table file, however, must start with a special four-character sequence called a **load ID**. These are the load IDs for each kind of table file:

| <u>File Type</u>      | <u>Filename</u> | Load ID |
|-----------------------|-----------------|---------|
| Keyboard table        | filename.kbd    | ;KB;    |
| Personal dictionary   | filename.spl    | ;SP;    |
| Default settings file | NB.DFL          | ;PR;    |

NB: do not load NB.DFL with the **load** command; you might cause a program crash. Instead, quit NB and re-open.

The load ID must be on the first line in a table file, and must be typed exactly as shown, i.e., in the sequence of semicolon, capitalized two-letter code, semicolon. The load ID should be terminated by a paragraph marker ( ).

The **load** command can be used either to load one or more table files, or to load one or more personal dictionary files simultaneously. To load a group of table files, use:

F9 load table1,table2,table3 F10

(note separating commas; no spaces between comma and following filename)

To load more than one personal dictionary, use:

F9 load file1.spl+file2.spl+file3.spl F10

(note separating plus signs)

If you already have a personal dictionary loaded and want to add another/others to use at the same time as the first, put a plus sign *in front* of the first dictionary file in the list.

#### NB.DFL

NB.DFL file is a table that implements many of program's default settings whenever you load **Nota Bene**. It is automatically loaded by the program before NBSTART.INT takes effect.

As can be seen when you call the NB.DFL table to the screen (preferably under a new name, as described on p 1) and scroll through it, there are many features of the program that you can customize. Some of these were set based the choices you made when installing the program; others are initially the same for all computer systems. Many of the settings can be changed as desired by modifying NB.DFL. But, until you have become thoroughly familiar with the operations of **Nota Bene**, it is strongly recommended that you make all changes of default settings by means of through the menu dialogs 'Tools, Preferences' and 'View, Interface Options'.

If you do edit NB.DFL, follow the new-name procedure described on p 1.

## **Effect of Settings**

The settings implemented by the NB.DFL table affect all files that are called to the screen or printed unless the files have contravening commands (i.e., deltas) embedded within them.

If you modify the NB.DFL table, remember that display and printing of previously created documents that used the defaults—rather than embedded format commands—might be affected. Therefore it is normally best not to change the defaults frequently, but instead to insert actual commands in your files whenever you do not want to use the default settings. That way your files will always be formatted in accordance with the intended settings.

## **DF Settings**

Most NB.DFL consists of lines setting defaults, along with descriptive comments (on lines beginning with a semicolon) and lines containing only a semicolon, the purpose of which is to make the file more readable by breaking it up.

The default lines are of the form:

```
DF XX=NN
```

For instance, here are lines setting the page width and length:

```
; PW is page width
DF PW=8.5in
;
; FD is form depth (page depth)
DF FD=11in
```

When specified in the NB.DFL table or executed with the <u>default</u> command (see next section), these settings must have an equals sign between the command and the value; when executed in a file, no space is used. For example, the form depth (as for legal-size paper) can be set in these three ways:

- —as permanent default by **DF fd=**11IN in NB.DFL
- —as temporary default by executing default (or d) fd=11in on command line
- —for a specific document by executing <u>fd 11in</u> on the command line to embed the command as code.

### **Modifying Settings**

When modifying the settings:

Always use Show Codes View. Inclusion of a hidden print-mode command or format code on any non-comment line will result in incorrect loading.

Comment lines may be added at any position in the table. Each such line must begin with a semicolon; any line that does not will be interpreted as an actual default setting.

## **Temporarily Changing Defaults**

Defaults can be changed for the remainder of the current **Nota Bene** session—i.e., until you exit or turn off the computer—by using the Menu Line or the <u>default</u> command. Some changes will not become effective until you call the next file to the screen.

It can be convenient to change a default just for the active NB session. You can do so from the command line, with a command that is almost the same, except that 'DF' becomes 'default' (or 'd':). If you are writing programs, you might want to change the default view for opening files temporarily from Page Layout View to Show Codes View. This would do it:

$$d dt = 0$$

The change will not become effective until you call the next file to the screen. To return to Page Layout View in mid-session, you would issue 'd dt=4'. Neither of these command-line commands will change NB.DFL.

#### **Default Command**

The form of the default command is:

Where xx stands for the letters of the default (e.g., DT) and # for the specifying number(s) or letter(s) (e.g., DT=4, or FD=11.7in)

You can issue command-line commands in upper or lower case or a mixture of both.

Changing the page-layout defaults this way will not affect a file that is already on screen.

<u>Can't set value with default</u> — The command specified with the <u>default</u> command was improperly typed or cannot be input as a default. Be sure to use an equals sign (as <u>default fd=11in</u>) rather than a space (as <u>fd 11in</u>) between the command and values.

You can use the <u>default</u> command to test a setting before permanently modifying it in NB.DFL. NB: Changing a display mode (e.g., 'd dt=0' to change the session default to Show Codes View) does not change the view of currently open files, only of any that you create or open after issuing the command.

#### List of Available Defaults

Chapter 8 includes all the defaults I have been able to find, with brief descriptions.

#### NB.INI

NB.INI loads your default printer and Windows fonts. It contains such settings (made through the menus) as your foot/endnote defaults; the folder NB opens in by default; whether or not you have Auto Check and/or Auto Replace turned on, the default sort order for directories; what beeps you have turned on (overstrike, etc.); your default phrase library and keyboard. It is where NB keeps the list of recently opened files that shows at the bottom of the File Menu; and where it lists the format and contents of its toolbars. It is possible to edit it by hand, but inadvisable, unless there is a setting that you cannot make stick through the menus.

## **Hyphenation Exception Dictionary**

When automatic hyphenation is in effect, before breaking a word according to the algorithms, the program first checks the hyphenation exception dictionary to see how to break the word, or whether it should be broken at all.

A hyphenation exception dictionary (such as those supplied with the program) is an ordinary h text file that can be called to the screen and modified, if you want to specify where particular words should be broken. See Nota Bene online Help for full instructions.

#### Case

It makes no difference whether a word is lowercased or uppercased. However, capitalizing words that normally are capitalized makes it easier for you to find them in the list.

#### Order

Although the list does not need to be in alphabetical order, you can use the <u>sort</u> command to h alphabetize the list from time to time, so that it will be easier to find words.

## **Breaking Words**

If you want a particular word to break, insert a soft hyphen with Ctrl+/

## **Nonbreaking Words**

If you don't want a word to break at any point, insert a soft hyphen just before the word with **Ctrl+**/.

#### Phrase Libraries

This section will make more sense in the context of the XPL programming chapters.

The general topic of using, loading and saving phrase libraries is covered in online Help. This section is designed to supplement that information. It concerns what happens when you click 'Show Options'. The only difference is that there appears, just above the bottom line of buttons, a line with four choices:

Save as Program Insert: Command Set Command Key Function

First click in the type-in box and press Shift+F8 to change to Show Codes View.

#### Key Function:

Here you type function codes, such as BX, NP. They will immediately appear in the type-in box above.

#### Insert: Command

In the box beside this you enter embedded commands. Enter them in the form:

pv 01 md +bo [note space in each command]

#### Set Command

After typing an embedded command in the Insert: Command box, click this button to place the command in the type-in box above, as (in Show Codes View) «PV01», «MD+BO».

#### Save as Program

Saves the program you have just written in the box (or saved to a phrase key) as a program, rather than as literal text. If you do not check this box, then the program will be inserted into your file, rather than run.

On the other hand, it is easy enough to type the whole program into the type-in box (except the function codes, which you cannot input here except by using the Key Function box). Even in Show Codes View you will get an error beep as you enter command brackets, but if you can put up with that, it is quicker than the Insert Command/Set Command procedure.

Command brackets are also called format brackets, chevrons, double angled brackets or guillemets by long-standing Nota Bene or XyWrite users. You may encounter any of those names in the explanatory matter that accompanies user programs. Likewise, codes enclosed in command brackets may be called deltas.

Quicker still, if you want to save a program on a phrase key, is to write it in NB, highlight it, save it to a phrase key, open the phrase-library dialog with F3, highlight the phrase, click 'Show Options' and tick 'Save as Program

NB: This is not a quick or sensible way to write XPL programs or save them to phrase keys. I include it because (a) the topic is not covered in online Help; (b) if you have saved a program to a phrase key (as described in later chapters), it can sometimes be quicker to modify one small part of it in this dialog than to open the program, modify it, reload it on the phrase key and save the phrase library; and (c) this is the only easy way to modify a program which you have saved to a phrase key and erased from your hard disk.

## Personal Spell Checkers and Auto-Replace / Auto-Expand

Again, this topic is well covered in online Help. What follows is a few notes about using autoreplace (or auto-expand).

1. The procedure for adding expansion pairs that is described on the 'Auto Expand' page of Help is slow and cumbersome. Your user spell file is an editable text file. Call it to the screen (you should probably keep it in C:\NBWIN\USERS\DEFAULT), make sure auto-expand/auto-replace is turned off, and type the expansion pair. You can put expansion pairs anywhere in the file. Maintenance is easiest if the pairs are in alphabetical order—you can put them in the right place, or put them at the end of the file and issue a 'sort' command.

You may want to put short-term pairs (e.g., specialised terms that you will use for one project only) at the end of the file, where you can quickly erase them when you are done with them.

The abbreviation must not include spaces, punctuation or formatting codes, but can include numbers. Put one space between the abbreviation and the expansion string—which can contain spaces, punctuation or print formatting codes:

newb New Brunswick 3gm great-great-great-grandmother dca *David Cameron's Adventures* 

2. Online Help suggests using auto-replace for long names or phrases. For me, it shines as a way of speeding up the typing of the words I use most. I do auto-expand long phrases, but the real time-savers are the commonest words in the language:

| o of    | w with      | tho though   |
|---------|-------------|--------------|
| mr more | f for       | tre there    |
| i I     | bs beside   | ev every     |
| y you   | bss besides | feb February |
| ty they | bt between  | mond Monday  |
| h he    | b but       |              |
| s she   | u and       |              |

and hundreds of others, including every common contraction (apostrophes slow down typing no end):

| dsn doesn't | il I'll  | cdn couldn't |
|-------------|----------|--------------|
| dnn don't   | hl he'll | hsn hasn't   |
| cnn can't   | wv we've | hvn haven't  |

Of the first six words of the the string, 'and hundreds of others, including every' only one was typed in full. What I actually typed was: 'u hundreds o ots, incl ev'.

NB: I have arranged the above expansion pairs in columns to save space; in a .SPL file each must be on a line of its own.

- 3. If you use auto-replace in this manner, with single or double-letter abbreviations, you need to be able to turn it off easily. I have it turned on by default, but I've changed the key definition of Ctrl+H (which is duplicated on Ctrl+Shift+H) to '35=az', which toggles auto-replace on and off.
- 4. You can turn off the auto-correct/replace beep. Tools, Preferences, Sounds.
- 5. You can have different .SPL files for different purposes. Besides my everyday spell file, ABBREV.SPL, I have EMAIL.SPL (identical to ABBREV.SPL, except that the contractions have straight apostrophes, not curly ones); CDS.SPL, for entering conductors, composers, etc. into IbidPlus; XPL.SPL for entering programming-code strings into programs (see 92 below); and BOOK.SPL. This last is a only spell checker, not an abbreviation-expansion file—it contains words like Maliseet and Munsterberg that are in my book but not in the main dictionary, so that I can spell-check the book without being stopped every few paragraphs.

# **Introduction to Keyboard Customization**

The Keyboard is a good place to start customizing. Keyboard customization is easier than XPL programming, and the keyboard table itself contains lots of examples.

## **Keyboard Table**

The "keyboard table" is a file consisting of "keyboard functions" that are loaded into computer memory to tell the computer exactly what to do when each key is pressed—either by itself or when a shift-type or toggle key is used.

## **Short Glossary of Keyboard Table Terms**

Keyboard table—a file with extension .KBD, which defines what the keys and key combinations do in NB in all the keyboard states.

Keyboard state—In the unchanged NB.KBD these are: Unshifted; Shift; Caps; Shift+Caps; Ctrl; Ctrl+Shift; Alt; Alt+Shift; Ctrl+Alt; Ctrl+Alt+Shift.

Shift state—the same as keyboard state.

State table—keyboard state/shift state

Keyboard functions—two-letter mnemonics that stand for XPL functions. They are used within keyboard tables to tell the program what editing or other operation to perform when a key is pressed. For instance, **bc** goes to the command line, removing any text that was on it (it can stand for 'Begin Command' or 'Blank Command') and **xc** executes a command typed on the command line (it stands for eXeCute).

Comments, commenting—Every line in a keyboard table that begins with a semicolon is a comment, and will be ignored by NB. You can add as many comments as you wish.

Key definitions—These start with a number followed by an equals sign, followed by code and text, separated by commas. Each shift state consists of a number of key definitions.

Key assignments—the same as key definitions.

## The Keyboard File

Nota Bene's "standard" keyboard table is called NB.KBD; it is in the folder C:\NBWIN\USERS\DEFAULT. You should keep any other keyboards that you make in the same folder. Alternative keyboard tables (which also use the .KBD extension) can be installed. A number of language-specific keyboard tables come with Nota Bene, including British English, German, Dutch, French, Spanish, Italian and quite a few more. A XyWrite

keyboard is also available. You can load them via Tools, Keyboards, Select Active; you can save the active keyboard table as the default via Tools, Keyboards, Select Defaults.

The Nota Bene keyboard controls most functions including text entered on the screen, but the Windows keyboard controls text entered in the dialog boxes. If you are loading one of the Nota Bene foreign language keyboards, you should also load the corresponding Windows keyboard. Keyboards that use the Hebrew, Greek and Cyrillic alphabets are available in Lingua Workstation, but are not included in Scholar's Workstation.

## **Modifying**

You can easily modify the keyboard table to include other editing keys or character assignments—or perhaps to assign existing operations and characters to different keys. You can also create new state tables, thereby considerably increasing the number of keys available to you for redefinition. This chapter explains the structure of the keyboard table and how it can be customized to meet your particular needs.

## Backup and/or Save under new name

If you want to modify your keyboard table, you should back it up first. It is very easy to make a slip while customizing a keyboard. NB may then load an ancient default keyboard with important keys in bewildering places. If you have a backup, you can open Windows Explorer and restore your original keyboard file to the c:\nbwin\users\default folder.

Better still, copy NB.KBD under a new name, and make changes to the new keyboard. (You could call it TRYOUT.KBD, or NEW.KBD.) When you are satisfied with it, you can make it the default keyboard table (see above). This is a sensible move, because every update of Nota Bene overwrites your old NB.KBD with the latest version. The existing version does get saved in C:\NBWIN\USERS\DEFAULT\CUSTOM; but if your customized keyboard has a new name, and you have made it the default, NB will honour that, and you will not have to do anything at update time except call the new NB.KBD to screen, alongside your customized kbd file, and use either the file comparison keys or the Proof, File Comparison dialog to find changes to NB.KBD.

The comparison process will stop not only at each new or changed key def in NB.KBD, but also at each of your customizations. This can be a nuisance. I obviate it by saving a copy of each new version of NB.KBD as VANILLA.KBD. After an update, and before copying the new NB.KBD to VANILLA.KBD, I compare the two files, flag all changes, and copy the changed key defs to my customized keyboard file.

## Keeping track with keyboard diagrams

It is easy to forget what key customizations you have made. If you do much keyboard customizing, you may want to: make a keyboard diagram with NB's key numbers on each key; print out a diagram for each shift state of the keyboard, and label the appropriate keys with your customizations. Appendix II is diagrams of the American and British standard Windows XP keyboards, labelled with NB's key numbers.

### **Keyboard Identification**

The keyboard table begins with lines that tell the program:

that the file is a keyboard table

the total number of keys on the keyboard

which keys are shift-type or toggle keys, and the names used for them in the state tables (see later section)

what character, if any, should be displayed on the status line

The keyboard table must contain these statements. The only situations in which you should modify any of them are:

to change shift-type keys to "single shot" keys to facilitate use by persons with typing disabilities

if you want or need to make a major customization of the keyboard that requires different key identities

## **Normal Settings**

The "load ID" (;KB;) at the beginning of the file is necessary so that the keyboard table can be properly loaded with the <u>load</u> command.

The total number of keys is set at 104 so that the standard keyboard table can also be used with the IBM enhanced keyboard. The second values for **Ctrl**, **Alt** and **Shift** are for the duplicate keys on the IBM enhanced keyboard. (Any key assignments for keys 85-104 are ignored when not using the enhanced keyboard.)

The spelling must exactly match that used in the "table=" lines in the following keyboard-state tables.

#### **Basic Modification Procedure**

To modify a particular key in a given state table (see **State Tables** below)

- 1. Find the start of that table (table=.....)
- 2. Find the key in the table (##=.....)
- 3. Modify/Insert the key's definition
- 4. Save the modified key table to disk, and reload it with

F9 save F10 F9 load <filename>.kbd F10 If you are not sure that you will like a change you are making, save the modified keyboard table under a different name (e.g., NB2.KBD) and load it for testing. If the change is acceptable, then save it under its original name.

Always use Show Codes View when modifying a keyboard table. Inclusion of a hidden print-mode comand or format delta on any line containing a keyboard identification, table identification, or key definition will result in incorrect loading of the keyboard table.

Do not delete the

:KB:

load ID at the beginning of the table; if you do, you will be unable to load the table (see **Using the LOAD Command** in General Customization" chapter).

If there is an error in the file as a result of the editing that you have done, a message of this form will appear on the status line when you try to load the file:

**Bad:**—A message indicating that the keyboard table contained an incorrect line.

The message flashes by very quickly; and you may have to repeat the <u>load</u> command several times nefore you can catch it.

#### **Key Numbers**

The keyboard table consists of key numbers followed immediately by an equals sign and the key definition. The numbers are determined by the computer hardware. Appendix 2: Keyboards contains diagrams of the standard modern US/UK Windows keyboards, with Nota Bene's key numbers superimposed.

The program compendium XYWWWEB.U2 provides a quick way of finding out a key code, if you have it installed: SCAN + Helpkey will report the scancode of the next key pressed.

The file C:\NBWIN\DOCUMENT\SAMPLES\NBKEY.KEY lists the existing key assignments in the vanilla keyboard table, NB.KBD.

If you do much keyboard customizing, you may want to make a diagram of the keyboard, blank except for the key names (e.g., A, F10) and numbers (e.g., 30, 68); print out one for each shift state of the keyboard; and label the keys with your customizations. It is easy to forget what customizations you have done, and where they are; and it is easier to shuffle through a few sheets of diagrams than to open the keyboard table and trawl through for changes, even if you have commented them.

## Moving Definitions and Redefining Keys

There is nothing sacrosanct about NB.KBD's key assignments. With a few exceptions, mostly standard Windows keys (see p 163), you can move or copy any keyboard definition, whether NB's or your own, from virtually any key, to virtually any key.

Some key definitions are duplicated in NB.KBD. For instance, function TS, which toggles program recording mode, appears four times. It makes sense to keep TS on only one of these keys and replace the others with your own key definitions.

NB: Do not put any definitions on the Ctrl, Shift or Alt keys, in any of the keyboard states. You can check their key numbers at the top of the keyboard file.

### **Available Keys**

You will probably start with a renamed version of NB.KBD. Some keys in vanilla NB.KBD are already free for you to use for your own assignments (though they may have assignments in future versions of the program). Any line in the keyboard table that consists only of a semi-colon and the key number; or of the key number defined as

or

is available for the purpose. So are any keys that are not listed by number. For instance, if the key numbers in a particular keyboard state table skip from '34=....' to '36=....', then key 35 is available. This does not apply to keys like 85 and 89, which simply do not exist; and you would do well to steer clear of defining system keys like NumLock (69) or 84 (PrtScn) in any keyboard states, at least until you are experienced in keyboard customizing.

It is fairly easy for Scholar's Workstation users to find empty keys in the keyboard table for their customizations—the Ctrl+Alt table has a number of spaces. It is harder for Lingua users, but there are some spaces; and you can remove any of the accented characters in the Ctrl+Alt and Ctrl+Shift+Alt keyboards that you don't use. With accented characters that you do use, but rarely, you could consider inputting them with the F6 Accents and Modifiers popup, thus gaining the keys they were on for customizations.

A quick way of finding empty keys is to search for the NoOperation function 'NO', which is generally assigned to empty keys.

### **State Tables**

#### **Keyboard States**

The keyboard table is divided into separate tables for each of the shifted and toggled "states" of the keyboard. Each "state table" consists of key definitions that create an entirely new "keyboard." Each state table begins with a line identifying the keyboard state:

The spelling (but not case) of the name must correspond exactly with that in the keyboard identification at the very beginning of the keyboard table file.

**Nota Bene** has 10 different keyboard "states" (the maximum possible is 20), as established by the following table-definition lines (shown together here):

```
table= - unshifted

table=CAPS

table=SHIFT

table=SHIFT+CAPS

table=CTRL

table=CTRL+SHIFT

table=ALT

table=ALT+SHIFT

table=CTRL+ALT

table=CTRL+ALT+SHIFT
```

### **General Rules**

Do not define the same key twice in the same keyboard-state table.

If you do define a key twice, the second definition is the one that is used.

The order of key numbers within a state table makes no difference. However, it is best to have them in numerical order, so that you won't accidentally duplicate an assignment because the number was out of sequence.

All keys not listed in a particular state table are dead in that state, but most can be used for user key definitions.

The shift and toggle keys (29, 42, 54, 56, and 58) appear in each state table with ASCII 0 (which looks like a space) assigned.

Esc (key 1) should not be modified in any way.

## **Key Definitions**

### **Basic Format**

Within each keyboard state table are the actual definitions of keys. The format for all such assignments is:

```
number of key to be used

character and /or keyboard function(s)
```

The numbers are determined by the computer hardware.

If a paragraph mark "¬" is immediately after the "=" sign, the keyboard table will not load. It will also not load if a line begins with anything other than:

```
#=
;
TABLE=
```

### **Types of Definitions**

The different types of key definitions are:

**Character Assignments**: The character typed by the key is specified in correct lowercase or uppercase form. Examples: a, A, 5, \*, +, !

**Editing Operations**: A two-character "keyboard function" or a group of functions is assigned to the key to conduct an editing or other operation. These can include moving the cursor to the command line to type and execute a command.

In Nota Bene for Windows, a good many editing operations invoke C:\NBWIN\NBMAIN-#.AUX files, with string such as:

```
14=[U,&X,B,D,U]
28=FF,&X,C,R
83=[U,RC,U]
```

Keys with &+letter cannot be used in Program Recording Mode (see later chapters), but they can be copied and modified within a keyboard file.

#### Comma

Commas—not spaces—are used between characters and/or keyboard functions. If you want to have a key insert a comma as part of a command or text, you must use the **co** function at the point in the definition where the comma is desired (see **Keyboard Functions** below for example).

### **End of Definition**

All material up to the paragraph marker () is part of the definition. Do not break a key definition into more than one line by pressing the Enter key; the line will automatically wordwrap if too long. (If a long definition includes spaces to be typed on the command line, a line break might occur at such a space.)

#### **Comment Line**

Any line beginning with a semicolon is a comment line. You may also use the NBWin comment string—;\*;

When making a modification that you are not sure of, copy the line(s) with the existing definition, place a semicolon in front of the original to deactivate it, then modify the copy. If the modification does not work correctly when you save and load the table, you can easily reactivate the original definition by removing the semicolon.

You can also add descriptive comments. Keyboard tables make for slow reading and skimming, so you might want to standardise the layout of your comments. This would be one possibility, with comments indented from the semicolon:

```
; 95 - Delete phrase 95=yd,xd,df,bx,s,e, , ,^,S,^,S,^,O,^,R,^,O,^,T,q2,df,rd ; 100 - Go to end of previous line 100=pl,le
```

Or you could use a distinctive character for comments, such as a string of equals signs:

```
; ====95 - Delete phrase (from NB3.KBD)
95=yd,xd,df,bx,s,e, , ,^,S,^,S,^,O,^,R,^,O,^,T,q2,df,rd
; ====100 - Go to end of previous line
100=pl,le
```

## **Character Assignments**

A key definition that consists just of a character inserts that character into the file. This is true for:

```
—keys 2-13, 16-27, 30-41, and 43-53 on the Unshifted, Shift, and Caps Lock keyboards [in the US version of NB.KBD. British and European keyboards have different assignments for, for example, key 40].
```

- —accented characters on the Ctrl+Alt and Ctrl+Shift+Alt keyboards
- —certain other keys (e.g., \ on Ctrl keyboard)

### **Duplicate Assignments**

The same character can be assigned to more than one key. For example, many monetary symbols are on the same or different keys on different keyboards. No matter what key is used, the same character is entered into the file.

## **Adding New Characters**

Most of the displayable characters that are part of the ASCII standard and extended character sets are already assigned to keyboards. To assign a character that is not, use **Ctrl+Shift** and the ASCII number on the keypad to enter it into the keyboard table, or use the Compose Key with **F6**.

### **Modifying Character Assignments**

You can modify the character assignments in any way you want. For example, if you use only a few of the letters from the Multilingual keyboards, you can assign them to keys on a different keyboard or remove them. It is a good idea to substitute

```
##=NO,NO
```

for a character if you remove it without substituting a key definition of your own—it is easier to see empty keys defined as NO,NO than to hunt for numbers missing from a shift state.

You can also rearrange your keyboard so that it contains only characters and definitions you use, in positions you find easiest to use and remember. For instance, you could change the unshifted and **Shift** keyboards, as well as the corresponding **Caps** and **Caps Shift** keyboards so that they would have the Dvorak character arrangement rather than the "Qwerty."

#### **Inserting Words**

To have a key insert more than a single character, the definition must begin with the "no operation" (**no**) keyboard function or another suitable keyboard function:

```
##=A,r,t,i,c,l,e types only "A"
##=no,A,r,t,i,c,l,e types "Article" in text area or on command line, depending on
where cursor is
##=no,si,A,r,t,i,c,l,e first changes to Insert mode
##=gt,si,A,r,t,i,c,l,e inserts word in text even if cursor was on command line
```

## **Keyboard Functions**

"Keyboard functions" are two-letter codes used within keyboard tables to tell the program what editing or other operation to perform when a key is pressed. They occur in keyboard tables in three different forms.

1. The two letters of the code are contiguous in the table. For example, in the unshifted table state:

```
68=xc executes a command on the command line (This is F10)
```

91=ti toggles insert/overstrike (This is the Insert key)

102=cd moves cursor one line down (This is the Down Cursor key)

2. But many functions are executed through one of **Nota Bene**'s NBMAIN-#.AUX files. In that case the two letters of the function are separated in the table by a comma, and are preceded by a code such as &X, &G. For example:

```
81=&X,D,N next page (this is the Ctrl PgDn key)
60=&X,D,F start or finish free-form defining (this is the
```

F2 key)

3 Still others are enclosed in square brackets+U; some of these include &+letter codes, some do not.

```
14=[U,&X,B,D,U] backdelete character (this is the Backdelete key)
83=[U,RC,U] delete character (this is the Delete key)
46=[U,MW,C,P,U] copy to the Clipboard (key Ctrl C)
```

Keyboard functions can be in lowercase or uppercase within the keyboard table. In this chapter they are shown in lowercase and are boldfaced to distinguish them from immediate commands, in bold-underline.

Be sure to distinguish keyboard functions from commands, default settings and program calls—many of which often consist of the same letters.

Keyboard functions can be included within programs as program functions (see "Programming Functions" chapter).

### **Available Keyboard Functions**

Topical and alphabetical lists of the available keyboard functions are given at the end of this chapter. If you are not sure of the effect of a particular keyboard function, use the function (func) command to experiment (see next page).

## **Including Command**

To have a key execute a command, you must:

- (1) Specify **bc** or **bx** to position cursor on blank command line
- (2) Type the command. Separate the characters (including any spaces) by commas.
- (3) Specify **xc** or **q2** to execute the command.

NB: bc must be used with xc and bx with q2. You cannot mix them. bx with xc will not execute.

Examples of commands on keys:

```
##=bx,r,u,n, ,\n,b,\x,p,l,\l,l,h,-,q,u,o,t,e,.,r,u,n,q2 runs user program lh-quote.run ##=bc,s,t,o,r,e,xc executes store command
```

## **Including Comma**

To include a comma as an element of a command assigned to a key, use the <u>co</u> keyboard function. Example:

##=bc,i,p,5,i,n,co,5,i,n,xc

to execute ip 5in,5in command

## Paragraph Marker

To have a key enter a paragraph marker into the text, either include the paragraph marker definition on Unshifted 28:

FF,&X,C,R

or open Edit, Find and Replace, and use the red and blue button to the right of 'Find' to insert a Carriage Return (Alone) character in the Find box. From there you can copy and paste it into your key definition. (Do not use the regular paragraph marker; it will not work.)

The Carriage Return (Alone) character or FF,&X,C,R string starts a new paragraph or executes a command, depending on whether the cursor is on the command line or in the text at that point in the key definition. **F10** (xc) always executes a command.

#### Tab

To include a tab within a key definition, simply insert a tab character with Unshifted [tab key].

## **Command Brackets («...»)**

If you want to create a key that searches for a certain type of embedded command, do not use the normal command-bracket keys (Ctrl+, or Ctrl+.) to enter the command brackets in the keyboard table. Instead, press and hold down Ctrl+Shift, and type the numerals) 174 or 175 (from the alphanumeric keyboard, not the numeric keypad. The characters that result will look like uppercase 'E' and 'F'.

An example of such an assignment is a key that searches (in Show Codes View) for every point in the file where you changed the point size (**sz#pt**), so that you can check whether the value is correct:

##=bc,s,e, \,E,s,z,\,xc (where the 'E' has been entered with Ctrl+Shift+174)

This method of inputting the command brackets can also be used in programs to search for command brackets.

A key assignment that executes an embedded command should not use these characters. Instead, define the key using bx and q2 so that it implements the command on the command line (see 'Including Command', p 21).

#### **Function Command**

To test what a keyboard function does before you include it in a keyboard table, or to use an unassigned keyboard function at any other time, use the function (**func**) command:

r—keyboard function

That will execute the function. For instance, func rc will delete the character under the cursor. It will work if the keyboard function is of the form 'xx', as in **bc**, **xc** etc.

### Changing the Windows Key Assignments for Control, Shift, Alt and Caps Lock

This is not, properly speaking, a Nota Bene subject. I am including it because a number of users on the Nota Bene Users' List ask how to change these shift-state keys.

Since NB users are constantly pressing key combinations such Ctrl+Shift+Alt or Shift+Alt, plus a letter, number, Function key or keypad key, it can be useful to exchange Caps Lock and Alt, so that the left-side Ctrl, Sh and Alt keys are in an easy-to-reach line, and can be confidently pressed without looking down. Furthermore, since Right Alt, (unlike like Right Shift and Right Control) does not have the same action as its left-side counterpart, you will probably, if you are a touch typist, crowd customizations that include the Alt key onto keys that can be reached with the right hand. It can therefore be useful to redefine Right Alt so that it has the same action as Left Alt.

This cannot be done within NB, alone, but it can be done. There are a number of freeware keyboard remapping utilities on the web. I use Keytweak:

http://webpages.charter.net/krumsick/

—but it is only one of many. Like all online remappers that I have found, it has the limitation of being based on the US keyboard. It will happily remap Ctrl, Shift and Alt (not to mention the Win key), but it does not recognize key 86.

You do not need to alter the numbers at the head of your NB keyboard table (see p 15 above); the rejigging has been done for you, in the Windows Registry.

## **Creating New Tables**

In addition to redefining keys, and defining keys that do not already have definitions assigned to them, you can create entirely new state tables (within a maximum total of 20), thereby greatly increasing the number of keys available to you for redefinition. If your keyboard is the 104-key keyboard that has the CTRL, SHIFT, ALT keys duplicated, (and if the one key of a pair has a different scan code from the other), you can separate the duplicates into distinct keys by making changes in the initial table. For example, you can change the line that reads:

CTRL=29,99 into two lines LCTRL=29 RCTRL=99

—thereby making the Left and Right CTRL keys distinct from each other. You now could keep LCTRL with the existing CTRL definitions, and create an entirely new set for RCTRL. (You must remember to change the name CTRL that occurs in subsequent state tables in which it occurs to either LCNTRL or RCNTRL.) You can do exactly the same thing with the SHIFT and ALT keys. There is one price that you have to pay—that you need to remember, when typing, which of your CTRL keys does which; and, if you are a touch typist, that is likely to be a considerable handicap. You might find it preferable to add one or more entirely new tables by making some other key(s) into Shift-type keys. Any key on the keyboard can be converted in this way, but the key then loses its present function, which, for almost all keys, would be an unacceptable inconvenience. However, if you have a 104-key keyboard, you have a number of duplicate keys, such as \*, /, INS, DEL, etc. You have to insert in the

initial table a line that consists of the name for the key, say SLASH if you wanted to use one of the / keys (53 and 94), followed by an = sign and the key's number, as in:

SLASH=94. (The name for a key in the initial table can be anything you please, except that it must contain no numbers: F11 would not be acceptable—FXI would be.) You can now create a 'SLASH=' table, in which any key will, when you strike it while holding down the SLASH key, operate as you have defined it in that table.

There is an even simpler change that might recommend itself to many users. The CAPS key at present is not a Shift-key but a Toggle-key left over from typewriter days: when it is in one position all alphabetical characters are typed on the screen in lower case, in the other position in UPPER CASE. But, if like most users, you have very limited use for extensive typing in upper case text, that key is being very largely wasted. If you were to turn it into a shift-type key, the keys in the table=CAPS and the table=CAPS+SHIFT state tables would all become available for redefinition. You need to change the line in the initial table from:

```
CAPS=58,T: (removing the T, which marks it as a toggle) to
```

CAPS=58

From now on the CAPS key behaves like a normal Shift-key. At the same time it is possible for you to continue to have the old benefits of the CAPS key by loading the following short program on to a phrase key (see p 10 for discussion of phrase libraries):

```
GT «sv09, »«lbRK»«sx50,«rc»»«if«is50»==«is09»»«ex» «ei»«sx50,@upr(«is50»)»«pv50»«gLRK»
```

You can convert that textual representation of the program to the actual program by taking two steps (do it in Show Codes View):

- i. Open a new file, and copy the new program to it.
- ii. Create a program (see chapters on XPL programming) that reads:

```
TF XP BX ci /«/E/Q2 BX ci /»/F/Q2
```

(where 'E' and 'F' are input with Ctrl+Shift+174 and 175, as described above)

When you have finished, the new program will, in Show Codes View, have genuine command brackets surrounding the expressions.

Whenever you strike the phrase key to which you have loaded that program, the characters that you then type will appear in uppercase until you cancel it by striking **Shift/Alt/PrintScrn** 

## **Examples of User Key Definitions**

#### **Assigning Leader**

You can assign a leader (<u>Id</u>) command to a key to produce a hairline leader (using the "-" character):

```
##=bx,l,d, ,-,q2 inserts leader at cursor position, separating any existing items on line ##=lb,bx,l,d, ,,q2 inserts leader in front of any existing items on line ##=lb,bx,l,d, ,-,q2,FF,&X,C,R inserts margin-to-margin leader, forcing any existing text down to next line
```

All of the above key definitions work as indicated if the cursor started in the text area. To ensure the same result if the key is used when the cursor is on the command line, add a **gt** at the beginning:

```
##=gt,lb,bx,l,d, ,-,q2,FF,&X,C,R inserts margin-to-margin leader even if cursor was on command line
```

## Delete and Backdelete by phrase

You can move the cursor to the previous phrase and next phrase (Alt+[, Alt+]), and highlight the next phrase (Alt+\);, but in NB.KBD you can't delete or backdelete by phrase. Here are key definitions (adapted from the NB3 keyboard file) that let you do it:

```
; Backdelete phrase

##=yd,xd,df,pw,bx,s,e,b, , ,^,S,^,S,^,O,^,R,^,O,^,T,q2,cl,nw,df,rd

; Delete Phrase

##=yd,xd,df,bx,s,e, , ,^,S,^,S,^,O,^,R,^,O,^,T,q2,df,rd
```

## Zoom by 1%

NB zooms window size in 5% increments. To zoom in and out by 1% increments, you could add these two keys, and perhaps a third to return to 100% view (these are from J-P Takala):

```
##=bx,z,o,o,m, ,-,1,q2
##=bx,z,o,o,m, ,+,1,q2
##=bx,z,o,o,m, ,1,0,0,q2
```

## Abandon a file without having to confirm

To abandon a file without getting a message box asking if you want to save it:

```
##=bx,a,b,q2
```

## Remove hard page breaks

To remove all hard page breaks from the cursor position to end of file (and be told, on the command line, that it's been done):

```
##=bx,c,i, ,/,E,P,G,F,/,/,q2,bc,P,G, ,c,o,d,e,s, ,r,e,m,o,v,e,d, ,f,r,o,m, ,h,e,r,e, ,t,o, ,e,n,d, ,o,f, ,f,i,l,e
('E' and 'F' are input as described on p 22 above.)
```

### **Change preceding punctuation mark**

These definitions are useful if you do a lot of rewriting.

To remove the punctuation mark at end of the word preceding the current word (e.g., change 'keys, and' to 'keys and'—useful if you do a lot of rewriting):

```
##=ql,qr,bc,s,e,b, , ,wa,ws,xc,qr,rc,qr,ch
```

To put a semicolon, colon, question mark or comma at end of the word preceding the current word (e.g., changes 'keys, and' to 'keys: and'). Can be adapted to any punctuation mark.

NB: Function 'co' must be used instead of an actual comma, since keyboard tables use commas as separators.

```
semicolon: ##=ql,qr,bc,s,e,b, , ,wa,ws,xc,qr,rc,;,qr,ch colon: ##=ql,qr,bc,s,e,b, , ,wa,ws,xc,qr,rc,;,qr,ch question mark: ##=ql,qr,bc,s,e,b, , ,wa,ws,xc,qr,rc,?,qr,ch comma: ##=ql,qr,bc,s,e,b, , ,wa,ws,xc,qr,rc,co,qr,ch
```

Copy highlighted material to adjacent window; undefine in this one

```
##=as,yd,cp,as,gt,xd
```

This leaves the cursor in the first window. To go to the adjacent window after the copy, add 'as' (preceded of course by a comma) to the end of the definition.

#### Place marker like NB4's

NB4's place marker was pretty good. NB for Windows has bookmarks, which don't survive from session to session, and annotations, which do. There are two problems with annotations.

- —They can't be empty. If you press Ctrl+Shift+Alt F1, you have to enter at least one character before the dialog will close.
- —You can't search for and delete them in Page Layout View.

But if you put the following on 3 keys, you have a quick, easily searchable, permanent (till you delete it) marker. (The marker is on uppercase 2 in the Insert, Special Characters, Text Characters menu).

```
##=no,• [the NB4 marker character]
##=bx,s,e, \,,•,\,q2 [search forward in file for marker]
##=bx,s,e,b, \,•,\,q2 [search backward in file for marker]
```

## **Lists of Keyboard Functions**

These topical and alphabetical lists contain most of the two-character function mnemonics needed for keyboard customization. For a full list of all the codes that it is possible to use in Nota Bene, see Chapter 8.

## TOPICAL LIST OF FUNCTIONS

| Name | Description |
|------|-------------|
|------|-------------|

### **ASCII NUMBERS**

| r1  | Record ASCII 1- | input ASCII digit 1- input ASCII digit 9 |
|-----|-----------------|------------------------------------------|
| r() | Pagard ASCII 0  |                                          |

r9 Record ASCII 9

r0 Record ASCII 0 input ASCII 0

### **CELLULAR TABLES**

| ec | End Cell     | move cursor to end of current cell                      |
|----|--------------|---------------------------------------------------------|
| ed | Entry Define | select current row of cells                             |
| mc | Mark Column  | mark column - select cell at cursor location in a table |
| tl | Table Left   | move cursor to previous cell                            |
| tr | Table Right  | move cursor to next cell                                |

### **COMMAND LINE**

| bc | Blank Command     | move to beginning of command line                  |
|----|-------------------|----------------------------------------------------|
| cc | Change Cursor     | move between command line & text                   |
| xc | eXecute Command   | execute command on command line                    |
| ch | Clear Header      | clear command line w/o moving cursor               |
| gh | Go to Header      | move cursor to command line                        |
| gt | Go to Text        | move cursor to text area                           |
| S- | Show last command | displays last command on command line              |
| bx | Blind eXecute     | execute command without putting it on command line |
| q2 | execute command   | finish command started with BX                     |

## **COPYING & MOVING DEFINED BLOCK**

| сp | CoPy define | copy block to cursor position                       |
|----|-------------|-----------------------------------------------------|
| mv | MoVe define | move selected block to cursor position              |
| un | paste from  | paste copy from clipboard. (In Page layout View, in |
|    | clipboard   | NB Lingua, an invalid «XAEnglish» code is           |
|    |             | inserted as well as the text.)                      |

### **COUNTERS**

| c1-c9 | Counter 1 - | insert counter («C1») in text |
|-------|-------------|-------------------------------|
|       | Counter 9   | insert counter («C9») in text |
| c0    | Counter 0   | insert counter («C0») in text |

## **CURSOR MOVEMENT IN TEXT AREA**

| cl | Cursor Left  | move left one character  |
|----|--------------|--------------------------|
| cr | Cursor Right | move right one character |
|    | D . C1       | 4                        |

pc Previous Char. same as cl nc Next Character same as cr

| ql<br>qr<br>cu<br>cd<br>ll<br>lr<br>lu                         | cursor left cursor right Cursor Up Cursor Down Linear Left Linear Right Linear Up Linear Down                                           | move cursor left one character (to next line if at end) move cursor right one character (to next line if at end) move up one line move down one line move to left (inc. dead space) move to right (inc. dead space) move up one line (stay in column) move down one line (stay in col.)                                                             |
|----------------------------------------------------------------|----------------------------------------------------------------------------------------------------|----------------------------------------------------------------------------------------------------|
| pw<br>nw<br>pt<br>nt<br>el<br>xm<br>er<br>lb<br>le<br>pl<br>nl | Previous Word Next Word Previous Tab Next Tab Express Left eXpress Middle Express Right Line Beginning Line End Previous Line Next Line | move to beginning of previous word move to beginning of next word move to prev. tab column on line move to next tab column on line to beg. of line, then straight up to middle character on line to end of line, beg. of next, end move to beg. of current line move to end of current line move to beg. of previous line move to beg. of next line |
| ps<br>ns                                                       | Previous Sentence<br>Next Sentence                                                                                                    | move to beg. of previous sentence<br>move to beg. of next sentence                                                                                                    |
| pp<br>np                                                       | Previous Paragraph<br>Next Paragraph                                                                                                    | move to beg. of previous paragraph move to beg. of next paragraph                                                                                                    |
| hm<br>bs                                                       | HoMe (of screen)<br>Bottom of Screen                                                                                                    | move to first character on screen move to last character on screen                                                                                                    |
| mu<br>md                                                       | Move Up<br>Move Down                                                                                                    | scroll up one line scroll down one line                                                                                                    |
| pu<br>pd                                                       | Page (screen) Up<br>Page (screen) Down                                                                                                  | scroll up one screen<br>scroll down one screen                                                                                                    |
| vu<br>vd                                                       | scroll Up<br>scroll Down                                                                                                    | scroll up one screen<br>scroll down one screen                                                                                                    |
| pf<br>nf                                                       | Previous Form<br>Next Form                                                                                                    | move to top of previous page<br>move to top of next page                                                                                                    |
| tf<br>bf                                                       | Top of File<br>Bottom of File                                                                                                    | move to beginning of file move to end of file                                                                                                    |

# **DEAD ACCENTS**

| s1 | acute accent | insert temporary dead acute accent |
|----|--------------|------------------------------------|
| s2 | grave accent | insert temporary dead grave accent |
| s3 | umlaut       | insert temporary dead umlaut       |
| s4 | circumflex   | insert temporary dead circumflex   |
| s5 | ° accent     | insert temporary dead °            |
| s6 | tilde        | insert temporary dead tilde        |

## **DEFINING**

| dc | Define Column       | begin column define                                    |
|----|---------------------|--------------------------------------------------------|
| df | Define Free-form    | begin/set free-form defining                           |
| dm | Define Modify       | extend (or shrink) a block of selected text to cursor  |
|    |                     | position (only with persistent selection)              |
| dn | Delete, No undelete | delete selected text without saving it on delete stack |
| dw | Define Word         | define current word                                    |
| dl | Define Line         | define current line                                    |
| ds | Define Sentence     | define current sentence                                |
| dp | Define Paragraph    | define current paragraph                               |
| dz | Define end          | end selecting a block if selection is in progress.     |
| nb | uNbreakable Block   | designate selected block of text as unbreakable        |
| yd | "Yank" Define       | clear define                                           |
| xd | "X" Define          | clear define, don't close window                       |
| db | Define Begin        | move cursor to start of defined block                  |
| de | Define End          | move cursor to end of defined block                    |
| dd | Delete block/char   | end selecting block and delete block. If no selection, |
|    |                     | delete character                                       |
| dz | Define end          | end selecting a block if selection is in progress.     |

## **DELETING**

| rd | Rub out Defined     | delete defined block                                          |
|----|---------------------|---------------------------------------------------------------|
|    | block               |                                                               |
| nu | delete, No Undelete | delete selected text, don't save for possible later undelete. |
| nu | delete, No Undelete | delete selected text, don't save for possible later undelete. |
| bd | Backspace Delete    | delete previous character                                     |
| rc | Rub out Character   | delete current character                                      |
| rw | Rub out Word        | delete current word                                           |
| re | Rub out to line End | delete to end of current line                                 |
| rl | Rub out Line        | delete entire current line                                    |
| rs | Rub out Sentence    | delete current sentence                                       |
| rp | Rub out Paragraph   | delete current paragraph                                      |
| ud | Un-Delete           | restore text from undelete buffer                             |
| up | Un-Pad spaces       | delete space(s) to left of cursor (up to next                 |
|    |                     | character)                                                    |
| rb | Rub out word        | delete the word before the word the cursor is on              |
|    | Before              |                                                               |

## **DOCUMENT DISPLAY MODES**

| nm | No Markers          | conceal markers                                  |
|----|---------------------|--------------------------------------------------|
| ef | Edit Footnote/ code | open note or delta cursor is on                  |
| xp | eXPanded mode       | change to Show Codes View                        |
| wg | normal mode         | change to old Page-Line mode                     |
| sp | Show Pg-Ln          | turn on Page-Line counter                        |
| tp | Toggle Pg-Ln        | toggle Page Layout—old Page-Line mode            |
| cm | Change Mode         | toggle old Page-Line mode—Show Codes View        |
| mk | MarKers             | toggle display of format markers and line ending |
|    |                     | markers.                                         |
| WZ | Page Layout View    | change to Page Layout View                       |
|    |                     |                                                  |

## **MATH**

| dt   | Dump Total | dump total at cursor in text area               |
|------|------------|-------------------------------------------------|
| mt.* | Multiply   | multiply (*) accumulated sum by selected number |
| mt,/ | divide     | divide (/) accumulated sum by selected number   |
| sm   | SuM        | add number (or defined numbers)                 |
| su   | SUbtract   | subtract number (or def. numbers)               |

## MENU/HELP/SYSTEM

h@ open NB Help

# PHRASE LIBRARIES

| ad   | Append Def. to key | append define to end of phrase key                |
|------|--------------------|---------------------------------------------------|
| SV   | SaVe def. to key   | save defined block on phrase key                  |
| @A   | @Z                 | insert phrase from alphabet key                   |
| @0   | @9                 | insert phrase from numeric key                    |
| &A   | &Z                 | insert "ampersand phrase"                         |
| &0   | &9                 | insert "ampersand phrase"                         |
| sg x | get Save/Get       | insert text or run program from phrase key x or # |
| or#  |                    |                                                   |

## **PRINT MODES**

| m0 | Mode 0           | select context mode                               |
|----|------------------|---------------------------------------------------|
| m1 | Mode 1           | select normal mode                                |
| m2 | Mode 2           | select bold mode                                  |
| m3 | Mode 3           | select underline mode                             |
| m5 | Mode 5           | select bold-underline mode                        |
| m7 | Mode 7           | select superscript mode                           |
| m8 | Mode 8           | select subscript mode                             |
| m9 | Mode 9           | select italic mode                                |
| mx | Mode conteXt     | type in mode at cursor - same as M0, but does not |
|    |                  | get inserted in programs                          |
| mz | Mode bold italic | type text in, or make selected text, bold italic  |

#### **SEARCHING**

| fd   | File Difference   | find next difference in two files                 |
|------|-------------------|---------------------------------------------------|
| fm   | File Match        | find next similarity in two files                 |
| wa   | WildAlphanumeric  | any letter or number                              |
| wl   | Wild Letter       | any letter                                        |
| wn   | Wild Number       | any number                                        |
| WS   | Wild Separator    | any separator                                     |
| ww   | Wild "Within"     | any intervening string (up to 80 characters long) |
| WX   | Wild X            | any character (including space)                   |
| nn x | generic wild card | generic Wild Card - the next character is the     |
|      |                   | wild card. [see Chapter 8]                        |

### **SYSTEM & MISCELLANEOUS**

| bk     | BreaK           | stop command or user program                   |
|--------|-----------------|------------------------------------------------|
| ex     | EXit Nota Bene  | exit program                                   |
| co     | COmma           | insert comma in key definition                 |
| ni     | No Interrupt    | suppress non-Nota Bene effect                  |
| no     | No Operation    | precedes word assigned to key                  |
| es     | EScape          | release selected text or close command window  |
| fd     | File Difference | find next difference in two files              |
| fm     | File Match      | find next similarity in two files              |
| xn     | Transpose teXt  | transpose text [see Chapter 8]                 |
| 1/2/3/ | /4/5/6          |                                                |
| sa     | Save            | save file                                      |
| sl     | Save aLL        | save all open files in all windows.            |
| it     | Insert Tab      | insert a tab on command line or in text        |
| <<     | copyright/«     | enter ® in program or opening command brackets |
|        |                 | on command line                                |
| >>     | high line or »  | enter in program or closing command brackets   |
|        |                 | on command line markers                        |
| nm     | No Markers      | hide format markers and line ending markers    |
| bl     | Balanced Left   | jump to left edge of current balanced pair of  |
|        |                 | command brackets                               |
| br     | Balanced Right  | jump to right edge of current balanced pair of |
|        |                 | command brackets                               |
| fc     | Force Centre    | insert centre text command                     |
| fl     | Flush Left      | insert flush left command                      |
| fr     | Flush Right     | insert flush right command                     |
| ff     | Force reFresh   | refresh screen                                 |
| dx     | Display X (off) | freeze display (pair with do)                  |
| do     | Display On      | turn display on (pair with dx, follow with ff) |
|        |                 |                                                |

The  $\mathbf{dx}$  and  $\mathbf{do}$  functions must be used in pairs in key assignments or in programs. If you turn off the display by using  $\mathbf{dx}$  without later turning it back on by using  $\mathbf{do}$  in the same key assignment, it will appear as if the computer has locked up. If you mistakenly create such an assignment or program, you can restore the screen by pressing F9, typing func do (though you won't be able to see it being typed), and then pressing F10.

## TOGGLING KEYBOARD MODES

| ci | Clear Insert      | switch to Overstrike mode (from Insert)     |
|----|-------------------|---------------------------------------------|
| mi | toggle Insert     | switch from Overstrike to Insert mode until |
|    |                   | a cursor key is pressed                     |
| si | Set Insert        | switch to Insert mode (from Overstrike)     |
| ti | Toggle Insert     | toggle between insert and overstrike modes  |
| tw | Toggle Word       | toggle between Insert mode and Word         |
|    |                   | Overstrike mode                             |
| tg | ToGgle views      | toggle between Page Layout and the view     |
|    |                   | previously displayed                        |
| ts | Toggle program    | toggle program recording mode               |
|    | recording mode    |                                             |
| SS | turn on recording | turn on Program Recording Mode              |
|    | mode              |                                             |

## WINDOWS

| as | Alternate Screen  | toggle between two windows                        |
|----|-------------------|---------------------------------------------------|
| nx | NeXt window       | cycle through windows                             |
| cb | Cycle Backwards   | move through windows in the reverse order to that |
|    |                   | in which they were opened                         |
| #1 | #9                | move cursor to window #                           |
| ef | Edit Footnote     | open or close window (e.g., footnote window)      |
| mw | Microsoft Windows | see Alphabetical List below]                      |
|    | functions         |                                                   |

## SPELLING CHECKER/THESAURUS

| ac | Auto-Correct       | toggle Auto-Correct mode                       |
|----|--------------------|------------------------------------------------|
| az | Auto-Replace       | toggle Auto-Replace mode                       |
| fs | Fix Spelling       | go to last questioned word                     |
| ir | Insert Replacement | insert replacement word in personal dictionary |
| so | Spell One          | check spelling of a word                       |
| sy | SYnonyms           | display list of synonyms                       |

## REDLINING/BLUE-PENCILLING

ro Redlining On toggle Redlining/Blue-Penciling

## ALPHABETICAL LIST OF FUNCTIONS

| Name                                                  |                                                                                                    | Description                                                                                                    |
|-------------------------------------------------------|----------------------------------------------------------------------------------------------------|----------------------------------------------------------------------------------------------------|
| <<<br>>><br>#1 —<br>@0—<br>@A —<br>&A—<br>&0—         | @9<br>-@Z<br>&Z                                                                                                    | Enters ® in program or « on command line Enters — in program or » on command line move cursor to window # insert phrase from numeric key insert phrase from alphabet key insert "ampersand phrase" insert "ampersand phrase"                                                                                                    |
| ac<br>ad<br>ar<br>as<br>az                            | Auto-Check<br>Append Def. to key<br>Auto-Replace<br>Alternate Screen                                                | turn Auto-check on and off. append define to end of phrase key execute Expand Abbreviation (NB: <i>toggle</i> Expand Abbreviation is AZ) toggle between two windows Toggle Auto-Replace on and off.                                                                                                    |
| bc bd bf bk bl  br  bs bx                             | Blank Command Backspace Delete Bottom of File Break Balanced Left Balanced Right Bottom of Screen Blind eXecute     | move to beg. of command line delete previous character move to end of file stop command or user program Jump to left edge of current balanced pair of command brackets Jump to right edge of current balanced pair of command brackets move to last character on screen execute command without putting it on command line                   |
| c1-c0<br>cb<br>cc<br>cd<br>ch<br>ci<br>cl<br>cm<br>co | Counters 1-9 & 0 Cycle Backwards  Change Cursor Cursor Down Clear Header Clear Insert Cursor Left Change Mode COmma | insert counter («C#») in text  Move through windows in the reverse order to that in which they were opened.  move between command line & text move down one line clear command line w/o moving cursor Switch to Overstrike mode (from Insert) move left one character toggle old draft mode - Show Codes View insert comma in key definition |

| cp<br>cr<br>cu                         | CoPy define<br>Cursor Right<br>Cursor Up                                                  | copy block to cursor position<br>move right one character<br>move up one line                                                                                                    |
|----------------------------------------|-------------------------------------------------------------------------------------------|----------------------------------------------------------------------------------------------------|
| db<br>dc<br>dd                         | Define Begin<br>Define Column<br>Delete block/char                                        | move cursor to start of defined block<br>begin column define<br>end selecting block and delete block. If no selection,<br>delete character                                                                                                    |
| de<br>df<br>dl<br>dm                   | Define End Define Free-form Define Line Define Modify                                     | move cursor to end of defined block<br>begin/set free-form defining<br>define current line<br>Extend (or shrink) a block of selected text to cursor<br>position. (Only with persistent selection on)                                                     |
| dn<br>do<br>dp                         | Delete, No undelete<br>Display On<br>Define Paragraph                                     | Delete selected text without saving it on the delete stack turn display on (pair with <b>dx</b> ) define current paragraph                                                                                                    |
| ds<br>dt<br>dw<br>dx<br>dz             | Define Sentence Dump Total Define Word Display X (off) Define end                         | define current sentence<br>dump total at cursor in text area<br>define current word<br>freeze display (pair with <b>do</b> )<br>end selecting a block if selection is in progress.                                                                       |
| ec<br>ed<br>ef<br>el<br>er<br>es<br>ex | End Cell Entry Define Edit Footnote/code Express Left Express Right EScape EXit Nota Bene | move cursor to end of current cell<br>define current row of cells<br>open or close window (e.g., footnote window)<br>to beg. of line, then straight up<br>to end of line, beg. of next, end<br>release selected text or close cmd window<br>exit program |
| fc<br>fd<br>ff<br>fl<br>fm<br>fr       | Force Centre File Difference Force reFresh Flush Left File Match Flush Right              | centre text find next difference in two files refresh screen insert flush left command find next similarity in two files insert flush right command                                                                                                    |
| gh<br>gt                               | Go to Header<br>Go to Text                                                                | move cursor to command line move cursor to text area                                                                                                    |
| h@<br>hm                               | Help<br>HoMe (of screen)                                                                  | open NB Help<br>move to first character on screen                                                                                                    |

| ir<br>it                               | Insert Replacement<br>Insert Tab                                       | Open auto-check/auto-replace pair dialog insert a tab on command line or in text                                                                                                    |
|----------------------------------------|------------------------------------------------------------------------|----------------------------------------------------------------------------------------------------|
| lb<br>ld<br>le<br>ll<br>lr<br>lu       | Line Beginning Linear Down Line End Linear Left Linear Right Linear Up | move to beg. of current line move down one line (stay in col.) move to end of current line move to left (inc. dead space) move to right (inc. dead space) move up one line (stay in column)                                                                                                    |
| m0<br>m1<br>m2<br>m3<br>m5             | Mode 0<br>Mode 1<br>Mode 2<br>Mode 3<br>Mode 5<br>Mode 7               | type text in context mode type text in normal mode type text in <b>bold</b> mode type text in <u>underline</u> mode type text in <u>bold-underline</u> mode type text in <u>superscript mode</u>                                                                                                    |
| m8<br>m9<br>mc<br>md<br>mi             | Mode 8 Mode 9 Mark Column Move Down toggle Insert                      | type text in subscript mode type text in italic mode select cell at cursor location in a table scroll down one line switch from Overstrike to Insert mode until a cursor key is pressed.                                                                                                    |
| mk<br>mu<br>mv<br>mw                   | MarKers  Move Up  MoVe define  Microsoft Windows functions             | toggle display of format markers and line ending markers. scroll text and cursor up one line move selected block to cursor position Microsoft Windows functions (do 'func mw', then enter 2-letter code):                                                                                                    |
| ac ah ar av cb cl cp cu hh hi mn pa mv |                                                                        | Cascade all text windows Split all text windows horizontally Tile all text windows Split all text windows vertically Display contents of Windows Clipboard Close text window Copy selected text to Windows Clipboard Cut to Windows Clipboard Display help on using Help files (Windows Help) Display Help Index (Nota Bene Help) Minimize NB screen Past text from Windows Clipboard Display 4-headed arrow to move NB screen (minimizes NB at top lhs of screen; dragging enlarges it) Move window Maximize NB screen Paste text from Windows Clipboard |

| pl       |                      | Paste link (doesn't seem to do anything)                                    |
|----------|----------------------|-----------------------------------------------------------------------------|
| pr       |                      | Display information about Windows printer driver                            |
| ps       |                      | Paste special                                                               |
| qu       |                      | Quit                                                                        |
| rm       |                      | Restore text window to maximum size                                         |
| rs       |                      | Restore NB screen to previous non-max min size                              |
| rw       |                      | Restore file                                                                |
| sf       |                      | Repaint the screen (doesn't seem to do anything)                            |
| sl       |                      | Scroll left                                                                 |
| sr       |                      | Scroll right                                                                |
| SW       |                      | Size document window                                                        |
| SZ       |                      | Display 4-headed arrow to move text window                                  |
| wf       |                      | Make current text window full screen                                        |
| wi       | 3.6.3                | Minimize text window                                                        |
| mx       | Mode conteXt         | type in mode at cursor - same as M0, but does not get inserted in programs. |
| mz       | Mode bold italic     | type text in bold italic, or make selected text bold italic                 |
|          |                      |                                                                             |
| nb       | uNbreakable Block    | designate selected block of text as unbreakable                             |
| nc       | Next Character       | cursor right (same as cr)                                                   |
| nf       | Next Form            | move to top of next page                                                    |
| ni       | No Interrupt         | suppress non-Nota Bene effect                                               |
| nl       | Next Line            | move to beg. of next line                                                   |
| nm       | No Markers           | no markers - hide format markers and line ending markers                    |
| nn x     | generic wild card    | generic wild card (see Chapter 8)                                           |
| no       | No Operation         | precedes word assigned to key                                               |
| np       | Next Paragraph       | move to beg. of next paragraph                                              |
| ns       | <b>Next Sentence</b> | move to beg. of next sentence                                               |
| nt       | Next Tab             | move to next tab column on line                                             |
| nu       | delete, No Undelete  | delete selected text, without saving it for possible later undelete.        |
| nw       | Next Word            | move to beginning of next word                                              |
| nx       | <b>NeXt window</b>   | cycle through windows                                                       |
|          |                      |                                                                             |
| no       | Previous Char.       | same as cl                                                                  |
| pc<br>pd | Page (screen) Dn     | scroll down one screen                                                      |
| pd<br>pf | Previous Form        | move to top of previous page                                                |
| pf<br>pl | Previous Line        | move to top of previous page<br>move to beg. of previous line               |
| -        | Previous Paragraph   | move to beg. of previous fine<br>move to beg. of previous paragraph         |
| pp<br>ps | Previous Sentence    | move to beg. of previous paragraph                                          |
| ps<br>pt | Previous Tab         | move to beg. of previous sentence                                           |
| pu<br>pu | Page (screen) Up     | scroll up one screen                                                        |
| pw       | Previous Word        | move to beginning of previous word                                          |
| PW       | TICTIONS WOLU        | more to degimning of provious word                                          |

| q2<br>ql<br>qr                                                      | execute cmd<br>cursor Left<br>cursor Right                                                                                                    | finish command started with BX move cursor left one space (to previous line if at beginning) move cursor right one character (to next line if at end)                                                                                                    |
|---------------------------------------------------------------------|----------------------------------------------------------------------------------------------------|----------------------------------------------------------------------------------------------------|
| r0-r9 rb rc rd re rl ro rp rs rw                                    | Record ASCII 0-9 Rub word Before Rub out Character Rub out Defined block Rub out to line End Rub out Line Redlining On Rub out Paragraph Rub out Sentence Rub out Word | input ASCII digits delete word before word cursor is on. delete current character delete defined block  delete to end of current line delete entire current line toggle Redlining/Blue-Penciling delete current paragraph delete current sentence delete current word                                    |
| s-<br>s1<br>s2<br>s3<br>s4<br>s5<br>s6<br>sa<br><b>sg x</b><br>or # | Show last cmd<br>acute accent<br>grave accent<br>umlaut<br>circumflex<br>° accent<br>tilde<br>Save<br>get Save/Get                                                     | displays last command on command line insert temporary dead acute accent insert temporary dead grave accent insert temporary dead umlaut insert temporary dead insert temporary dead of insert temporary dead of insert temporary dead tilde save file insert text or run program from phrase key x or # |
| si<br>sl<br>sm<br>so<br>sp<br>ss<br>su<br>sv<br>sy                  | Set Insert Save aLL SuM Spell One Show Pg-Ln turn on recording mode SUbtract SaVe def. to key SYnonyms                                                                 | switch to Insert mode (from Overstrike) save all open files in all windows. add number (or defined numbers) check spelling of a word Switch to old Page-Line view turn on Program Recording Mode subtract number (or def. numbers) save defined block on phrase key display list of synonyms             |
| tf<br>tg<br>ti<br>tl                                                | Top of File<br>ToGgle views<br>Toggle Insert<br>Table Left                                                                                                    | move to beginning of file<br>toggle between Page Layout and view previously<br>displayed<br>toggle insert - Replace modes<br>move cursor to previous cell                                                                                                    |

| tp     | Toggle Page layout-    | toggle Page Layout-old draft mode                                                                                   |
|--------|------------------------|----------------------------------------------------------------------------------------------------|
| tr     | Table Right            | move cursor to next cell                                                                                            |
| ts     | Toggle program<br>mode | toggle program recording mode                                                                                       |
| tw     | Toggle Word            | switch between Insert mode and Word Overstrike mode.                                                                |
|        | W. D.L.                |                                                                                                    |
| ud     | Un-Delete              | restore last text deleted                                                                                           |
| un     | paste from clipboard   | Paste copy from clipboard. (In NB Lingua, in Page layout View,an «XAEnglish» code is inserted as well as the text.) |
| up     | <b>Un-Pad spaces</b>   | delete space(s) to left of cursor                                                                                   |
| vd     | scroll Down            | scroll down one screen                                                                                              |
| vu     | scroll Up              | scroll up one screen                                                                                                |
|        | -                      |                                                                                                    |
| wa     | Wild Alphanumeric      | any letter or number                                                                                                |
| wg     | normal mode            | change to old draft mode                                                                                            |
| wl     | Wild Letter            | any letter                                                                                                    |
| wn     | Wild Number            | any number                                                                                                    |
| WS     | Wild Separator         | any separator                                                                                                    |
| WW     | Wild "Within"          | any intervening string up to 80 chars.                                                                              |
| WX     | Wild X                 | any character (including space)<br>change to Page Layout View                                                       |
| WZ     | page layout view       | change to rage Layout view                                                                                          |
| xc     | eXecute Command        | execute command on command line                                                                                     |
| xd     | "X" Define             | clear (don't delete) define                                                                                         |
| xm     | <b>Xpress Middle</b>   | to middle character on line                                                                                         |
|        | Transpose teXt         | transpose text (see Chapter 8)                                                                                      |
| 1/2/3/ |                        |                                                                                                    |
| xp     | eXPanded mode          | go to Show Codes View                                                                                               |
|        |                        |                                                                                                    |
| yd     | "Yank" Define          | clear define, don't delete or close window                                                                          |

# **Programming: Introduction**

In addition to **Nota Bene**'s many editing and formatting commands, a versatile programming language (called XPL) is available for enhancing or modifying the program according to your needs. It is likely that many users are unaware of the existence of this feature of **Nota Bene**; and that others, after a brief glance at this chapter, will think that it all looks very forbidding, and conclude that it is not for them. That is a pity, because learning the programming language is quite like learning a new foreign language, with the advantage that its vocabulary is far smaller; furthermore its rules of syntax are fewer, and do not bring with them all the exceptions that have to be memorised when learning a new foreign language. It is also unfortunate that books introducing beginners to a computer language often start off showing what you can do in the language by presenting you with specimen programs that will write for you on the screen something as useful as "Hello! My name is ....." — on a level with the "Où est la plume de ma tante?" of elementary French. That is not necessary, and will be avoided here. Instead it will be shown that even rudimentary programs can save you time or trouble in performing tasks in **Nota Bene**; and that from there you can gradually move on to more sophisticated operations.

It should be mentioned here that the programming language used for writing programs in **Nota Bene** is identical with much of the programming language used by **Nota Bene** itself, so that a beginner in **Nota Bene** programming has more familiarity with the language than he/she supposes. If you have not been talking XPL all your life, you have been nearer than you may think.

The programs you create with **Nota Bene** are regular files composed of three different kinds of instructions, used individually or in combination:

```
i. normal textii. program functions (similar to the functions in the keyboard table—see "Keyboard Customization" chapter)iii. special programming codes, or "calls"
```

**Text** A program that contains the first of these is the simplest kind. Text is inserted from a program file, rather than by being entered from the keyboard. This can be useful for inserting boilerplate text, and does not keep any memory tied up when not being used, as does storing text on phrase keys or in an abbreviation dictionary.

Unlike phrase libraries and keyboard assignments, both of which insert text instantly, a program containing text is "played back" sequentially — characters appear one after another, as if being typed by a fast typist.

**Program Functions** Programs that contain "program functions" are a little more complicated. Like keyboard assignments, such programs can perform editing **actions**--they are not limited to inserting text or copying existing format codes. Program functions are embedded in ordinary files on disk. Unlike programs assigned to keys in the keyboard table, which must be loaded into memory, programs recorded as program files do not need to be loaded into memory until you want to use them. Also, storing routine editing functions in programs

enables you to "run" a program as required without having to create and load different key-boards for particular applications. For further details see **Program Functions** below.

**Program "Calls"** The most complex, versatile, and powerful programs, however, contain a series of programming operations that will be referred to as "program calls". These program calls allow you to compare characters and numbers, check for error conditions, or perform conditional actions, among other things. Full use of this programming language enables you to get **Nota Bene** to do many things that it cannot already do. For further details see **Program Calls** below, and the "Program Calls" chapter.

## **Program File Commands**

The following commands are used for creating, editing, and implementing programs:

Creating New Program To create a new program file:

F9 ne x:filename.run F10

recommended extension

Choosing a standard extension like .RUN for your program files makes it easier to get a directory that lists only program files, and helps to avoid treating them like regular files. But you can call programs anything you like. If you want to be able to run them from the command line, use no more than 8 characters for the file name, and no more than 3 for the extension.

**Calling Program to Screen** To call an existing program file to the screen so you can check its content or edit it:

F9 ca x:filename.run F10

**Running Program** To implement (or "run") a program:

F9 run x:filename.run F10

This command causes the program to be executed. Depending on the content of the program file, it will insert text either on the command line or in the text area, and/or it will execute program functions, and/or it will cause program calls to be evaluated and implemented.

If no filename is specified, the last program that was run will be rerun.

If the program file has already been loaded into memory (see next section), you do not need to specify the drive (and/or path) when running it.

If the program file has been loaded onto a phrase key, you can implement the program just by using that key (see next section).

Normally, program files are read from disk each time they are run. If you want faster response, you can load the program file(s) into memory, as explained in the next section. [Probably superfluous on modern computers, and with Win XP.]

## **Loading Programs into Memory**

**Loading on Phrase Key** A program can be loaded on an **Alt** phrase key:

A to Z, 1 to 9

F9 ldpm x:filename.run,x F10

substituting for 'x' the letter or digit of the phrase key.

The program can then be implemented at any time by holding **Alt** down and pressing the alphanumeric key.

Remember not to assign a different phrase to the same key unless you want to overwrite the program in memory.

Even when a program is assigned to a phrase key, text is entered into the file sequentially, as explained earlier.

You can use the **salib** command to create a phrase library that includes programs assigned to phrase keys. Thereafter, **ldlib** will reload the programs even if the original program files are not on the disk.

Loading on "Ampersand Phrase" If you need to load more programs, use ampersand phrases:

ampersand  $\Gamma$ A to Z, 0 to 9

F9 ldpm x:filename.run,&x F10

The program can then be implemented

- (i) by using the function (func) command with the corresponding phrase: func &x; or
- (ii) by mapping the ampersand phrase to a key in your keyboard file with:

NN=&x ; where NN is the number of the key in the table.

Programs loaded on ampersand phrases, unlike those loaded on **Alt** phrase keys, cannot be saved to disk. They are saved only to memory, and are lost when you quit **Nota Bene**.

**Loading in General Memory** A program can be loaded into general memory:

F9 ldpm x:filename.run F10

The program can then be implemented at any time by using the **run** command with the program's filename. **Nota Bene** first looks in general memory for the indicated program; if the program file is not there, it checks the default disk.

**Loading via NBSTART.INT** NBSTART.INT is a program file that is run every time you start Nota Bene. In vanilla NB it is empty. You can add commands to it, e.g.:

**BX** run x:filename.run **Q2 BX** load x:filename.run,a **Q2** [See p. 165 for BX and O2.]

Other Ways of Running Programs For users with sufficient experience of Nota Bene there are other ways of loading and of running programs, which will be only mentioned here. They can be saved on extended phrases and then run with a single «pv#» command; or they can be added to the bottom of the XYWWWEB.U2 file, if you have it loaded - see http://www.serve.com/xywwweb/, and p 163.

**Removing Program(s)** If you want to free up memory by clearing a program that is no longer needed, use the **remove** command:

remove x for program on Alt phrase (A-Z, 1-9) remove filename for specific program only

## Normal Text in Program Files

Text is typed into a program file just as it is in an ordinary file. You can use the normal editing keys or commands to move the cursor, delete, or otherwise edit the text. When any of the available editing operations are used (such as moving the cursor to the beginning of the line), the operation is implemented as usual.

Although such text can also be typed while the "program recording mode" is on (as described in a later section), it is not necessary to have that mode on for typing text. In fact, having the recording mode on makes it more difficult to edit the text, because pressing an editing key embeds a program function into the document rather than actually implementing the editing operation. See **Program-Recording Mode** below.

If a file is to consist solely of text, there is, in fact, little point in making it a program file. It can be a regular text, e.g., boilerplate, file, which can be inserted into the body of another file by use of the merge command. But, if you have a file that already is a program file, and wish to add text to it at a certain place, you can do so, by using ca to call the file and then entering the new text in the desired place.

## **Program Functions**

"Program functions" and the "keyboard functions" used in keyboard tables are the same things used in different ways. Keyboard functions are two-character codes, and program functions are three-character codes (although they look to be two-character followed by a space); and all instruct **Nota Bene** to perform a particular editing or other operation.

## **Keyboard Functions**

As explained in the "Keyboard Customization" chapter, a keyboard function is a two-letter code that is assigned (by itself or in combination with other keyboard functions or characters) to a particular key in the keyboard table to determine what that key does. When you press the key, the keyboard function is implemented.

Keyboard functions are typed as ordinary text in the keyboard table, which must then be stored and loaded into memory before the function can actually be used. For example, the F9 key is defined in the keyboard table as

so that, when you press F10, the 'xc'functions is implemented: the command on the Command line is executed.

Alternatively, keyboard functions can be implemented from the command line with the **func** command. For example, **F9** func dl **F10** will define the current line.

Keyboard functions are generally lowercased in the keyboard table; but the case makes no difference. In this manual, they are always shown in lowercase (and in bold [as "xc"] in explanatory text).

## **Program Functions**

A program function is a function that is entered into a program file to be performed as part of the program. Program functions implement exactly the same operations as the corresponding keyboard functions, but do so automatically as part of a program rather than when a key is pressed. If a program contains the program function **BC**, the cursor is automatically moved to the command line, and the command line is automatically blanked.

If the program-recording mode is on (see next section), program functions can be entered into the file by pressing the key to which they are assigned. For example, striking the key **F9**, the function of which is to move the cursor to the command line and clear anything that is there, will not actually perform that function, but will instead enter the codes &X BC into the file. If program-recording mode is not in effect when **F9** is struck, it will not enter the codes into the file; instead it will actually execute its function of clearing the command line.

A program function consists of the same two letters as the corresponding keyboard function, followed by what looks like an ordinary space but is really a special null code. These three characters are in fact a single unit: if you put the cursor on the first character, say the **B** of **BC**, and then strike the cursor-right key once, the cursor will jump three places to the right. The program function is also defined and copied or moved as a single unit.

Program functions always appear uppercased. In Show Codes View they appear as white letters in a black rectangle. They cannot be typed as actual characters.

In this manual, when a program function is referred to by itself in explanatory text, the null character is not normally shown because an extra space looks unnatural in the text.

**Searching for program functions:** To search for program functions, strike the pfunc key (**Ctrl+**; or **Ctrl+Keypad 5**) twice, then type the two letters of code you're looking for and strike F10.

**Recording Program Functions**: Because program functions are not ordinary text, they cannot be directly typed into a program file. Instead, they must be embedded, either

- (i) in program-recording mode, by pressing the key to which they are assigned (described below).
- (ii) By using the **pfunc** command, which converts a mnemonic into its corresponding function (see below).

**Program-Recording Mode** This mode operates differently in **Nota Bene** from the the macro-recording modes of other word processing programs. In those programs, when the mode is on, entering keystrokes does two things:

- (i) it makes the keystrokes function in their ordinary way, e.g., to delete or to backdelete a character, to enter a character in uppercase rather than lowercase, to execute a command, etc.; at the same time
- (ii) it also records the character's editing function, so that, when a string of such functions has been recorded and saved, what is often called a macro has been created, which can be used on subsequent occasions to perform the operation that was on this occasion performed in (i) by the successive keystroke entries.

If **Nota Bene** were of this kind, striking in succession (with no spaces between them) the keys **F9** d i r <space> \* . d o c **F10** would

- (i) bring up a directory of all filenames in the current subdirectory that have the extension 'doc';
- (ii) record the command

**BC** dir \*.doc**XC** (which could be used to do that job in future)

**Nota Bene**'s recording mode is simply and solely a recording mode. It does not perform function (i), just function (ii). This makes the editing and correcting of recorded strings much easier. Because **Nota Bene** *records* the keystrokes you make, but does not simultaneously *execute* them, you can correct your typing errors there and then; you do not have to go back to square one and start all over again. But you *must* first toggle off the Recording mode; otherwise, instead of, say, deleting unwanted characters, you will be embedding unwanted 'delete' commands into the program you are trying to record.

Program-recording mode records your keystrokes in the file rather than using them to edit the program file. This makes it very easy to write programs that incorporate editing or other operations equivalent to those already assigned to keys: while writing the program, you can continue thinking in the way you do when you use **Nota Bene** itself. Whenever you want to record a particular editing or other operation as part of the program, simply turn on the program recording mode. Then, when you want to return to moving around in or editing the program file itself, turn off the program-recording mode.

Every time you turn off Recording Mode, a **NI** code is entered into the program at the cursor position. You can safely delete it - just press backdelete *once*.

Ctrl Alt; [semicolon] toggles program-recording mode on/off

So do Ctrl Alt+keypad 5, Ctrl+Shift+Alt+;, and Ctrl+Shift+Alt++keypad 5.

If you decide upon one, you can delete the others from your keyboard table, leaving 3 keys free for user customizing.

**Editing** Remember that to perform operations,—cursor movement, deletion, copying, etc.,—upon a program file rather than recording them as components of the file, you need to turn off the program-recording mode. Otherwise, for instance: if you make a mistake when recording and want to delete the previous character, striking **Bkdel** will insert the string on that key rather than deleting the character.

**Inserted Material** Whenever a key is pressed while the program-recording mode is on, everything assigned to that key in the currently loaded keyboard table is inserted into the file: a single function, a series of functions, individual characters, etc.

If you press a key to which a program has been assigned, the entire program will be embedded.

In any case, it is inadvisable to use Recording mode, because in Nota Bene 8 many keys which used to be defined as single functions are defined with strings that cannot be used in programs. E.g., **Bkdel** is defined as '[U &X BDU]'. You can enter this into your program in program-recording mode, but it will not backdelete. You will need to use 'Pfunc bd', which will insert a **BD** code into the program. That will work.

**PFUNC Command** The put-function (**pfunc**) command allows you to type the two-letter mnemonic for a function and have the actual function embedded in a file at the cursor position:

two-letter mnemonic (e.g., bc) **F9 pfunc** xx **F10** 

Example: Pressing **F9 pfunc bc F10** embeds the function **BC** into a file.

Pfunc is on Ctrl+; and Ctrl+Keypad 5.

A more detailed discussion of the two methods of embedding function codes (Recording Mode and the PFUNC Command) can be found in the chapter on Writing XPL Programs.

# Sample Program: Text & Program Functions

You can use **Nota Bene**'s programming language to automate your work even without learning the more sophisticated program calls. Here are two simple examples:

(a) move screen up 10 lines

You may sometimes, when writing a file, find that you are always writing at the bottom of the screen, and would like to have the screen moved up by ten or a dozen lines, so that you can continue working, but now with the cursor starting in the middle of the screen. You can achieve that by striking **Ctrl-**, say, 10 times. But, if you put this program on a key, the job would be done much quicker:

#### MU MU MU MU MU MU MU MU MU MU

You can create that program by

- (i) creating a file (with **ne**),
- (ii) toggling Recording mode on,
- (iii) striking **Ctrl-** 10 times,
- (iv) toggling Recording mode off, and
- (v) saving the file to disk.

(b) copy from 1 window to adjacent one.

Suppose you have two documents open in adjacent windows and want to selectively copy paragraphs from one to the other. Although you could do this with only a few keystrokes in any case, you would like to make the process simpler yet. The following program would do the trick:

#### DP AS BF CP AS XD

This sequence defines the current paragraph (**DP**), switches windows (**AS**), moves to the bottom of the file (**BF**), copies the paragraph (**CP**), switches back to the first window (**AS**), and clears the define (**XD**).

If you want to add a dividing line between the old material in the receiving file and the new, add

[CR] [i.e., strike the Enter key] BC ld -XC [CR] immediately after the BF program function:

**DP AS BF** 

BC ld -XC

**CP AS XD** 

(You put a carriage return before and after the leader in order to have it on a line by itself.)

You can have a message inserted on the command line to tell you what was done. To do so, add the following program functions and text after the **XD** in the example above:

BC Moved paragraph to other windowGT

The prompt (**pr** message) command can be used within programs to insert short messages on the status line rather than on the command line. Examples are given in the sections later in this chapter.

You could save either of those programs on a phrase key by using **ldpm** x:filename,x. (Use **salib** if you want to save the assignment permanently.)

Although the above key sequence could be assigned to a key in the keyboard table, you will probably find it more useful to create task-specific programs rather than constantly modifying the keyboard table. This is especially the case if your programs become long.

# **Program Calls**

**Macros** Programs made possible by the use of Program Functions are simple, straightforwrd, and limited in their scope. They are what are normally called 'macros' in other software. A macro is a simple 'batch', i.e., a flow of uni-directional commands which get executed in sequence, one after the other. They do not allow you to insert conditions or 'if's, and they do not allow the insertion of options. It is like having a special key for a set of tedious operations; e.g., in the previous example: 'define this paragraph, go to the file in the alternative screen, copy the paragraph, insert one blank line, return to the source file, cancel define'.

**Program Calls** The second, and far more powerful, versatile, and flexible type of XPL program is that which makes use of Program Calls as well as Program Functions. They make it possible to implement a wide variety of special operations: updating calculations, performing automated searches, or customizing the program in many other different ways.

These operations can be performed because the program calls let you do such things as:

conduct string and numerical comparisons and execute other logical operations perform conditional actions (based on results of these logical operations or the occurrence of error conditions)

designate and jump to specified labels

check the status of variables such as available memory or current format settings read and evaluate characters typed from the keyboard

Most program calls are Embedded Commands (codes) that—unlike ordinary embedded commands—take effect only in files "played back" with the **run** command. Embedded commands cannot be seen in Page Layout View. Therefore, a program should always be read (and written) in Show Codes View, where the contents of the codes become visible. They are what make XPL stand apart from simple macro programs, however detailed those may be. Through program calls, XPL enables you to introduce conditions and options into programming, much as you can in other high level languages. It is done

- (a) by storing information in memory buffers and later using it; and
- (b) by (i) looping to repeat part of a program,
  - (ii) jumping to a marker or label,
  - (iii) branching in response to an 'if' clause,
  - (iv) entering characters from the keyboard during the running of a program, and
  - (v) exiting from part of a program, or from the whole of it.

The storing of information is done on phrase keys, either the regular phrase keys (A-Z, 0-9) or extended phrases (00-99, 000-099, 100-999 and 1000-1999). In general it is best to avoid the regular phrase keys, which in any case you may have committed to other uses; anyway, there are far more extended phrases available than you are ever likely to need.

The difference between the 00-99 and 000-099 ranges on the one hand and the 100-999 range on the other concerns their survival in memory. Anything stored to phrases in the **00-99** and **000-099** ranges is deleted from memory as soon as you leave the particular program in which they are used; that has the advantage that you can use the same phrase-numbers over again in programs run later in a single working session. Phrases stored in the **100-999** range remain in memory throughout a working session, or until they are replaced; that is useful for storing what are called sub-routines.

Although you have that enormous range of phrase-numbers to choose from, you need to exercise some care in doing it, in particular avoiding those that **Nota Bene** itself uses in its own programming. Of the lower ranges 00 is reserved for a special function (storing all or part of the contents of the command line), but the remainder (01-99 and 000-099) can be used freely. Of the upper range 100-999 are currently available, and are not used by **Nota Bene**; **Nota Bene** uses phrases in the 1300, 1700, and 1900 blocks, so you should avoid those. (The range reserved for XYWWWEB.U2, if you use it, is 600-799.)

va @# You can always check for a given number by running on the command line the command va @# (substituting for # the phrase-number that you want to find out about); you must have a file on screen for this command to work. If there is something stored in that memory location, it will be displayed on the screen (if you are in Page Layout View); you can delete the string and the code preceding it with a stroke of the <BkDel> key. If all you get is a plain code, then there is nothing stored there, and the phrase-number can be used.

The discussion of "program calls" in the remainder of this chapter contains information that will come more readily to those who have had some prior programming experience; but that is certainly not an absolute requirement. Nota Bene does not provide support for users wishing to implement programs using these extended features. The following documentation, however, is intended to provide sufficient information for those wishing further to enhance the functionality of **Nota Bene**. Examples are provided so that even those without programming experience should be able to construct powerful and useful programs. In general it pays to try working out the sequence and the flow of a program either in your head or on paper, before actually starting to write it. More information about the use of program calls is given in Chapter 6 and Chapter 8.

**Display Mode to Use** In Page Layout View, program calls are typed on the command line and, after execution are invisible. Creating and editing program files in Show Codes View is much easier. That way the content of all of the program call codes can be seen (rather than just the one the cursor is on), making it much easier to find the proper label or follow the flow of the program. All examples will be shown in this mode.

Show Codes View is also better because you can type the program calls in lowercase and control the case of any variables to make the program easier to read. If executed in Normal Display mode, program calls and some variables would be automatically converted to uppercase.

A program without breaks can be hard to read, because it appears to be a continuous stream of functions and program calls, with no punctuation to break them up, or to display the logical relationship between clauses. You cannot break the lines of a program simply with paragraph markers, because they will either execute the preceding string or be entered into the text.

Instead, use this sequence:

;\*; [semi-colon star semi-colon]

Any line that begins with this sequence is a comment and will not be executed. Any line that ends with this sequence will be executed up to the beginning of the ;\*; string.

So you can have a program broken up like this:

```
;*; Program [macro, really] to change to adjacent window ;*;

DP AS BF CP AS XD ;*;
;*;
```

- ;\*; You can add a leader character after the BF
- ;\*; written by X, on date Y.

Only the **DP AS BF CP AS XD** line will be executed. The **BF** on the penultimate line won't be, because of the ;\*; at the beginning of the line.

When writing a program it is a good idea to insert comments, explanations, and descriptions (where they can be put in without affecting the operation of the program), because a program can often seem unfamiliar even to its author after a long period of not scrutinising it. The ;\*; sequence can used to insert such explanatory or descriptive text, either at the beginning of a program file, or in the course of it; they can also be inserted after the end of the program.

In Show Codes View, command brackets are typed with **Ctrl+**, or **Ctrl+**... Remember that there must be a closing bracket for every opening bracket. Many program calls contain nested elements, so make sure you correctly create the pairs.

\_\_\_\_\_

# **Definitions of Terms Related to Program Calls**

**String** A **string** is alphanumeric text—a character, a word, or a phrase, including numbers, punctuation marks, separators, and box graphic characters.

**Number** A **number** is simply that—a numeric value that can be manipulated by the ordinary four-function math operations.

**Variable** A **variable** is a "place holder" that can be replaced with text or numbers that vary depending on the situation.

**Expression** An **expression** is an operation performed on strings or numbers whereby the components are "analyzed" or "evaluated," and the result saved for further use.

**Operators** There are three different (though related) kinds of **operations**: simple **mathematical** operations, **comparative** operations (for string or numerical comparisons), and **logical** operations (to determine truth or falsity of expressions).

**Subroutine** A **subroutine** is a section of a program that can be reused repeatedly or in different contexts within the program.

**Pattern of Explanations** The program calls and related elements are described in the following chapter. For each, the program call itself is shown on the left, with the format (in Show Codes View) to the right. Be sure to use commas and parentheses wherever they are indicated. Notes and short examples are given after the descriptions.

# **Programming: Program Calls**

## Saving to a Phrase

There are three different commands for saving information to phrases, sv, sx, and su. Each performs a different function from the others, as will be described in the next three sections.

Save Variable —

sv «sv#,text or number to be saved»

saves a string of characters or a number (treated as a string of digits) to a regular phrase (a-z, 0-9), or to "extended" phrases [01-99, 000-799] provided within programs for later use. The string is saved exactly as it is, without any interpretation or evaluation. That means that the string is saved simply as text; if, for example, there are numbers in the string, they are saved as numerical characters. Once a string has been saved to a phrase, the **pv** command (see **Put Variable** below) can be used to insert it—again just as it is—at the cursor's position, as if it had been a defined block being copied to a new location.

Note that 0;\*; Program reports ASCII value of character under cursor (only if character is one of the ascii character set, other than ASCII 254 (see below)). If character under cursor is not an ASCII character, program reports that &SX command requires a number.'

0-9, 01-09, and 000-799 are all different.

Embedded commands (such as format commands and program calls) and mathematical expressions are **not**, when saved with the **sv** call, "evaluated", but treated as regular text.

#### Examples:

Note: the example in the fifth line saves the string as a string, and does not evaluate it, i.e., does not add the two numbers and save the sum as 50.034. But see what happens with **sx** (below): «sx56,«pv57»» does evaluate it, and «pv56» would then display 50.034.

In addition to the above use of **sv**, which is of the form «sv01,#», there are two other uses, each of a slightly different form: «sv#,» and «sv#». The first, in which there is nothing following the comma, saves nothing to the phrase specified. By doing that it clears from memory anything already saved to that phrase, and ensures that it will be available for use in the program in which the **sv** is embedded. For example, suppose the program is going to make use of phrase 799, where there might be something left from a previous program run during the current working session. «sv799,» removes anything that may be there. In addition, a program will not recognize a phrase as empty, unless it has been specifically emptied. If, for example, you want a program to treat the extended phrase 01 as being initially empty, it will not recognize it as that until you embed in it the call «sv01,», even although at the outset of the program there will be nothing stored at 01.

**«sv#»**, where there is nothing following the #, not even the usual comma, has yet a different function. It is used in just one situation, viz., where the program in which it is embedded has just defined a block of text. «sv#» saves the defined block to the phrase specified, where it will be kept in memory. For example, a variation on the earlier example of defining a paragraph and moving it might run: **DP** «sv25»**YD**. That defines the current paragraph, saves it to phrase 25, and then clears the definition; the defined block remains stored in memory, and by use of the **pv** call (see **Inserting a Phrase**) can be reinserted into the text area of a file at any time during the remainder of the program.

Note: this function of «sv#» is not available in versions of **Nota Bene** before 3.1. In them it's possible to save defined blocks only to regular phrase keys (a-z, 0-9), and it's done by using the function code **SV**. The previous example would in earlier versions be: **SV** 1**YD** 

# Save eXpression

sx «sx#,expression» where # is a-z, 0-9, 01-99, or 000-799

"evaluates" or performs an operation on numbers, strings, and variables, and **stores result in specified phrase**; in addition, reads and "identifies" characters typed from the keyboard, cursor and column position, the number of windows open, the amount of free memory, or any other of many values (see **Values** below).

If **sx** is executed on the command line when in Page Layout View, an input window opens for entry of the expression to be saved (as with **Ctrl F10** for opening a note window). But, as previously recommended, Show Codes View should always be used when writing a program.

Actual text is not allowed within an expression. Strings must be referred to by using the is command—or by enclosing them in straight double quotation marks (see example below and InSert phrase later).

Within expressions the plus operator concatenates strings (see example), whereas relational operators (e.g., "<=" and "==") compare strings according to their sort sequence; other operators are described in the "Mathematical & Logical Operators" section.

Examples: (based on previous sv examples)

-adds 23 to value of phrase 56 (49.034) «sx34, «pv56»+23» and saves result (72.034) as phrase 34 -adds 1 to value of phrase 56 (49.034) «sx56, «pv56»+1» and saves new value (50.034) as same phrase «sx56, «pv57»» —evaluates the value of phrase 57, and saves it (50.034) as phrase 56 «sx56, «pv57»+«pv34»» -adds the values of phrases 57 and 34, saving the result to phrase 56 —saves cursor position as phrase 10, «sx10, «cp»» i.e., registers the number of bytes/characters from the top of the file to the cursor's current location -saves window number (see Values «sx99, «va\$wn»» below) as phrase 99 —saves as phrase 5 the strings saved «sx5, «is01»+«isa»» on phrases 01 and a; result: YWEBER.DOC

# Text in double straight quotation marks:

Actual text cannot be used within an sx, except within double straight quotation marks. So the following would be invalid:

```
«sx5, «is01»+ if file is +«isa»»
```

The old method of getting round this was to save "if file is" as a phrase, e.g., 2:

«sv2, if file is »

Then use:

</sx5,</si></sis2>>+</sis2>>>>

This would save as phrase 5 the sequence of strings on phrases 01, 2, and a:

Y if file is WEBER.DOC

But now you can simply enclose the text in double quotes:

So in the WEBER.DOC example above, you don't need to save 'if file is' to phrase 02. Instead, simply do:

```
«sx5,«is01»+ "if file is" +«isa»»
Result: Y if file is WEBER.DOC
```

#### SUbroutine-

su

«su#,subroutine» where # is a-z, 0-9, 01-99, or 000-799

saves text, or a section of programming code that can be inserted or "called" at any point in a program using the **pv** command and executed. **su** stores without evaluating, and is almost identical to **sv**: it is named differently only to indicate what the phrase involved is designed for, viz., saving text, function codes, XPL statements, procedures, or complete programs—or

any mixture of them. The contents stored on a phrase by su are treated by Nota Bene as a program.

If su is used, it is advisable, and often necessary, to add a paragraph marker before the final closing command bracket.

If su is used for saving programming code, its phrase can be executed either with pv or with gt. If sv is used, only pv will execute it. Also, if su is used for saving text, gt will insert it either in the text area or on the command line, as you wish; if sv is used, gt will insert it only in the text area (see **Get Text** below)

An **su** can contain any program material, including program functions and program calls. Labels within a subroutine should not duplicate labels in the main program. If they do, a go-to-label call «gl...» (see Go to Label below) may find the wrong label, and prevent the correct execution of the program

# Examples:

«suj, **BC** run jump3.run**XC** »

-saves on phrase key J the command to run a program called 'jump3.run'. Any time you strike **Alt-J**, that program will be run.

For an alternative method of using a phrase key to run a program without loading that program on the key see Loading indirectly on a Phrase Key in Chapter 9

«su101,**DP AS BF CP AS XD**» —saves on phrase 101 the program for copying paragraphs from one file to another (see Sample Program: Text & Program Functions in Chapter 5

An economical and efficient way of running a program is

- (i) to create the program, and save it complete in a subroutine, as in «su199,cycles continued and continued are continued as a sun of the continued are continued as a sun of the continued are
- (ii) to create a second program consisting solely of the matching «pv», in this case «pv199»; then to run the latter from a keyboard key or a phrase key, or to add it to the U2 compendium.

See Program using subroutine section in Chapter 5 for further discussion of such subroutines.

#### **Inserting a Phrase**

There are three different commands for inserting phrases, i.e., inserting what has been previously saved to a phrase. They are pv, gt, and is. If either sv or su was used to save, either pv or gt can be used to insert; rules determining where and how they will insert are given in the appropriate sections below. is inserts a string only inside the expressions sx and if.

Put Variable —

**pv** «pv#» where # is a-z, 0-9, 01-99, or 000-799

The **pv** program call has a double function, depending on whether it has been saved as a string, or as an expression. The phrase can be a string saved with **sv** above (or defined and saved using «sv#» during a program); or a string that has been "operated" upon and saved with **sx** (see **sx** above), or a numerical result of an expression. If the phrase is a string of text (alphabetical and/or numerical) that has been saved with **sv** (or defined and saved using «sv#» during a program), it inserts that text, and does so sequentially (like a fast typist), rather than instantly. If the string has been saved inside an expression, with **sx**, **pv** is taken to be a number, not a string. It can be, e.g., added to a number (as in «sx10,«pv11»+1») or to another numerical phrase (as in «sx10,«pv11»+«pv12»»); see examples under **sx** above. It can be evaluated, either against a natural number (e.g., expressing the condition 'if «pv10» is greater than 1'), or against another phrase that contains numerical values (e.g., the conditional 'if «pv10» is greater than «pv11»').

Additionally, if the string has been saved with **su** rather than **sv**, and is a program, or a portion of one, then **pv** will execute it, instead of inserting the string into text or command line.

If a **pv** is used in a program to insert a command bracket in a file that is on screen in Page Layout View, the "**Extra** « **bracket**" message appears until the closing "»" is added. To avoid this, have the program switch the display mode of the file to Show Codes View, or insert the phrase by using the "get text" (**gt**) program call (see next page).

Examples: (based on sv examples in Save Variables)

BC «pv01» —puts "Y" on command line
LE «pv56» —puts "49.034" at end of line
BC ca «pva» —puts phrase "a" on command line
BC «pv3» —puts «IP5» on command line

There is one case where «pv#» is used, although there has been no previous «sv#,»; it is the only case where **pv** can be used without an earlier **sv**, **su**, or **sx**.

«pv00» —puts into the program either part, or all, of the current contents of the command line.

If the command there is followed by a separator, such as a comma (or a space), and that followed by a string of characters (known as an 'argument'), then «pv00» inserts the argument into the program. E.g., if the command on the command line is 'run program.run,today', «pv00» inserts 'today' at the cursor location. Or suppose you wanted a program that would locate the cursor at a specified number of bytes from the top of the file. This program would do it:

BC jmp «pv00»XC If the program were called 'jump.run', the command run jump.run,25000 would locate the cursor 25000 bytes from the top of the file.

If the command does not have a separator followed by an argument, e.g., 'run program.run', then  $\langle pv00 \rangle$  inserts the command itself into the program.

If the string in **pv** is programming code, and has been saved with **su**, **pv** will execute it. Example:

«su25,**DF CL CL CL DF** »«pv25» —will execute that portion of the program

Get Text —

**gt** «gt#» where # is a-z, 0-9, 01-99, or 000-799

inserts saved string at cursor position in the text, if the string has been saved with **sv**. It inserts it instantaneously, as if it were a defined block being copied or moved (and therefore is quicker than **pv**); and it leaves the cursor at the beginning of the string, as contrasted with **pv**, which leaves the cursor at the end of the string. (You can make **gt** leave the cursor at the end of the string by embedding the following code immediately after the **gt** delta:

«sx02,«cp»» «sx03,@size(«is01»)» «sx04, «pv02» + «pv03»» **BC** jmp «pv04» **XC** 

substituting for the 01 in «is01» the number of the phrase in the «gt..» call.)

gt cannot be used to insert text into an expression; is (see next section) must be used for that. gt will not insert a string on the command line, unless the string has been saved with su. In that case it will insert the string either in the text or on the command line, whichever you want. Also, if what has been saved with su is a program, or a portion of it, gt can be used to execute it.

#### Examples:

#### InSert phrase

is where # is a-z, 0-9, 01-99, or 000-799

inserts string (text, or numbers considered as text) within an expression. **is** is used only within **sx** and **if** statements, and only if the string consists of text and/or numbers treated as text. If the string 'Dragonfly's' has been saved to phrase 01, and the string '**Nota Bene** 4.2' to phrase 02, then «sx03,«is01»+«is02»» would save 'Dragonfly's **Nota Bene** 4.2' to phrase 03, and «gt03» would insert it into a file's text.

is is also used in programming

- —for comparing strings (e.g., 'if «is01» is textually the same as «is02»')
- —if the expression within which it is being used contains certain operators:
- + of concatenation (i.e., joining two strings, as in the previous example; **not** the + of mathematical addition)

```
—î of inclusion

—@siz, @upr, @cnv. See the Operators sections, below, p 68

Examples:

«sv01,Dragonfly's »«sv02,Nota Bene»«sx03,«is01»+«is02»»«pv03»

—enters Dragonfly's Nota Bene in text
«sv01,10»«sv02,20»«sx03,«pv01»+«pv02»»«pv03»

enters 30 in text
«sv01,10»«sv02,20»«sx03,«is01»+«is02»»«pv03»

enters 1020 in text
```

## **Other Calls**

if «if(expression») (parentheses are optional)

a conditional expression that begins a program segment that is to be executed if the stated expression is true, or skipped if it is false. Unlike many ordinary conditionals, which state what is/will be the case, or what is to be done, or will happen, *if* the conditional is fulfilled, but leave it open what is/will be the case, etc., if the conditional is not fulfilled, the 'ifs' of programming are narrower and more rigid. They stipulate both what the program is to do if..., and what it is to do if not...; i.e., they are always of the form 'if such-and-such, do this, otherwise/else do that'.

If the conditional is true, all code between the **if** and the closing «ei» is executed. If the conditional is false, the program begins to execute the code that immediately follows the **ei**.

The result of the "evaluation" is **not** saved in a phrase key, unlike **sx**.

Examples: (based on original sv examples)

```
    «if«pv56»==46»
    —False: phrase 56 has a value of 49.034.
    «if«pv56»=49.034»
    «if«pv56»>49.034»
    —False: 49.034 is not greater than itself.
    —False: 49.034 is not greater than itself.
    —True: Value of phrase 56 is less than 49.12.
    —Command entry error: A string (referenced by 'is') can't be compared with a number (40)considered as a number, not as a string.
```

Assuming that «sv41,Mauss» and «sv42,Durkheim» have been assigned, the following expressions have the specified values:

```
«if«is56»==«is41»»
```

**False**: The string saved on phrase 56 (49.034) is not identical in sort sequence to that on phrase 41 (Mauss).

«if«is42»<«is41»»

**True**: The string saved on phrase 42 (Durkheim) comes before that saved on phrase 41 (Mauss) in sort sequence.

You cannot nest **if** conditionals, as you can in other programming languages. But you can achieve the same effect by jumping to a label (see final example in this section), evaluating a second conditional, and then returning to the original position (which has been tagged with a label of its own).

[Read sections on End If, etc.., on following pages, then return to this point:]

End If («ei»), LaBel («lb»), Go to Label («gl»), ERror («er»), EXit («ex»)]

Because **if** requires that the program specify what is to be done if the «if» conditional is false, it is essential that every «if» be complemented by an «ei», indicating that that is the end of the conditional clause, and leading directly to the specification of the course to be followed if the conditional is false.

# Examples:

«if«is56»==«is41»»«glNEXT»«ei»«ex»f the strings on phrases 56

and 41 are identical, go to label NEXT; otherwise exit program

BC se \clause\XC \(\sif\(\sigma r)\) \(\sigma r) \(\sigma r) \)

—search for the next occurrence

of the string 'clause'; if there is an error, i.e., if no further occurrence is found, exit program

«lbSEARCH»**BC** se \clause\**XC** «if«er»» «ex»«ei»«glSEARCH» —if there is no error, i.e., if another occurrence of 'clause' is found, go to the label SEARCH, and repeat this part of the program: search for the next occurrence of 'clause'.

The third of those examples completes the second: it specifies both what is to be done if no further occurrence of 'clause' is found and what is otherwise to be done. In this case it prescribes a loop, i.e. that the search for occurrences of 'clause' is to be continued until no further occurrences can be found. The following example would set up an endless loop:

«lbSEARCH»BC se \clause\XC «glSEARCH»

It requires a search for the next occurrence of 'clause' to go on repeating itself indefinitely, with no provision for what is to be done when no further occurrences can be found. This illustrates the need

- (i) for the combination of **if** and **er**, providing for the event of there being no more occurrences of 'clause';
- (ii) for ex, providing for a way of ending the program and thereby preventing an endless loop; and
- (iii) for **gl** and **lb**, providing for the search to continue as long as occurrences of 'clause' are to be found.

«lbSEARCH»BC se \clause\XC «if«er»»«glIF»«ei»«glSEARCH»«lbIF»«if...»
—this illustrates the branching of «if»s. The first one stipulates that, if no occurrence of 'clause' can be found, the program go to label IF; and at that label a second «if..» starts.

End If—

ei «ei»

marks the end of a segment of program code that begins with **if**. It is essential that every «if» segment be concluded with an «ei». Otherwise the code that follows will be interpreted as part of the conditional clause, instead of specifying what is to be done if that conditional is false; the program will not execute correctly.

The code after the ei will be executed regardless of the truth or falsity of the if clause, unless that clause

- (i) contains an **ex**, which terminates the program , thereby preventing the code following the **ei** from being reached, or
- (ii) contains a **gl**, which directs the program to a label and may bypass the code immediately following the **ei**.

LaBel —

# **lb** «lbNAME»

labels a point in the program to which you can later jump (either backward or forward) to resume execution from that point.

Label names must exactly match in spelling and case the names used in goto-label (gl) commands. If the match is not exact, the «gl..» will be unable to find the correct «lb..»

Do not duplicate a label name within a program, or in two programs if one is a sub-routine of the other. If a label name is duplicated, the goto command may find the wrong one; and the program will not execute correctly.

Labels can be inserted at any point within a program. Although there should be a label matching every goto command, the reverse is not true. Therefore labels (unmatched with gotos) can be freely used in a program. A label containing nothing but a paragraph marker is useful for breaking up a long program (see example below), thereby making it easier to read and edit.

Labels can be of any length (though shorter labels are easier to use).

Labels can be used for comments to yourself within a program (such as why something was done a certain way). This can be helpful when writing or revising a long or complicated program, because the comments will serve as reminders of what this particular section of programming code is doing.

Labels inserted from the command line (with **F9 lb label F10**) will retain their case exactly as typed (see note below)

Examples:

«lbtest» —creates label called "test"

«lb—return here when finished with #5»
—creates label indicating when to return

GO to Label

gl «glNAME»

goes to the label bearing the same name and continues execution with the commands at that point.

The gl name must exactly match the lb name in spelling and case.

If you enter a **gl** delta from the command line (with **F9 gl label F10**), the label name will be inserted with all capital letters. This is not the same result as inserting **lb** deltas (see note above); therefore, it is important to check that the **gl** and **lb** names are strictly identical.

Because the program goes directly (either forward or backward) from a «gl..» command to its matching «lb..» command, a paragraph marker can always be inserted after a «gl..» command; it must come **after** it, not inside the «gl..» itself. It will not be interpreted as part of a program, and the insertion of a blank line at that point serves to break the program up at that stage, making it easier to read and to edit.

This feature of a «gl..» command, that it jumps straight to its corresponding «lb..» command, disregarding anything in between, can be used to insert at the start of a program file any comments on it, or explanation of it, that the author wishes to include. If, for example, the comments are prefixed by the goto command «glSTART», and if the program coding is prefixed by the label «lbSTART», the comments can be read by calling the program file to the screen; and the program can be run correctly, because, having read the «glSTART» command it will jump immediately to the «lbSTART» label, disregarding everything in between.

Alternatively comments and explanations can be inserted into the file after the program codes. The program will quit when it reaches an «ex»; and therefore the textual matter in the comments will not interfere with its execution.

eXtract String -

where each # is different, drawn from a-z, 0-9, 01-99, or 000-799

parses the string saved on the first phrase in a way that makes it possible to extract and use each of the component parts of the string independently of the others. The analysis of the string is determined by the values of the first two phrases.

The **first** # is the number/letter of the phrase where the string to be parsed is stored. The string could be the command on the command line, or an argument following that command (in which case the phrase's # will be 00), or it could be a phrase to which a string or expression in the program has previously been saved (in which case it will have that #)

The **second** # is the number/letter of the phrase where you have stored the string that you wish to be the parsing operator

## Example:

If you wanted to be able to parse the filename MYFILE.TXT, perhaps in order to have a program change either the name or the extension, then

«sv01,.»«sv02,MYFILE.TXT»

would provide the first two phrases of the «xs» call:

«xs02,01,#,#,#»

The remaining three #s can be any that you choose for saving the three parts of the string to be parsed

#3 will contain that part of the initial string that *precedes* the parsing operator

#4 will be identical with #2, with one exception (see below)

#5 will contain that part of the initial string that follows the parsing operator

If the phrase numbers for #3, #4, and #5 are, say, 03, 04, and 05, the total **xs** call in this case will be «xs02,01,03,04,05», with these values:

- 02 MYFILE.TXT
- 01
- 03 MYFILE
- 04
- 05 TXT

It is now possible for a program to perform operations on this filename without affecting its extension, or vice versa.

[Explanatory note: MYFILE.TXT consists of 3 parts: (1) MYFILE; (2) . (a period); (3) TXT. XS separates (parses) them, putting each part into one of the last 3 phrases: 03, 04 and 05. 03 contains MYFILE; 04 contains .; 05 contains TXT.]

The string to be parsed and the parsing operator (in phrases 02 and 01 in the example) must neither of them be numbers. If they are, **xs** will not work; it works only with string data. If a number is first converted to a numerical string [of numbers-as-text], then it will work. If you wanted to use **xs** to preserve only the integer in the *number* 1234.56, it would not do it; but, if you first converted that to the *numerical string* 1234.56, it would.

**xs** makes it possible to perform operations that previously were either extremely difficult or even impossible. **Nota Bene**'s two command brackets (« and »), for example, create problems, if you try to introduce them as characters in a program. But with **xs** you can save each of them to a phrase, and then use that phrase in a program as you wish:

Wherever the program calls for the insertion of « or », «pv02» or «pv04» will do it.

Wildcards (see below) may be used as (or in) the parsing separator; and this is the one case where the string saved at #2 and that saved at #4 will not be identical: in #4 the wildcard of #2 is replaced by the actual text that matches it.

Another advantage of **xs** is that it can be used recursively. This enables you, for example, to get a program to branch to a specified one of a possibly long list of options; or to remove a number of unwanted characters from a string. Changing a file's filename and drive/path to just its filename (e.g., changing 'c:\nb\prgrm\mailclr.run' to 'mailclr.run') can be automated by getting **xs** successively to delete each '\' and the string preceding it until there are no '\'s left.

#### Wildcards

This list is a visual representation of wildcards. Chapter 8 contains the same list, but with actual wildcards. The wildcards in Chapter 8 can be copied and pasted into programs; these cannot.

| - or ^0-^9           | Defines maximum no. of times the character can appear in the string                                                    |
|----------------------|----------------------------------------------------------------------------------------------------|
| or or ^A             | Any single letter or number                                                                                            |
| or ^B or ^-          | Any but next single character (represents NOT)                                                                         |
| or <b>⋖</b> or or ^C | Carriage return character [Ascii 17, ']                                                                                |
| ■ or ^E or ^+ ??     | Any single sentence separator                                                                                          |
| or ^F                | Line Feed Character                                                                                                    |
| or or ^L             | Any single letter A-Z                                                                                                  |
| or or ^N             | Any number 0 through 9                                                                                                 |
| or ^O                | Allows search for more than one string                                                                                 |
| or ^P                | Regular or Alternate paragraph return                                                                                  |
| or ^R                | Regular paragraph return                                                                                               |
|                      | Carriage return+linefeed (Enter with 'func WC')                                                                        |
| or or ^S             | Any single separator                                                                                                   |
| or or $^{\wedge}T$   | Tabs                                                                                                    |
| or or ^W             | Any string from 1 to 80 characters. Must be used with at least 1 other character. 'se /x^W/' works; 'se /^W/' doesn't. |
| or or ^X             | Any single character                                                                                                   |
|                      |                                                                                                    |

To put a wildcard that looks like a reverse-video single character into a program or the key-board, do 'func nn' plus the character.

To put one of these on the command line, do F9 func nn F10, then press the appropriate letter or number (e.g., 'n' for any single number). The wildcard will appear on the command line at the end of the 'func nn' command. You can erase 'func nn' and substitute (for instance) a search command.

To put one into a program, do F9 func nn Alt F8 F10

To put double-character wildcards into a program, do 'pfunc' plus the 2 characters.

To put these on the command line, enter them into text with pfunc, then cut and paste to the command line.

To input caret + letter wildcards (e.g. ^L) into text or on the command line, type the caret character plus the letter.

In NB for Windows, you can use wildcard characters on either side of a change string. E.g., **BX** ci /rolling^Wmoss/rolling stone^Wmoss/**Q2** 

will change 'A rolling gathers no moss' to 'A rolling stone gathers no moss'

#### **ERror**

er «er»

used in conditional expressions to indicate an error condition, such as a specified file not being found, or the failure of a search.

The result is true if there was an error in the previous command; otherwise, it is false.

The value-of-error (vaSer) command can be used to display the numerical code corresponding to a specific error condition (see Values section for details).

#### Examples:

BC se \Handel\XC «if«er»»BC abXC «ei»
—abandons file if "Handel" is not found

BC ca memo.522XC «if«er»»«glnextfile»««ei»
—goes to "nextfile" label if MEMO.522 doesn't exist

#### EXit-

ex «ex»

exits from the current program (and continues with the main program if the current program was a subroutine)

ex1 «ex1»

exits from the program entirely, regardless of whether you were in the main program or in a subroutine

In most cases **ex** is sufficient to terminate a program; it will always do it, if it is part of the main program. Because **ex1** will always halt a program completely, it should be used with care. Sometimes, when a program will not run through to its end, it is because an **ex1** has been encountered where there should have been an **ex**. At other times, when it looks as if an **ex** will be sufficient, an **ex1** will prove to be necessary, to get the program to clear completely.

## **Error Suppression**

es BC es #XC ES 1 to suppress bell and error messages

In a program in which beeps and error messages would otherwise occur (e.g., one involving a Search command that would beep and display the 'Not Found' message) it saves time and avoids interference, if you include in the program the command **BC** es 1**XC** to suppress them. In NB for Windows it is no longer necessary to reactivate **ES** with command **BC** es 0**XC**.

#### Read Character

```
rc reads character typed on keyboard rk rk reading it as upper case
```

The character read can be thrown away, saved in a phrase or evaluated (see **String Operators** section)

# Examples:

```
«rc» —reads character; inserts it or performs function
«sx01,«rc»» —reads character, saves it as phrase 01 for later use
«sx01,«rc»»«pv01» —reads character, saves it as phrase 01, inserts it into
text
```

The effect of «rc» is that the program pauses for you to strike a key, and resumes as soon as you have. How it resumes depends on the instructions that follow the «rc» call. A common use is in programs where the user has to make a choice between various options, such as 'Y/N'; if the user enters Y, the program goes one way; if N, it goes another way. Example:

```
«sv02,Y»«sx01,«rc»»«if«is01»==«is02»»«glOne»«ei»«glTwo»

If the key pressed is Y, the program goes to label One, otherwise it goes to label Two.
```

The example illustrates two further points:

(i) If the key to be matched is uppercased, e.g., Y, then striking lowercase y when the program pauses at the «rc» call will not do. Y is not identical with y (Y is ASCII 89, y is ASCII 121), and so the condition in «if«is01»=«is02»» will not be satisfied. Pressing y will have the effect that the program will follow the second option, not the first that you wanted. There are two ways to prevent that. One is to use the string operator @upr (see String Operators below), which uppercases the character, if it has been entered in lowercase. In the present example, if the program had been:

```
«sv02,Y» «sx01, @upr(«rc») » «if «is01» == «is02» »
```

then pressing either Y or y would cause the program to take the Y option. The character you entered (say, y) was saved on phrase 01, and then the character (y) saved on 01 was uppercased and saved again on 01 (i.e., as Y).

(ii) If there are just two options, as in this case Y and N, there is no need to specify the second. It is sufficient that the program is told what to do if Y is pressed, and what to do if some other key is pressed. When running the program, if you don't want option Y, it does not matter what other key you press: the program will take the second option. If you had included in the program the call «sv03,N», then you would have also to have «if«is01»==«is03»«glTwo» «ei», and you would have to press N, if you wanted the second option; no other key would do. It is, therefore, more economical and efficient, when you are writing a section of program that requires just two options, not to specify a key that must be pressed if the second option is to be chosen.

The other way round the problem caused by the difference between lower and upper case is to use **rk** instead of **rc**. The only difference between the two calls is that «rk» automatically uppercases the string that is entered. It is suitable for an instance like the present, where the string consists of only one character, but in instances where the string to be entered consists of more characters than one, it can be a nuisance: you do not always want everything that you enter at the keyboard to be uppercased. Also, with some characters, the use of **rk** simply reverses the shifted and unshifted characters: whereas «sx01,«rc»»«sx01,@upr(«is01»)» will record all the keyboard's numerical keys correctly, whether they are entered shifted or unshifted, «rk» will record« both 1 and ! as 1, 2 and @ as 2, etc.

Here is an example of using «rk», taken from the XYWWWEB.U2 program compendium. It uppercases the character typed at the keyboard, and proceeds to fulfil the if-clause if the character typed was y or Y.

</sv02,Y>><sx01,</pre></p

Often, you will want a program to pause while you enter from the keyboard, not a single character as in the 'Y/N' example, but a string of characters, such as a filename, or a string to be searched for. «rc» by itself is not sufficient for that. But you can write a section of program in which you instruct the program

- (i) to read the character you enter:
- (ii) if the character is identical with one that you have previously specified, to continue with the program's execution;
- (iii) if it is not identical, then to save the character to a phrase, and to append that to the phrase on which the original character has been saved (in (i) above);
- (iv) to continue the process until the key specified in (ii) is struck. Let us suppose that the specified key is the asterisk, then the following section of coding will do what you want

Routine to read keyboard input «sv20,\*»«sv26,»«lbChain»«sx25,«rc»»«if«is25»==«is20»»«glResume»«ei» «sx26,«is26»+«is25»»«glChain» If the key struck is the asterisk key the program goes to the label Resume (somewhere else in the program); otherwise it saves to phrase 26 what was originally there (nothing) plus the character saved on phrase 25, and starts the loop again. If the next character entered is still not the \*, then the program saves on phrase 26 the character that was already there, plus the new one; and so on, increasing the string saved on phrase 26 character by character, until the \* key is finally struck. Eventually, when the \* key is struck, the program goes to the label Resume. If «lbResume» is followed by, say, «gt26», the total string saved on phrase 26 will be inserted in the text at that point.

#### Cursor Position ——

cp

«sx#, «cp»» where # is a-z, 0-9, 01-99, or 000-799

used within an expression to indicate the current cursor position, expressed as the number of characters from the beginning of the file

See notes under **jmp** below for what counts as a character. Examples:

 $\mbox{\ensuremath{\mbox{$\scriptscriptstyle ($}$}} x21, \mbox{\ensuremath{\mbox{$\scriptscriptstyle ($}$}} yw21 \mbox{\ensuremath{\mbox{$\scriptscriptstyle ($}$}} \mbox{\ensuremath{\mbox{$\scriptscriptstyle ($}$}} \mbox{\ensuremath{\mbox{$\scriptscriptstyle ($}$}} \mbox{\ensuremath{\mbox{$\scriptscriptstyle ($}$}} \mbox{\ensuremath{\mbox{$\scriptscriptstyle ($}$}} \mbox{\ensuremath{\mbox{$\scriptscriptstyle ($}$}} \mbox{\ensuremath{\mbox{$\scriptscriptstyle ($}$}} \mbox{\ensuremath{\mbox{$\scriptscriptstyle ($}$}} \mbox{\ensuremath{\mbox{$\scriptscriptstyle ($)$}}} \mbox{\ensuremath{\mbox{$\scriptscriptstyle ($)$}}} \mbox{\ensure$ 

 displays on the command line a message reporting the current cursor position

«sx21,«cp»»**BF** «sx22,«cp»»«sx22,«pv22»+1»**BC** jmp «pv21»**XC BC** «pv22» characters in file

—displays on the command line a message reporting the number of characters in the file, and returns to current position in file.

«sx21,«cp»»**BF** «sx22,«cp»»«sx22,«pv22»+1»«sx23,(«pv22»/7)»**BC** jmp «pv21»**XC BC** About «pv23» words in file

-similar, but reports approximate number of words in file

# Column Location —

cl

«sx#, «cl»» where # is a-z, 0-9, 01-99, or 000-799

used **within an expression** to indicate the current column location The columns are numbered from 0 through 254 Examples:

«sx01, «cl»» «sx02, «cp»» BC Cursor is in column «pv01» GT

—saves current column location to phrase 01, and current cursor location to phrase 02

BC jmp «pv02»XC

—makes cursor jump to column location saved on phrase 01 (identical with cursor location saved on phrase 02)

**BC** ip 0, «pv01»**XC** 

-sets hanging indentation at column saved on phrase 01

cl can be used for a variety of other purposes, such as drawing a line between predetermined points. Note: a program cannot directly jump (see following section) to a given column location, only to a character location identified with it, as in «sx01,«cl»»«sx02,«cp»» above. The jump would have to be made to 02, not to 01. But the difference between two column locations in a single line can be calculated, and made use of by the program.

#### JuMP —

## jmp BC jmp #XC

causes cursor to jump to character # from beginning of file

Embedded commands are counted as they appear in Expanded Display mode. The paragraph marker is counted as two characters (a carriage return and line feed).

Characters entered as three-character sequences are counted as three characters (see Reference Manual, p. 387).

## Example:

**BC** jmp «pv02»**XC** —jumps to cursor location saved on phrase 02

The following program would cause the cursor to jump to any location in a file that you indicated by the argument on the command line:

**BC** jmp «pv00»**XC**. If you call that program JUMP.RUN, and run it with the command **BC** run jump.run,#**XC** replacing an argument # with the number of the location you wanted to go to, the program would position the cursor at that place in the file.

#### **Argument Insert**—

#### as «as»

"passes" the string typed after the program's filename on the command line (after a comma, or other separator, following the **run x:program** command) to the program so that, for example, the program can operate on the designated file at the indicated point within the program.

«as» performs just the same function as «pv00», with one difference. If the program containing «as» is run with the **run** command, the «as» records only the argument on the command line (if there is one); if there is no argument-string there, it does not record the command itself. But «pv00» will do either, and is to be preferred.

#### Examples:

#### BC ca «as»XC

—if that command is embedded at a certain point in a program, then at that point it will call the file that is specified by name, after program name, when the program is executed. E..g, if a program called SEARCH was run with **run search,demo**, the file DEMO would be called at the indicated point in the program

## **Mathematical Operators –**

```
+ addition «sx20,4.25+17»
- subtraction «sx21,100230-45374»
/ division «sx22,1000/.0825»
* multiplication «sx24,2.34*9.56»
These operators can also be used in combination with each other, using parentheses as required: «sx25,45+(.059/(56.34*102))-.034»
```

Note: the + of addition must be distinguished from the + of concatenation: the first produces the sum of the two strings (as numbers), the second joins the second string to the first string (both as text)

# Examples:

```
«sv01,10»«sv02,15»«sx03,«pv01»+«pv02»»GT «pv03»
—in phrase 03 adds the value of phrase 02 to
that of phrase 01, and inserts the result into
text area as 25
«sv01,10»«sv02,15»«sx03,«is01»+«is02»»GT «pv03»
—in phrase 03 joins the string in phrase 02 to
the string in phrase 01, and inserts the result
into text area as the string 1015
```

## Comparative Operators —

```
== equal to (double "==" is required)
< less than
<= less than or equal to; variant form: =<
> greater than
=> greater than or equal to; variant form: >=
<> less than or greater than (not equal to)
```

For numbers, these expressions compare numerical values; for strings, they compare sort sequence. Two strings are identical if they have exactly the same sort sequence (down to the last character).

## Examples:

```
«if«pv01»=>2»«gl2»«ei»
«if5==2»«glnotso»«ei»
«if«pv29»<>470.45»«gltax3»«ei»
«if«is30»==«is40»»«prLines are identical»«ei»
```

#### Logical Operators—

- & performs a logical **and** of two values \(\alpha\text{if}((\alpha\pv50\sigma>25)\&(\alpha\text{is}28\sigma=\alpha\text{is}29\sigma))\sigma\)
  True only if both expressions are true
- ! performs an **inclusive or** of two values

«if((«pv50»>25)!(«is28»==«is29»))»
True if either or both expressions are true

@not performs a **not** of the following value «if@not(«pv25»==10)» True if phrase 25 is not equal to 10

Sometimes in programming it is more convenient to use a negative conditional, e.g., "if there is no error, then...", as in

«if@not(«er»)»«glA»«ei»«ex»
—if there is no error go to label A, otherwise exit

#### **String Operators**

#### Element of -

î (ASCII 238) «sx#, «is#»î «is#»»1 where # is a-z, 0-9, 01-99, or 000-799

determines if one string is contained in another

The i-circumflex can be entered with Ctrlt+Shift+ 238.

If the first string is not contained within the second, the result is indicated as "-1".

If the first string is contained within the second, the result is given as the character position in the second string at which the matching portion begins.

Note: the first position in the containing string is **0**, the second **1**, etc.

#### Examples:

«sv01,Mark Twain» «sv02,Mark Twain» «sx21, «is01» î «is02»» The phrases begin to match at the beginning of the second phrase (i.e., at the 0 position). Result (recorded as phrase 21): 0.

«sv01,Twain»«sv02,Mark Twain»«sx21,«is01»î«is02»»
The phrases begin to match at the sixth position of the second phrase.
Result: 5

«sv01,M. Twain» «sv02,Mark Twain» «sx21, «is01» î «is02»» String "M. Twain" is not contained in "Mark Twain". Result: -1.

*NB:* In Nota Bene for DOS, the  $\hat{i}$  operator displayed as an  $\epsilon$ .

The î operator, providing a means of detecting whether a character/string is included within another string, can be used for prescribing different courses to be followed, depending on the location in the second string at which the first character/string begins to match it. It is particularly helpful in programs where the user has to make a choice among a number of options: "If A, then..., if B, then ...,if...etc."

Example:

```
Routine to branch to label whose letter the user inputs at keyboard «sv01,ABCD»«prEnter A, B, C, or D»«sx02,«rk»»«if«is02»î«is01»<0»«glEnd» «ei»«if«is02»î«is01»==0»«glA»«ei»«if«is02»î«is01»==1»«glB» «ei»«if«is02»î«is01»==2»«glC»«ei»«if«is02»î«is01»==3»«glD» «ei»«lbEnd»BC Wrong character entered«ex»
```

The program aborts if none of the specified letters is entered, i.e., if the letter entered is not contained in the string saved on phrase 01. If the letter entered is contained in the string, the program goes to labels A, B, C, or D, according to the position in the string of the letter which is entered

#### Containment-

```
ð (ASCII 240) determines if one string contains another (true or false) [new in NBWin] It returns "TRUE" if string1 contains string2.

It is principally used in conditional tests, where the position of string 2 within string 1 is unimportant. It is case sensitive. E.g., this program segment:

«IF"limpet"ð"limp">«PR OK»«EX»«EI»«PR Not OK»«EX»
returns 'OK'—but this segment:
```

«IF"limpet"ð"Limp">«PR OK»«EX»«EI»«PR Not OK»«EX» would not.

Size -

checks the number of characters in a string

Example:

```
«sv21,Jurgen Habermas»«sx22,@siz(«is21»)»
records that "Jurgen Habermas" has 15 characters
```

This call, which is used with «is», is useful for detecting whether a character has a value of 1 byte (as most, although not quite all, keyboard characters have), or is 3 bytes in length, as, for example, all function codes (such as **BC**, **XC**, **DF**, etc.) are

Example:

Routine to branch depending upon whether FN or Alphanumeric key pressed «sx01,«rc»»«sx02,@siz(«is01»)»«if«pv02»==3»«glA»«ei»«glB» makes the program branch one way if the key struck was a function key, another way if it was an alphanumeric key

Uppercase —

uppercases the designated string

```
Examples;
```

```
«sv03,Nasa»«sx23,@upr(«is03»)»
reads "Nasa" and records "NASA" as phrase 23
```

Routine branches to label 'cont' if 'y' or 'Y' is struck.

«sv10,Y»«sx30,«rc»»«sx31,@upr(«is30»)»«if(«is31»==«is10»)»«glcont»«ei»
records "Y" as phrase 10, reads character typed and records it as phrase 30,
uppercases phrase 30 and records it as phrase 31, compares phrase 31 with
phrase 10; if "y" or "Y" was pressed, goes to label "cont".

Sometimes a program requires the user to enter a letter, as in the 'Y/N' choice, and will branch one way or the other, according to the letter struck. But, as in the example above, it will recognize only uppercase Y, not lowercase y. **@upr** uppercases a lowercase letter, if one was struck, so that the program will recognize it. The call **rk** combines into one the two calls **rc** and **@upr**, but sometimes gives unwanted results (see **Read Character**, above).

#### CoNVert -

```
@cnv«sx#,@cnv(«is##»)» where # and ## are a-z, 0-9, 01-99, or 000-799; «sx##,«rc»» has been set; parentheses required
```

takes a function call read from keyboard (using «rc» command) when a function key is pressed and converts it into the corresponding two-character keyboard function/mnemonic.

**Command entry error** — The key has a character, not a function, assigned to it.

Example:

```
«sx40,«rc»»«sx41,@cnv(«is40»)»BC «pv41»
pressing "y" results in "Command entry error"
pressing F10 results in XC (execute)
pressing <left cursor key> results in CL (cursor left)
```

Note: the XC and CL are the 2-character **keyboard** functions (or function mnemonics), to be distinguished from XC and CL, the 3-character **program** functions (or function codes). In fact, the @cnv function does the opposite of what is done in Program-Recording (see Chapter 1, Recording Program Functions). There when, for example, the F9 key is pressed, the keystroke is converted into the embedded function BC. Here, when an F9 keystroke is processed by @cnv, it is converted into the two characters BC that would be used to assign the function to a key in a keyboard table.

#### Other operators —

[See also Operators section of Chapter 8.]

## @ Operators

- @int save result of calculation as an integer (throw away fractional value, if any)
- @abs returns absolute value of a number or calculation, i.e., the numeric result without regard to sign
- @dec Convert hexadecimal number to decimal number

@hex Convert decimal number to hexadecimal number

@dat convert date to hexadecimal number

@dts Convert hexadecimal date YYYYMMDD to decimal in format determined by default FZ. These two are used to compare two input dates, for instance, to determine which is earlier

@lwr Lower Case function

@num Changes datatype of phrase from string to number (numbers have an invisible 2-byte flag, consisting of Ascii 0 followed by Ascii 1, appended to them in memory and therefore are 2 bytes longer than their string counterparts)

# Values

[There are hundreds of valid values. See Chapter 9, on variables.]

The value command (va) reads and inserts into the file at the cursor location the current value of a status variable. Settings for variables other than defaults are preceded by a \$. The display (seen only in Page Layout View) can be removed by one stroke of the **Backdel** key.

# Examples:

BC va \$paXC displays the current drive and path BC va tsXC displays the current tab settings

The following is a partial listing of the variables, showing how the value of each can be embedded in a program

reports name of file in active window

Filename and path

PaGe number ——

#### Line Number-

**va\$ln** «sx#,«va\$ln»» where # is a-z, 0-9, 01-99, or 000-799 reports current line number (the page-line counter must be on)

## **MEmory** -

## Window Number -

**va\$wn** «sx#,«va\$wn»» where # is a-z, 0-9, 01-99, or 000-799 reports number of active window

#### Window Status —

**va\$ws** «sx#,«va\$ws»» where # is a-z, 0-9, 01-99, or 000-799 reports status of current window:

0 = no file open [doesn't seem to work in NBWin]

1 =file open

2 = directory open [doesn't seem to work in NBWin]

#### File Status —

**va\$fs** «sx#,«va\$fs»» where # is a-z, 0-9, 01-99, or 000-799 reports which window(s) contain file(s), using sum of values from the following list:

- 1 if window 1 contains file
- 2 if window 2 contains file
- 4 if window 3 contains file
- 8 if window 4 contains file
- 16 if window 5 contains file
- 32 if window 6 contains file
- 64 if window 7 contains file
- 128 if window 8 contains file
- 256 if window 9 contains file

## Examples:

If windows 1, 4, and 5 contain files, the value is 25 (1+8+16).

## Display Type—

**va\$dt** «sx#,«va\$dt»» where # is a-z, 0-9, 01-99, or 000-799 reports document display mode in use for current file:

- 0 Show Codes View
- 1 Draft View without page breaks
- 2 Draft View with page breaks
- 4 Page Layout View [for other types see Allcodes, entry on DT]

# ERror Code

**va\$er** «sx#,«va\$er»» where # is a-z, 0-9, 01-99, or 000-799 reports code number of error condition

# format commands

vaxx «sx#,«vaxx»» where # is a-z, 0-9, 01-99, or 000-799 and xx is format command

reports current setting of format command [not tested for NBWin]

#### default settings-

vaxx «sx#,«vaxx»» where # is a-z, 0-9, 01-99, or 000-799 and xx is default setting

reports current setting of default settings (as in NB.DFL).

#### **Miscellaneous Commands**

Two commands have, to improve clarity, been discussed earlier (see **Error Suppression** and **JuMP** above)

Pause —

# p BC pXC

causes program to pause for about one second before continuing (actual duration depends on hardware configuration). For longer pause increase the number of **XC**s

Example:

BC p XC XC XC XC XC XC —pauses 6 seconds

Wait

#### wait BC waitXC

causes program to finish a background task, such as printing, before continuing Without **wait**, execution continues immediately Example:

BC print test.docXC BC waitXCBC call test.docXC

### **Suppressing Display**

DX/DO

**DX** freezes video display for current window **DO** reactivates video display for current window

These are less necessary than they were in NB for DOS. Try a program without them; use if needed.

**Nested** Programs can invoke other programs. When the second program is **Programs** finished, control is returned to the first. These subroutines, of course, can be saved on disk. The program described previously that reads a character from the keyboard could be turned into such a subroutine.

Interrupting Programs

A program cannot ordinarily be interrupted unless it is expecting some input from the keyboard

**Extended**Of the extended phrases available for use in programs (with sv, sx, pv, and is) those in the ranges 00-99 and 000-099 are cleared when a program is exited. Extended phrases above 100 are retained in memory until the end of the session, and are available for use in other programs. Regular phrases (a-z, 1-9) can also be used by executing sx. For example, to save the variable recorded on extended phrase 45 as regular phrase 5, use:

«sx5, «is45»»

Numbers & Strings

Numerical values should be converted to strings if they are to be used **outside a program**. Thus, «sx1,25+45.05» saves the value "70.05" in phrase 1 for later use with the «pv1» code.

**Parentheses** Parentheses must be used around the item(s) operated upon by commands beginning with "@":

 wif@not(«er»)»
 — will work

 wif@not(er»)»
 — will not work

 wif@(not(er»))»
 — will not work

Paragraph Marker

Carriage Return

To enter a paragraph marker as part of a search string to be implemented within a program,

'^R', e.g.: **BX**se /^R/**Q2**.

To have a program insert a paragraph marker into the actual text of a file when the program is being run, enter a normal paragraph marker with the Enter key. See also p 77.

## **Programming Error Messages**

**Too many program calls** — You created an endless loop (for example, you tried to run a program that includes the command to run itself).

**Mismatched operands** — You cannot use string operators with numbers, compare **pv**# with **is**#, or perform mathematical operations on strings.

Command entry error — You have used **pv** when you should have used **is** (or vice versa), have attempted to perform a string operation on a numerical value or a mathematical operation on a string, or have improperly entered the command or mistyped the operator (for example, have only one "=" instead of the pair of "==" symbols).

**Label not found** — The designated label cannot be found.

No «ei» − No ei code exists to end an if statement.

**Need ID & expression** — You attempted to enter a program call requiring a phrase-key identification, but did not specify either it or the expression to be evaluated.

**Repeat w/alphanumeric** — A label name must be specified. (This is the same error message used for assigning phrases [see "Phrase Libraries" chapter], so the wording is tailored for that situation.)

See also useful expansion of this topic in the Appendix, p 179.

\_\_\_\_\_

# Notes: Entering and Searching for Commands, Functions and Special Characters

## 1. Embedded Commands

Embedded commands are embedded in a file or program as codes contained within command brackets (also known as format brackets, double angled brackets or guillemets - this last being XyWrite usage).

Searching for Embedded Commands

You can search for embedded codes in Page Layout, Draft or Show Codes view. You can find successive instances of one type of code (such as labels, or italics) using only the opening command bracket in the search string.

**BC** se /ELB/**XC** [where 'E' is ASCII 174]

BC se /EMDIT/XC

will find the next label or italics code. (After finding most embedded codesyou can move the cursor to the left to read the code contents on the prompt line [to see print modes like this, you have to uncheck the box 'Never show type-style commands' in Tools, Preferences, Document Views].)

Entering embedded commands in programs:

You can do it from the command line—for instance:

F9 md +boF10 [note space after 'md']

**F9** sv 01,text**F10** 

or by writing it directly in Show Codes View, between command brackets:

«md+bo»

«sv01,text»

You can enter them in upper or lower case, e.g.,

«sx01,«pv56»»

or

«SX01,«PV66»»

They will be converted to uppercase the first time you run the program.

#### 2. Functions

Searching for Function Codes

Strike the Pfunc key twice (this puts 'SE/FN [square dot] on the command line, with the cursor beside the dot), then type the two characters of the code you're looking for and strike F10.

Entering function codes in programs:

Functions can be entered in programs by executing

F9 pfun xx F10 ('pfun' and 'pfunc' are variant forms of the same command) or by striking the pfunc key (Ctrl+;). If you are in Codes view, the functions will appear as

code; you cannot delete it.

Entering function codes in keyboard tables:

Functions can be entered in keyboard tables as two-letter sequences *not* separated by commas, e.g.:

black rectangles with white letters, with a space after the rectangle. The space is part of the

##=cp,rd [copy define; erase (rubout) define]

Optionally, you can enter them without commas:

##=cprd

Executing functions from the command line

They can be executed from the command line with:

F9 func xxF10 (where xx is the function code, e.g. 'func as' will go to the adjacent open window, if any)

You can dedicate a keyboard-table key to this sequence:

```
##=bc,f,u,n,c,,
```

The you have only to type the two-letter function code and strike F10 to execute the function.

Or you can save this program in your XPL subdirectory as FUNC.RUN—copy everything from the first ';\*;' to the second, inclusive. (Change to Codes view to see the whole program.)

;\*; Program puts 'func + space' on command line, reads from the keyboard the 2 characters you type for the function you want to test, and executes.

```
BC func XC;*;
```

Then dedicate a keyboard-table key to this sequence:

```
##=bx,r,u,n, f,u,n,c,..,r,u,n,q2
```

This puts the func command on the command line and executes it as soon as you type the two-letter sequence.

#### 3. Immediate commands

Immediate commands perform immediate actions on text/files/directories. You can execute them from the command line - for instance,

F9 se /text/ F10

F9 run apost.run F10

They can be run as, or as part of, programs - where they are executed with the codes **BC...XC** or **BX...Q2**, e.g.:

BX run apost.runQ2

In keyboard files they are executed by bc...xc or bx...q2. Each character of the command must be followed by a comma. Eg:

bx,r,u,n,c,:,n,b,w,i,n,x,p,l,a,p,o,s,t,.,r,u,n,q2

Note the space between the command (run) and the argument, and note that the functions (bx and q2) are not divided up by commas.

In programs they are executed by functions **BC...XC** or **BX...Q2**.

# 4. Operators

Operators are used mainly in programs. They work within expressions. E.g.:

«sx02,@upr(«is01»)»

uppercases the text saved in phrase 01. They cannot be entered from the command line, only directly in the program in Codes view.

#### 5. **Defaults**

Permanent defaults are stored in \NBWIN\USERS\DEFAULT\NB.DFL. Many of them can be changed permanently or temporarily, either through the Tools, Preferences menu, or directly in NB.DFL. You should edit NB.DFL in Show Codes view. Back it up before editing.

In NB.DFL the form is:

DF xx=# (where xx is a two- or three- letter code, and numbers or letters follow the equals sign).

You can change defaults for an NB session or part of one by issuing the command:

F9 d xx = #F10

For instance.

F9 d dt=0 F10

causes all files called after the command is issued to be shown in Show Codes view.

#### 6. Paragraph markers, (loosely known as CRs)

[Strictly speaking, NB's paragraph marker is a combination of a carriage return character and a line feed character—a CrLf. But since single CRs or LFs are vanishingly rare in Nota Bene, I use CR to stand for CrLf.]

To put a CR into a search string in a program

To enter a paragraph marker as part of a search string to be implemented within a program, use '^R', e.g.:

BXse /text^R/Q2.

In a program, to save a CR in a phrase and compare to one saved to another phrase: Save an ordinary CR with SV. Then save the second one (e.g., one that you've searched for and defined) to another phrase, also with SV. Finally, use IF...IS...IS to compare them, as in this example, where you search for a separator, define it, save it to phrase 04; then save a CR to phrase 05 and compare the two phrases.

```
BX se /S/Q2 DF CL DF SV 04XD «SV05,
```

»«IF«IS4»==«IS5»»..then do one thing, otherwise do another...

In a program, to insert a CR in a file

To have a program insert a paragraph marker into the actual text of a file when the program is being run,

—either enter a normal paragraph marker with the Enter key.

[But if you use Enter after a programming string beginning with BC, it will execute the string. E.g., BC ci /text/more text/\$\in\$ executes the change.]

—or do:

«SV02,↓ »**GT** «PV02»

In a keyboard file, to insert a CR in a file:

Use €Carriage Return (alone) symbol to enter a regular paragraph marker in text.

Or use the definition on Unshifted 28: 'FF,&X,C,R'.

In a keyboard file, to insert other types of paragraph marker/line ending in files: Use:

Line Feed

Carriage Return (alone)

Alternate Paragraph only (aka Soft CR)

■ Regular Paragraph only

[These are extracted from Find/replace menu by clicking on Red/Blue button to right of Find box; clicking on each type of CR; and copy/pasting it into this file. You can do this with any of the characters.

#### 7. Command Brackets

To insert in a program,

For opening brackets («) use ASCII 174. For closing brackets (») use ASCII 175.

To input them, hold down Ctrl and Shift keys together, and, while keeping them pressed down, type the numerals 174 or 175.

To search for the key definitions of command brackets in a keyboard file: Search for ASCII 174/175, input as above.

To search for command brackets in a file (from cmd line or Find/Replace dialog): Just enter them using the command bracket keys, Ctrl+,/Ctrl+.

In a program, to search for command brackets:

If you enter opening command brackets in a program in a search string, without matching closing command brackets, you will get an error dialog every time you open the program in Page Layout View. You can either ignore this or use ASCII 174 instead.

You can also insert command brackets in programs by putting the string «sv01,E»«sv02,F» [E/F=ASCII 174/175] at the top of your program. Then «pv01» will insert an opening command bracket, and «pv02» a closing one. Note that if you want the «os in the text, you need to include a GT function, or else the string may appear on the command line (depending on what is going on at that point in the program).

#### 8. Tabs

*In keyboard table or programs:* simply insert a tab character with Unshifted Tab.

#### 9. Tilde

*Tilde for command line searches or to input long file name in truncated form:* 

To reproduce, hold down Ctrl and Shift keys together, and, while keeping them pressed down type the numerals 126.

Tilde over letter in text

F9 func MF [go to text, type letter. Press F10, then numerals 7461. Tilde appears over 'n'. Cursor must be in file when function is executed, otherwise character appears on command line.

# **Programming: Sample Programs**

These sample programs were written for NB 4.5 DOS. In NB for Windows most of them will not work as written, principally because they use function **OV**, which is inoperative in NBWin. However, most of the code is still valid, and the comments give excellent examples of programming strategy. I recommend them for study. I have crossed out invalid parts. The programs in sections 7, 8 and 10 are still valid in their entirety.

The following sample programs first show each program approximately as it would look on screen, except that the line breaks are arbitrary in these diagrams: the actual programs would be continuous unless you use a ;\*; string to break them on screen. In each case the program is followed by an explanatory analysis of it. Where the usage for a program is given as

it is always (except where the program is seldom used) more efficient and economical to load the program on a key-combination, or to use one of the other methods of running a program described in Chapter 7. [Action line=command line. Expanded mode= Show Codes View. Normal Mode=Page Layout View.]

#### 1. Program closing all windows

The program closes and clears all windows.

USAGE: run program>

«sx11,«vaEP»»«if«pv11»>0»BC d EP=0XC «ei»«sx40,«va\$wn»»«lbAbandon»BC ov xabxc BC NX «sx41,«va\$wn»»«if«pv40»==«pv41»»«glRS1»
«ei»«glAbandon»«lbRS1»BC ov xov & BC RSXC-BC «if@not(«er»)»«glRS1»
«ei»BC «sx40,«va\$wn»»ov & BC NX «sx41,«va\$wn»»«if«pv40»==«pv41»»«glRS2»
«ei»«glRS1»«lbRS2»«sx44,«va\$fs»»«if«pv44»==0»#1 DX AS BC RSXC «ei»
«lbEND\_abcl»BC d EP=«pv11»XC BC ov odo «pr All windows abandoned and closed» «ex1»

—saves value of Error Prompt) as phrase 11 «sx11, «vaEP»» —if value of EP is greater than 0, sets default value of «if«pv11»>0»BC d EP=0XC «ei» EP=0 (Erase without prompting); endif —saves the number of the active window as phrase 40 «sx40, «va\$wn»» «lbAbandon» —label Abandon BC ov xabXC —clears action line, freezes display for all windows, abandons present file BC NX —clears action line, and goes to next open window —saves the number of that window as phrase 41 «sx41, «va\$wn»» </p —if the number of the window is the same as that saved on phrase 40, goes to label RS1; endif «glAbandon» -otherwise goes to label Abandon (and repeats previous operation) «lbRS1» —label RS1 BC ov x clears action line, freezes display for all windows suppresses error messages and beeps clears current screen

BC «if@not(«er»)»«glRS1»«ei» —clears action line; if no error, goes to label RS1; endif —otherwise saves the number of the active window as BC «sx40, «va\$wn»» phrase 40 OV ε0 -reactivates error messages and beeps —clears action line, and goes to next open window BC NX —saves the number of that window as phrase 41 «sx41, «va\$wn»» </freedright <pre> —if the number of the window is the same as that saved on phrase 40, goes to label RS2; endif «glRS1» —otherwise goes to label RS1 «lbRS2» —label RS2 «sx44, «va\$fs»» —saves as phrase 44 the information on which windows contain files «if«pv44»==0»#1 DX AS BCRSXC-«ei» —if value of phrase 44 is 0 (i.e., if no windows contain files), switches to Window 1, freezes screen display, switches to adjacent window, -clears screen; endif «lbEND abcl» —label End abcl BC d EP=«pv11»XC —restores original **BC** D EP=0**XC** value BC-OV O unfreezes screen display for all windowS DO —unfreezes current window

### 2. Program closing all windows but current one

The program checks each window in turn, clearing the file (if there is one) in it, and closing the window, leaving only the current window with its file in it.

—ends program

«ex1»

«glClear»

«ex»

«sx98,«va\$wn»»••• x«lbClear»NX «sx99,«va\$wn»»«if«is98»==«is99»»••• •GT «prAll Windows but this Cleared / Closed »«ex»«ei»••• aBC rs XC «glClear»«ex»

«pr All windows abandoned and closed»—reports completion of operation

«sx98, «va\$wn»» —saves the number of the current window as phrase 98 OV X -turns off display for all windows «lbClear» —label Clear NX -goes to next open window -saves the number of the current window as phrase 99 «sx99, «va\$wn»» «if«is98»==«is99»»BC d ep=«pv02»XC ov oGT «prAll Windows but this Cleared / Closed>><ex>><ei>> —if the current window is the same as that saved to phrase 98, restores original EP setting; turns on display for allwindows, goes to text, displays message, and ends program; endif OV a -otherwise, i.e., if the condition is not satisfied, abandons file on screen BC rs XC -closes window

—ends program

—goes to label Clear and continues closing windows

## 3. Program comparing screen file with disk file

This program compares the current screen file with the file (if any) on disk, to check if changes have been made since it was last saved. It does it by calling to screen in an adjacent window the disk-copy of the file (if there is one), and looking for the first difference between the two files. If it finds none, it reports No Change in the screen file; if it finds any change, it invites you to save the screen file to disk.

USAGE: run cprogram>

BC OV X «sx76, «va\$fp»» «sx77, «cp»» OV nw «glCA-F» «lbCA-F»BC ca «pv76» XC XP «if «er»» BC rsXC OV OBC «pv76» Not on Disk!GT «ex» «ei» «glCO» «lbCO» AS XP TF FD AS BF «sx80, «cp»» OV a BC rsXC «sx78, «cp»» BF

«sx79,«cp»»«if((«is78»)<(«is79»)!(«is78»)<>(«is80»))»**BC** jmp «pv77»**XC BC WG**-ov o**GT** «pr File Changed; Save?»«ex»«ei»**BC** jmp «pv77»**XC BC WG** ov o**GT** «pr No Change in File»«ex»

| BC <del>QV-</del> <del>X</del>         | <ul> <li>turns off display. This command differs from DX in that it applies to all-windows, not just to the one open at the time the function was executed.</li> <li>Its complement, OV O, turning display on, again like DO, comes just</li> </ul> |
|----------------------------------------|----------------------------------------------------------------------------------------------------|
|                                        | before the end of the program.                                                                                                    |
| «sx76,«va\$fp»»                        | —saves full specification of file (drive/path and name) as phrase 76                                                                                                    |
| «sx77,«cp»»                            | —saves current cursor position as phrase 77                                                                                                    |
| <del>OV nw</del>                       | —opens next empty window                                                                                                    |
| «glCA-F»                               | —jumps to label CA-F; this is a device to break up the appearance of the program on screen, to make reading of it easier. [Still valid, but NBWIN's; *; string is easier and more elegant.]                                                         |
| «lbCA-F»                               | —label CA-F                                                                                                    |
| BC ca «pv76»XC                         | —calls the file-on-disk by the specification stored as phrase 76                                                                                                    |
| XP                                     | —changes to Expanded Mode                                                                                                    |
| «if«er»» <del>BC rsXC OVo</del> BC «pv | 76» Not on Disk!GT «ex»«ei»                                                                                                    |
|                                        | —if there is an error (that file is not on disk), it clears that window, turns on display again, reports that the file is not on disk, and exits; end-if                                                                                            |
| «glCO»                                 | —if no error, goes to label CO                                                                                                    |
| «lbCO»                                 | —label CO                                                                                                    |
| AS                                     | —switches to the other window (the screen-file)                                                                                                    |
| XP                                     | —switches to Expanded Mode                                                                                                    |
| TF                                     | —goes to top of file                                                                                                    |
| FD                                     | —finds the first difference between the two files                                                                                                    |
| AS BF                                  | —switches back to file-on-disk and goes to bottom of file                                                                                                    |
| «sx80,«cp»»                            | —records value of cursor position there                                                                                                    |
| OV- a                                  | —removes the file-on-disk from screen                                                                                                    |
| BC rsXC                                | — closes window                                                                                                    |
|                                        |                                                                                                    |

| «sx78,«cp»»                                                       | —records as phrase 78 value of cursor position at that point in screen file (the first point of difference previously found between the two files) |
|-------------------------------------------------------------------|----------------------------------------------------------------------------------------------------|
| BF                                                                | —goes to end of file                                                                                                    |
| «sx79,«cp»»                                                       | —records as phrase 79 value of cursor position at end of file                                                                                      |
| <pre><if((«is78»)<(«is79»)< pre=""></if((«is78»)<(«is79»)<></pre> | —if the first point of difference between the two files occurs before the end of the screen-file                                                   |
| !(«is78»)<>(«is80»))»                                             | —or if the first point of difference is not the same as the cursor position at the end of the file-on-disk                                         |
| BC jmp «pv77»XC                                                   | —then returns to original cursor position                                                                                                    |
| BC WG ov oGT                                                      | —clears action line, returns to Normal Mode, turns display-<br>back on, moves cursor to text area                                                  |
| <pre>«pr File Changed; Save?»«ex»«ei»</pre>                       | —reports that there has been a change in file since last saved, and exits program; end-if                                                          |
| BC jmp «pv77»XC                                                   | —otherwise returns to original position                                                                                                    |
| BC WG ov o GT                                                     | —clears action line, returns to Normal Mode, turns display-<br>back on, moves cursor to text area                                                  |
| «pr No Change in File»«ex»                                        | —reports no change in file since last saved, and exits program                                                                                     |

## 4. Program comparing screen file with disk file

This program does the same job as the previous one, but is much shorter, because it makes use of one of the many new overlays now available in **Nota Bene** 4. In this case the overlay is **OV** ft, which performs just one function: it writes 1 into phrase 99 if the current file has changed since it was last saved; otherwise it writes 0. In this program, if the value is 1, the user is invited to save the file to disk; if the value is 0, the program terminates without saving the file. The brevity of the program illustrates the economy in program writing that the new overlays make possible

«sv01,Y»ov ft«if«pv99»==1»BC File changed. Save? (Y/N)«glSave»»«ei»BC File not changed
since last saved«ex»«lbSave»«sx02,«rk»»BC «if«is02»==«is01»»ov sa«prFile
saved»«ex»«ei»«prFile not saved»«ex»

```
—saves Y (for Yes) to Phrase 01
—executes the overlay function OV ft

«if«pv99»==1»BC File changed. Save? (Y/N)«glSave»»«ei»
—if the value of Phrase 99 is 1, declares that the file has changed since last saved, and asks whether it is to be saved now. Answer to be Y or N. Goes to label Save; endif

BC File not changed since last saved«ex»
—if the value of Phrase 99 is not 1, declares that file has not changed, and terminates program

«lbSave»
—label Save
```

that file has not been saved, and program terminates.

—reads character typed at keyboard in response to the question Save? asked above, and saves it (uppercased) to Phrase 02
BC —clears command line
—clears command line
—if character typed at keyboard is same as that saved in 01
—if character typed at keyboard is same as that saved in 01
—if character typed at keyboard is same as that saved in 01
—if character typed at keyboard is same as that saved in 01
—if character typed at keyboard is same as that saved in 01
—if character typed at keyboard is same as that saved in 01
—if character typed at keyboard is same as that saved in 01
—if character typed at keyboard is same as that saved in 01
—if character typed at keyboard is same as that saved in 01
—if character typed at keyboard is same as that saved in 01
—if character typed at keyboard is same as that saved in 01
—if character typed at keyboard is same as that saved in 01
—if character typed at keyboard is same as that saved in 01
—if character typed at keyboard is same as that saved in 01
—if character typed at keyboard is same as that saved in 01
—if character typed at keyboard is same as that saved in 01
—if character typed at keyboard is same as that saved in 01
—if character typed at keyboard is same as that saved in 01
—if character typed at keyboard is same as that saved in 01
—if character typed at keyboard is same as that saved in 01
—if character typed at keyboard is same as that saved in 01
—if character typed at keyboard is same as that saved in 01
—if character typed at keyboard is same as that saved in 01
—if character typed at keyboard is same as that saved in 01
—if character typed at keyboard is same as that saved in 01
—if character typed at keyboard is same as that saved in 01
—if character typed at keyboard is same as that saved in 01
—if character typed at keyboard is same as that

## **5.Programs Using Incremental Counter**

The program illustrates the use of an incremental counter for finding how many occurrences of a specified word there are in a file.

USAGE: run cycle

**TF** (sv25,0)**DX** ov  $\epsilon 1 \text{(lbW)}$ **BC** se **WS** (pv00)**WS XC** (if(er))**TF OV**  $\epsilon 2$  **BC** (pv25) occurrence(s) of the word (vpv00)(ex)(ex

| TF  «sv25,0»  DX  OV 61           | —goes to top of file —saves 0 as phrase 25 —freezes screen display —suppresses error messages and beeps                                                                                                   |
|-----------------------------------|----------------------------------------------------------------------------------------------------|
| «lbW»                             | —inserts label W                                                                                                    |
| BC se WS «pv00»WS XC              | —searches for the word entered as argument on the action line                                                                                                    |
| «if«er»»TF ov e2BC «pv25» occurre | ence(s) of the word '«pv00»'«ex»«ei»                                                                                                    |
|                                   | —if error (word not found), goes to top of file, unfreeezes-<br>sereen display, turns off error suppression, reports the num-<br>ber of occurrences of the word in the file, and ends pro-<br>gram; endif |
| «sx25,«pv25»+1»                   | —otherwise, increments by 1 the number (initially 0) saved as phrase 25                                                                                                    |
| «glW»                             | —goes to label W (and resumes search for next occurrence of the word)                                                                                                    |

6.**A more elaborate version of previous program.** It reports the frequency either of a word or of a string of characters, prompting you to choose which it is that you want.

USAGE: run cycle

**TF** (sv25,0)(sv01,W)(rStrike W for Word, S for String)(sx02,(rk))**DX** (sv25,0)(sv301)(sv301)(s

 $\label{eq:weinval} $$ \text{weinval} W \otimes BC $ se $WS \ll v000 \times WS $ XC \ll if \ll r \gg TF $ ov $e2$BC \ll pv25 \ occurrence(s) of the word $$ \ll v000 \ (ex) \ll ix \ll v25 \ (ex) \ll v25 \ (ex) \ll v25 \ (e$ 

«lbS»BC se «pv00» XC «if«er»»TF ov 62BC «pv25» occurrence(s) of the string '«pv00»'«ex»«ei»«sx25,«pv25»+1»«glS»

| TF                                                | —goes to top of file                                                                                              |
|---------------------------------------------------|----------------------------------------------------------------------------------------------------|
| «sv25,0»                                          | —saves 0 as phrase 25                                                                                             |
| «sv01,W»                                          | —saves W as phrase 01                                                                                             |
| «prStrike W for Word, S for String»               |                                                                                                    |
| «sx02,«rk»»                                       | —saves (in uppercase) key struck                                                                                  |
| DX                                                | —freezes screen display                                                                                           |
| OV c1                                             | - suppresses error messages and beeps                                                                             |
| <pre>«if@not(«is02»==«is01»)»«glS»«ei&gt;</pre>   | —if key struck is not W (i.e., if it is S), goes to label S; endif                                                |
| «lbW»                                             | —labelW                                                                                                    |
| BC se WS «pv00»WS XC                              | —otherwise, searches for the word entered as argument on action line                                              |
| «if«er»»TF <del>ov e2</del> BC «pv25» occurre     | ence(s) of the word '«pv00»'«ex»«ei»                                                                              |
| -                                                 | —if error (word not found), goes to top of file, unfreezes                                                        |
|                                                   | sereen display, turns off error suppression, reports number of occurrences of the word, and ends program; endif   |
| «sx25,«pv25»+1»                                   | —otherwise, increments by 1 the number (initially 0) saved as phrase 25                                           |
| «glW»                                             | —goes to label W (and resumes search for next occurrence                                                          |
| \ <del>\\\\\\\\\\\\\\\\\\\\\\\\\\\\\\\\\\\\</del> | of the word)                                                                                                    |
| «lbS»                                             | —label S (see «glS» above)                                                                                        |
| BC se «pv00» XC                                   | —searches for string saved as argument on action line                                                             |
| *                                                 | ence(s) of the string '«pv00»' «ex»«ei»                                                                           |
| (11(C1)///11                                      | —if error (string not found), goes to top of file, unfreezes                                                      |
|                                                   | screen display, turns off error suppression, reports number of occurrences of the string, and ends program: endif |
| «sx25,«pv25»+1»                                   | —otherwise, increments by 1 the number (initially 0) saved as phrase 25                                           |
| «glS»                                             | —goes to label S (and resumes search for next occurrence of the string)                                           |

## 7. Program using parsing to execute a command a specified number of times

The program uses **xs**. It executes the specified command the specified number of times, e.g., find the 24th occurrence of a specified word, or print 10 copies of this file.

USAGE: run command>

E.g. to find the 15th footnote in the screen file; the screen file must first be changed into Expanded mode.

#### run program>,15\*sea FN

| «sv01,*»                                                                                                    | —saves asterisk as phrase 01. The asterisk will be the                                                                                                    |
|----------------------------------------------------------------------------------------------------|----------------------------------------------------------------------------------------------------|
| «xs00,01,02,03,04»                                                                                                    | parsing operator in the parsing operation —parses the argument on the command line, i.e., the string '15*sea FN' The parsing saves '15*sea FN' as phrase 00,'15' as phrase 02, '*' as phrase 03, and 'sea FN' as phrase 04 |
| «sx05,0»                                                                                                    | —saves 0 as phrase 05                                                                                                    |
| «lbexe»                                                                                                    | —label exe                                                                                                    |
| <b>BC</b> «pv04» <b>XC</b>                                                                                                    | —executes the command sea FN                                                                                                    |
| «if«er»»«ex»«ei»                                                                                                    | —if error (no more notes left), ends program; endif                                                                                                    |
| «sx05,«pv05»+1»                                                                                                    | —otherwise, increments by 1 the number (initially 0) saved as phrase 05                                                                                                    |
| <pre></pre> <pre></pre> <pre><td>—if phrase 05 equals phrase 02, i.e., if it is 15, ends program; endif</td></pre> | —if phrase 05 equals phrase 02, i.e., if it is 15, ends program; endif                                                                                                    |
| «glexe»                                                                                                    | —otherwise (i.e., if neither of preceding conditionals is true) goes to label exe, and searches for the next footnote                                                                                                    |

#### 8. Program using subroutine

The following is an example of an 'su' in action. The «su#,...», say «su105,...», can be stored in memory with

**run <name of 'su's file>**. Then it can be embedded in any program with 'pv105', where it will be executed. This can be illustrated with a simple «rc» loop.

This is a loop that enters into the text each stroke made from the keyboard until \* is struck, which leads to exit from program:

Note: there must be a paragraph marker immediately before the «su»'s closing command bracket.

This subroutine can be embedded at the start of a program in which you are going to want interaction from the keyboard. At any point in the program where you want a pause for keyboard entry embed the command «pv105». The program will then pause for you to make as many keystroke entries as you want; when you have finished strike \*, and the program will resume. Note that to break out of the subroutine and return to the main program «ex» must be used; if «ex1» were used instead, the entire program would be ended.

Making any such subroutine into a program of its own (called, say INTER.RUN) and running it (say with the line:

**BC** run inter.run

in NBSTART.INT) stores it in memory. That means that the subroutine itself does not have to be embedded in any program in which you want to use it. All you have to do is to embed the «pv105» in the place(s) where it is needed to cause the program to pause for keyboard entries.

9. A complete (and possible lengthy) program can be stored as a subroutine on an extended phrase, and subsequently executed from a regular phrase key, without taking up more than a fragment of the limited memory available for the storage of regular phrases. If a program of any length is stored in a subroutine with «su105,cprogram>», then with Alt-F3 «pv105» can be put on a phrase key and saved as an XPL program. Alternatively it can be loaded, by creating a program named, say, PV105, and consisting just of the one command «pv105»; that second program can then be loaded on an Alt-key, say S, with the command ldpm PV105,s. Then any time that Alt-S is struck the full program will be executed. This makes the running of a program much faster, because no access to disk is involved; on the other hand, some general memory is kept locked up by the storing of the subroutine/program on an extended phrase. The user must decide in any particular case which is the most efficient and economical method to follow.

#### 10. Load whole phrase library on one key

USAGE: **run <program>**+letter/numeral of phrase key wanted.

In this case the only efficient way to run the program is by assigning it to a key-combination. The program does exactly the same job as using the ALT key+a letter/numeral to insert a phrase or command from a phrase library; and it does the job no better. The advantage of using it instead of the Alt+key method is that it releases the 35 keys in the ALT table of NB.KBD that are by default defined as

@x ;where x is either a letter or a numeral. As those keys are no longer needed as phrase keys, they all become available for redefinition by the user. The program makes use of the fact that all phrases are entered by the function codes @A-@Z, and @1-@9. It does not affect the use of Alt+F3 for displaying and editing phrase keys.

Closely similar programs can be written using, instead of 'func @':

- (1) 'func &' for running programs loaded on ampersand phrases;
- (2) 'func #' for moving to a specific window.

NB: In NBWin this job can be done better by defining a key as: ##=SG. See p. 157.

```
    BC func @ —clears action line, enters beginning of function command, and waits for you to enter the correct alphanumerical character
    «prEnter A-Z or 1-9; <Esc> to cancel»—prompts for character
    «sx01,«rc»»«pv01»GT XC —saves character entered, inserts it on action line, goes to text area and executes function command
    «ex» —exit program
```

# **Programming: Writing Programs**

1. **Planning** There can be no hard and fast 'how to' rules, or infallible recipes, about methods for writing programs. There are too many factors involved: how experienced you are; how good you are at keeping in your head at one time a number of phrase values, of 'if's, of 'go to labels', etc.; how long and intricate the program itself is going to have to be; and so on. The nearest thing to a rule perhaps is that, except in the case of a very short program, the way to start writing a program is not to start by writing it: it is better to start by thinking about it, jotting down notes on paper, and planning the general flow of the program, so far as you can, before getting down to the details.

If the program is going to be short, proceeding in a single linear sequence, with no branches or loops, then you can go straight at it. For example, suppose you required a program that would tell you, whenever you wanted, what the present location of the cursor is in your current file, you could write that out without previous preparation:

«sx01, «cp»» **BC** Cursor at «pv01» bytes from Top of File «ex»

That is easy, because it is so short, and because the «ex», marking the end of the program, comes as the final entry. But that does not often happen: the program may have more than one «ex» in it; and they may be dotted over the program, anywhere but as the final entry.

2. **Building a Program** When you do start creating a program, remember that it is not necessary, and often not advisable, to compose it in exactly the order which it is going to bear when finished: it is usually better to build it up from its central aim, inserting the necessary additions stage by stage. As an illustration, take the case of a program that you might want to create for embedding paragraph markers at the end of every line in a file. When you are writing a file, such as a letter, to send by email, you may want every line to have a carriage return at the end of it. You can, when writing the file in **Nota Bene**, make a point of hitting the <Enter> key at the end of each line; but that is not easy to remember, and gives you extra work if you make any revisions in the file. It is much easier to write the file in the ordinary **Nota Bene** way, and then put the paragraph markers in afterwards; it is easier still if you have created a program to do that for you.

The first thing you will need in the program are formatting codes to set the Point size and page width settings. SZ11PT and PW70DI would be generally suitable, so the program can start by going to the Top of the File, and embedding those codes:

TF «SZ11PT»«PW70DI»

The program will run better if you have it save those codes to a phrase, and then insert the phrase at the right place.

«sv07, «SZ11PT» «PW70DI»» **TF** «gt07»

You also need to ensure that the file is in Page Layout View, by inserting a **WZ** function:

«sv07, «SZ11PT» «PW70DI»» **WZ TF** «gt07»

Then you want the program to go to the end of the line, and replace the space that is there with a paragraph marker, as in:

LE CR BD 🕹

That goes to the end of the line (**LE**), moves the cursor one place right (**CR**), backdeletes the space, and inserts a paragraph marker ( $\[ \]$ ). To insert a paragraph marker [also confusingly known as a carriage return or CR] into a program to be put into a file (i.e., not to be used as part of a search string), you simply strike the <Enter> key.

The program, so far, looks like this:

```
«sv07, «SZ11PT» «PW70DI»» WZ TF «gt07» LE CR BD →
```

At this stage the program takes care of only one line. You have to elaborate it so that it will do two more things:

- (i) repeat the process for succeeding lines in the file:
- (ii) recognize when it reaches the end of the file, so that it does not try endlessly to continue repeating (i)'s process of replacing end-of-line spaces with markers. (i) is taken care of by adding a «gl...» at the end of the existing program, and adding a matching «lb...» to the program in the right place to repeat for succeeding lines the operation of replacing space with marker: the place for the «lb...» is immediately before **LE**. The program would now become this:

Now the program will work right through your file replacing end-of-line spaces with paragraph markers. But it needs to be given some way (ii) of recognizing when there are no more lines left to alter.

(ii) can be achieved by using the fact that when the cursor reaches the end of a file, the instruction to move it one place to the right has no effect. So at the end of the file this code, saving the cursor position (cp) to phrase 05, moving one place to the right and saving the cp again::

```
«sx05, «cp»» CR «sx06, «cp»»
```

will leave the values of «is05» and «is06» identical. The program will take the values of the two «cp»s, and be told to do one thing if they are identical, a different thing if they are not. After «sx05,«cp»»CR «sx06,«cp»» instructions must be added about ending the program if the two values are identical. The instructions would be: to go back to the top of the file and remove the two formatting codes that had been inserted there at the outset, and to exit the program:

```
«if«is05»==«is06»»TF RC RC RC «ex»«ei»
```

This new section of code must be inserted in the existing program immediately after  $LE\ CR$ , making the program now read:

```
«sv07,«SZ11PT»«PW70DI»»WZ TF «gt07»«lbLE»LE CR «sx05,«cp»»CR «sx06,«cp»»«if«is05»==«is06»»TF RC RC «ex»«ei»CL BD ↓ «glLE»
```

It is necessary to insert a CL immediately before the **BD**, to offset the **CR** between the two calls saving the «cp»s to their respective phrases.

The program is now complete, but it can be improved by

- (i) freezing the video while it is being executed; and
- (ii) inserting a message at the end to report that its execution has been completed. (i) is achieved by inserting **DX** to turn the video off and **DO** to turn it on again; and (ii) by inserting a prompt message «prConversion complete» immediately before the «ex». It would also be helpful to the user if you inserted a «prWorking...» code near the start of the program, which will be displayed throughout the running of the program [hardly necessary in NBWin on a

reasonably fast computer—one running Win XP]; but the **DX** needs to be moved so that the prompt message will not be made invisible; the eventual result should be:

Program to add line ends to emails

```
«sv07,«SZ11PT»«PW70DI»»WZ «prWorking...»DX TF «gt07»«lbLE»LE CR «sx05,«cp»»CR «sx06,«cp»»«if«is05»==«is06»»TF RC RC DO «prConversion complete»«ex»«ei»CL BD ↓ «glLE»
```

If you use smart quotes (curly quotes), you may want to change them to straight quotes for sending in emails. This bit of code does it:

```
BX ci /'//Q2 BX ci /'//Q2
```

You can insert it before the first **TF** code.But you must move the **DX** code to after the change string, which will not work with **DX** before it. Suppress the 'Cannot find item' error message by putting **BC** es 1**XC** at the beginning of the program.

```
BC es 1XC «sv07, «SZ11PT» «PW70DI»» WZ «prWorking...» TF BX ci /'/'/Q2 BX ci /'/'/Q2 DX «gt07» «lbLE» LE CR «sx05, «cp»» CR «sx06, «cp»» «if«is05» == «is06»» TF RC RC DO «prConversion complete» «ex» «ei» CL BD ... «glLE»
```

3. Comments: Breaking Programs into Lines Programs in other programming languages are made up of distinct lines of code, sometimes with blocks of code indented from preceding and succeeding lines, for the sake of clarity. An XPL program, on the other hand, is one continuous line from beginning to end (like a single paragraph in Nota Bene text); and that can make it difficult to pick out the trees from the wood. Even a short program like the one above would be easier to read, if set out like this:

```
«lbLE»LE CR «sx05,«cp»»CR «sx06,«cp»»

«if«is05»==«is06»»TF RC RC DO «prConversion complete»«ex»«ei»
CL BD «glLE»
```

«sv07, «SZ11PT» «PW70DI»» **WZ** «prWorking...» **DX TF** «gt07»

To do this, use the commenting string ';\*;':

```
«sv07,«SZ11PT»«PW70DI»»«prWorking...»DX TF «gt07»;*;
;*;
«lbLE»LE CR «sx05,«cp»»CR «sx06,«cp»»«gl2»;*;
;*;
«lb2»«if«is05»==«is06»»TF RC RC DO «prConversion complete»«ex»«ei»«gl3»;*;
;*;
«lb3»«CL BD ¬
«glLE»
```

Any line or para that begins with ;\*; is a comment. It can be many lines long; nothing will be executed until the line after the first paragraph mark that follows the ;\*;.

You can insert nearly-blank lines by putting a commenting string on a line on its own.

You can break a line of code anywhere with a commenting string (except in the middle of an

expression, «GT;\*; 07» will not do).

When writing a new program it is a good idea to use a lot of these commenting separators. It helps to keep clear the various elements of the program; and it helps to keep you on track while doing the writing. It is also a good idea to include comments describing what each element is doing. Once the writing has been done, and the testing successfully completed, you can remove as many of them as seems suitable. But there is much to be said for keeping them, and, in particular, in keeping your notes on what is happening in that section of the program. That can be a help when you are revising or expanding the program, and it can be very useful to any other user with whom you share the program.

4. **Embedding Codes in Programs** In Chapter 5 the two ways of embedding function codes (Recording Mode, and the PFUNC Command) were described; and the question arises whether one is to be preferred to the other. The answer is that each has its pros and cons, and that you should exercise judgement in deciding which to use at a given time. The advantage of Recording Mode is that you can enter program functions into a file without knowing what the codes for the functions are. Striking Ctrl+Shift+F10 will put the CC code into the file; striking unshifted F10 will input XC. But with each new version of NB for Windows there are fewer keys that hold simple two-character functions that can be entered in a program like this, and more and more keys which, if pressed in Recording Mode, put code like this into the program: &X BC —this is the definition on unshifted F9; or [U &X BDU] —this is on the Backspace key. These codes will not work; you will have to hunt for the code you want in Chapter 8 (or the shorter function list in Chapter 2). Recording Mode has the further disadvantage that if you hit the wrong key, you may reach for the backdelete key—which will input [U &X BDU] rather than backdeleting your mistake. It's easy to lose track and have to start from scratch. So it is almost always better to use **pfunc**. The disadvantage of **pfunc** is that, in order to embed a function code, you need to know what the code is (which you do not with the Recording Mode method); or, if you do not know it, you have to look it up in the lists of codes in Chapter 8, or the table of **Keyboard Functions** in Chapter 2.

With this method, the function is embedded as soon as you strike the **Ctrl+**; combination and type the two-letter mnemonic.

As you become more familiar with the vocabulary of function codes, you will find the **pfunc** method the more economical. And you can, in fact, have the best of both worlds by always writing and editing a program with **pfunc**, and switching to Recording mode just for those functions the mnemonic letters for which you do not know, or do not remember. Even if it inputs nonfunctional codes like &X BC or [U &X BDU], they often contain a reminder of what the the two-character code is—BC and BD in these instances.

Program to make PFUNC embed codes in file

In fact there is a simpler and more economical way of getting **pfunc** to embed function codes in a file, which does not involve distracting your attention by moving up to the command line and entering the two mnemonic characters there. Write for yourself this very short program:

GT YD DF CL CL DF «sv01»RD BC pfunc «pv01»XC GT «ex»

Save the program as, say, PFUNC.RUN, and load it on an Alt-key, for example on **Alt-F**. Then, whenever you want to embed a function code into a file, type into the file the two letters of the mnemonic, and strike **Alt-F**. That will replace the two letters you have just typed with the corresponding function code. For example, typing the two letters bc and striking **Alt-F** will replace the bc with **BC**.

Replacement Dictionary Another, even more economical method, which is to be recommended on other grounds (see next section), is to create a personal abbreviation dictionary (called, say, PROGRAM.SPL or XPL.SPL), and, with it loaded, use Automatic replacement. If the dictionary contains the line

bc BC

then any time you type bc and hit the **Ctrl** key, the two letters will automatically be replaced by the **BC** function code. [NB: Use the Ctrl key, not the space bar, which would insert an extra space into your program.]

You can keep XPL.SPL open on one side of your NB screen while programming to remind yourself of what abbreviations to use.

*Phrase library* You can also save codes and program segments to a phrase library, perhaps named PROGRAM.LIB or XPL.LIB, though this has two disadvantages: you cannot keep the library open as an *aide-memoire*; and you are limited to 36 phrases (A-Z and 1-0).

5. **Embedding Program Calls in Programs**This cannot be done by the use of Recording Mode; calls must be entered as if they were text. All program calls begin and end with a command bracket, and consequently in Page Layout View appear as undifferentiated codes; Codes View should therefore always be used when writing programs. Opening and closing command brackets can then be inserted with **Ctrl+<** and **Ctrl+>** [keys 51 and 52] respectively; if you try to strike the former key-combination when in Page Layout View, the opening bracket will be entered, but you will get an error message, and will not be able to continue until you delete the bracket.

Replacement Dictionary / Phrase Library - With calls as with function codes, it pays to set up an abbreviation spell file and/or phrase library (the same one can be used for both), and to include in it most of the common, and certainly the more complicated, calls. Wherever a call requires a complementary call, e.g. «if» requiring «ei», it is worth putting both of the pair on one abbreviation key, so that both will be entered together, with less risk of your forgetting to supply the complementary one. The second member of the pair must then be moved to its correct place in the program. Abbreviations such as

ife «if»...«ei»

ifr «if«er»»...«ei»

ifx «if»...«ex»«ei»

can save both time and mistakes.

As every «gl..» requires an «lb..», you might think it worth putting both into a single abbreviation. This also applies to commands and codes requiring complements. For example you can freeze the video display during the running of a program by inserting **DX**; but, if you do not insert a **DO** somewhere before the «ex» call (possibly more than one) occurs, then, when you leave the program, although the computer will continue to work, it will look as if it had locked up. The abbreviation

dx DX DO

Then there are routines that you may need to use quite often, but do not want to have to recreate each time you want them. For example, sometimes a program will give the user a choice, requiring the response of Y or N to a question. The expansion of 'rc' in the next line will do that [Note: the 'rc' at the beginning of the line is the abbreviation to be expanded, not part of the program segment.]

Yes-or-no routine

rc «sv01,Y»«prMessage....Answer Y/N»«sx02,@UPR(«rc»)»«if«is02»==«is01»»do suchand-such«ei»otherwise do so-and-so.

The expansion of 'ks' below provides for every keystroke entered by the user being entered into a file until F10 is struck, whereupon the program ends, or does whatever else you substitute for «ex»

User keystroke routine

The compiling of such a dictionary could go on indefinitely, but it is best to limit it toabbreviations and expansions that you will use regularly; otherwise you spend as much time hunting for them in the .SPL file as it would take to type them from scratch. But one further particular one is worth mentioning.

## Searching for command brackets

In a number of programs that you write you will have occasion to include search commands of the form **BC** se \...\**XC** (or **BX** se \...\**Q2**); and sometimes the string to be searched for will include one or other of « and », the two command brackets. To insert them in a search string in a program, hold down **Ctrl+Shift** and, while holding the keys down, strike 174 for opening command brackets or 175 for closing ones.

6. **Setting Defaults** In some programs you may have occasion to set some new defaults, for convenience in the running of the program. But you will not want those defaults to continue to hold after the programs has been run. For example, you want a program that you are writing to work without prompting the user for confirmation before erasing a file; but you want a reversion to normal defaults once the program has finished. The code **BC** d ep=0**XC** ('ep' is Error Prompt) will prevent such prompts during the program. To get back to the normal default the program must first establish what the value of that is, and then at the end restore it. The call

«sx01, «vaep»»

will record the user's current setting for Erase Prompts. Itshould be inserted at, or very close to, the beginning of the program; then insert **BC** d ep=0**XC** to change it to 0 for the running of the program; then, before the program's «ex» call (or before each of them, if there are several «ex»s), insert **BC** d ep=«pv01»**XC**, to restore the original setting. The corresponding operation should be performed for any other default settings that are made during a program.

7. **Writing for public use** If you are writing a program that is to be, or that may be, used by somebody other than yourself, you should always, if the program uses or assumes a certain default setting, have the program perform operations of the above kind. You cannot assume that other users are using the same defaults as you; if you do, and if they are not, the program, although it works for you, will not work for them.

8. **User Options** Sometimes a program will give the user an option, as in 'Press \* to call file; press / to finish'. The program must then specify what is to be done if the first option is chosen, and what if the second is chosen. In the case of the User keystroke routine above, you can enter:

```
«sv12,*»«sv14,/»
```

followed later by

«sx11,«rc»»«pv11»«if«is11»==«is12»»do one thing«ei»«if«is11»==«is14»»do something
else«ei»

But where, as in this case, there are only two options, it is actually unnecessary to specify the second, because the program will automatically take that, if the first is not chosen. In the above, (3.4) and (4.4) and (4.4) and (4.4) and (4.4) are (4.4) and (4.4) and (4.4) and (4.4) are (4.4) and (4.4) are (4.4) and (4.4) are (4.4) are

«sv12,\*»«sx11,«rc»»«pv11»«if«is11»==«is12»»do one thing«ei»otherwise do something
else

Multiple options need to be dealt with differently. Suppose the program is to give the user choice of one of six options, each marked by one of the letters 'ABCDEF', then it must provide for the specific letter that is chosen, and it must also provide for the case where none of them is chosen. The best way to handle that is to introduce the string operator î, which is used to determine whether one character/string is contained in another string, and, if so, which position in that string it occupies.

In the string ABCDEF A occupies position 0, B occupies 1, and so on. If the string is saved to Phrase 03 with «sv03,ABCDEF», and if the key struck (character entered) by the user is saved to Phrase 01 with «sx01,@UPR(«rc»)», then «sx02,«is01»î«is03»» will record as Phrase 02 the position in ABCDEF of the character entered by the user. The program must then specify what is to be done if the character entered is not one of the letters ABCDEF, which it does with «if«pv02»<0», (if the position that it occupies is less than 0), i.e., if it does not occupy any position in the string ABCDEF. If it does occupy a position in the string, the program must then specify what must be done for each possible position.

There are various ways of doing that, depending on the length of the string and on the rest of the program. But the simplest way in this case is to specify an «if» for each of the six positions; let us suppose it directs the program to one or other of six labels, each bearing the respective letter as its name:

«if«pv02»==0»«glA»«ei»«if«pv02»==1»«glB»«ei»«if«pv02»==2»«glC»«ei», etc. This is a a case where the program would be much easier to read if each «if» was on a line of its own, which can be achieved by ending each line with ;\*;.

```
;*;
«if«pv02»==0»«glA»«ei»;*;
«if«pv02»==1»«glB»«ei»;*;
«if«pv02»==2»«glC»«ei»;*;
and so on
```

9. **Suppressing Video Display** The same consideration applies to suppressing video display. In most completed programs you will want to embed **DX** and **DO** in the right places. They speed up the execution of the program, and they save the screen display from doing a frantic St. Vitus's dance. But it is best not to insert them until the last minute: it is helpful, when trying out the program, to see what is actually happening during its various stages.

- 10. Suppressing Error Messages Some programs will, if undoctored, send error messages when they are being executed, and make the computer beep; that can be distracting and irritating to the user. This regularly happens, for example, if the program involves a 'search' command: when no further instances of the string being looked for can be found, the command produces a beep and a 'Not found' message. This can be avoided by embedding at the start of the program, or near it, an Error Suppression command, BC es 1XC. [In NB 4 it was necessary to reactivate bell and error messages with the command, **BC** es 0**XC**. This is not necessary in NB for Windows, 7. But it is advisable not to insert the command into the program until after it has been written and satisfactorily tested. If you put it in earlier, and if you commit an error in the course of writing the program, you will receive no warning of it. It can sometimes be difficult to spot just where in a program you have entered some wrong code; and the error messages are sometimes so general that they do not pinpoint the error: 'Command entry error', for example, covers a multitude of possible sins. But they are better than nothing; and nothing is what you will get, if you work with Error Suppression activated.
- 11. **Working Messages** One price that has to be paid for suppressing video display is that during the execution of the program nothing whatever appears to be happening. This can be disconcerting for the user who, if unfamiliar with the program, may start to wonder whether the computer has locked up. For this reason, it is worth including in the program a message to be shown on the prompt line, to reassure the user that the program is running. «prWorking...» is sufficient. Unfortunately, that does not always work: any **BC** that occurs later in the program clears not only the command line, but the prompt line too, and will wipe out the 'Working...' message. There are various ploys that you can use, such as inserting another prompt after the code that wipes out the previous message, like «prStill Working...». But you must remember to combine that with code to turn screen display on *before* the prompt/message, and another to turn it off again *after* the message. Something like **DO** «prStill Working...»**DX** may do the trick; you must be prepared for a certain amount of trial-and-error experimentation.

With any but the shortest program, it is a good idea to include a message reporting that it has done its job. It can be as short as the all-purpose 'Done' that **Nota Bene** commonly uses, but a more detailed message such as 'Conversion completed', 'File saved to C and B' is more informative. The message must be embedded in the program immediately before the «ex» (or «ex»s), and must come after the **DO** code, if there is one. It can be displayed on the command line, with **BC** Conversion completed, or on the prompt line with «prConversion completed», whichever is more convenient.

- 12. **Comments** For any program but the simplest and shortest it is worth including comments that will help the user to understand and follow the program. Even the author of a program can have difficulty, when he looks at it a month or so after writing it, in making it all out. Comments may occur:
  - (i) before the beginning of the program;
  - (ii) in the course of the program;
  - (iii) after the end of the program;

or any combination of the three. See 'Breaking Programs into Lines', p 90above

- 13. **Pruning** It often happens that, having written a program, one revises it (possibly more than once), producing one modified version after another. And it can further happen that some no longer needed function codes and/or program calls from an earlier version survive into a later one without actually inhibiting or interfering with the execution of the later version. These vestigial elements do no harm, but they do no good either, and can make the final version harder to read—especially when you come back to it after a long interval, when none of it looks as familiar as it once did. It is always worth checking through the text of a program, if it is the last of several versions, to make sure there is nothing in it that is no longer needed.
- 14. **Labels** Finally, it cannot be overemphasised that scrupulous care must be taken with labels. A «gl...» call and its corresponding «lb...» call must exactly match each other; if they do not, the first will not find the second, and the program will not run correctly. «glSTART» will not find «lbStart» or «lbstart», only «lbSTART». And secondly, every label in a program must be unique. For example, if there are two occurrences in a program of «lbCall», then «glCall» will always find the first of them, never the second, with the result that the program again will not run correctly.

## 15. Naming programs

You can name programs anything. If you want to run them from the command line, the name should be in 8+3 form (no more than eight characters before the (optional) extension, no more than 3 after). NB users often name their programs with an extension of .RUN, but it's not necessary. When I am writing temporary programs, I save them with a single-letter filename, e.g., R or T, because it is quicker to test a single-letter file than an 8+3 one: 'run t' versus 'run temp-file.run'.

You don't need to type the path name if you are working in the same folder as the program, but you should really keep your programs in a folder named c:\nbwin\xpl. In this case, if you are in another folder, you need to type the full path to the xpl folder—unless you put the xpl folder in your path (Control Panel, System Properties, Advanced, Environment Variables, System Variables. Highlight Path in the window, click Edit, and add c:\nbwin\xpl).

If you have downloaded and installed the XYWWWEB.U2 file, you can add programs to the bottom of the file and run them with your U2 help key.

**16.** When programs don't work Especially when you are first learning to write programs, it can be helpful to put each piece of code on a line of its own, with a description of what you mean it to do:

```
;*; Save type size and page width in phrase 07.

«sv07,«SZ11PT»«PW70DI»»;*;

;*; Put a Working prompt on the prompt line.

«prWorking...»;*;

;*; Turn off the display

DX;*;

;*; Go to Top of File

TF;*;

;*; Put phrase 07 [type size & page width] at top of file.

«gt07»;*;
```

If the program doesn't work, you can put a temporary end-program code—«EX»—at the end of a suitable line, save the program and run it to see whether it works up to that point. For instance, you could put an «EX» after «gt07», so that you can inspect your file in Codes View and check whether your formatting codes are being inserted at the top:

```
;*; Go to Top of File 

«gt07»«EX»;*;
```

This can be helpful if troubleshooting a long program. Remember to remove the temporary «EX».

Before you first run a program, and after every change, switch briefly to Page Layout View. If you have a command bracket too many, or too few, you'll get a warning dialog (unless you turn it off with Help, Action Tips—but it is best left on). If you simply run the program, it will at best insert the bit of code in your file, e.g., «gt07, and at worst make the program, and maybe NB itself, choke.

It can also be helpful to change into Draft View with Shift F9, then do Shift F10 repeatedly to cycle through the Draft View display options.

17. **Default MB** Default MB is set in Tools, Preferences, Prompts, under Errors, where you have a choice of displaying error messages on the status line (df MB=0) or in message boxes (default MB=1). For running programs, default MB must be set to 0. Otherwise the contents will display in a Windows message box which will persist on the screen until you press Enter or click on "OK". This causes problems with programs that loop repeatedly through PRompt statements.

If you want to have default MB set to 1 most of the time, you should put a line at the top of your programs to change it to 0:

```
BX\ \mbox{d MB=0}\mbox{\bf Q2} then change it back just before the final «EX» with
```

**BX** d MB=0**Q2** 

If the program goes into a loop Sometimes a program you are testing will go into an endless loop, probably repeating one or more error messages on the prompt line. Occasionally one can break out of the loop by pressing the Esc key repeatedly, but this is very seldom possible. You will have to close NB forcibly. To do so, right-click the Windows Taskbar, and click on Task Manager. Click the Processes tab and find NTVDM.EXE in the list—this will be easier if you click on 'Image Name' at the top of the list to sort the processes alphabetically.

Click NTVDM.EXE to highlight it, then click 'End Process'. You will be warned of possible dire results and asked if you really mean it. Click Yes—nothing bad will happen.

It is not enough to highlight NBEDITOR.EXE and then click 'End Process'. Likewise, it is not enough to highlight Nota Bene in the Applications tab (if it is visible there) and click 'End Task'. You need to close NTVDM.EXE. Otherwise, if you try to run Nota Bene again in the same Windows session, it may well not open.

See the end of Chapter 4 for a list of some of the most common error messages.

# **Programming: Running Programs**

There are many different ways of running **Nota Bene**'s XPL programs; and no one way is always to be preferred to any of the others. There are a number of different factors that you should take into account when deciding which method to use for a specific program: the frequency with which you are likely to use it; the availability of regular phrase keys, and of unused keys in your keyboard file; and so on. In this chapter various methods will be described. You can experiment with them all, and decide which suits you best for a particular program and context. The list that follows is extensive, but it is not claimed to be exhaustive.

1. **Executing the command from the command line** Four basic methods were described in Chapter 5. The most straightforward is the one that runs the program from memory or disk, by entering a command on the command line and executing it from there with

F9 run x:filename.run F10

If the program has been previously loaded into general memory, **Nota Bene** will run it from there; otherwise it will look for it on disk. Access to memory is faster than access to disk, but some memory is being kept locked up for as long as the program is stored there. [Probably not important in NBWin on a computer running WinXP.] And, whether the program is run from memory or disk, this method normally takes several keystrokes (a minimum of 6 if you have a single-letter filename) to execute the command to run it. Even if you make no typing errors while entering the command, having to move your attention from your text to the command line and then entering all those keystrokes can be distracting from your work.

This can be avoided by staying with the **run** command but finding a more economical and efficient way of executing it. Fortunately there are several.

2. **Mapping to a keyboard key** If in one of the tables of your keyboard file you have a key that is not being used for other purposes, and preferably one that will serve as a good mnemonic for the program in question, you can map the program to that, with a line that looks like this:

NN=bx,r,u,n,p,r,o,g,r,a,m,..,r,u,n,q2

For 'NN' you substitute the number of the key in the table; for 'program' substitute the filename of the program. If the program is not in the subdirectory where you are when you want to run it, you must prefix ',p,r,o,g,r,a,m,...] with the drive\path needed to find it. (You do not have to use 'run' as the extension in the program's name; but you may want to use the same extension for all your programs, making it easier to identify them, and to find them with wild card directory orders, such as 'dir \*.run'). It is essential that every character in that line (after the = sign) is separated from the character preceding it by a comma—with two exceptions,the keyboard functions 'bx' and 'q2'. When you have written that line, saved the keyboard file, and reloaded it, then any time that you want to run that program, a single keystroke will do it; your eye does not have to go up to the command line, and you do not have to do any distracting typing.

3. **Loading directly on a Phrase Key** If you have loaded the program to a regular phrase key (A to Z, 1 to 9), for example A, with **F9** ldpm <filename>.run,A **F10** 

then, whenever you strike **Alt+Shift+A**, the program will be run. Using the keys available in a phrase library for loading and running programs can be one of the most efficient methods of running programs, because it is all done from inside memory; no access to disk is involved at all.

4. **Loading indirectly on a Phrase Key** This method may sound a little complicated, but it really is not. And it is very economical, because it enables you to run even the longest program from a phrase key, while requiring the minimum of memory to do it. Basically what you do is to load on to the key, not the program that you want to run from that key, but a second program, that consists solely of an instruction to run the first program. Let us suppose that the program that you want to run from the key is called WORDFREQ.RUN. Create a second program called, say, PGM, and write in it the following single line:

BX run wordfreq.runQ2

Save that file, and load it to a key with:

F9 ldpm PGM,A F10

If you now use Alt+Shift+F3 to see what is saved to 'Alt+Shift+A' you will see that it is the line that PGM consisted of. Now, whenever you strike the key 'Alt+Shift+A', it will place on the command line the command 'run wordfreq.run', and execute it. The same technique can be used for indirectly loading other programs on other phrase keys. The programs themselves can be as long as you need, but the amount that is actually stored in memory per program is only a few bytes. Also you no longer need the file PGM, which can be deleted from disk, after you have saved to disk the phrase library into which you have loaded it.

[This is probably only worth doing in NbWin, in WinXP, with very long programs, if at all.]

5. **Loading on an Ampersand Phrase** These are phrases &A to &Z, &1 to &9, and they can be used only for loading programs to, and running them from; they cannot be used, as regular phrases and extended phrases can, for saving text or programming code to. The command to load is similar to that for regular phrases:

F9 ldpm <filename>,&x F10

substituting for 'x' any character from A to Z, or 1 to 9. There are two ways to run a program after it has been loaded to an ampersand key:

i. By the command on the command line:

BC func &xXC

ii. By mapping the ampersand phrase to a key in your keyboard file, so that the key's line reads:

NN=&x

After the keyboard file has been saved and reloaded, striking that key will run the program loaded on the ampersand phrase. Clearly, as in the case of the 'run <filename>.run' command above, method ii. is the more economical.

Unlike regular phrases, ampersand phrases are loaded to general memory, so that they do not compete for a portion of the limited 64k buffer that regular phrases go to.

But ampersand phrases do have certain limitations.

a. In the case of a regular phrase, you can find what has been loaded to it by displaying the list of current phrases with **Alt-F3**, or by displaying what has

been loaded to the particular key (say, A) with the command 'func sk', followed by 'A'. There is nothing corresponding that you can do with an ampersand phrase.

- b. In the case of a regular phrase, you can save it to disk as part of a phrase library, and thus have it available for later working sessions. This cannot be done with ampersand phrases, which are stored in memory only, and are lost whenever you leave **Nota Bene**, or switch off the computer.
- iii. Nevertheless there is something that you can do, and that is worth doing, if you have several programs that you would like regularly/frequently loaded to ampersand phrases. You can create a program that is, in effect, a batch file called, say, AMPERSND.RUN, consisting of a succession of 'ldpm program,&x' lines, looking like this:

Program to load ampersand phrases

BC ldpm program1,&1

BC ldpm program2,&2

BC ldpm program3,&3

BC ldpm program4,&4

BC ldpm program5,&5

Then, if you run AMPERSND.RUN, you will have those five programs loaded in a single operation; you can also, by viewing the file, see what programs you have loaded on which ampersand phrases.

iv. You can go one stage further, by including in your NBSTART.INT file the line: **BX** run ampersnd.run**Q2**;\*;

Your five programs will be loaded to their respective ampersand phrases every time you start up **Nota Bene**.

- 6. **Running Programs from XYWWWEB.U2** The XYWWEB.U2 program compendium allows you to run hundreds of programs by typing a mnemonic on the command line and striking your help key—and you can add your own programs to the bottom of U2.
- Running Programs from Macro Express menus In Nota Bene 4 you could load programs on user help screens. Each help screen could contain 35 programs (corresponding to the alphanumerics, all but 0). You devoted one key in your keyboard table to calling the help screen; from there, striking one letter ran the program. It was beautifully economical. Instead of using up 35 keyboard-table slots, you used one; and the help screen told you not only the names of the programs, but also a brief description of what they did.

You cannot make user help screens in Nota Bene for Windows. But you can make the exact equivalent if you buy a shareware program called Macro Express (<a href="http://www.macros.com/">http://www.macros.com/</a>). It allows you to build what they call menus of macros, 36 per menu. You can specify that the menus will work only with Nota Bene. Each line of a menu would contain a macro reading:

F9 run<filename>.run F10.

The key combination that opens the menu is defined within Macro Express, but it must be one that you do not want to use for something else in Nota Bene.

Exactly as with NB4 user help screens, you strike the key combination; a menu appears with a list of programs; and you strike the appropriate alphanumeric to run one you want. You can, of course, have more than one Macro Express menu devoted to running user programs in NBWin: you use one keyboard key for each menu.

There are other shareware macro programs; this is just the one I know and use—with NB and with other programs.

XYWWWEB.U2 is vastly more economical of keyboard space than using Macro Express, but you have to remember (or look up, or make a list of) the mnemonics.

#### 8. Running Programs from a Library file, using numbers as arguments

This is a method that **Nota Bene for DOS** employed in its .OVL files, using letters as arguments. But numbers will do as well, as illustrated in the example below. That is a library of seven programs, constituting a file that we will suppose to be called FILES.RUN. Any one of the component programs can be run with the command **run files.run,**#, replacing # with the number for the program wanted. To save space here, all the programs have been left blank except No. 6, which reports the length of the current file, on the command

### run files.run,6.

## Benefits of library files

The advantages of packing a number of programs into a library are that it avoids wasting unused disk space on a multitude of possibly small program files, and that it cuts down on the number of entries in a directory. Programs can be picked out and run by any of the methods already described. There is theoretically no limit to the number of programs that can be stored in one library-program, but in terms of efficiency and speed of operation probably a limit of about twelve should be observed. [This observation may not be pertinent in NB for Windows on a reasonably fast computer.]

One precaution must be taken when creating a library file of this kind. No specific label must occur in more than one program. If the same label occurs in two programs, the corresponding «gl» call will always go to the first matching label that it finds in the library; consequently the second of the two programs will never run correctly. [There are routines to relabel and renumber programs in XYWWWEB.U2; I have not tried them.]

In the following sample program, the first part determines what is the number entered as argument to the command to run the program, and then uses a «gl» call to point the program to the label at the start of the appropriate member program.

Sample library program, using numbers as arguments

```
«lbPROGRAMS»»;*;
«if«pv00»==1»«glSAVEA»«ei»;*;
«if«pv00»==2»«glSAVEB»«ei»;*;
«if«pv00»==3»«glDELBAK»«ei»;*;
«if«pv00»==4»«glCOPYBLK»«ei»;*;
«if«pv00»==5»«glSALIB»«ei»;*;
«if«pv00»==6»«glFILLNGTH»«ei»;*;
«if«pv00»==7»«glCOMPARE»«ei»;*;
;*;
;*;(1)«LBSAVEA»
;*;
;*;(2)«lbSAVEB»
;*;
;*;(3)«lbDELBAK»
```

```
;*;
;*;(4)«lbCOPYBLK»
;*;
;*;(5)«lbSALIB»
;*;
;*;(6)
«lbFILLNGTH»DX «sx20,«cp»»BF «sx21,«cp»»«sx21,«pv21»+1»BC jmp «pv20»XC DO BC
File is «pv21» Bytes longGT «ex»;*;
;*;
;*;
;*;(7)«lbCOMPARE»
```

#### 9. Running Programs from a Library file, using text as arguments

[I have not tried this; the text of the program is unchanged from the NB4 version of the CPG. It is similar to that of the sample library on p. 101 above, so it should work.

The empty labels at line ends are NB4's way of doing what we now do with the comment string

(;\*;). If you try the program, you must change all instances of '\varepsilon' to '\varepsilon' - ASCII 238. You will also need to change all CRs to ;\*;CR, and semicolon-hyphen strings at line beginnings to ;\*; Note that the single letters/strings described in (1) below are separated by hard spaces.

The disadvantage of running programs using numbers as arguments is that it depends on identifying a sub-program within a library by one or more digits (or letters), and that neither of those is mnemonically helpful: to have to remember that 6 is the number of the program for reporting the length of a file can be a nuisance. An alternative method was devised by Itamar Even-Zohar, which replaces the numbers with text of your own choosing, so that the sub-program can be identified by, say, the word LENGTH, which is easier to associate with that particular program than the digit 6 is.

Below is a textual representation of this library-program, the name of the program here being assumed to be XC. Following the representation of the program there is a description of the basic procedure for entering sub-programs into it.

Sample library program, using text as arguments

```
«lbRUN-ROUTINE»«lb
»«if«pv19»==1»«gl-?»«ei»«lb
»«if«pv19»==2»«gl-A»«ei»«lb
»«if«pv19»==3»«gl-B»«ei»«lb
»«if«pv19»==4»«gl-C»«ei»«lb
»«if«pv19»==5»«gl-LENGTH»«ei»«lb
```

```
>><if<pv19>>==6>><gl-E>><ei>>><lb
>><if<pv19>==7>><gl-F>><ei>><db
>><if<pv19>==8>><gl-G>><ei>><db
>><if<pv19>==9>><gl-H>><ei>><db
>><if<pv19>>==10>><gl-I>><ei>>><lb
; for future routines:
>><if<pv19>==11>><gl$>><ei>><lb
>><if<pv19>>==12>><gl$>><ei>>><lb
>><if<pv19>==13>><gl$>><ei>><db
>><if<pv19>>==14>><gl$>><ei>><db
>><if<pv19>>==15>><gl$>><ei>>><gl$>>
«lb: Labels (programs) should be inserted here:»
«lb-?»BC «pv99»«sx98,@siz(«is99»)»«if«pv98»>73»«pr No room for additional display
»«ei»«ex»
«lb-A»BC this is A«ex»
;-<description>
«lb-B»BC this is B«ex»
:-<description>
«lb-C»BC this is C«ex»
;-<description>
«lb-LENGTH»DX «sx20, «cp»»BF «sx21, «cp»» «sx21, «pv21»+1»BC jmp «pv20»XC
DO BC File is «pv21» Bytes longGT «ex»
reports length of current file
«lb-E»BC this is E«ex»
:-<description>
«lb-F»BC this is F«ex»
:-<description>
«lb$»«ex»
```

Explanation of library program

1. The sv11 sequence

The call «sv11,...» saves to phrase 11 the follow-

ing:

#### ? A B C LENGTH E F G H I.

The interrogation mark identifies a sub-program that will display on the command line a list of all the sub-programs in the library.

The single letters A-I represent blanks, waiting to be replaced by mnemonic textual strings for individual programs.

The letter D has been replaced by the string LENGTH, which serves to identify a sub-program (the same one as in the previous section), that reports on the length of the current file.

- 2. The gl sequence The same sequence of identifiers is repeated in a succession of «gl» calls, each pointing to its corresponding label below.
- 3. *The labels* Then follow the labels, after each of which will be inserted the appropriate sub-program. At present «lb-LENGTH» is followed by its program, and the other labels by dummy messages, waiting to be replaced by programs.
- 4. *Adding a program* To insert a program, you need to enter a suitable mnemonic string three times:
  - (i) in place of an alphabetical letter in the «sv11,...» call;
  - (ii) in place of the same letter in the appropriate «gl...» call;
  - (iii) in place of the same letter in the appropriate «lb...» call. Then insert the program immediately after the label.
- 5. Running a sub-program To run a sub-program with the 'run' command, enter that command on the command line, followed by the name of the library file, followed by the mnemonic for the sub-program. A full version of the command to run LENGTH will be:

run xc,length

The argument, 'length' is there separated from the 'run xc' by a comma, but a space is just as good a separator, as in:

run xc length

With this particular type of library-program it is not necessary to type the whole name of the sub-program. All that is needed is a long enough string of characters from the name to identify it uniquely. In this case, as there are as yet no other names that might conflict with it, 'le' or even 'l' would be sufficient, as in:

run xc le or run xc l

If there are other sub-programs in the library, care must be taken to choose a genuinely unique string. For example, if there is one sub-program called COPY, and lower down the library another called COMPARE, then:

run xc co

will always find COPY, never

COMPARE

run xc com

will find COMPARE

Although it is usually convenient, especially from a mnemonic point of view, to start from the opening characters of a name, this program does not require that. Although 'co' will find COPY, 'om', 'mp', 'pare', 'pa' etc., will all find COMPARE—in the absence of any earlier subprograms in the library with those strings in their names.

If the sub-program is one that admits or requires arguments, they can be added on the command line after its name, or mnemonic abbreviation.

6. Displaying list of sub-programs The command:

run xc?

will display on the command line the names of the sub-programs in the library, up to the limit of the command line's capacity.

## Codes that work in Nota Bene for Windows

This list is perpetually provisional; new codes are added whenever I find them in updates of Nota Bene. You will find updates, under the title 'Allcodes' on Rick Penticoff's NB Users' website (see Introduction: Resources).

It provides an alphabetical list, as complete as I can make it, of codes that work in NB Win. It includes operators, wildcards, functions, immediate commands, embedded commands, and defaults. Operators and wildcards come before the main list.

Some codes have different meanings depending on whether they are:

- —functions (2-character mnemonics that can be assigned to keys in the .KBD File)
- —embedded commands (enclosed in command brackets)
- —immediate commands (typed on the command line, or in programs, and executed with BX...Q2 or BC...XC)
- —defaults (typically in NB.DFL as 'DF xx=yy').
- —variables

The embedded command 'CP' means 'cursor position'; function CP means copy, and the variable «va\$CP» shows the system Code Page. It is important to note these differences when deciding what code to use. It is no use embedding «CP» in a program if you want it to copy text.

Immediate commands are entered in the list in lowercase, to distinguish them from the other types of code. They need not be typed in lowercase on the command line.

```
Some codes are shown in the form: XX # or XX #/#; or XX x. # = any number (sometimes a limited range) x = any letter
```

The codes list does not include functions found in NB.KBD that have the form:

```
\#=\&X,Y,Z
```

These can be combined with other keyboard definitions, but cannot be used in programs. You can put them there, using programming mode, but they won't work. Some of the 'Y,Z' combinations are regular functions. For instance, '##=&X,Q,L' moves the cursor one space to the left; and so does the function 'QL'. But quite a few do not work except from the keyboard. I have included the functions, such as 'QL', that work on their own, but not those that only work from the keyboard.

I have tested the codes, except those marked 'not tested'. Most of those are default settings found only in NB.DFL. There are also a few commands such as 'delall', which I have not tested because I fear from the description that they might have drastic consequences.

## **Operators**

```
+
             Addition
             Subtraction
            Multiplication
            Division
             Equals to (double == necessary except in maths)
<
             Less than
>
            More than
             Less than or equal to
<=
=>
             More than or equal to
<>
             Less than or more than
&
             Performs logical and of 2 or more values
             Performs inclusive or of 2 or more values
1
@cnv
             Converts function call into keyboard function
@not
             Performs a not of the following value
             Checks number of characters in a string. This was used in NB DOS.
@siz
                In NB Win use instead «va|01»
                                                [| isnASCII 166]
@upr
             Uppercases (use instead of NB DOS's rk)
@xor
             Performs exclusive or of 2 values
             Save result of calculation as an integer (throw away fractional value,
@int
              if any) (result shows on prompt line)
@abs
             Returns absolute value of a number or calculation, i.e., the numeric result,
               without regard to sign
@dat
             Convert date to hexadecimal number YYYYMMDD. E.g.,
                 «SX50,«VA$DAd.m.yyy»2.@datQ2 «PR@50»
               returns current date on prompt line
@dec
             Convert hexadecimal number to decimal number [examples in
              XYWWWEB.U2—search for string '{{5@dec}}']
@hex
             Convert decimal number to hexadecimal number [examples in
              XYWWWEB.U2—search for string '{{5@hex}}']
             Convert hexadecimal date YYYYMMDD to decimal in format determined
@dts
               by default FZ. These two are used to compare two input dates, for
               instance, to determine which is earlier. [Search for '{{5@dts}}' in U2]
@lwr
             Lower Case function [Search for '{{5@LWR}} ' in U2]
@num
             Changes datatype of phrase from string to number (numbers have an invisible
             2-byte flag, consisting of Ascii 0 followed by Ascii 1, appended to them
             in memory and therefore are 2 bytes longer than their string counterparts)
             Convert military time HH:MM to hexadecimal number HHMM0000.
@tim
             [Search for '{{5@tim}} ' in U2]
              Convert hexadecimal time HHMM0000 to time format determined by
@tms
               default MT [Search for '{{5@tms}} ' in XYWWWEB.U2]
î
             (ascii 238 - in NB DOS showed as epsilon) Determines if first string is contained
               within second (reports number). Returns position of first occurrence of string1
               within string2, starting at position zero (case sensitive).
                    «SX01,"e"î"limpet"»
               returns "4" in phrase 01.
```

ð (ascii 240) Determines if one string contains another (true or false). Returns "TRUE" if string1 contains string2. Principally used in conditional tests, where the position of string 2 within string 1 is unimportant. Case sensitive. E.g., this program segment: «IF"limpet"ð"limp">«PR OK»«EX»«EI»«PR Not OK»«EX» returns 'OK'

#### Wildcards

View this part of the list in Draft or Show Codes View to see wildcards properly displayed, except those starting with a caret (^).

Entering wildcards that look like reverse-video single characters.

Into a keyboard table: type the two-character code (e.g., 'wl' for the single-letter wildcard. When you press the key combination, the wildcard will appear. Or for wildcards that do not have two-character versions, use nn+character (e.g., ##=nn,- for the any-but wildcard)

On the command line:do F9 func nn F10, then press the appropriate letter or number (e.g., 'n' for any single number). The wildcard will appear on the command line at the end of the 'func nn' command. You can erase 'func nn' and substitute (for instance) a search command.

Into a program, do F9 func nn; put cursor in file (e.g., with Alt F8), then press F10.

Entering double-character reverse-video-type wildcards

Into a program, e.g., **WA**, do 'pfunc' plus the 2 characters.

On the command line, enter them into text with pfunc, then cut and paste to the command line.

Entering caret + character wildcards

In text or on the command line, type the caret character plus the character.

| <b>0-9</b> or ^0-^9                                             | Defines maximum no. of times the character can              | [function] |
|-----------------------------------------------------------------|-------------------------------------------------------------|------------|
|                                                                 | appear in the string. (e.g., to command "wild 80",          |            |
|                                                                 | use Wildcard-8 followed by Wildcard-0.)                     |            |
| A or WA or ^A                                                   | Any single letter or number                                 | [function] |
| - or $^{A}$ B or $^{A}$ -                                       | Any but next single character (represents NOT)              | [function] |
| or or WC or ^C                                                  | Carriage return character [Ascii 17, ']                     | [function] |
| € or ^E or ^+ ??                                                | Any single sentence separator (full stop/period, question   |            |
|                                                                 | mark, exclamation point)                                    | [function] |
| ??□or ^F                                                        | Line Feed Character                                         | [function] |
| L or WL or ^L                                                   | Any single letter A-Z                                       | [function] |
| N or WN or ^N                                                   | Any number 0 through 9                                      | [function] |
| O or ^O                                                         | Allows search for more than one string                      | [function] |
| $\mathbf{P}$ or $^{A}\mathbf{P}$                                | Regular or Alternate paragraph return                       | [function] |
| @ or ^R                                                         | Regular paragraph return                                    | [function] |
|                                                                 | Carriage return+linefeed wildcard (Enter with 'func WC')    |            |
| S or WS or ^S                                                   | Any single separator                                        | [function] |
| $\square$ or <b>WT</b> or $^{\wedge}$ T                         | Tabs                                                        | [function] |
| <b>W</b> or <b>WW</b> or ^W                                     | Any string from 1 to 80 characters. Mmust be used with at   | [function] |
|                                                                 | least 1 other character. 'se /x^W/' works; 'se /^W/' doesn' | 't.        |
| $\mathbf{X}$ or $\mathbf{W}\mathbf{X}$ or $^{\wedge}\mathbf{X}$ | Any single character                                        | [function] |

## **Main Alphabetical List**

| [U<br>U]         | Begin deletion operation that will be saved to clipboard "undelete" stack End deletion operation that will be saved to clipboard "undelete" stack <i>NB:These two must be used in pairs</i> .                                                                                                    |                  | ction]  |
|------------------|----------------------------------------------------------------------------------------------------|------------------|---------|
| <<               | Enters ® in program                                                                                                    | [fun             | ction]  |
| >>               | Enters in program                                                                                                    | _                | ction   |
| @0-9/A-Z         | Insert contents of phrase key x or run program assigned                                                                                                    | -                | ction   |
|                  | to phrase key x.                                                                                                    | L                | ,       |
| &0-9/A-Z         | Run program assigned with LDPM filename,&# or &x NB: don't load user programs on ampersand keys C, D, E, G, I, L, S, U, X, which are used by Nota Bene.                                                                                                    | [fun             | ction]  |
| #1 - #9          | Move cursor to window no. 1 / window no. 9 NB: In this definition, '#' means the '#' character; it                                                                                                    | [fun             | ction]  |
| 1 4 0/1          | doesn't stand for 'any number'                                                                                                    | ) F.1.           | .C147   |
| 1A 0/1           | Read past end of file character (1), or stop at it (0) {DF 1A=0 (Doesn't work for me                                                                                                    | } [de            | efault] |
| ab or<br>abandon | Abandon file                                                                                                    | [immediate com   | nand]   |
| ab/nv            | Abandon file without verification (not necessary if Prompts,                                                                                                    | [immediate com   | mandl   |
| au/IIV           | Abandon is unchecked in Tools, Preferences)                                                                                                    | [miniculate com  | nanuj   |
| abort            | Abandon file                                                                                                    | [immediate com   | mandl   |
| AC               | Turn Auto-Check on and off.                                                                                                    | -                | ction]  |
| AC               | Function string AC,AZ,AZ in a keyboard table or program turns off auto-replacement. When Auto-Check is on, command VA \$AC returns 1.                                                                                                    | [1thi            | enonj   |
| AD               | Append to macro                                                                                                    | [fun             | ction]  |
| AH               | Allow hyphenation (on/off=1/0) {DF AH=0}                                                                                                    |                  | fault]  |
| AK               | Accelerator: Move to a specific item in action bar or dialog be Works only if assigned to the relevant Alt key; doesn't work XPL programs.                                                                                                    | ox. [fun         | ction   |
| AL 0/1           | Automatic leading (line spacing) off/on [emberson {DF AL=1}                                                                                                    | dded command, de | fault]  |
| AN 0/1           | Toggles command brackets between $\mathbb{R}^{-}$ (0) and $\ll \gg$ (1) {df AN=1}                                                                                                    | [de              | efault] |
| AOP              | Backup path. {DF AOP=c:\nbwin\bak}                                                                                                    | Γdε              | fault]  |
| AOT              | Min, max Autosave time in minutes {DF AOT=2,2}                                                                                                    | [de              | fault]  |
| apfil            | Append text to file on disk. 'apfil x, now is the time'                                                                                                    | [immediate com   | nand]   |
| _                | appends 'now is the time' to file x. (No prompt; it just does                                                                                                    | it.)             | _       |
| append           | Append one file to another                                                                                                    | [immediate com   | nand]   |
| apt              | Append one saved file to the top of another saved file                                                                                                    | [immediate com   | nandĺ   |
| •                | [See 'Apt' in CPG Appendix]                                                                                                    | -                | -       |
| AR               | Execute Expand Abbreviation (NB: <i>toggle</i> Expand Abbreviation (This is now, in combination with function XH, on the Ctrl keyboard states; you can expand an abbreviation by pressing It also works, with or without XH, on other keys.  When Auto-Replace is on, command VA \$AR returns 1. | tey in all       | ction]  |

| AS<br>AS<br>attrib<br>au<br>AZ | Move cursor between the two windows last displayed. Argument string Change file attribute (read only option) Toggle Auto-Uppercasing on and off Toggle Auto-Replace on and off. Function string AC,AZ,AZ in a keyboard table or prog turns off auto-replacement.                                                                                                    | [function] [embedded command] [immediate command] [immediate command] [function] |
|--------------------------------|----------------------------------------------------------------------------------------------------|----------------------------------------------------------------------------------|
| BB<br>BC                       | Breakable block (end of non-breakable block) Break column (marks point where column breaks in snaked columns)                                                                                                    | [embedded command]<br>[embedded command]                                         |
| BC<br>BD                       | Clear command line and move cursor to start of command Delete previous character.                                                                                                    | nd line. [function] [function]                                                   |
| BF                             | Move cursor to bottom of file.                                                                                                    | [function]                                                                       |
| BF 0/1                         |                                                                                                    | [embedded command, default]                                                      |
| D1                             | below text; 1 = at bottom of page {DF BF=1}                                                                                                    | [cimocaaca commana, acraunt]                                                     |
| bg                             | 1 5 (                                                                                                    | [immediate command, default]                                                     |
| BK                             | Stop command currently in progress; stop user program.                                                                                                    | [function]                                                                       |
| BK 0/1                         | Backup off / on {DF BK=1}                                                                                                    | [default]                                                                        |
| BL 0/1                         | Blank lines at top of page not suppressed / suppressed {DF BL=1}                                                                                                    |                                                                                  |
| BL                             | Jump to left edge of current balanced pair of command be (current=where cursor is located). Lets you see wheth beginning or end of an embedded command or variable you could DeFine it. Cursor must be adjacent to command or variable to command or variable to command or variabl | er you are at ole, so that e.g.                                                  |
| BN                             | Buttons Face {DF BN=0,18,18,12,1}                                                                                                    | [default]                                                                        |
| 21,                            | argument= ButtonType,                                                                                                    |                                                                                  |
|                                | Toolbar Width                                                                                                    |                                                                                  |
|                                | Toolbar Height                                                                                                    |                                                                                  |
|                                | button size                                                                                                    |                                                                                  |
|                                | toolbar indent                                                                                                    |                                                                                  |
|                                | (Type is: 0=Picture, 1=Text, 2=Both)                                                                                                    |                                                                                  |
|                                | [Changing the arguments in NB.DFL does not seem the button faces.]                                                                                                    | to affect                                                                        |
| ВО                             | Border - defines borders(see NB Help)                                                                                                    | [embedded command]                                                               |
| BR                             | Jump to left edge of current balanced pair of command                                                                                                    | [function]                                                                       |
|                                | brackets. (see BL)                                                                                                    |                                                                                  |
| BS                             | Move cursor to bottom of screen.                                                                                                    | [function]                                                                       |
| BT                             | Bottom margin: footer, nominal, minimum, maximum: footer is distance from bottom of page to bottom of running footer.                                                                                                    |                                                                                  |
|                                | nom. is normal number of inches (or other default measurement) allowed for bt.                                                                                                    |                                                                                  |
|                                | min and max are minimum and maximum number of                                                                                                    | inches                                                                           |
|                                | {DF BT=0IN,1.1IN,.3IN,1.3IN}                                                                                                    | menes.                                                                           |

| BX         | Blind Execute - execute command without putting it on command line  BX is not limited to length of the command line; and it does not blank  the command line [Con't be used in charge invisible command line] |                     |
|------------|----------------------------------------------------------------------------------------------------|---------------------|
| BZ         | the command line. [Can't be used in change-invisible comm<br>Current button set (last argument in string)<br>(not tested) {DF BZ=-,Button Sets,Main}                                                          | [default]           |
| C0 - C14   | Counter 0 - Counter 14 (11-14 not available from command line - use keyboard)                                                                                                    | [embedded command]  |
| ca or call | Open file  Ca/100 - call in Show Codes View  Ca/1 - call in Draft view  Ca/4 - call in Page Layout view  (See 'dt' below for other switches - except that /0 doesn't work with 'ca'; you must use /100.)      | [immediate command] |
| caf        | Open file without displaying graphics                                                                                                    | [immediate command] |
| cap        | Call program file (valid but unneeded in NBWin; use 'ca')                                                                                                    | [immediate command] |
| CB         | Move through windows in the reverse order to that in which they were opened.                                                                                                    | [function]          |
| CB 1/0     | Spell check beep on/off {DF CB=0}                                                                                                    | [default]           |
| CC         | Toggle cursor between command line and text.                                                                                                    | [function]          |
| cc         | Change case (of character under cursor, or of defined block)                                                                                                    | [immediate command] |
| CD         | Move cursor down one line.                                                                                                    | [function]          |
|            | Change directory ('cd' on cmd line, with nothing after it, goes directly to NB main directory)                                                                                                    | [immediate command] |
| ce   cev   | Clear redlining edit - 'ce/v'=verify each change                                                                                                    | [immediate command] |
| cf         | Capitalize first letter of word (of character under                                                                                                    | [immediate command] |
| VI         | cursor, or of defined block)                                                                                                    |                     |
| CF 0/1     | Set footnote separator format status, to use either separator                                                                                                    | [default]           |
| C1 0/1     | 1, 2, or 3 as needed (1), or only separator 1 (0) {DF CF=0}                                                                                                    | [doldan]            |
| СН         | Delete the text on the command line without moving cursor                                                                                                    | [function]          |
| ch   cha   | Change / change absolute (i.e., if case matches) (In NB Win,                                                                                                    | [immediate command] |
|            | ch/cha are the same as ci/cia. For switches, see ci)                                                                                                    |                     |
| CI         | Switch to Overstrike mode (from Insert).                                                                                                    | [function]          |
| ci   cia   | Change, invisible / change, invisible absolute                                                                                                    | [immediate command] |
|            | (i.e., if case matches)                                                                                                    |                     |
|            | Switches:                                                                                                    |                     |
|            | ci/e  string  changes in elements (as well as body of file) ci/w  string  finds string only if it's a self-contained word.                                                                                    |                     |
|            | ci/s  string  limits the change to selected text (defined blo                                                                                                    | ock)                |
|            | If cursor is outside block, change is made from beginning                                                                                                    |                     |
|            | If cursor is inside block, from cursor location to                                                                                                    | , to one.           |
|            | end of block.                                                                                                    |                     |
|            | ci/t  string  starts search at top of file                                                                                                    |                     |
|            | ci/#  string  'ci/3  string  finds the third instance of string (                                                                                                    | you can             |
| CV 1/0     | substitute any number).                                                                                                    | F.1C1/7             |
| CK 1/0     | Spelling checker: ignore words with number (1=ignore)                                                                                                    | [default]           |
| CI         | {DF CK=3} (What are 0 and 2?)                                                                                                    | Cambaddad sammar 17 |
| CL         | Column location (position)                                                                                                    | [embedded command]  |

| CL<br>clrasg                           | Move cursor left one space (to previous line if at beginning) Clear all &@ phrases (XyWrite) (NB: use with great caution - clears <i>all</i> keyboard '&+letter' assignments for the session, so that, for instance, F9 will                                                                                                    | [function] [immediate command]                                                                       |
|----------------------------------------|----------------------------------------------------------------------------------------------------|----------------------------------------------------------------------------------------------------|
| clrlib<br>clrsgt                       | give message 'No macro assigned' instead of going to cmd l<br>Clear all phrase-library phrases from memory<br>Clear all phrase-library phrases (XyWrite, same as clrlib<br>- works in NB)                                                                                                    | [immediate command] [immediate command]                                                              |
| CM<br>CO                               | Toggle between draft and expanded (show codes) view.  Insert a comma on cmd line or in text (use in keyboard file to enter an actual comma character into text)                                                                                                    | [function]<br>[function]                                                                             |
| copy<br>copy/nv                        | Copy a file Copy a file without verification), overwriting existing file if necessary                                                                                                    | [immediate command]<br>[immediate command]                                                           |
| copy/mv<br>CP<br>CP<br>CR<br>CR        | Move file from one directory to another Text cursor position Copy currently selected block of text to cursor position. Move cursor right one character; wrap to next line. Sets cursor values {DF CR=1,0,0,4} a=blinking (0) or non-blinking (1) b=not used in Windows c=not used in Windows                                        | [immediate command] [embedded command] [function] [function] [default]                               |
| CS:5                                   | d=the number (0-5) specifies the width of the insertion point Page Layout View The series of symbols that can be used instead of numbers in footnotes (not tested: I haven't tried to change them) {CS:5}   †  †  ‡  §                                                                                                    | in<br>[default]                                                                                      |
| CT<br>CU»<br>CU<br>CV 0/1<br>cv<br>cva | Create cellular table (see NB Help, Cellular Tables) Count up operator (execute a segment of code a specified number of times) Move cursor up one line. Prompt user before executing change (0=No 1=Yes) Change with verification (switches as for ci/cia) Change with verification, absolute (match case) (switches as for ci/cia) | [embedded command] [embedded command]  [function]  [default] [immediate command] [immediate command] |
| d or<br>default<br>d:<br>D1            | Default - 'd xx=#' (on cmd line only - in NB.DFL the usage is 'DF xx=#') Drive - e.g., 'c:' changes to drive C: Undelete clipboard. DF D1=50,5 saves 50 clips to the NB                                                                                                    | [immediate command]                                                                                  |
|                                        | clipboard, each 5 letters or more long                                                                                                    |                                                                                                    |

| D.C.           | D ("                     |                                                                          | 1 11 1 1 1 1 0 1 3                    |
|----------------|--------------------------|--------------------------------------------------------------------------|---------------------------------------|
| DC             |                          |                                                                          | embedded command, default]            |
|                |                          | imal numbers (default)                                                   |                                       |
|                |                          | ercase Roman numerals vercase Roman numerals                             |                                       |
|                |                          |                                                                          |                                       |
|                | dc 0=A Upp<br>dc 0=a Low |                                                                          |                                       |
| DC             |                          |                                                                          | [function]                            |
| DC<br>DD       | •                        | a column of text.                                                        | [function]                            |
| DE<br>DE       | _                        | ock and delete it. If no selection, delete clend of selected block.      |                                       |
| DE<br>DE       |                          | urn {DF DE=0,}                                                           | [function]                            |
| default        | Same as 'd'              | uiii {DF DE==,}                                                          | [default] [immediate command]         |
| del or         |                          | se switch /nv to delete without                                          | _                                     |
| delete         |                          | or uncheck 'Delete' in Tools, Preferences                                | [immediate command]                   |
| delall         | ,                        | eletes ALL files in current directory,                                   |                                       |
| delali         | without verific          |                                                                          | [immediate command]                   |
| DF             |                          | lecting a block of any size.                                             | [function]                            |
| DF<br>DF       |                          |                                                                          | [function]                            |
| DF 1/2/3       | Dump footnotes           | (puts all footnotes at marker location)                                  | [embedded command] [embedded command] |
| DF 1/2/3<br>DH | •                        |                                                                          |                                       |
| DII            |                          | hen {DH=} (go to Show Codes View to s<br>Its, command line {DF DI=1,6,0} | ee character) [default] [default]     |
| DI             | •                        | directory listings (see command 'dirl'). In                              |                                       |
|                | d di=x,y,z               | inectory listings (see command diri ). In                                | •                                     |
|                |                          | visor (if x is more than 1, actual filesize is                           | displayed divided                     |
|                |                          | divide by 1024 to display filesize in kilob                              | ± •                                   |
|                |                          | f lines displayed                                                        | ytes.)                                |
|                | •                        | 1. 0 retains CRs, 1 removes them.                                        |                                       |
| dir            | Directory - Swit         |                                                                          | [immediate command]                   |
| un             | +                        | lists all files in the specified directory a                             |                                       |
|                | '                        | any associated subdirectories, e.g.:                                     | iid                                   |
|                |                          | 'dir c:\nbwin\work+\*.nb'                                                |                                       |
|                | /fi                      | filenames and file information only (i.e.                                | no                                    |
|                | /11                      | subdirectories listed                                                    | ., 110                                |
|                | /pa                      | subdirectory names only                                                  |                                       |
|                | /su                      | file summary information                                                 |                                       |
|                | /na/fi                   | filenames only                                                           |                                       |
|                | /na/pa                   | list of subdirectories in current director                               | V                                     |
|                | , ma pa                  | + list of available drives                                               | , ,                                   |
| dirl           | Display director         | y; show first few lines of file                                          | [immediate command]                   |
| DL             |                          | xt the cursor is on.                                                     | [function]                            |
| DM             |                          | ik) a block of selected text to cursor positi                            |                                       |
| dm             |                          | ults (XyWrite) - NB: <i>not</i> tested; use                              | [immediate command]                   |
| 4,111          | with great cau           |                                                                          | [                                     |
| dmfont         | •                        | draft view and cmd line font. NB: use wit                                | h [immediate command]                 |
| <b></b>        | _                        | ges display of « » on cmd line to ® and —.                               | -                                     |
|                |                          | ( », delete file C:\Windows\swlocal.ini.                                 |                                       |
| DN             |                          | text without saving it on the delete stack.                              | [function]                            |
| DO             |                          | (complement of DX).                                                      | [function]                            |
| do             |                          | am with extension of .COM or .EXE                                        | [immediate command]                   |
|                |                          | l running (not tested)                                                   |                                       |
|                |                          | <b>5</b> ,                                                               |                                       |

| <b>5</b>     |                                                                                                    | 41                            |  |
|--------------|----------------------------------------------------------------------------------------------------|-------------------------------|--|
| Dorothy      | Display images and text about Dorothy Day [immediate command]                                                                |                               |  |
| dos          | 1                                                                                                    | mmediate command]             |  |
| DP<br>DS     | Select paragraph the cursor is on. [function Select sentence the cursor is on. [function select sentence the cursor is on. ] |                               |  |
| dsort        |                                                                                                    | [function] mmediate command]  |  |
| usort        | Switches:                                                                                                    | innediate command             |  |
|              | f to sort by filename                                                                                                    |                               |  |
|              | e to sort by extension                                                                                                    |                               |  |
|              | d to sort by last saved date and time                                                                                        |                               |  |
|              | s to sort by size                                                                                                    |                               |  |
|              | p to sort by path name                                                                                                    |                               |  |
|              | r to sort in reverse order (use in addition to other modifiers)                                                              |                               |  |
|              | h to add a header on top of directory                                                                                        |                               |  |
|              | You can use more than one switch, separated by commas                                                                        |                               |  |
| DT           | •                                                                                                    | e command, default]           |  |
|              | DT=0 Show Codes View ("100" in "CA/# ED/# ME/# RE                                                                            | 2/#")                         |  |
|              | DT=1 Draft View without page breaks                                                                                          |                               |  |
|              | DT=2 Draft View with page breaks                                                                                             |                               |  |
|              | DT=4 Page Layout View                                                                                                    |                               |  |
|              | DT=9 DT=1 with markers hidden                                                                                                |                               |  |
|              | DT=10 DT=2 with markers hidden                                                                                               |                               |  |
|              | DT=12 DT=4 with markers hidden                                                                                               | ua ara hiddan                 |  |
|              | DT=17 DT=1 where only markers affected by scoping rule DT=18 DT=2 where only markers affected by scoping rule                |                               |  |
|              | DT=20 DT=4 where only markers affected by scoping rule                                                                       |                               |  |
| DW           | Select word the cursor is on.                                                                                                | [function]                    |  |
| DX           | Freeze display (complement of DO).                                                                                           | [function]                    |  |
| DY m,n       | Printout color (m=foreground, n=background; but NB6 does [e                                                                  |                               |  |
| ,            | not support printing non-white background colours)                                                                           |                               |  |
|              | m and n can be:                                                                                                    |                               |  |
|              | 1 Black 6 Cyan 11 Orange                                                                                                    |                               |  |
|              | 2 Blue 7 Magenta 12 Red                                                                                                    |                               |  |
|              | 3 Brown 8 Maroon 13 Violet                                                                                                   |                               |  |
|              | 4 Charcoal 9 Neutral 14 White                                                                                                |                               |  |
|              | 5 Green 10 Olive 15 Yellow                                                                                                   |                               |  |
| DZ           | End selecting a block if selection is in progress.                                                                           | [function]                    |  |
| DZ           | Set date format {DF DZ=d Mmmm, yyyy }                                                                                        | [default]                     |  |
|              |                                                                                                    |                               |  |
| ED 1/0       | Εhh/-ff (DΕ ΕD-0)                                                                                                    | [.1. <i>C</i> 14]             |  |
| EB 1/0<br>EC | Error beep beep on/off {DF EB=0}  Move cursor to end of current cell [embedded]                                              | [default]                     |  |
| EC<br>ED     | Select current row of cells in a table                                                                                       | command, function] [function] |  |
| edp          |                                                                                                    | mmediate command]             |  |
| EE           | Delete a row of entries in a table.                                                                                          | [function]                    |  |
| EE [+] #     |                                                                                                    | embedded command]             |  |
| 22[]         | + sets offset from bottom margin to top of capital letter                                                                    |                               |  |
|              | in last line of text                                                                                                    |                               |  |
|              | # is vertical offset                                                                                                    |                               |  |
| EF           | Cancel window (e.g., editing window) and close                                                                               | [function]                    |  |
|              |                                                                                                    |                               |  |

| EH 0/1   | Error Help off/on. If off, prevents programs from incurring "errors" [default] deliberately. For example, if you call a network file, in order to learn whether you're connected to a network, an error message might pop up and pause or halt your program.'d EH=0' prevents that.                                                                                                    |                     |  |
|----------|----------------------------------------------------------------------------------------------------|---------------------|--|
| EI       | End if - ends an «if» statement                                                                                                    | [ambaddad aammand]  |  |
|          | L J                                                                                                    |                     |  |
| EL#      | Extra leading - #=amount of vertical space; affects only [embedded command                                                                                                    |                     |  |
| T.       | current line                                                                                                    | F.O                 |  |
| EL<br>EN | Move cursor to far left of line, then to left end of previous line  Edit next: opens next file that matches a global filename specification.  First you must <i>call</i> the first file that matches the filespec. E.g., if the filesec is '*.NB, do: 'ca *.NB'. Then do 'func en' to call the next .NB file; and continue till all files with that filespec have been called.  If Quick Open is used to open a sequence of files of a particular type (that action by itself opens the first file matching that type), EN (on |                     |  |
|          | CS F9) opens the next file in the sequence.                                                                                                    |                     |  |
| EP       | Error prompt (set from Tools, Preferences, Command Prompts) [default]                                                                                                    |                     |  |
|          | erase                                                                                                    |                     |  |
|          | print selection                                                                                                    |                     |  |
|          | print dir                                                                                                    |                     |  |
|          | abort                                                                                                    |                     |  |
|          | func SA                                                                                                    |                     |  |
|          | del markers                                                                                                    |                     |  |
|          | font mismatch                                                                                                    |                     |  |
|          | prompt message for Correct command                                                                                                    |                     |  |
|          | {DF EP=0,1,1,0,0,0,1,0}                                                                                                    |                     |  |
| ER       | Error flag                                                                                                    | [embedded command]  |  |
| ER       | Move cursor to right end of line, then to end of next line.                                                                                                    | [function]          |  |
| erase    | Delete file                                                                                                    | [immediate command] |  |
| ernv     | Erase, no verification (NB: will erase saved version of on-screen file)                                                                                                    | [immediate command] |  |
| es 0/1   | Error suppression off/on (on=1) (es 0 not needed in NB Win) ES 1 should go at the head of programs - errors can cause delays, even if error beep is turned off.                                                                                                    | [immediate command] |  |
| ES       | Release selected text                                                                                                    | [function]          |  |
| ES#      | Enable scoping rules {DF ES=0}                                                                                                    | [default]           |  |
|          | Specifies the boundaries, or scope, of formatting commands:                                                                                                    |                     |  |
|          | es=0 - apply formatting cmds from cursor position forward                                                                                                    |                     |  |
|          | es=1 - apply them from beginning of current para, overwrit                                                                                                    | •                   |  |
|          | other occurrences of the command within the para. Stays in effect until overridden by another occurrence of same cmd in a subsequent para es=2 - 'previous cmd forward'. Changes any previous occurrence of the command to the new value. If no previous occurrence,                                                                                                    |                     |  |
|          |                                                                                                    |                     |  |
|          |                                                                                                    |                     |  |
|          |                                                                                                    |                     |  |
|          |                                                                                                    |                     |  |
|          | inserts new value at cursor.                                                                                                    |                     |  |
| ET [+]#  | Element top margin (sets offset from top margin)                                                                                                    | [embedded command]  |  |
|          | + (optional) sets offset from top margin to top of a capital letter in the first line of text # is vertical offset                                                                                                    |                     |  |
|          | - '                                                                                                    |                     |  |

| EU<br>EX<br>EX1 | Sets language dependent parameters {DF EU=.,:,;} (no Exit program Exit all running programs                                                                        | [embedded command] [embedded command] |
|-----------------|----------------------------------------------------------------------------------------------------|---------------------------------------|
| exist           | Test for existence of file (used in programming)                                                                                                    | [immediate command]                   |
| FA              | Framed area (see NB Help, Frames, Inserting Frame, Command Line)                                                                                                   | [embedded command]                    |
| FC              | Force center (centres text) [6                                                                                                    | embedded command, function]           |
| FD              | Form depth (page length) {DF FD=117DI}                                                                                                    | [embedded command, default]           |
| FD              | Compare files in current and adjacent windows - stop w                                                                                                    | here no match [function]              |
| FF 0/1          |                                                                                                    | embedded command, function            |
| FF              | Force display to refresh. (I don't know what this does in                                                                                                    | NB Win) [function]                    |
| fg              | ± •                                                                                                    | [embedded command, default]           |
| FH              | Format bar (overall height of bar, height of multistate coinside, indent: button size) (not tested) {DF FH=17,17                                                   | -                                     |
| FI              | Field identification (Ibidem, and XyWrite Mailmerge or                                                                                                    | nly) [embedded command]               |
| find            | Find file on drive (can be slow unless path or file specification included)                                                                                        | [immediate command]                   |
| findl           | Same as 'find', but displays first few lines of file                                                                                                    | [immediate command]                   |
| FL              | Flush left - text flush with left margin [6]                                                                                                    | embedded command, function]           |
| FM              | Compare files in current and adjacent windows - stop where files match                                                                                             | [function]                            |
| FM 1/2/3        | Footnote format, sets 1-3 - define footnote format                                                                                                    | [embedded command]                    |
| FN1/2/3         | Footnote, sets 1-3 - inserts footnote                                                                                                    | [embedded command]                    |
| fo              | Print to disk (file FO.TMP)                                                                                                    | [immediate command]                   |
| format          | Print to file FO.TMP (same as 'fo')                                                                                                    | [immediate command]                   |
|                 | (Worth using with caution, and definitely not in a DOS                                                                                                    | window!)                              |
| FP              | Final page (see NB Help, Page numbering, command lin                                                                                                    | ne) [embedded command]                |
| FQ              | Items that go on the format bar (not enabled in NB6.1) {DF FQ=-,format sets,main}                                                                                  | [default]                             |
| FR              | Flush right - text flush with right margin                                                                                                    | embedded command, function]           |
| FS 1/2/3        | Define footnote separator 1/2/3                                                                                                    | [embedded command]                    |
| FT              | Define footnote transition                                                                                                    | [embedded command]                    |
| FT              | Set line height to fixed instead of automatic {DF FT=.1 (.166 is 1/6" or 1 line) If auto-leading is on by default must be turned off with 'd al=0' for FT to work. | 66IN} [function]                      |
| FU              | Fill units, used in NBDOS for estimating space of refs. (not tested)                                                                                               | {DF FU=3,5} [default]                 |
| func            | Insert/test/execute function (e.g., 'func bc' inserts a 'beg column counter' code                                                                                  | gin [immediate command]               |
| FW 1/2/3        | Define footnote wrap separator, set 1/2/3 - for notes that continue on a second page                                                                               | t [embedded command]                  |
| FX              | Field separator {DF FX=11}                                                                                                    | [default]                             |
| FZ              | Date format for directory display {DF FZ=d.m.yyyy}                                                                                                    | [default]                             |

| GC GH GL» go #-# gofile GT GT gtsgt | General citation  Move cursor to command line without clearing command line.  Go to label  Go to page # (and, optionally, line #)  Go to open file ('gofile x' goes to file x if it's open)  Get contents of macro (phrase key)  Move cursor to text area.  Insert phrase-library phrase on command line or in text  (XyWrite but works in NB). To insert phrase in text, put  cursor in text before pressing F10.  Gutter - inside,outside (white space beside columns, [embed cellular tables and frames {DF GU=2DI,0}  {DF GW=0} (in NB.DFL) (What does this do?)  (in NB.DFL) (What does this do?)  {DF GX=0,0,255,255,0,0,255,0,0,255,0,255,0,128,0,0,255,25,0,128,0,255,0,255,0,128,0,0,0,0,0,0,0,0,0,0,0,0,0,0,0,0,0,0,0 |                                       |
|-------------------------------------|----------------------------------------------------------------------------------------------------|---------------------------------------|
| H@<br>HB 0/1                        | Open NB Help<br>Left-to-right or right-to-left text entry - also reverses                                                                                                    | [function] [embedded command]         |
| 110 0/1                             | orientation of all words from beginning/end of current line to end of file.                                                                                                    | [emocaded command]                    |
| he                                  | Move cursor to beginning of current cell                                                                                                    | [immediate command]                   |
| HI<br>HK 0/1                        | Define whole file Begin link (HK 1); end link (HK 0)  «HK1Web [web address]»[link name]«HK0»  «HK1Email [email address]»[link name]«HK0»  «HK1NB File [name of file]»[link name]«HK0»  «HK1Auto [name of file in other program]»[link name]«HK0»  «HK1Paint [name of bitmap file]»[link name]«HK0»  «HK1Jpeg name of .jpg file]»[link name]«HK0»                                                                                                    | [function] [function]                 |
| HM                                  | Move cursor to top of the screen.                                                                                                    | [function]                            |
| HV<br>HY 1/0                        | Sets hyphenation rules {DF HV=6,3,3} Automatic hyphenation on/off {DF HY=1} [embed]                                                                                                    | [default] Ided command, default]      |
| IC                                  | Interrupt command (makes running header start on next page, not current page, if placed before the running header.                                                                                                    | [embedded command]                    |
| IE<br>IE                            | End of linked text (see NB Help, Indexing)                                                                                                    | [embedded command]                    |
| IF<br>IG                            | If conditional (must be paired with «EI» Include graphic (merge graphic into file) (not tested)                                                                                                    | [embedded command] [embedded command] |
| IL                                  | Insert at Line (formerly known as Index label) enable specification of an alternate sort sequence for an entry (line, paragraph, Ibidem field). from NB, insert via Tools, Set Item Order. From Ibidem, insert via Edit, Set Field Sort Order                                                                                                    | [embedded command]                    |
| IM IE                               | Index marker. Subheadings are: IT=heading subheading sub-subheading Index Term (to be income CA=** (2-character mnemonic for category) Category of in SC=** (2-character mnemonic for subcategory) Subcategory                                                                                                    | ndex term                             |

|        | RT=** (2-character mnemonic for reference type) Reference GT=** (2-character mnemonic for get-text type) Get Text Ty SO=text or category+subcategory  same   same Sort Under CR=heading subheading sub-subheading Cross-reference term | ype                    |
|--------|----------------------------------------------------------------------------------------------------|------------------------|
| IO     | Turns on/off document information {DF IO=0}                                                                                                    | [default]              |
| IP     | Indent paragraph {DF IP=4DI,0,0} [embed]                                                                                                    | dded command, default] |
| IR     | Open auto-check/auto-replace pair dialog                                                                                                    | [function]             |
| IS     | Insert text phrase                                                                                                    | [embedded command]     |
| IT     | Insert a tab on command line or in text                                                                                                    | [function]             |
| IV     | Invisible comment (not visible even if show markers is on) [See Function IV on p 164.                                                                                                    | [embedded command]     |
| JC     | If cursor is on a marker, move right past all markers (until next (not in Page Layout View)                                                                                                    | t text) [function]     |
| JD     | Jump to dialog box (Instances in NB.DLG)                                                                                                    | [embedded command]     |
| JM     | Display dialog box or run menu routine with specified keywork                                                                                                    |                        |
| VI     | Must refer to valid framename in loaded DLG file (e.g., NB.I E.g., JMCustDispFrameQ2;*;                                                                                                    |                        |
| jmp#   | Jump to character # in file                                                                                                    | [immediate command]    |
| JR     | Journal {DF JR=1} Not supported in NB8.0 (for future use)                                                                                                    | [function, default]    |
| JU     | Justification on {DF JU=}                                                                                                    | [default]              |
| JU 1/0 | Justify on/off (on=1)                                                                                                    | [embedded command]     |
| jumplb | Jump to label. 'jumplb x' jumps to label x                                                                                                    | [immediate command]    |
| KF     | (On Ctrl 1, Esc - which activates Window Start menu systemw                                                                                                    | vide) [function]       |
| KΓ     | (On Cur 1, Esc - which activates window Start menu system)                                                                                                    | ride) [function]       |
| L1     | Command Line colors: current path                                                                                                    | [default]              |
| L2     | Message Line colors:                                                                                                    | [default]              |
|        | 1 status indicators                                                                                                    | . ,                    |
|        | 2 normal message                                                                                                    |                        |
|        | 3 page number-clock                                                                                                    |                        |
|        | 4 wait-for-user message ( )                                                                                                    |                        |
|        | 5 warning message (ascii 12)                                                                                                    |                        |
|        | (L0, L3, L4 have no effect in Windows)                                                                                                    |                        |
|        | {DF L1=112}                                                                                                    |                        |
|        | {DF L2=112,112,112,176,224}                                                                                                    |                        |
| la     | Codepage - language command: lets you work with files created in code page 437 (US) or 850 (multilingual). Default is 437(not tested)                                                                                                  | [immediate command]    |
| LB 1/0 | Determines whether selection will give error if complete framework element is not selected                                                                                                    | [default]              |
| LB     | Label - insert label in file                                                                                                    | [embedded command]     |
| LB     | Move cursor to far left of line and no farther.                                                                                                    | [function]             |
| lc     | Lowercase (of character under cursor or defined block)                                                                                                    | [immediate command]    |
| LC     | Hard carriage return {DF LC=¶}                                                                                                    | [default]              |

| LD       | Leadering - insert row of characters character), move existing text flu                                  | · •                          | [embedded command]     |
|----------|----------------------------------------------------------------------------------------------------|------------------------------|------------------------|
| LD       | Line Down - move cursor directly                                                                         | <u> </u>                     | [function]             |
| ldkbd    | Load keyboard file                                                                                       |                              | [immediate command]    |
| ldhelp   | Load user help file, e.g., XYWWW                                                                         | /EB.U2                       | [immediate command]    |
| ldlib    | Load phrase library (NB: doesn't lo<br>.LIX comment file                                                 |                              | [immediate command]    |
| ldpm     | Load program on phrase key - 'ldp:                                                                       | m [name],[key]'              | [immediate command]    |
| ldsgt    | Load phrase library (XyWrite; work                                                                       |                              | [immediate command]    |
| LE       | Move cursor to far right of line and                                                                     | l no further.                | [function]             |
| LH       | Set super/subscript (low-high) {Dl a=percent size                                                        | F LH=50,117,22}              | [default]              |
|          | b=percent up                                                                                             |                              |                        |
| LJ 0/1/2 | c=percent down                                                                                           | laft (0) contro (1) or       | [ambaddad aammand]     |
| LJ 0/1/2 | Line justify - align one line of text right (2) All text below that line I was preceding the lj command. |                              | [embedded command]     |
| LL       | Move cursor left one character; do                                                                       | n't wran to previous line    | [function]             |
| LL       | [Doesn't work in Page Layout V in programming.]                                                          | ± ±                          | [runemon]              |
| LL       | Line leading (only works if auto-le                                                                      | ading is turned off. [embed] | lded command. default] |
|          | either by default or with 'd al=0'                                                                       | _                            | ,                      |
| LM#      | Left margin (obsolete)                                                                                   |                              | lded command, default] |
|          | # is no. of inches (or other defaul                                                                      | _                            | -                      |
| load     | Load keyboard file, NB.DFL, spell                                                                        |                              | [immediate command]    |
|          | In XyWrite the following types o                                                                         | f file can be loaded         |                        |
|          | with 'load'(; $XX$ ; = file ID, at top                                                                   | of file):                    |                        |
|          | Printer file                                                                                             | ;PR;                         |                        |
|          | Default file                                                                                             | ;PR;                         |                        |
|          | Help file                                                                                                | ;HL;                         |                        |
|          | Menu file                                                                                                | ;MN;                         |                        |
|          | Dialog box file                                                                                          | ;DG1;                        |                        |
|          | Personal spelling dictionary*                                                                            | ;SP;                         |                        |
|          | Sort file                                                                                                | ;SO;                         |                        |
|          | Keyboard file                                                                                            | ;KB;                         |                        |
|          | Hyphenation file                                                                                         | ;HY;                         |                        |
|          | Command override file Soft font file                                                                     | ;U2;                         |                        |
|          |                                                                                                    | ;SO;                         |                        |
|          | Of these, ;SP;, ;KB; and ;HY; fil<br>*NB: 'load + [fileB.spl]' adds the                                  |                              |                        |
|          | those of any already loaded .SPL                                                                         |                              |                        |
| LR       | Move cursor right one character; al                                                                      |                              | eturn. [function]      |
| Lit      | [Doesn't work in Page Layout V programming.]                                                             | -                            | cturn. [runetion]      |
| LR 1/0   | Enter text from left to right (1) or r                                                                   | ight to left (0)             | [embedded command]     |
| LS       | Line spacing (in lines, inches, etc. is turned off, either by default or                                 | - only works if auto-leading | -                      |
|          | •                                                                                                    | *                            |                        |

| LU<br>LV 0-14  | Move cursor directly up<br>Counter 0 - Counter 14 |                                                          | [function]<br>[embedded command] |
|----------------|---------------------------------------------------|----------------------------------------------------------|----------------------------------|
|                |                                                   |                                                          |                                  |
| M0             | • •                                               | or make selected text match mode at                      | cursor. [function]               |
| M1             |                                                   | de, or make selected text normal.                        | [function]                       |
| M2             | Type text in bold, or ma                          |                                                          | [function]                       |
| M3             | 21                                                | or make selected text underlined.                        | [function]                       |
| M4             | • •                                               | de, or make selected text reverse a non-functional MDRV) | [function]                       |
| M5             | Type text in bold under                           | line, or make selected text bold underli                 | ined. [function]                 |
| M6             | • •                                               | se mode, or make selected text bold rev                  | rerse. [function]                |
|                | `                                                 | a non-functional MDRV)                                   |                                  |
| M7             | • • • • • • • • • • • • • • • • • • • •           | , or make selected text superscript.                     | [function]                       |
| M8             | • • • • • • • • • • • • • • • • • • • •           | or make selected text subscript.                         | [function]                       |
| M9             | Type text in italic or ma                         |                                                          | [function]                       |
| MB             |                                                   | essage boxes vs. status line {DF MB=                     |                                  |
| MC             |                                                   | ell at cursor location in a table                        | [function]                       |
| MD             | Scroll text and cursor d                          | own one line.                                            | [function]                       |
| MD             | Type style:<br>md bi                              | (hold italias)                                           | [amhaddad aammand]               |
|                | md bo                                             | (bold italics)                                           | [embedded command]               |
|                | md bu                                             | (bold) (bold underline)                                  | [embedded command]               |
|                | md dn                                             | (strike through)                                         | [embedded command]               |
|                | md in                                             | (double underline)                                       | [embedded command]               |
|                | md it                                             | (italics)                                                | [embedded command]               |
|                | md nm                                             | (normal)                                                 | [embedded command]               |
|                | md sb or md sd                                    | (subscript)                                              | [embedded command]               |
|                | md su                                             | (superscript)                                            | [embedded command]               |
|                | md ul                                             | (underline)                                              | [embedded command]               |
| ME             |                                                   | nagement (and see 'mem')                                 | [function]                       |
| me or<br>merge | Merge file                                        | magement (and see mem)                                   | [immediate command]              |
| mem            | Reports on memory ma                              | nagement                                                 | [immediate command]              |
| MF             | <u> </u>                                          | (in keyboard table)+ 4 hex digits                        | [function]                       |
|                |                                                   | when function is executed, otherwise                     |                                  |
|                |                                                   | line. E.g., F9 func MF [go to text, type                 |                                  |
|                |                                                   | rals 7461. Tilde appears over 'n'.                       |                                  |
|                | [Nota Bene only, not                              | XyWrite]                                                 |                                  |
| MG             | Current message - not a                           | ctivated in NB 6 {DF MG=}                                | [default]                        |
| MI             | Switch from Overstrike                            | to Insert mode until a cursor key is pro                 | essed. [function]                |
| MK             | Toggle display of forma                           | at markers and line ending markers.                      | [function]                       |
| mkdir          | Make directory                                    |                                                          | [immediate command]              |
| MR 1/0         | Metric ruler on/off {D                            | F MR=0}                                                  | [default]                        |
| MS             | Designate that a mouse (why would one want        | is installed - Assigned to key 105. to change/use this?) | [function]                       |
| MT             | TOC marker                                        |                                                          | [embedded command]               |
| MT 1/0         | •                                                 | ilitary time=24-hour clock) {DF MT=                      |                                  |
| MU             | Scroll text and cursor u                          | p one line.                                              | [function]                       |

|           |              |                                                             | F.O         |
|-----------|--------------|-------------------------------------------------------------|-------------|
| MV        |              | tly selected block of text to cursor position.              | [function]  |
| MW        |              | indows functions (do 'func mw', then enter 2-letter code):  | [function]  |
|           |              | Cascade all text windows                                    |             |
|           |              | plit all text windows horizontally                          |             |
|           |              | ile all text windows                                        |             |
|           |              | plit all text windows vertically                            |             |
|           |              | Display contents of Windows Clipboard                       |             |
|           | -            | Close text window                                           |             |
|           | cp C         | Copy selected text to Windows Clipboard                     |             |
|           |              | Cut to Windows Clipboard                                    |             |
|           |              | Display help on using Help files (Windows Help)             |             |
|           | hi D         | Display Help Index (Nota Bene Help)                         |             |
|           | mn N         | Minimize NB screen                                          |             |
|           | pa P         | ast text from Windows Clipboard                             |             |
|           | mv D         | Display 4-headed arrow to move NB screen                    |             |
|           | (n           | ninimizes NB at top lhs of screen; dragging enlarges it)    |             |
|           | mw N         | Move window                                                 |             |
|           | mx N         | Maximize NB screen                                          |             |
|           | pa P         | aste text from Windows Clipboard                            |             |
|           | pl P         | aste link (doesn't seem to do anything)                     |             |
|           |              | Display information about Windows printer driver            |             |
|           | _            | aste special                                                |             |
|           | •            | )uit                                                        |             |
|           | -            | Lestore text window to maximum size                         |             |
|           | rs R         | lestore NB screen to previous non-max min size              |             |
|           | rw R         | lestore file                                                |             |
|           | sf R         | Repaint the screen (doesn't seem to do anything)            |             |
|           |              | croll left                                                  |             |
|           | sr S         | croll right                                                 |             |
|           |              | ize document window                                         |             |
|           |              | Display 4-headed arrow to move text window                  |             |
|           |              | Make current text window full screen                        |             |
|           | wi N         | Minimize text window                                        |             |
| MX        |              | e at cursor - same as M0, but does not get inserted         | [function]  |
|           | in programs  | ,                                                           | . ,         |
| MY        |              | cifies point size & typeface in dialog boxes) {DF MY=8,Helv | } [default] |
| MZ        |              | pold italic, or make selected text bold italic.             | [function]  |
|           | - JP         |                                                             | [           |
| NB        | Decimate cal | ected block of text as unbreakable. [embedded command       | 1 function  |
| NC        | _            | to next character.                                          | [function]  |
|           |              | file (to open an unnamed file, use 'ne' [immediate          |             |
| ne or new |              | ` 1                                                         | command     |
|           | without arg  | ument)                                                      |             |
|           | Switches:    | anong navy file in avnerded view                            |             |
|           |              | opens new file in expanded view                             |             |
|           | ne/#         | where # is any recognised display type, opens it in that    |             |
|           |              | display type (but ne/0 doesn't work: use ne/100 instead)    |             |
|           |              | (See 'dt' above for other switches)                         |             |

| nep<br>NF<br>NF 1/2/3<br>NI<br>NI | New program file (valid but un<br>Move cursor to first line of nex<br>No footnotes, set 1/2/3 - turn of<br>No index - prevent index from<br>Prevent key from being passed | t printed page.  ff printing of footnotes  printing  to DOS (used in some                                                                                                    | [immediate command]                                         |
|-----------------------------------|----------------------------------------------------------------------------------------------------|----------------------------------------------------------------------------------------------------|-------------------------------------------------------------|
| NJ<br>NL<br>NM<br>NM 0/1          | keyboard assignments in NB Justification off Move cursor to start of next lin No markers - hide format mark No modification: protected blo                                | e.<br>ers and line ending markers                                                                                                    | [embedded command] [function] [function] [embedded command] |
| NN x                              | Generic Wild Card - the next c<br>Wildcard is inserted at curson                                                                                                    | es in Draft or Show Codes View<br>haracter is the wild card.<br>position, either on command li                                                                                           | [function] ine                                              |
|                                   | + letter or number, then place<br>Switches:                                                                                                    | o to command line, type 'func<br>cursor in text and press F10                                                                                                    | nn                                                          |
|                                   | - (minus sign) numbers 0 through 9 A full stop (ascii-46) Ascii-17                                                                                                    | negation wildcard<br>numeric (repetition) wildcard<br>sentence separator wildcard-<br>Ascii-13 (carriage return) wil                                                                     | E (finds only full stops)                                   |
|                                   | Ascii-25 down arrow<br>Ascii-27                                                                                                    | Codes View) Ascii-10 (linefeed) wildcard - CrLf (carriage return+linefeed produced by executing funct produces a B, which turns int the command line, but does no WC produces a □ (view) | d) wildcard (also<br>WC); Ascii 27<br>to a left arrow on    |
|                                   |                                                                                                    | in Show Codes View), which arrow on the command line, I                                                                                                    | 1                                                           |
|                                   | A                                                                                                    | alphanumeric wildcard                                                                                                    |                                                             |
|                                   | L                                                                                                    | letter wildcard                                                                                                    |                                                             |
|                                   | N                                                                                                    | number wildcard                                                                                                    |                                                             |
|                                   | O<br>S                                                                                                    | logical OR wildcard.<br>separator wildcard                                                                                                    |                                                             |
|                                   | W                                                                                                    | variable-string wildcard                                                                                                    |                                                             |
|                                   | X                                                                                                    | variable-character wildcard                                                                                                    |                                                             |
|                                   |                                                                                                    | (also produced by executing WN, WS, WW and WX)                                                                                                    | g funcs WA, WL,                                             |
| NO                                | No operation - used in keyboar when beginning a key assign                                                                                                    | , ,                                                                                                    | [function]                                                  |
| now                               | Time as text in file                                                                                                    |                                                                                                    | [immediate command]                                         |
| NP                                | Move cursor to start of next pa                                                                                                    | ragraph.                                                                                                    | [function]                                                  |
| NS                                | Next style (invokes next style v<br>(needs testing by someone wh                                                                                                    | when working with styles)                                                                                                    | [embedded command]                                          |
| NS                                | Move cursor to start of next ser                                                                                                    |                                                                                                    | [function]                                                  |
| NT                                | Move cursor to the next tab post<br>(not in Page Layout View)                                                                                                    | sition without inserting a tab                                                                                                    | [function]                                                  |

| Switches:  /0 General (NT/0)  /1 Comment (NT/1)  /2 Instruction (NT/2)  /3 Argument (NT/3)  /4 Drafting Tip (NT/4)  /5 Query (NT/5)  /6 Ibidem (NT/6)  /7 Orbis: Status (NT/7)  /8 Orbis: Keywords (NT/8)  /9 Style Manual (NT/9)  NU Delete selected text, without saving it for possible later undelete. [function]  NW Move cursor to start of next word. [function]  NW Automatic windows {DF NW=3}  To change permanently, change the default in NB.DFL.  'd NW=0 and ''d NW=3': calling file removes on-screen directory; abandoning a file or directory does not leave blank window.  'd NW=1' and 'd NW=5' make directory persistent when file called; abandoning a file or directory does not leave blank window.  'd NW=2' and 'd nw=4' make directory persistent; abandoning a file or directory does not leave blank window.  'd NW=2' and 'd nw=4' make directory persistent; abandoning a file or directory leaves blank window (not untitled file) on screen.  NX Move cursor successively through all open windows. [function]  O1 0/1/2 Specifies how NB handles screen/printer font mismatches in Page Layout View {DF O1=1}  O=use printer font widths and do error correction between words  1=use printer font widths and do error correction at the end of the line)  OVerstrike beep on/off {DF OB=1}  Offset display, 'd od=0' hides onscreen margins; 'd od=2' [default]  displays them  'd od=4 displays margins as grey hatching.  {DF OD=32} (My default is 32, but the information I found (perhaps written for XyWrite) gives only 0-7)  Offset of right and left pages {DF OF=1IN,1IN} [embedded command, default]                                                                                                    | NT              | Annotation                                            | [embedded command]                                                                                                    |
|----------------------------------------------------------------------------------------------------|-----------------|-------------------------------------------------------|----------------------------------------------------------------------------------------------------|
| /1 Comment (NT/1) /2 Instruction (NT/2) /3 Argument (NT/3) /4 Drafting Tip (NT/4) /5 Query (NT/5) /6 Ibidem (NT/6) /7 Orbis: Status (NT/7) /8 Orbis: Keywords (NT/8) /9 Style Manual (NT/9)  NU Delete selected text, without saving it for possible later undelete. [function] NW Move cursor to start of next word. [function] NW Automatic windows {DF NW=3} [default] To change permanently, change the default in NB.DFL. 'd NW=0 and ''d NW=3': calling file removes on-screen directory; abandoning a file or directory does not leave blank window. 'd NW=1' and 'd NW=5' make directory persistent when file called; abandoning a file or directory does not leave blank window. 'd NW=2' and 'd nw=4' make directory persistent; abandoning a file or directory does not leave blank window.  'd NW=2' and 'd nw=4' make directory persistent; abandoning a file or directory leaves blank window (not untitled file) on screen.  NX Move cursor successively through all open windows. [function]  O1 0/1/2 Specifies how NB handles screen/printer font mismatches in Page Layout View {DF O1=1} O=use printer font widths and do error correction between words 1=use printer font widths and do error correction at the end of the line)  OVerstrike beep on/off {DF OB=1} OB 1/0 Overstrike beep on/off {DF OB=1} displays them 'd od=4 displays margins as grey hatching. {DF OD=32} (My default is 32, but the information I found (perhaps written for XyWrite) gives only 0-7)  OF Offset for right and left pages {DF OF=1IN,1IN} [embedded command, default]                                                                                                    |                 | Switches:                                             |                                                                                                    |
| /2 Instruction (NT/2) /3 Argument (NT/3) /4 Drafting Tip (NT/4) /5 Query (NT/5) /6 Ibidem (NT/6) /7 Orbis: Status (NT/7) /8 Orbis: Keywords (NT/8) /9 Style Manual (NT/9)  NU Delete selected text, without saving it for possible later undelete. [function] NW Move cursor to start of next word. [function] NW # Automatic windows {DF NW=3} [default] To change permanently, change the default in NB.DFL. 'd NW=0 and ''d NW=3': calling file removes on-screen directory; abandoning a file or directory does not leave blank window. 'd NW=1' and 'd NW=5' make directory persistent when file called; abandoning a file or directory does not leave blank window. 'd NW=2' and 'd nw=4' make directory persistent; abandoning a file or directory leaves blank window (not untitled file) on screen.  NX Move cursor successively through all open windows. [function]  O1 0/1/2 Specifies how NB handles screen/printer font mismatches in Page Layout View {DF O1=1} 0=use printer font widths and do error correction between characters 2=use screen font widths and do error correction between characters 2=use screen f |                 | /0 General (NT/0)                                     |                                                                                                    |
| /3 Argument (NT/3) /4 Drafting Tip (NT/4) /5 Query (NT/5) /6 Ibidem (NT/6) /7 Orbis: Status (NT/7) /8 Orbis: Keywords (NT/8) /9 Style Manual (NT/9)  NU Delete selected text, without saving it for possible later undelete. [function] NW Move cursor to start of next word. [function] NW # Automatic windows {DF NW=3} [default] To change permanently, change the default in NB.DFL. 'd NW=0 and ''d NW=3': calling file removes on-screen directory; abandoning a file or directory does not leave blank window. 'd NW=1' and 'd NW=5' make directory persistent when file called; abandoning a file or directory does not leave blank window. 'd NW=2' and 'd nw=4' make directory persistent; abandoning a file or directory does not leave blank window.  NX Move cursor successively through all open windows. [function]  O1 0/1/2 Specifies how NB handles screen/printer font mismatches in Page Layout View {DF O1=1} 0=use printer font widths and do error correction between words l=use printer font widths and do error correction between characters 2=use screen font widths and do error correction between characters 2=use screen font widths and do error correction at the end of the line)  OB 1/0 Overstrike beep on/off {DF OB=1} [default]  OD 0-7 Offset display. 'd od=0' hides onscreen margins; 'd od=2' [default] displays them 'd od=4 displays margins as grey hatching. {DF OD=32} (My default is 32, but the information I found (perhaps written for XyWrite) gives only 0-7)  OF Offset for right and left pages {DF OF=11N,11N} [embedded command, default]                                                                                                    |                 | ,                                                     |                                                                                                    |
| /4 Drafting Tip (NT/4) /5 Query (NT/5) /6 Ibidem (NT/6) /7 Orbis: Status (NT/7) /8 Orbis: Status (NT/7) /8 Orbis: Steywords (NT/8) /9 Style Manual (NT/9)  NU Delete selected text, without saving it for possible later undelete. [function]  NW Move cursor to start of next word. [function]  NW Automatic windows {DF NW=3} [default]  To change permanently, change the default in NB.DFL. 'd NW=0 and ''d NW=3': calling file removes on-screen directory; abandoning a file or directory does not leave blank window. 'd NW=1' and 'd NW=5' make directory persistent when file called; abandoning a file or directory does not leave blank window. 'd NW=2' and 'd nw=4' make directory persistent; abandoning a file or directory leaves blank window (not untitled file) on screen.  NX Move cursor successively through all open windows. [function]  O1 0/1/2 Specifies how NB handles screen/printer font mismatches in Page Layout View {DF O1=1}  O=use printer font widths and do error correction between words 1=use printer font widths and do error correction between characters 2=use screen font widths and do error correction between characters 2=use screen font widths and do error correction at the end of the line)  OB 1/0 Overstrike beep on/off {DF OB=1} [default]  OD 0-7 Offset display. 'd od=0' hides onscreen margins; 'd od=2' displays them 'd od=4 displays margins as grey hatching. {DF OD=32} (My default is 32, but the information I found (perhaps written for XyWrite) gives only 0-7)  OF Offset for right and left pages {DF OF=1IN,1IN} [embedded command, default]                                                                                                    |                 |                                                       |                                                                                                    |
| /5 Query (NT/5) /6 Ibidem (NT/6) /7 Orbis: Status (NT/7) /8 Orbis: Keywords (NT/8) /9 Style Manual (NT/9)  NU Delete selected text, without saving it for possible later undelete. [function] NW Move cursor to start of next word. [function] NW # Automatic windows {DF NW=3} [default] To change permanently, change the default in NB.DFL. 'd NW=0 and 'd NW=3': calling file removes on-screen directory; abandoning a file or directory does not leave blank window. 'd NW=1' and 'd NW=5' make directory persistent when file called; abandoning a file or directory does not leave blank window. 'd NW=2' and 'd nw=4' make directory persistent; abandoning a file or directory leaves blank window (not untitled file) on screen.  NX Move cursor successively through all open windows. [function]  O1 0/1/2 Specifies how NB handles screen/printer font mismatches in Page Layout View {DF O1=1} 0=use printer font widths and do error correction between words 1=use printer font widths and do error correction between characters 2=use screen font widths and do error correction at the end of the line)  OB 1/0 Overstrike beep on/off {DF OB=1} [default] OD 0-7 Offset display. 'd od=0' hides onscreen margins; 'd od=2' [default] displays them 'd od=4 displays margins as grey hatching. {DF OD=32} (My default is 32, but the information I found (perhaps written for XyWrite) gives only 0-7)  OF Offset for right and left pages {DF OF=11N,11N} [embedded command, default]                                                                                                    |                 | ,                                                     |                                                                                                    |
| /6   Ibidem (NT/6) /7   Orbis: Status (NT/7) /8   Orbis: Keywords (NT/8) /9   Style Manual (NT/9)  NU   Delete selected text, without saving it for possible later undelete. [function] NW   Move cursor to start of next word. [function] NW # Automatic windows {DF NW=3} [default] To change permanently, change the default in NB.DFL. 'd NW=0 and 'd NW=3': calling file removes on-screen directory; abandoning a file or directory does not leave blank window. 'd NW=1' and 'd NW=5' make directory persistent when file called; abandoning a file or directory does not leave blank window. 'd NW=2' and 'd nw=4' make directory persistent; abandoning a file or directory leaves blank window (not untitled file) on screen.  NX   Move cursor successively through all open windows. [function]  O1 0/1/2   Specifies how NB handles screen/printer font mismatches in   [default] Page Layout View {DF O1=1} O=use printer font widths and do error correction between words 1=use printer font widths and do error correction between characters 2=use screen font widths and do error correction between characters 2=use screen font widths and do error correction at the end of the line)  OB 1/0   Overstrike beep on/off {DF OB=1}   [default] displays them 'd od=4 displays margins as grey hatching. {DF OD=32} (My default is 32, but the information I found (perhaps written for XyWrite) gives only 0-7)  OF   Offset for right and left pages {DF OF=11N,11N}   [embedded command, default]                                                                                                    |                 |                                                       |                                                                                                    |
| /7 Orbis: Status (NT/7) /8 Orbis: Keywords (NT/8) /9 Style Manual (NT/9)  NU Delete selected text, without saving it for possible later undelete. [function]  NW Move cursor to start of next word. [function]  NW Automatic windows {DF NW=3} [default]  To change permanently, change the default in NB.DFL. 'd NW=0 and ''d NW=3': calling file removes on-screen directory; abandoning a file or directory does not leave blank window. 'd NW=1' and 'd NW=5' make directory persistent when file called; abandoning a file or directory does not leave blank window. 'd NW=2' and 'd nw=4' make directory persistent; abandoning a file or directory leaves blank window (not untitled file) on screen.  NX Move cursor successively through all open windows. [function]  O1 0/1/2 Specifies how NB handles screen/printer font mismatches in Page Layout View {DF O1=1} 0=use printer font widths and do error correction between words 1=use printer font widths and do error correction between characters 2=use screen font widths and do error correction at the end of the line)  OB 1/0 Overstrike beep on/off {DF OB=1} [default]  OD 0-7 Offset display. 'd od=0' hides onscreen margins; 'd od=2' [default] displays them 'd od=4 displays margins as grey hatching. {DF OD=32} (My default is 32, but the information I found (perhaps written for XyWrite) gives only 0-7)  OF Offset for right and left pages {DF OF=11N,11N} [embedded command, default]                                                                                                    |                 |                                                       |                                                                                                    |
| /8 Orbis: Keywords (NT/8) /9 Style Manual (NT/9)  NU Delete selected text, without saving it for possible later undelete. [function]  NW Move cursor to start of next word. [function]  NW Automatic windows {DF NW=3} [default]  To change permanently, change the default in NB.DFL. 'd NW=0 and ''d NW=3': calling file removes on-screen directory; abandoning a file or directory does not leave blank window. 'd NW=1' and 'd NW=5' make directory persistent when file called; abandoning a file or directory does not leave blank window. 'd NW=2' and 'd nw=4' make directory persistent; abandoning a file or directory leaves blank window (not untitled file) on screen.  NX Move cursor successively through all open windows. [function]  O1 0/1/2 Specifies how NB handles screen/printer font mismatches in Page Layout View {DF O1=1} 0=use printer font widths and do error correction between words 1=use printer font widths and do error correction between characters 2=use screen font widths and do error correction at the end of the line)  OB 1/0 Overstrike beep on/off {DF OB=1} [default]  OD 0-7 Offset display. 'd od=0' hides onscreen margins; 'd od=2' [default]  displays them 'd od=4 displays margins as grey hatching. {DF OD=32} (My default is 32, but the information I found (perhaps written for XyWrite) gives only 0-7)  OF Offset for right and left pages {DF OF=11N,11N} [embedded command, default]                                                                                                    |                 |                                                       |                                                                                                    |
| NU Delete selected text, without saving it for possible later undelete. [function] NW Move cursor to start of next word. [function] NW# Automatic windows {DF NW=3} [default] To change permanently, change the default in NB.DFL. 'd NW=0 and ''d NW=3': calling file removes on-screen directory; abandoning a file or directory does not leave blank window. 'd NW=1' and 'd NW=5' make directory persistent when file called; abandoning a file or directory does not leave blank window. 'd NW=2' and 'd nw=4' make directory persistent; abandoning a file or directory leaves blank window (not untitled file) on screen.  NX Move cursor successively through all open windows. [function]  O1 0/1/2 Specifies how NB handles screen/printer font mismatches in Page Layout View {DF O1=1} 0=use printer font widths and do error correction between words 1=use printer font widths and do error correction between characters 2=use screen font widths and do error correction at the end of the line)  OB 1/0 Overstrike beep on/off {DF OB=1} OD 0-7 Offset display. 'd od=0' hides onscreen margins; 'd od=2' displays them 'd od=4 displays margins as grey hatching. {DF OD=32} (My default is 32, but the information I found (perhaps written for XyWrite) gives only 0-7)  OF Offset for right and left pages {DF OF=1IN,1IN} [embedded command, default]                                                                                                    |                 |                                                       |                                                                                                    |
| NU Delete selected text, without saving it for possible later undelete. [function]  NW Move cursor to start of next word. [function]  NW# Automatic windows {DF NW=3} [default]  To change permanently, change the default in NB.DFL.  'd NW=0 and ''d NW=3': calling file removes on-screen directory; abandoning a file or directory does not leave blank window.  'd NW=1' and 'd NW=5' make directory persistent when file called; abandoning a file or directory does not leave blank window.  'd NW=2' and 'd nw=4' make directory persistent; abandoning a file or directory leaves blank window (not untitled file) on screen.  NX Move cursor successively through all open windows. [function]  O1 0/1/2 Specifies how NB handles screen/printer font mismatches in Page Layout View {DF O1=1}  O=use printer font widths and do error correction between words 1=use printer font widths and do error correction between characters 2=use screen font widths and do error correction at the end of the line)  OB 1/0 Overstrike beep on/off {DF OB=1}  OD 0-7 Offset display. 'd od=0' hides onscreen margins; 'd od=2' [default]  displays them  'd od=4 displays margins as grey hatching. {DF OD=32} (My default is 32, but the information I found (perhaps written for XyWrite) gives only 0-7)  OF Offset for right and left pages {DF OF=1IN,1IN} [embedded command, default]                                                                                                    |                 | 3                                                     |                                                                                                    |
| NW # Move cursor to start of next word. [function]  NW # Automatic windows {DF NW=3}  To change permanently, change the default in NB.DFL.  'd NW=0 and ''d NW=3': calling file removes on-screen directory; abandoning a file or directory does not leave blank window.  'd NW=1' and 'd NW=5' make directory persistent when file called; abandoning a file or directory does not leave blank window.  'd NW=2' and 'd nw=4' make directory persistent; abandoning a file or directory leaves blank window (not untitled file) on screen.  NX Move cursor successively through all open windows. [function]  O1 0/1/2 Specifies how NB handles screen/printer font mismatches in Page Layout View {DF O1=1}  O=use printer font widths and do error correction between words 1=use printer font widths and do error correction between characters 2=use screen font widths and do error correction at the end of the line)  OB 1/0 Overstrike beep on/off {DF OB=1}  Offset display. 'd od=0' hides onscreen margins; 'd od=2' [default]  displays them  'd od=4 displays margins as grey hatching.  {DF OD=32} (My default is 32, but the information I found (perhaps written for XyWrite) gives only 0-7)  OF Offset for right and left pages {DF OF=1IN,1IN} [embedded command, default]                                                                                                    | NILI            | 3                                                     | , re , 1                                                                                                    |
| NW # Automatic windows {DF NW=3} To change permanently, change the default in NB.DFL. 'd NW=0 and ''d NW=3': calling file removes on-screen directory; abandoning a file or directory does not leave blank window. 'd NW=1' and 'd NW=5' make directory persistent when file called; abandoning a file or directory does not leave blank window. 'd NW=2' and 'd nw=4' make directory persistent; abandoning a file or directory leaves blank window (not untitled file) on screen.  NX Move cursor successively through all open windows.  [function]  O1 0/1/2 Specifies how NB handles screen/printer font mismatches in Page Layout View {DF O1=1} 0=use printer font widths and do error correction between words 1=use printer font widths and do error correction between characters 2=use screen font widths and do error correction at the end of the line)  OB 1/0 Overstrike beep on/off {DF OB=1} OD 0-7 Offset display. 'd od=0' hides onscreen margins; 'd od=2' displays them 'd od=4 displays margins as grey hatching. {DF OD=32} (My default is 32, but the information I found (perhaps written for XyWrite) gives only 0-7)  OF Offset for right and left pages {DF OF=1IN,1IN} [embedded command, default]                                                                                                    |                 |                                                       |                                                                                                    |
| To change permanently, change the default in NB.DFL.  'd NW=0 and ''d NW=3': calling file removes on-screen directory; abandoning a file or directory does not leave blank window.  'd NW=1' and 'd NW=5' make directory persistent when file called; abandoning a file or directory does not leave blank window.  'd NW=2' and 'd nw=4' make directory persistent; abandoning a file or directory leaves blank window (not untitled file) on screen.  NX Move cursor successively through all open windows.  [function]  O1 0/1/2 Specifies how NB handles screen/printer font mismatches in  Page Layout View {DF O1=1}  O=use printer font widths and do error correction between words 1=use printer font widths and do error correction between characters 2=use screen font widths and do error correction at the end of the line)  OB 1/0 Overstrike beep on/off {DF OB=1}  OD 0-7 Offset display. 'd od=0' hides onscreen margins; 'd od=2'  displays them  'd od=4 displays margins as grey hatching.  {DF OD=32} (My default is 32, but the information I found (perhaps written for XyWrite) gives only 0-7)  OF Offset for right and left pages {DF OF=1IN,1IN} [embedded command, default]                                                                                                    |                 |                                                       |                                                                                                    |
| 'd NW=0 and ''d NW=3': calling file removes on-screen directory; abandoning a file or directory does not leave blank window. 'd NW=1' and 'd NW=5' make directory persistent when file called; abandoning a file or directory does not leave blank window. 'd NW=2' and 'd nw=4' make directory persistent; abandoning a file or directory leaves blank window (not untitled file) on screen.  NX Move cursor successively through all open windows.  [function]  O1 0/1/2 Specifies how NB handles screen/printer font mismatches in [default]  Page Layout View {DF O1=1}  0=use printer font widths and do error correction between words 1=use printer font widths and do error correction between characters 2=use screen font widths and do error correction at the end of the line)  OB 1/0 Overstrike beep on/off {DF OB=1} [default]  OD 0-7 Offset display. 'd od=0' hides onscreen margins; 'd od=2' [default]  displays them 'd od=4 displays margins as grey hatching. {DF OD=32} (My default is 32, but the information I found (perhaps written for XyWrite) gives only 0-7)  OF Offset for right and left pages {DF OF=1IN,1IN} [embedded command, default]                                                                                                    | 1 <b>N VV</b> # |                                                       | [derauit]                                                                                                    |
| abandoning a file or directory does not leave blank window.  'd NW=1' and 'd NW=5' make directory persistent when file called; abandoning a file or directory does not leave blank window.  'd NW=2' and 'd nw=4' make directory persistent; abandoning a file or directory leaves blank window (not untitled file) on screen.  NX Move cursor successively through all open windows.  [function]  O1 0/1/2 Specifies how NB handles screen/printer font mismatches in Page Layout View {DF O1=1} 0=use printer font widths and do error correction between words 1=use printer font widths and do error correction between characters 2=use screen font widths and do error correction at the end of the line)  OB 1/0 Overstrike beep on/off {DF OB=1} Offset display. 'd od=0' hides onscreen margins; 'd od=2' displays them 'd od=4 displays margins as grey hatching. {DF OD=32} (My default is 32, but the information I found (perhaps written for XyWrite) gives only 0-7)  OF Offset for right and left pages {DF OF=1IN,1IN} [embedded command, default]                                                                                                    |                 |                                                       | rectory                                                                                                    |
| 'd NW=1' and 'd NW=5' make directory persistent when file called; abandoning a file or directory does not leave blank window. 'd NW=2' and 'd nw=4' make directory persistent; abandoning a file or directory leaves blank window (not untitled file) on screen.  NX Move cursor successively through all open windows.  [function]  O1 0/1/2 Specifies how NB handles screen/printer font mismatches in Page Layout View {DF O1=1} 0=use printer font widths and do error correction between words 1=use printer font widths and do error correction between characters 2=use screen font widths and do error correction at the end of the line)  OB 1/0 Overstrike beep on/off {DF OB=1}  OD 0-7 Offset display. 'd od=0' hides onscreen margins; 'd od=2' displays them 'd od=4 displays margins as grey hatching. {DF OD=32} (My default is 32, but the information I found (perhaps written for XyWrite) gives only 0-7)  OF Offset for right and left pages {DF OF=1IN,1IN} [embedded command, default]                                                                                                    |                 | <u> </u>                                              | • •                                                                                                    |
| abandoning a file or directory does not leave blank window.  'd NW=2' and 'd nw=4' make directory persistent; abandoning a file or directory leaves blank window (not untitled file) on screen.  NX Move cursor successively through all open windows.  [function]  O1 0/1/2 Specifies how NB handles screen/printer font mismatches in Page Layout View {DF O1=1}  O=use printer font widths and do error correction between words  1=use printer font widths and do error correction between characters  2=use screen font widths and do error correction at the end of the line)  OB 1/0 Overstrike beep on/off {DF OB=1}  OD 0-7 Offset display. 'd od=0' hides onscreen margins; 'd od=2' [default]  displays them  'd od=4 displays margins as grey hatching.  {DF OD=32} (My default is 32, but the information I found (perhaps written for XyWrite) gives only 0-7)  OF Offset for right and left pages {DF OF=1IN,1IN} [embedded command, default]                                                                                                    |                 |                                                       |                                                                                                    |
| 'd NW=2' and 'd nw=4' make directory persistent; abandoning a file or directory leaves blank window (not untitled file) on screen.  NX Move cursor successively through all open windows. [function]  O1 0/1/2 Specifies how NB handles screen/printer font mismatches in Page Layout View {DF O1=1} 0=use printer font widths and do error correction between words 1=use printer font widths and do error correction between characters 2=use screen font widths and do error correction at the end of the line)  OB 1/0 Overstrike beep on/off {DF OB=1} [default] OD 0-7 Offset display. 'd od=0' hides onscreen margins; 'd od=2' [default] displays them 'd od=4 displays margins as grey hatching. {DF OD=32} (My default is 32, but the information I found (perhaps written for XyWrite) gives only 0-7)  OF Offset for right and left pages {DF OF=1IN,1IN} [embedded command, default]                                                                                                    |                 | · · · · · · · · · · · · · · · · · · ·                 |                                                                                                    |
| file or directory leaves blank window (not untitled file) on screen.  Move cursor successively through all open windows.  [function]  Ol 0/1/2 Specifies how NB handles screen/printer font mismatches in Page Layout View {DF O1=1} O=use printer font widths and do error correction between words 1=use printer font widths and do error correction between characters 2=use screen font widths and do error correction at the end of the line)  OB 1/0 Overstrike beep on/off {DF OB=1} Offset display. 'd od=0' hides onscreen margins; 'd od=2' displays them 'd od=4 displays margins as grey hatching. {DF OD=32} (My default is 32, but the information I found (perhaps written for XyWrite) gives only 0-7)  OF Offset for right and left pages {DF OF=1IN,1IN} [embedded command, default]                                                                                                    |                 | · · · · · · · · · · · · · · · · · · ·                 |                                                                                                    |
| NX Move cursor successively through all open windows. [function]  O1 0/1/2 Specifies how NB handles screen/printer font mismatches in Page Layout View {DF O1=1} 0=use printer font widths and do error correction between words 1=use printer font widths and do error correction between characters 2=use screen font widths and do error correction at the end of the line)  OB 1/0 Overstrike beep on/off {DF OB=1} [default]  OD 0-7 Offset display. 'd od=0' hides onscreen margins; 'd od=2' [default] displays them 'd od=4 displays margins as grey hatching. {DF OD=32} (My default is 32, but the information I found (perhaps written for XyWrite) gives only 0-7)  OF Offset for right and left pages {DF OF=1IN,1IN} [embedded command, default]                                                                                                    |                 |                                                       | •                                                                                                    |
| Page Layout View {DF O1=1}  0=use printer font widths and do error correction between words  1=use printer font widths and do error correction between characters  2=use screen font widths and do error correction at the end of the line)  OB 1/0 Overstrike beep on/off {DF OB=1} [default]  OD 0-7 Offset display. 'd od=0' hides onscreen margins; 'd od=2' [default]  displays them  'd od=4 displays margins as grey hatching.  {DF OD=32} (My default is 32, but the information I found  (perhaps written for XyWrite) gives only 0-7)  OF Offset for right and left pages {DF OF=1IN,1IN} [embedded command, default]                                                                                                    | NX              | ·                                                     |                                                                                                    |
| Page Layout View {DF O1=1}  0=use printer font widths and do error correction between words  1=use printer font widths and do error correction between characters  2=use screen font widths and do error correction at the end of the line)  OB 1/0 Overstrike beep on/off {DF OB=1} [default]  OD 0-7 Offset display. 'd od=0' hides onscreen margins; 'd od=2' [default]  displays them  'd od=4 displays margins as grey hatching.  {DF OD=32} (My default is 32, but the information I found  (perhaps written for XyWrite) gives only 0-7)  OF Offset for right and left pages {DF OF=1IN,1IN} [embedded command, default]                                                                                                    |                 |                                                       |                                                                                                    |
| 0=use printer font widths and do error correction between words 1=use printer font widths and do error correction between characters 2=use screen font widths and do error correction at the end of the line) OB 1/0 Overstrike beep on/off {DF OB=1} [default] OD 0-7 Offset display. 'd od=0' hides onscreen margins; 'd od=2' [default] displays them 'd od=4 displays margins as grey hatching. {DF OD=32} (My default is 32, but the information I found (perhaps written for XyWrite) gives only 0-7) OF Offset for right and left pages {DF OF=1IN,1IN} [embedded command, default]                                                                                                    | O1 0/1/2        | <u>.</u>                                              | [default]                                                                                                    |
| 1=use printer font widths and do error correction between characters 2=use screen font widths and do error correction at the end of the line) OB 1/0 Overstrike beep on/off {DF OB=1} [default] OD 0-7 Offset display. 'd od=0' hides onscreen margins; 'd od=2' [default] displays them 'd od=4 displays margins as grey hatching. {DF OD=32} (My default is 32, but the information I found (perhaps written for XyWrite) gives only 0-7) OF Offset for right and left pages {DF OF=1IN,1IN} [embedded command, default]                                                                                                    |                 |                                                       | 1                                                                                                    |
| 2=use screen font widths and do error correction at the end of the line) OB 1/0 Overstrike beep on/off {DF OB=1} [default] OD 0-7 Offset display. 'd od=0' hides onscreen margins; 'd od=2' [default] displays them 'd od=4 displays margins as grey hatching. {DF OD=32} (My default is 32, but the information I found (perhaps written for XyWrite) gives only 0-7) OF Offset for right and left pages {DF OF=1IN,1IN} [embedded command, default]                                                                                                    |                 | <u> </u>                                              |                                                                                                    |
| OB 1/0 Overstrike beep on/off {DF OB=1} [default] OD 0-7 Offset display. 'd od=0' hides onscreen margins; 'd od=2' [default] displays them 'd od=4 displays margins as grey hatching. {DF OD=32} (My default is 32, but the information I found (perhaps written for XyWrite) gives only 0-7) OF Offset for right and left pages {DF OF=1IN,1IN} [embedded command, default]                                                                                                    |                 | <u>.</u>                                              |                                                                                                    |
| OD 0-7 Offset display. 'd od=0' hides onscreen margins; 'd od=2' [default] displays them 'd od=4 displays margins as grey hatching. {DF OD=32} (My default is 32, but the information I found (perhaps written for XyWrite) gives only 0-7) OF Offset for right and left pages {DF OF=1IN,1IN} [embedded command, default]                                                                                                    | OD 1/0          |                                                       | ,                                                                                                    |
| displays them 'd od=4 displays margins as grey hatching. {DF OD=32} (My default is 32, but the information I found (perhaps written for XyWrite) gives only 0-7) OF Offset for right and left pages {DF OF=1IN,1IN} [embedded command, default]                                                                                                    |                 | ±                                                     |                                                                                                    |
| 'd od=4 displays margins as grey hatching.  {DF OD=32} (My default is 32, but the information I found (perhaps written for XyWrite) gives only 0-7)  OF Offset for right and left pages {DF OF=1IN,1IN} [embedded command, default]                                                                                                    | OD 0-7          | ÷ •                                                   | [default]                                                                                                    |
| {DF OD=32} (My default is 32, but the information I found (perhaps written for XyWrite) gives only 0-7) OF Offset for right and left pages {DF OF=1IN,1IN} [embedded command, default]                                                                                                    |                 | 1 7                                                   |                                                                                                    |
| (perhaps written for XyWrite) gives only 0-7) OF Offset for right and left pages {DF OF=1IN,1IN} [embedded command, default]                                                                                                    |                 |                                                       | 1                                                                                                    |
| OF Offset for right and left pages {DF OF=1IN,1IN} [embedded command, default]                                                                                                    |                 |                                                       | •                                                                                                    |
|                                                                                                    | OF              | - · · · · · · · · · · · · · · · · · · ·               | edded command, default]                                                                                                    |
| UL Enter outline level, 1-9 [embedded command, function]                                                                                                    | OL              |                                                       | lded command, function                                                                                                    |
| oln Change outline to Outline View [immediate command]                                                                                                    | oln             |                                                       | -                                                                                                    |
| OP Access the previously accessed Menu/Help/dialog frame                                                                                                    | OP              | Access the previously accessed Menu/Help/dialog frame | -                                                                                                    |
|                                                                                                    |                 | (works with some frames, not others)                  | [function]                                                                                                    |
| (works with some frames, not others) [function]                                                                                                    | OP#             | 1 \                                                   | edded command, default]                                                                                                    |
| OP # Orphan (min. no. of lines of a para allowed at [embedded command, default]                                                                                                    | OR 0/1          | Orientation portrait / landscape                      | [embedded command]                                                                                                    |
| OP # Orphan (min. no. of lines of a para allowed at bottom of page) {DF OP=3}                                                                                                    | order           |                                                       | [immediate command]                                                                                                    |
| OP # Orphan (min. no. of lines of a para allowed at bottom of page) {DF OP=3} OR 0/1 Orientation portrait / landscape [embedded command]                                                                                                    |                 | in reverse date order)                                | _                                                                                                    |
| OP # Orphan (min. no. of lines of a para allowed at bottom of page) {DF OP=3} OR 0/1 Orientation portrait / landscape [embedded command] order Sort a directory (e.g., 'order d,r' to sort [immediate command]                                                                                                    |                 | Switches                                              |                                                                                                    |
| OP # Orphan (min. no. of lines of a para allowed at bottom of page) {DF OP=3} OR 0/1 Orientation portrait / landscape [embedded command] order Sort a directory (e.g., 'order d,r' to sort [immediate command] in reverse date order)                                                                                                    |                 | f to sort by filename                                 |                                                                                                    |
| OP # Orphan (min. no. of lines of a para allowed at bottom of page) {DF OP=3} OR 0/1 Orientation portrait / landscape [embedded command] order Sort a directory (e.g., 'order d,r' to sort [immediate command] in reverse date order) Switches f to sort by filename                                                                                                    |                 | e to sort by extension                                |                                                                                                    |
|                                                                                                    |                 | 1 2                                                   | [function]                                                                                                    |
| (works with some frames, not others)   function                                                                                                    | OP#             | Orphan (min. no. of lines of a para allowed at [embe  |                                                                                                    |
|                                                                                                    | · ·             | · · ·                                                 | and the second second s |
| OP # Orphan (min. no. of lines of a para allowed at [embedded command, default]                                                                                                    | OR 0/1          | 1 6 / (                                               | [embedded command]                                                                                                    |
| OP # Orphan (min. no. of lines of a para allowed at bottom of page) {DF OP=3} OR 0/1 Orientation portrait / landscape [embedded command]                                                                                                    | order           |                                                       | [immediate command]                                                                                                    |
| OP # Orphan (min. no. of lines of a para allowed at bottom of page) {DF OP=3} OR 0/1 Orientation portrait / landscape [embedded command] order Sort a directory (e.g., 'order d,r' to sort [immediate command]                                                                                                    |                 | *                                                     |                                                                                                    |
| OP # Orphan (min. no. of lines of a para allowed at bottom of page) {DF OP=3} OR 0/1 Orientation portrait / landscape [embedded command] order Sort a directory (e.g., 'order d,r' to sort [immediate command] in reverse date order)                                                                                                    |                 | f to sort by filename                                 |                                                                                                    |
| OP # Orphan (min. no. of lines of a para allowed at bottom of page) {DF OP=3} OR 0/1 Orientation portrait / landscape [embedded command] order Sort a directory (e.g., 'order d,r' to sort [immediate command] in reverse date order) Switches                                                                                                    |                 | e to sort by extension                                |                                                                                                    |
| OP # Orphan (min. no. of lines of a para allowed at bottom of page) {DF OP=3} OR 0/1 Orientation portrait / landscape [embedded command] order Sort a directory (e.g., 'order d,r' to sort [immediate command] in reverse date order) Switches f to sort by filename                                                                                                    |                 |                                                       |                                                                                                    |

|                                 | d to sort by last saved date and time<br>s to sort by size<br>p to sort by path name<br>r to sort in reverse order (used in addition to other m<br>h to add a header on top of directory                    | odifiers)                                      |
|---------------------------------|----------------------------------------------------------------------------------------------------|------------------------------------------------|
| OS 0/1 outline                  | One-sided printing off / on<br>Change outline to Outline View                                                                                                    | [embedded command]<br>[immediate command]      |
| p<br>PC<br>PD<br>pe   pev<br>PF | Pause (approximately 1 second) Move cursor to the previous character. Scroll down one screen. Undo redlining, without or with verification Put field (Ibidem .FOR files and XyWrite mailmerge) (not tested) | [immediate command]                            |
| PF                              | Move cursor to first line of previous printed page.                                                                                                    | [function]                                     |
| pfunc or pfun                   | Enter function code into file from command line                                                                                                    | [immediate command]                            |
| PG                              | Start new page Switches: PG #IN (or LI) - forces break at x IN/LI, etc.)                                                                                                    | [embedded command]                             |
|                                 | PG E/O - new page if on even page / odd page                                                                                                    |                                                |
| PL                              | Page length (e.g. 'PL32LI')                                                                                                    | [embedded command]                             |
| PL                              | Move cursor to start of previous line.                                                                                                    | [function]                                     |
| PN                              | Page number                                                                                                    | [embedded command]                             |
| PP<br>PR                        | Move to start of previous paragraph.                                                                                                    | [function]                                     |
| print                           | Prompt Print                                                                                                    | [embedded command] [immediate command]         |
| print                           | Switches (note compulsory commas):                                                                                                    | [mmediate command]                             |
|                                 | ,#-# page range, e.g., 'print ,3-6'                                                                                                    |                                                |
|                                 | broken page range, e.g., 'print ,2-10/16/2                                                                                                    | 30-50                                          |
|                                 | - (at end of last number) print to end of fi                                                                                                    |                                                |
|                                 | /# multiple copies, e.g., 'print/2' to print 2                                                                                                    |                                                |
|                                 | ,e and ,o even and odd pages, e.g., 'print ,e' to pri<br>Switches can be combined, e.g., 'print ,2-10/15,30-,                                                                                               | 1 0                                            |
| print @                         | Print a group of files (see NB Help)                                                                                                    | [immediate command]                            |
| printf                          | Write printer file FO.TMP to disk                                                                                                    | [immediate command]                            |
| program                         | New program file (unneeded in NBWin; use 'ne') (XyWrite)                                                                                                    | [immediate command]                            |
| PS                              | Previous style (invokes previous style when working with styles)                                                                                                    | [embedded command]                             |
| PS                              | Move cursor to start of previous sentence.                                                                                                    | [function]                                     |
| PT                              | Move cursor to previous tab position.                                                                                                    | [function]                                     |
| PU<br>PV                        | Scroll up one screen.  Put value of toxt macro                                                                                                    | [function]                                     |
| PV<br>PW                        | Put value of text macro Page width {DF PW=85DI}                                                                                                    | [embedded command] [embedded command, default] |
| PW                              | Move cursor to start of previous word.                                                                                                    | [function]                                     |
| PX                              | Character used for visible page break {DF PX=45}                                                                                                    | [default]                                      |

| 124           | CPG Chapter 8: Codes that work in N                                                                                                    | ota Bene for Windows |
|---------------|----------------------------------------------------------------------------------------------------|----------------------|
| Q2            | Finish command started with BX, or finish call to Help routine started with functions BX, JM or JH                                                                                       | e [function]         |
| QC            | (in NB.DFL) {DF QC=0} Flag setting cursor movement in Ho Arabic, etc. (whether arrows move left/right or next/previous                                                                   |                      |
| QL            | Move cursor left one space (to previous line if at beginning)                                                                                                    | [function]           |
| QR            | Move cursor right one character (to next line if at end)                                                                                                    | [function]           |
| quit          | Quit NB (prompts to save unsaved files)                                                                                                    | [immediate command]  |
| qs            | Change directory (same as cd)                                                                                                    | [immediate command]  |
| R0-9          | R0 to R9: Enter the ascii character associated with the number If using more than one R+ number in keyboard table, note the R# assignments require a terminating func NO: ##=R2,R6,R5,NO |                      |
| RB            | Delete the word before the word the cursor is on.                                                                                                    | [function]           |
| RC            | Read character (allows user input from keyboard in programs                                                                                                    | [embedded command]   |
| RC            | Delete character under the cursor.                                                                                                    | [function]           |
| RD            | Delete selected block of text.                                                                                                    | [function]           |
| rd or rmdi    | Remove directory (it must be empty, and not the current directory)                                                                                                    | [immediate command]  |
| RE            | Delete text from cursor to end of line.                                                                                                    | [function]           |
| re or read    | Open file for reading only                                                                                                    | [immediate command]  |
| REC           | Refer to chapter number                                                                                                    | [embedded command]   |
| REC#          | Refer to chapter number #                                                                                                    | [embedded command]   |
| red on/off    | Toggle redlining on/off                                                                                                    | [immediate command]  |
| REF#          | Refer to footnote or counter number #                                                                                                    | [embedded command]   |
| REL           | Refer to label                                                                                                    | [embedded command]   |
| remove        | Remove contents of one phrase-library phrase                                                                                                    | [immediate command]  |
| ren or rename | Rename a file                                                                                                    | [immediate command]  |
| REP#          | Refer to page number #                                                                                                    | [embedded command]   |
| RF            | Running footer                                                                                                    | [embedded command]   |
| RFA           | Footer, all pages                                                                                                    | [embedded command]   |
| RFE           | Footer, even pages                                                                                                    | [embedded command]   |
| RFO           | Footer, odd pages                                                                                                    | [embedded command]   |
| RG            | Case:                                                                                                    | [embedded command]   |
| -             | RG or RG 0 upper and lower as typed                                                                                                    | <u>.</u>             |
|               | RG 1 caps, ignore shift state                                                                                                    |                      |
|               | RG 2 lower, ignore shift state                                                                                                    |                      |
|               | DC 2 amall cons                                                                                                    |                      |

RG3 small caps RG 4 caps and small caps

RH Running header [embedded command] RHA [embedded command] Header, all pages RHE Header, even pages [embedded command] **RHO** Header, odd pages [embedded command] Read Key - Toggle Record Keystrokes mode on and off RK [function]

(executes each command recorded, unlike function TS.)

| RK         | Read character (Note: not 'read and uppercase', as in             | [embedded command]  |
|------------|-------------------------------------------------------------------|---------------------|
| D.I.       | NB DOS). Goes with RX.                                            | F.O                 |
| RL         | Delete line the cursor is on.                                     | [function]          |
| RM#        | Right margin (obsolete) (# is inches or other unit from margin    |                     |
| rmdir      | Remove directory (it must be empty, and not the                   | [immediate command] |
| _          | current directory)                                                |                     |
| rmvdup     | Removes duplicates in sorted list                                 | [immediate command] |
| RN         | Round off numbers - {DF RN=0} (of line count on status line)      | ,                   |
| RO 1/0     | Turn redlining on/off.                                            | [function]          |
| RP         | Delete paragraph the cursor is in.                                | [function]          |
| RS         | Delete sentence the cursor is in.                                 | [function]          |
| RS         | Record separator {DF RS=€□}                                       | [default]           |
| RT 0/1     | Relative tabs off/on (establishes tabs relative to                | [embedded command]  |
|            | left margin and gutter                                            |                     |
| run        | Run XPL program                                                   | [immediate command] |
| RW         | Delete word the cursor is on.                                     | [function]          |
| RX         | Execute the last set of keystrokes you recorded.                  | [function]          |
|            |                                                                   |                     |
| S-         | Displays last command on command. line                            | [function]          |
| S1         | Acute accent (func s1,[letter to be accented], e.g., 'func s1,e') | [function]          |
| S1<br>S2   | Grave accent                                                      | [function]          |
| S3         | Umlaut                                                            | [function]          |
| S4         | Circumflex                                                        | [function]          |
| S5         | ° accent                                                          | [function]          |
| S6         | Tilde                                                             | [function]          |
| S7         | Underline (doesn't work in NB Win)                                | [function]          |
| SA         | Save file                                                         | [function]          |
| sa or save | Save file                                                         | [immediate command] |
| sa/ne      | Save under new name, switch to new version                        | [immediate command] |
|            | (old version remains on disk)                                     | ı ,                 |
| sa %x      | Saves contents of phrase x to a file named X.SAV.                 | [immediate command] |
|            | (See Appendix of CPG, 'SA%'                                       | . ,                 |
| sad        | Save selected (defined, highlighted) text to new file:            | [immediate command] |
|            | 'sad [filename]' Same as 'savedef', 'savesel' and 'sas'           | _                   |
| sad/ne     | Save define and switch to new version of file                     | [immediate command] |
| sas        | Save defined text (same as 'sad')                                 | [immediate command] |
| salib      | Save phrase library (NB: doesn't save associated .LIX             | [immediate command] |
|            | comment file)                                                     |                     |
| savedef    | Same as 'sad'                                                     | [immediate command] |
| savesel    | Same as 'sad'                                                     | [immediate command] |
| SC         | Superscript mode for footnotes {DF SC=SU}                         | [default]           |
| SD         | Space between text/footnote {DF SD=xIN, or xLI, etc.}             | [default]           |
| se   sea   | Search - sea= absolute (match case)                               | [immediate command] |
|            | Switches:                                                         |                     |
|            | se/e  string  searches in elements (as well as body of fil        | e)                  |
|            | se/f  string  puts the cursor on the first letter of the four     | nd string.          |
|            | se/w  string  finds string only if it's a self-contained wor      | rd.                 |

```
limits the search to selected text (defined block).
                se/s |string|
                  If cursor is outside block, block is searched from beginning to end.
                  If cursor is inside block, block is searched from cursor location to
                   end of block.
                se/t |string|
                              starts search at top of file
                se/# |string|
                              'se/3 |string| finds the third instance of string (you can
                               substitute any number).
           Search absolute (same as 'sea')
searcha
                                                                         [immediate command]
searchb
           Search backwards (same as 'seb')
                                                                         [immediate command]
           Search backwards absolute (same as 'seba')
                                                                         [immediate command]
searchba
se[/c] range|string| Search directory - searches through a series of file
                                                                         [immediate command]
                   names separated by commas (range) for the text (string).
                   'searcha' and 'sea', 'searchba' and 'seba', can also be used
                   You must do search from blank window; do:
                   F9 ne F10 before executing search command.
                   Switch:
                   /c tells program to count number of times string
                     appears, but not to stop at each match.
                   (Doesn't work for me)
seb | seba
           Search backwards - seba= absolute (match case)
                                                                         [immediate command]
sec
           Inserts fixed time in text with hours, minutes and seconds
                                                                         [immediate command]
SF 1/2/3
           Set footnote style and number in set 1/2/3
                                                                          [embedded command]
             sf#,1
                        decimal numbers (default)
             sf#,I
                        uppercase Roman numerals
             sf#,i
                        lowercase Roman numerals
             sf#,A
                        uppercase letters
             sf#,a
                        lowercase letters
SG x or # Insert text or run program from phrase key x or # (XyWrite)
                                                                                      [function]
sg1926=4((in NB.DFL)
                                                                                       [default]
sg1927=3 (in NB.DFL)
                                                                                       [default]
sg1928=1 (in NB.DFL)
                                                                                       [default]
sg1700=0 Define type (in NB.DFL)
                                                                                       [default]
           Quote type (in NB.DFL)
sg1701=1
                                                                                       [default]
sg1984=1
           (in NB.DFL)
                                                                                       [default]
SH#
           Snake height (sets depth of columns for snaking columns;
                                                                          [embedded command]
             # is the depth)
SH
           Show Help. Displays the top-level menu (On key Right Alt—98)
                                                                                      [function]
             (examples in XYWWEB.U2)
SI
           Switch to Insert mode (from Overstrike).
                                                                                      [function]
SK
           Show single phrase-library phrase ('func sk'; then, when prompted,
                                                                                      [function]
             strike alphanumeric for phrase whose contents you want to know)
SL
           Save all open files in all windows.
                                                                                      [function]
SM
           Add the number the cursor is on to the total
                                                                                      [function]
SN #,#,#
           Snaking columns - 'sn x,y,z', where x,y,z are the
                                                                          [embedded command]
             locations (in your default measurement unit) where
             you want columns of text to begin, e.g., 'SN 0,3.25,5'
SO
           Check spelling of a single word.
                                                                                      [function]
           Sort selected text.
                                                                          [immediate command]
sort
```

| sortd       | Sort list in [filea] alphabetically, and put sorted list in [fileb],                                                 | [immediate command]            |
|-------------|----------------------------------------------------------------------------------------------------|--------------------------------|
| SP          | leaving [filea] intact - 'sortd [filea],[fileb]' Set page number (sp #)                                              | [embedded command]             |
|             | Arguments: is this right word?                                                                                       |                                |
|             | sp#,1 decimal numbers (default)                                                                                      |                                |
|             | sp#,I uppercase Roman numerals                                                                                       |                                |
|             | sp#,i lowercase Roman numerals                                                                                       |                                |
|             | sp#,A uppercase letters<br>sp#,a lowercase letters                                                                   |                                |
| SP          | Switch to page-line view.                                                                                            | [function]                     |
| spell       | Spell check                                                                                                    | [immediate command]            |
| эреп        | Switches - to check:                                                                                                 |                                |
|             | all elements /e                                                                                                    |                                |
|             | all footnotes /fn                                                                                                    |                                |
|             | specific footnote series /fn=1 or /fn=2 or /fn=3                                                                     |                                |
|             | all notes /nt                                                                                                    |                                |
|             | specific note series /nt=1 or /nt=2 or /nt=3 etc.                                                                    |                                |
|             | headers /rh                                                                                                    |                                |
| aa          | footers /rf                                                                                                    | r 1 11 1 13                    |
| SS          | Save style                                                                                                    | [embedded command]             |
| SS<br>ST    | Turn on Program mode.                                                                                                | [function]                     |
| ST 1/2      | Set numeric keypad to numbers (doesn't work in NB Win)<br>Show tab character - 1=expanded view, 2=draft view, 3=both | [function] {DF ST=0} [default] |
| st or store | Store file                                                                                                    | [immediate command]            |
| st/nv       | Store file without verification                                                                                      | [immediate command]            |
| SU          | Subroutine                                                                                                    | [embedded command]             |
| SV          | Save value as literal                                                                                                | [embedded command]             |
| SV          | Save selected block of text to phrase-library key of next character typed                                            | [function]                     |
| SX          | Save expression                                                                                                    | [embedded command]             |
| SY          | Display a list of synonyms for the word the cursor is on.                                                            | [function]                     |
| SZ          | Type (font) size - eg., 'sz 12pt' {DF SZ=13PT} [embe                                                                 | dded command, default]         |
|             |                                                                                                    |                                |
| TB 0/1      | Tabs-to-spaces on/off - 0 converts tabs to spaces when printing                                                      | g, (i.e., [function]           |
|             | tabs are spaced as they appear on screen); 1 closes up the gap                                                       |                                |
|             | tab(s) appear as one space. Most users will want TB 0.                                                               | ,                              |
| TC          | Tabs clear (from marker forward)                                                                                     | [embedded command]             |
| TE          | Insert a new row of entries in a table                                                                               | [function]                     |
| TF          | Move cursor to top of the file.                                                                                      | [function]                     |
| TF          | Top of form setting {DF TF=0}                                                                                        | [default]                      |
| TG          | Toggle between expanded view and the view previously displa                                                          |                                |
| TI          | Toggle between Insert and the active Overstrike mode.                                                                | [function]                     |
| TL          | Move cursor one column to left in table.                                                                             | [function]                     |
| TM<br>TN    | Time in text (code; updates)  Toggle numeric leak (doorn't work in NP Win)                                           | [embedded command]             |
| TN<br>TO    | Toggle numeric lock (doesn't work in NB Win) Toggle between Character Overstrike and Insert mode.                    | [function]<br>[function]       |
| today       | Date in text (hard text, does not update)                                                                            | [immediate command]            |
| iouay       | Date in text (mara text, does not aparate)                                                                           | [miniculate command]           |

| topcmd                         | •                                                                                                    | [immediate command]                                                                               |
|--------------------------------|----------------------------------------------------------------------------------------------------|---------------------------------------------------------------------------------------------------|
| TD                             | e.g., 'topcmd ts 1in,2in,3in'                                                                                                    | 1                                                                                                 |
| TP                             | Toggle between Page Layout View and view previously displayed                                                                                                    | _                                                                                                 |
| TP                             | {DF TP=3DI,7DI}                                                                                                    | ded command, default]                                                                             |
| TR                             | Move cursor one column to the right in a table.                                                                                                    | [function]                                                                                        |
| TR                             | •                                                                                                    | [embedded command]                                                                                |
| tree                           | Displays directory tree of drive, as in NB DOS, (but with rows of 'Ä's instead of the lines that displayed in NB DOS)                                                                                                    | [immediate command]                                                                               |
| TS                             | Toggle Program mode                                                                                                    | [function]                                                                                        |
| TS                             | Tab set [embedo                                                                                                    | ded command, default]                                                                             |
|                                | {DF TS=.5in,1in,1.5in,2in,3in,4in,5in,6in,7in,8in,9in,10in}                                                                                                    |                                                                                                   |
| TW                             | Switch between Insert mode and Word Overstrike mode.                                                                                                    | [function]                                                                                        |
| TW                             | Text width (e.g. 'tw 4.5in') NB DOS command;; [embedding NB Win version is PW. {DF TW=0in}                                                                                                    | ded command, default]                                                                             |
| TX +/-                         |                                                                                                    | [embedded command]                                                                                |
| 121 17                         | addition/insertion. TX- indicates a deletion.TX ends either region                                                                                                    |                                                                                                   |
|                                | addition/insertion. 174-indicates a defetion. 174 ends ettner regio                                                                                                    | )11                                                                                               |
|                                |                                                                                                    |                                                                                                   |
| UA 0/1                         | How defined text is handled - 0=NB DOS-type persistent selection                                                                                                    | ion; [default]                                                                                    |
| 011 0/1                        | 1= Windows-type transient selection {DF UA=0}                                                                                                    | ion, [acidant]                                                                                    |
| UB                             | **                                                                                                    | [embedded command]                                                                                |
| uc                             |                                                                                                    | [immediate command]                                                                               |
| UD                             | Restore last text deleted, or activate undelete stack dialog box                                                                                                    | [function]                                                                                        |
| UF                             | · · · · · · · · · · · · · · · · · · ·                                                                                                    | ded command, default]                                                                             |
| UH                             | Sets horizontal unit of measure {DF UH=in,in}                                                                                                    | [default]                                                                                         |
| UI                             | Turns on buttons, format bar, and other user interface features:                                                                                                    | [default]                                                                                         |
| OI                             | 1 CommandLine                                                                                                    | [ ucraurt ]                                                                                       |
|                                |                                                                                                    |                                                                                                   |
|                                |                                                                                                    |                                                                                                   |
|                                | 2 StatusLine                                                                                                    | . ,                                                                                               |
|                                | <ul><li>2 StatusLine</li><li>3 Buttons</li></ul>                                                                                                    |                                                                                                   |
|                                | <ul><li>StatusLine</li><li>Buttons</li><li>FmtBar</li></ul>                                                                                                    |                                                                                                   |
|                                | <ul> <li>StatusLine</li> <li>Buttons</li> <li>FmtBar</li> <li>Ruler</li> </ul>                                                                                                    |                                                                                                   |
|                                | <ul> <li>StatusLine</li> <li>Buttons</li> <li>FmtBar</li> <li>Ruler</li> <li>MenuBar</li> </ul>                                                                                                    |                                                                                                   |
|                                | <ul> <li>StatusLine</li> <li>Buttons</li> <li>FmtBar</li> <li>Ruler</li> <li>MenuBar</li> <li>HorizScrollBars</li> </ul>                                                                                                    |                                                                                                   |
|                                | <ul> <li>StatusLine</li> <li>Buttons</li> <li>FmtBar</li> <li>Ruler</li> <li>MenuBar</li> <li>HorizScrollBars</li> <li>VertScrollBar</li> </ul>                                                                                                    |                                                                                                   |
|                                | <ul> <li>StatusLine</li> <li>Buttons</li> <li>FmtBar</li> <li>Ruler</li> <li>MenuBar</li> <li>HorizScrollBars</li> <li>VertScrollBar</li> <li>CommandLinePosition</li> </ul>                                                                                                    |                                                                                                   |
|                                | <ul> <li>StatusLine</li> <li>Buttons</li> <li>FmtBar</li> <li>Ruler</li> <li>MenuBar</li> <li>HorizScrollBars</li> <li>VertScrollBar</li> <li>CommandLinePosition</li> <li>StatusLinePosition</li> </ul>                                                                                                    |                                                                                                   |
|                                | <ul> <li>StatusLine</li> <li>Buttons</li> <li>FmtBar</li> <li>Ruler</li> <li>MenuBar</li> <li>HorizScrollBars</li> <li>VertScrollBar</li> <li>CommandLinePosition</li> <li>StatusLinePosition</li> <li>ButtonsPosition:</li> </ul>                                                                                                    |                                                                                                   |
| UL 0                           | 2 StatusLine 3 Buttons 4 FmtBar 5 Ruler 6 MenuBar 7 HorizScrollBars 8 VertScrollBar 9 CommandLinePosition 10 StatusLinePosition 11 ButtonsPosition: {DF UI=1,2,1,1,0,1,0,1,1,2,0}                                                                                                    |                                                                                                   |
| UL 0<br>UL 1                   | 2 StatusLine 3 Buttons 4 FmtBar 5 Ruler 6 MenuBar 7 HorizScrollBars 8 VertScrollBar 9 CommandLinePosition 10 StatusLinePosition 11 ButtonsPosition: {DF UI=1,2,1,1,0,1,0,1,1,2,0} Underline everything                                                                                                    | [embedded command]                                                                                |
| UL 1                           | 2 StatusLine 3 Buttons 4 FmtBar 5 Ruler 6 MenuBar 7 HorizScrollBars 8 VertScrollBar 9 CommandLinePosition 10 StatusLinePosition 11 ButtonsPosition: {DF UI=1,2,1,1,0,1,0,1,1,2,0} Underline everything Underline all but tabs                                                                                                    | [embedded command]<br>[embedded command]                                                          |
| UL 1<br>UL 2                   | 2 StatusLine 3 Buttons 4 FmtBar 5 Ruler 6 MenuBar 7 HorizScrollBars 8 VertScrollBar 9 CommandLinePosition 10 StatusLinePosition 11 ButtonsPosition: {DF UI=1,2,1,1,0,1,0,1,1,2,0} Underline everything Underline all but tabs Underline all but tabs and spaces                                                                                                    | [embedded command]<br>[embedded command]<br>[embedded command]                                    |
| UL 1<br>UL 2<br>UL 3           | 2 StatusLine 3 Buttons 4 FmtBar 5 Ruler 6 MenuBar 7 HorizScrollBars 8 VertScrollBar 9 CommandLinePosition 10 StatusLinePosition 11 ButtonsPosition: {DF UI=1,2,1,1,0,1,0,1,1,2,0} Underline everything Underline all but tabs Underline all but tabs and spaces Underline only text                                                                                                    | [embedded command]<br>[embedded command]<br>[embedded command]<br>[embedded command]              |
| UL 1<br>UL 2                   | 2 StatusLine 3 Buttons 4 FmtBar 5 Ruler 6 MenuBar 7 HorizScrollBars 8 VertScrollBar 9 CommandLinePosition 10 StatusLinePosition 11 ButtonsPosition: {DF UI=1,2,1,1,0,1,0,1,1,2,0} Underline everything Underline all but tabs Underline all but tabs and spaces Underline only text Unhide/hide mode markers. 'd UM=1' makes them appear                                                                         | [embedded command]<br>[embedded command]<br>[embedded command]                                    |
| UL 1<br>UL 2<br>UL 3           | 2 StatusLine 3 Buttons 4 FmtBar 5 Ruler 6 MenuBar 7 HorizScrollBars 8 VertScrollBar 9 CommandLinePosition 10 StatusLinePosition 11 ButtonsPosition: {DF UI=1,2,1,1,0,1,0,1,1,2,0} Underline everything Underline all but tabs Underline all but tabs and spaces Underline only text Unhide/hide mode markers. 'd UM=1' makes them appear as triangles in Draft view and squiggles in Page Layout View.           | [embedded command]<br>[embedded command]<br>[embedded command]<br>[embedded command]              |
| UL 1<br>UL 2<br>UL 3<br>UM 0/1 | 2 StatusLine 3 Buttons 4 FmtBar 5 Ruler 6 MenuBar 7 HorizScrollBars 8 VertScrollBar 9 CommandLinePosition 10 StatusLinePosition 11 ButtonsPosition: {DF UI=1,2,1,1,0,1,0,1,1,2,0} Underline everything Underline all but tabs Underline all but tabs and spaces Underline only text Unhide/hide mode markers. 'd UM=1' makes them appear as triangles in Draft view and squiggles in Page Layout View. {DF UM=0} | [embedded command]<br>[embedded command]<br>[embedded command]<br>[embedded command]<br>[default] |
| UL 1<br>UL 2<br>UL 3           | 2 StatusLine 3 Buttons 4 FmtBar 5 Ruler 6 MenuBar 7 HorizScrollBars 8 VertScrollBar 9 CommandLinePosition 10 StatusLinePosition 11 ButtonsPosition: {DF UI=1,2,1,1,0,1,0,1,1,2,0} Underline everything Underline all but tabs Underline all but tabs and spaces Underline only text Unhide/hide mode markers. 'd UM=1' makes them appear as triangles in Draft view and squiggles in Page Layout View.           | [embedded command]<br>[embedded command]<br>[embedded command]<br>[embedded command]              |

| UP<br>UP    | Use page border Delete spaces between cursor and the first non-space character to the left                                                                                                    | [embedded command]<br>[function] |
|-------------|----------------------------------------------------------------------------------------------------|----------------------------------|
| US<br>UV    | Use style (as set by ss command) Sets vertical unit of measure {DF UV=li,li}                                                                                                    | [embedded command] [default]     |
| VA#         | Value of variable - shows current value for variable/setting # (see variables list)                                                                                                    | [embedded command]               |
| VB          | Invokes a Visual Basic routine? (appears in NBMAIN-X.AUX                                                                                                    |                                  |
| VD          | Scroll down one screen                                                                                                    | [function]                       |
| VU          | Scroll up one screen.                                                                                                    | [function]                       |
| WA          | Wild alphanumeric - any single letter/number                                                                                                    | [function]                       |
| WA          | Length of time tooltips are displayed (18=1 sec) {DF WA=36                                                                                                    |                                  |
| wait        | Wait for process to finish (programming). Forces program to wait until preceding command finishes before continuing to execute. Used after commands such as PRINT, SAVE, COP which can generate disk activity of an indeterminate duration | Υ,                               |
| wc   wcb    | Word count forwards/backwards                                                                                                    | [immediate command]              |
| WC          | Carriage-return wildcard (can be used in searches)                                                                                                    | [function]                       |
| WD          | Widow - minimum number of lines of a paragraph [embed allowed at top of page {DF WD=3}                                                                                                    | dded command, default]           |
| WF          | Makes text wraps to fit window (with DT=0, 1 or 9) {DF WF                                                                                                    | =1} [default]                    |
| WG          | Switch text to [pre-NB8] Draft View (no Page-Line indicators)                                                                                                    | [function]                       |
| window #    | 'Window #' goes to window no. # (0-9)  'window #,[left top,width, length]' goes to window no. #                                                                                                    | [immediate command]              |
|             | and defines its size:                                                                                                    |                                  |
|             | left is the column number of the left border (0-80)                                                                                                    |                                  |
|             | top is the line number of the top border (0-22).                                                                                                    |                                  |
|             | width is the number of columns wide for text (1-80). length is the number of lines of text (1-22).                                                                                                    |                                  |
| WL          | Wild letter - any single letter                                                                                                    | [function]                       |
| WN          | Wild number - any single number                                                                                                    | [function]                       |
| WN 0/1      | Auto-renumber window: 0=transient window numbers;                                                                                                    | [default]                        |
| VV 1 V 0/ 1 | 1=fixed window numbers, NB DOS style {df WN=1}                                                                                                    | [defddit]                        |
| WO          | Word overstrike {DF WO=1}                                                                                                    | [default]                        |
| WS          | Wild separator (any single separator)                                                                                                    | [function]                       |
| wt          | Wait (same as 'wait')                                                                                                    | [immediate command]              |
| WT          | Line weight (borders)                                                                                                    | [embedded command]               |
| WW          | Wild within - find up to 80 characters (must be used with at                                                                                                    | [function]                       |
|             | least one character; see Operators section.                                                                                                    |                                  |
| WX          | Wild any character - any single character letter, number, separa                                                                                                    | ator [function]                  |

| WX                            | Windows extended characters {DF WX=Dutch,Swiss,Courier10,,} serif sanserif monospace script decorative                                                                                                    | [default]                              |
|-------------------------------|----------------------------------------------------------------------------------------------------|----------------------------------------|
| WZ                            | Switch to Page Layout View                                                                                                    |                                        |
| X1-X9                         | TOC/index markers #1 - #9 [embedded                                                                                                    | commandl                               |
| XC                            | Execute command that is currently on command line.                                                                                                    | [function]                             |
| XD                            | Release selected block of text, or close and save command window (func xd will close a footnote or formatting window - same as striking F3)                                                                                                    | [function]                             |
| XD                            | Sets directory to read-only {DF XD=0}                                                                                                    | [default]                              |
| XH                            | Remove any currently displayed Menu or Help screens from view. (This is now, in combination with function AR, on the Ctrl key in all keyboard states; you can expand an abbreviation by pressing Ctrl.)                                                                                                    | [function]                             |
| XM                            | Move cursor to middle of line                                                                                                    | [function]                             |
| XM                            | Display page-line number and time on status line {DF XM=*PL*TI}                                                                                                    | [default]                              |
| XN 1/2/3/<br>4/5/6            | Transpose text - 1, 5 &6=character; 2=word; 3 sentence; 4=paragraph Transposing characters:  XN1 - If cursor is on a character, transposes current and previous character If cursor is on a separator, transposes the two characters preceding the cursor  XN 5 - transpose current and previous characters XN 6 - transpose the twocharacters preceding the current character. These can be set in a keyboard file, e.g., ##=XN,5 | [function]<br>ers                      |
| XP                            | Switch text to expanded view.                                                                                                    | [function]                             |
| XS                            | Extract (parse) string [embedded                                                                                                    | -                                      |
| XT 1/0<br>XT                  | Display/hide message when cursor is on a marker {DF XT=1} Remove entire contents of on-screen file (Is this what this is meant to do, or just a by-product?)                                                                                                    | [default]<br>[function]                |
| YD                            | Release selected text, but don't close a command window (contrast XD)                                                                                                    | [function]                             |
| ZC 1/0<br>ZM<br>zoom ##<br>ZS | Allow/don't allow upper and lower case for spelling {DF ZC=1} Zoom page to ##% width {DF ZM=100} Zoom - enlarge/reduce window by ## percent [immediate Point size (sets point sizes displayed in list box for scalable fonts) {DF ZS=6,7,8,9,10,11,12,14,16,18,20,22,24,30,36,48,72,96,120,144}                                                                                                    | [default] [default] command] [default] |

## Compendium of Xy4/XyWin/NBWin Variables

## R.J. Holmgren 5/6/98 LastRev.3/31/06

Note for NB users: This list comes from the file XyWWWeb.INF, which is part of the big XyWrite programming library XyWWWeb.U2. You can download the latest version of XYWEB###.ZIPat the XyWWWeb site: <a href="http://www.serve.com/xywwweb/">http://www.serve.com/xywwweb/</a>

Files in the zip were written by Robert J. Holmgren and Carl L. Distefano; Robert Holmgren compiled the VAriable list. He has has kindly given me permission to post this standalone version of the VAriables Compendium.

I have not tested these variables in Nota Bene, except for those I myself use in programs, but Robert has removed those that he knows cause trouble in NB.

Note that the second column shows you the current settings of your variables.

It is easier to read this file onscreen in Draft View, without markers: Shift F9, then Shift F10 to toggle through views. ——Mary Bernard April 2006

You can obtain formatting information or the value of DeFaults by entering the appropriate VA command on the command line. E.g., to see the "value" (name) of the current typeface:

VA/NV UF<cr>

The value of << VAUF>> (VAriable UseFont), i.e. the name of the typeface at that cursor position, is displayed on your PRompt line.

Some VAriables report both DeFault values, i.e. those specified at startup, and current values, e.g. << VANW>> and << VA\$NW>> (VAriable NewWindow). However, many others use the same two-letter identifier but have different meanings, e.g. << VAET>> (ElementTop) and << VA\$ET>> (ElapsedTime)

A few current VAriable values are not displayed, because they are illegal in one or more of the word processors in the XyWrite family, and trigger serious problems.

| VA @100<br>VA @1999<br>VA @*1 | -1<br>-1<br>-1 | Contents of S/G 100Contents of S/G 1999 Current << CP>> CharPos |
|-------------------------------|----------------|-----------------------------------------------------------------|
| VAGI                          | 1              | [*0001]                                                         |
| VA @*5                        | -1             | Last CoPied MoVed Text<br>[*0005]                               |
| VA @*11                       | -1             | Recorded Keystrokes<br>(func RK) [*000B]                        |
| VA @*26                       | -1             | First (or most recent)<br>running program or<br>frame [*001A]   |
| VA @*27                       | -1             | Second running program or frame [*001B]                         |
| VA @*29                       | -1             | ? Next running program<br>or frame [*001D]<br>(increments)      |

| VA @*31                                                                                                    |                               | ? [*001F]                                                                                                    |
|----------------------------------------------------------------------------------------------------|-------------------------------|----------------------------------------------------------------------------------------------------|
| VA @*213                                                                                                    | -1                            | Second LDPM program not assigned to a key                                                                                                    |
| VA @*214                                                                                                    | -1                            | [*00D5] (decrements) First LDPM program not                                                                                                    |
|                                                                                                    |                               | assigned to a key<br>[*00D6]                                                                                                    |
| VA @*248                                                                                                    | -1                            | &0 LDPM program [*00F8] (increments to                                                                                                    |
| VA @*257                                                                                                    | 12                            | BC se $//CL$ $\square$ & 9 LDPM program [*0101]                                                                                                    |
| VA @*265                                                                                                    | -1                            | &A LDPM program [*0109] (increments to                                                                                                    |
| VA @*290                                                                                                    | -1                            | &Z LDPM program [*0122]                                                                                                    |
| VA @*13841                                                                                                    | -1                            | Current running program frame [*3611]                                                                                                    |
| VA @*13843                                                                                                    | _ 1                           | **************************************                                                                                                    |
| VA @ *13844                                                                                                    | -1                            | First MeNu file selec-                                                                                                    |
| VII ( 10011                                                                                                    | _                             | tion [*3614]                                                                                                    |
| VA @*13845                                                                                                    | -1                            | Second MeNu file selec-                                                                                                    |
|                                                                                                    |                               | tion [*3615] (incre-                                                                                                    |
|                                                                                                    |                               | ments)                                                                                                    |
| VA @*13853                                                                                                    | -1                            | ? [*361D]                                                                                                    |
| VA [it                                                                                                    | 0                             | Additive MoDe On (e.g."IT") at current << CP>>                                                                                                    |
|                                                                                                    |                               |                                                                                                    |
| VA \902                                                                                                    | "Select a st                  | yle first." Error Message 902                                                                                                    |
| VA \902<br>VA \001                                                                                                    | "Select a st                  | Error Message from S/G, e.g.                                                                                                    |
|                                                                                                    | "Select a st                  | Error Message from S/G, e.g. << SX01,<< VA\$ER>> >>                                                                                                    |
| VA \@01                                                                                                    |                               | Error Message from S/G, e.g. << SX01, << VA\$ER>> >> << PR\@01>>                                                                                                    |
|                                                                                                    |                               | <pre>Error Message from S/G, e.g.</pre>                                                                                                    |
| VA \@01                                                                                                    |                               | Error Message from S/G, e.g.  << SX01,<< VA\$ER>> >>  << PR\@01>>  Flag Value (initialization type)  for S/G: 0=\$tring                                                                                                    |
| VA \@01                                                                                                    |                               | Error Message from S/G, e.g.  << SX01, << VA\$ER>> >>  << PR\@01>>  Flag Value (initialization type)  for S/G: 0 = \$tring  (SV SX), 2=SUb, 4=SX                                                                                                    |
| VA \@01                                                                                                    |                               | Error Message from S/G, e.g. <pre> <pre></pre></pre> |
| VA \@01                                                                                                    |                               | Error Message from S/G, e.g.  << SX01, << VA\$ER>> >>  << PR\@01>>  Flag Value (initialization type)  for S/G: 0 = \$tring  (SV SX), 2=SUb, 4=SX  value, 16=expression  evaluates FALSE,                                                                                                    |
| VA \@01                                                                                                    |                               | Error Message from S/G, e.g.  << SX01, << VA\$ER>> >>  << PR\@01>>  Flag Value (initialization type)  for S/G: 0 = \$tring  (SV SX), 2=SUb, 4=SX  value, 16=expression  evaluates FALSE,  24=expression evaluates                                                                                                    |
| VA \@01                                                                                                    |                               | Error Message from S/G, e.g.  << SX01, << VA\$ER>> >>  << PR\@01>>  Flag Value (initialization type)  for S/G: 0 = \$tring  (SV SX), 2=SUb, 4=SX  value, 16=expression  evaluates FALSE,                                                                                                    |
| VA \@01<br>VA ! <i>01</i>                                                                                                    | 255                           | Error Message from S/G, e.g. <pre> <pre></pre></pre> |
| VA \@01  VA ! <i>01</i> VA "01                                                                                                    | 255                           | Error Message from S/G, e.g. <pre> <pre></pre></pre> |
| VA \@01  VA ! 01  VA "01  VA  01                                                                                                    | 255<br>0<br>-1                | Error Message from S/G, e.g. <pre> <pre></pre></pre> |
| VA '01 VA '01 VA  01 VA *ul                                                                                                    | 255<br>0<br>-1<br>1           | Error Message from S/G, e.g. <pre> <pre></pre></pre> |
| VA '01 VA '01 VA  01 VA *u1 VA _bc                                                                                                    | 255<br>0<br>-1<br>1<br>Ctrl+E | Error Message from S/G, e.g. <pre> <pre></pre></pre> |
| VA \@01  VA !01  VA "01  VA  01  VA *u1  VA _bc  VA @13  VA <m1#u1< td=""><td>255  0 -1 1 Ctrl+E thirteen</td><td>Error Message from S/G, e.g.  <pre> <pre></pre></pre></td></m1#u1<> | 255  0 -1 1 Ctrl+E thirteen   | Error Message from S/G, e.g. <pre> <pre></pre></pre> |
| VA \@01  VA !01  VA "01  VA  01  VA \ullet \ullet \                                                                                                    | 255  0 -1 1 Ctrl+E thirteen   | Error Message from S/G, e.g. <pre> <pre></pre></pre> |
| VA \@01  VA !01  VA "01  VA  01  VA *u1  VA _bc  VA @13  VA <m1#u1< td=""><td>255  0 -1 1 Ctrl+E thirteen</td><td>Error Message from S/G, e.g.  <pre> <pre></pre></pre></td></m1#u1<> | 255  0 -1 1 Ctrl+E thirteen   | Error Message from S/G, e.g. <pre> <pre></pre></pre> |
| VA \@01  VA !01  VA "01  VA  01  VA \ullet \ullet \                                                                                                    | 255  0 -1 1 Ctrl+E thirteen   | Error Message from S/G, e.g. <pre> <pre></pre></pre> |
| VA \@01  VA !01  VA "01  VA  01  VA \ullet \ullet \                                                                                                    | 255  0 -1 1 Ctrl+E thirteen   | Error Message from S/G, e.g. <pre></pre>                                                                                                    |
| VA \@01  VA !01  VA "01  VA  01  VA \ullet \ullet \                                                                                                    | 255  0 -1 1 Ctrl+E thirteen   | Error Message from S/G, e.g. <pre> <pre></pre></pre> |

```
VA <mlva
                     V A riable expressed in
                              Measure(<measurevariabl</pre>
                              e) (without "] "=current
                              value), e.g.
VA <PTSZ1 12
                    PoinT SiZe, 1st element only or
VA <INIP 0,3.6,0
                    (whereas standard
                              << VAIP>> = 0,3.6,0
                              expressed in Deci-
                              I n c h e s
                              [=<< VA<DIIP>> ])
VA command# 3.6 Value of Command Element, where
                              "command"=embedded com-
                              mand or default,
                              "#"=element within com-
                              mand, e.g.
                              << VAIP2>> =3.6
VA (cmdname, var COURIER NEW V a l u e o f
                              Nested Command:
                              "cmdname"=BOlabel|FAlab
                              el|FM12or3|IGfilename|S
                              Sstylename, "var"=variab
                              le|element|keyword to
                              solicit, e.g.
                              << VA(SSCompendium, UF
                              >> ="COURIER NEW"
VA □dfbit
                  Bit status within default setting,
                              where "df"=default
                              name, "bit"=value to
                              check; 0 \mid 1 = 0n, e.g.
                              << VA\squareHD4>> =1
Search String: returns
                              text between
                              <cr>search$ and next</ri>
                              \langle cr \rangle (EOL), e.g.
                              "<< VA=G:\XY4\XYWWWEB.R
                              EG, Comspec W2K=>> "
                              r e t u r n s
                              "C:\WINNT\SYSTEM32\CMD.
                              EXE"
VA ^mm
                     Document Information: Summary Item
VA ^AU
                     - Author
VA ^CD
                     - Creation date
VA ^CM
                     - Comments
VA ^CT
                     - Creation time
VA ^KY
                     - Keywords
VA ^LG
                    - Last revisor
VA ^MD
                     - Modified date
VA ^MT
                     - Modified time
                   - Project Number
VA ^PJ
VA ^RP
                     - Retention Period
VA ^RV
                    - Revision Number
```

```
Ignore End-of-File Marker
VA 1A
          0
                                0|1=iqnore EOF byte
                                (Ascii-26)
VA $1A
                      Ignore End-of-File Marker
          0
VA 10
          0,0
                      ? (NB)
VA 1X
          3
                      ? (NB)
VA $1X
          3
                      ? (NB)
VA 3D
                      Three-Dimensional Effects:
                                appearance of dialog
                                boxes 0 = 2 D | 1 = 3 D
                                (Windows)
VA $3D
                      Three-Dimensional Effects
          1
                                (Windows)
VA $AC
        0
                      Auto-Correct 0|1=On
VA AE
          1
                      ? (NB)
VA $AE
                      ? (NB)
          1
VA AF
         0,0
                     ? (NB)
VA AH
          0
                     Allow Hyphenation
VA $AH
                     Allow Hyphenation
          0
VA AL
         1
                      Automatic Leading
VA $AMMoDe
                      Available MoDes (BI|BO|IT) in cur-
                                rent type family
                                (0|1=available):
VA $AMbi
                      Bold Italic
VA $AMbo
          0
                      BOld
VA $AMit
          0
                      ITalic
VA $AN
          1
                      NBWin: Display command brackets as
                                0 = Registered symbol
                                {&reg} and long macron
                                {&macr} (i.e. ANSI 1252
                                c o d e s
                                174/175) | 1 = << >> (ANSI
                                171/187) [immediate
                                command D AN=#]
VA AOP
          C:\NB\AUTOSAVE\AUTOSAV1.TMP AutOsave Path
VA AOT
          1,1
                      AutOsave Timer (min[,max
                                default=min+5] in
                                minutes)
VA AP
          0
                      Auto-Pause
VA $AR
                      Auto-Replace 0|1=0n
VA $AT
          0
                      ATtribute value returned by last
                                ATTRIB command
                                (0=R/W|1=R0)
VA AX
          256
                      ? (NB)
VA $AX
          256
                      ? (NB)
VA AZ
          0
                      Counter Numbering Style: 0= ... x
                                y z aa bb cc ... xx yy
                                zz aaa bbb ...; 1= ...
                                x y z aa ab ac ... ax
                                ay az ba bb bc ..
VA $AZ
         0
                      Counter Numbering Style
VA BC
          0
VA $BD
          0
                      BaD Words
VA BF
          0
                      Bottom Footnote
```

| VA BG<br>VA BI                                | 255,255,255<br>0      | BackGround color Beep Inhibit: 0 1=Display any format□ without error beep                                                                           |
|-----------------------------------------------|-----------------------|----------------------------------------------------------------------------------------------------|
| VA \$BI<br>VA BK<br>VA BL<br>VA BM<br>VA \$BM | 0<br>1<br>28<br>1     | Beep Inhibit BacKup Files 0 1=keep BAcKups BLank Lines; NB: Base Line ? (NB) ? (NB)                                                                 |
| VA BN                                         | 0,0,0,0,0             | Butto N Description: Face, Width, Height (where Face is 0=Pic- ture, 1=Text, 2=Both) (Windows); ? in Xy4                                            |
| VA \$BN                                       | 0,0,0,0,0             | ButtoN Description (Windows); ? in Xy4                                                                                                    |
| VA \$BQ <i>bo</i>                             | 0                     | Border Query 0 1=definition is present                                                                                                    |
| VA BS<br>VA \$BS<br>VA BT<br>VA \$BT          | 1<br>1<br>.5,.5,.5,.5 | Backspace Control Backspace Control Bottom Margin Black and White Trace: value of BW                                                                |
| VA BW                                         | 26707                 | command Black and White (for CGA monitors)                                                                                                    |
| VA \$BW                                       | 1                     | 0 1<br>Monitor Type: Black and White                                                                                                    |
| VA BX                                         |                       | 0 1=Color                                                                                                    |
|                                               |                       | 0,0,5,63856,0,0,0,0,1,1,¶<br>Window Border<br>Colors                                                                                                |
| VA \$BX                                       |                       | 0,0,5,63856,0,0,0,0,1,1,¶<br>Window Border                                                                                                    |
| VA BZ                                         | 0                     | Colors Select Displayed Button Set (Windows)                                                                                                    |
| VA \$BZ                                       | 0                     | Select Displayed Button Set (Windows)                                                                                                    |
| VA \$C#                                       | 0                     | NB: C#=0-9 CodePage default(?)                                                                                                    |
| VA \$CA<br>VA CB                              | (none)<br>0,4096      | Cartridges currently loaded Correction Beep: Xy4 values are frequency, duration; NB 0 1=Off                                                         |
| VA \$CB<br>VA CF                              | 0,4096<br>1           | Correction Beep Change Footnote Separator: OÄuse series 1 separator (even if no series 1 notes); 1Ästart with separator for first set of notes used |
| VA \$CF<br>VA CH<br>VA \$CH                   | 1<br>0<br>0           | Change Footnote Separator ? ?                                                                                                    |

|       |                    | · · <b>·</b>  | The state of the state of the s |
|-------|--------------------|---------------|----------------------------------------------------------------------------------------------------|
| VA    | CK                 | 3             | Spelling Checker: 0 1=ignore words that contain a number                                                                                                    |
| VA    | \$CK               |               | Spelling Checker                                                                                                    |
|       | \$CL               | C:\NB\QSHCOAS |                                                                                                    |
|       |                    | ~ ~~          | last issued (40 chars                                                                                                    |
|       |                    |               | max)                                                                                                    |
| VA    | \$CM               |               |                                                                                                    |
|       |                    |               |                                                                                                    |
|       |                    |               | Current con-                                                                                                    |
|       |                    |               | tent of CoMmand Line<br>(80 chars max)                                                                                                    |
| 772   | \$CN               |               | Cartridge INstalled (Xy4)                                                                                                    |
|       | CO                 | 0             | COlumns                                                                                                    |
|       | \$CO               | 0             | COlumns                                                                                                    |
| VA    | \$CP               | 850           | Operating System Code Page (cf.                                                                                                    |
|       |                    |               | LAnguage DeFault)                                                                                                    |
|       | CR                 | 1,0,0,5,255,0 | O,0 Cursor Type                                                                                                    |
|       | \$CR               |               | Carriage Return character(s)                                                                                                    |
| VA    |                    | 0             | ?                                                                                                    |
| VA    | \$CT               |               |                                                                                                    |
|       |                    |               | Column Style:                                                                                                    |
|       |                    |               | name of style used for                                                                                                    |
|       |                    |               | current column (if                                                                                                    |
|       |                    |               | specify << VA\$CT5>> ,                                                                                                    |
|       |                    |               | returns style used in                                                                                                    |
|       |                    | •             | 5th column)                                                                                                    |
| VA    | CV                 | 0             | Change Verification Prompt                                                                                                    |
|       |                    |               | 0 1=Confirm CHange com-<br>mands                                                                                                    |
| 772   | \$CV               | 0             | Change Verification Prompt                                                                                                    |
| VA    |                    | 60            | Value of Margin Units MU (set in                                                                                                    |
|       |                    |               | PRN)                                                                                                    |
| VA    | \$CW               | 60            | Value of Margin Units MU (set in                                                                                                    |
|       |                    |               | PRN)                                                                                                    |
|       | \$CX               | 18            | Cursor Column Position                                                                                                    |
|       | \$CY               | 0             | Cursor Row Position                                                                                                    |
| VΑ    | \$CZ               | 0             | DDE Conversation Number: value of                                                                                                    |
|       |                    |               | highest conversation currently active                                                                                                    |
| VΑ    | D1                 | 0,5           | Delete Stack: # of                                                                                                    |
| ***   | 21                 | 0,70          | entries, min.chars con-                                                                                                    |
|       |                    |               | sidered deletable unit                                                                                                    |
| VA    | \$D1               | 0,5           | Delete Stack                                                                                                    |
| VA    | \$DA <i>d.Mmmm</i> | m.yyy         | 16.July.2006 Embed in text;                                                                                                    |
|       |                    |               | displays date in                                                                                                    |
|       |                    |               | s p e c i f i e d                                                                                                    |
| T 7 7 | DD                 | 0 0           | <pre>&lt;&lt; VA\$DAformat&gt;&gt;</pre>                                                                                                    |
|       |                    | 0,0           | Debug a Program                                                                                                    |
| VΑ    | \$DB               | 0,0           | Debug a Program: Stop on $0 1=<<$ IF $ 2=<<$ LB $ 4=$ JM                                                                                                    |
|       |                    |               | 8= <cr> 16=&lt;&lt; ER&gt;&gt; ,Ign</cr>                                                                                                    |
|       |                    |               | ore 0 1= <cr> 2=11 3=both</cr>                                                                                                    |
| VA    | \$DC               | 0             | Define Column currently selected                                                                                                    |
|       |                    |               | -                                                                                                    |

0|1=yes

| VA DD                       | 8                                 | Display Selected Blocks                                                     |
|-----------------------------|-----------------------------------|-----------------------------------------------------------------------------|
| VA \$DD                     | 8                                 | Display Selected Blocks                                                     |
| VA DE                       | 3.D                               | Define "Soft" End-of-Line Charac-                                           |
|                             |                                   | ters VADE1                                                                  |
|                             |                                   | (?) = actual   VADE 2                                                       |
| VA \$DE                     | 0                                 | (D)=visual Define Ended 0 1=yes                                             |
| VA ŞDE<br>VA ŞDF            | 0                                 | Define Status 0 1=currently                                                 |
| VII YDI                     | O                                 | selected                                                                    |
| VA \$DG                     | C:\NB\NB.DLG                      | DialoG File location                                                        |
| VA DH                       | _                                 | Discretionary "Soft" Hyphen                                                 |
| VA \$DH                     | _                                 | Discretionary "Soft" Hyphen                                                 |
| VA DI                       | 1,6,0                             | Long Directory Display x,y,z                                                |
|                             |                                   | (x=filesize divisor;                                                        |
|                             |                                   | y=lines of text dis-<br>played; z=0 1 (remove                               |
|                             |                                   | <pre>cr&gt;s)</pre>                                                         |
| VA \$DI                     | 0                                 | DIrectory Type in current window                                            |
| VA \$DK                     | 1023932928                        | NB: Date of "K"reation, current                                             |
|                             |                                   | file: octal date+time                                                       |
| VA \$DL                     | C:\NB\USERS\1                     | DEFAULT\NB.DFL DeFauLt File                                                 |
| 4                           |                                   | Location                                                                    |
| VA \$DN<br>VA \$DO          | 0                                 | Define ENd << CP>> DOcument Information attached to                         |
| VA ŞDO                      | U                                 | file 0 1=yes                                                                |
| VA DP                       |                                   | Decimal Point (USA="." Europe=",")                                          |
| VA \$DP                     | C:\NB\INBOX\                      | CPG\CPG.NB Directory Path if                                                |
|                             |                                   | << VA\$WS>> =2; other-                                                      |
|                             | - >                               | wise=<< VA\$FP>>                                                            |
| VA DR                       | C:\NB\                            | DRive:\Path\ for Temporary Files                                            |
| VA \$DR                     |                                   | File at cursor position in currently-displayed                              |
|                             |                                   | DiRectory                                                                   |
| VA \$DS                     | 0                                 | Define Start << CP>>                                                        |
| VA DT                       | 4                                 | Display Current Type                                                        |
|                             |                                   | (0 1 2 4 8 9 10 12 17 1                                                     |
| AD.                         | 4                                 | 8   20 )                                                                    |
| VA \$DT<br>VA DU            | 4<br>60                           | Display Type                                                                |
| VA DU<br>VA \$DU            | 60                                | Display Units Display Units                                                 |
| VA \$DV                     | C                                 | Current DriVeletter                                                         |
| VA DY                       | 0,0                               | Dye: activate color printer con-                                            |
|                             | ,                                 | trol codes                                                                  |
| VA DZ                       | d Mmmm yyyy                       | Date Format of DA and TODAY com-                                            |
| 4                           |                                   | mands                                                                       |
| VA \$DZ<br>VA EB            | d Mmmm yyyy                       | Date Format Error Beep                                                      |
|                             | N 36061                           | r.rrnr Been                                                                 |
|                             | 0,36864<br>(none)                 |                                                                             |
| VA \$EB                     |                                   | Error Beep ?                                                                |
|                             | (none)                            | Error Beep ?                                                                |
| VA \$EB<br>VA EC            | (none)                            | Error Beep<br>?<br>DLL XyWrite Editor location<br>Element End Margin Offset |
| VA \$EB<br>VA EC<br>VA \$ED | <pre>(none) 0 C:\NB\SWSYS.I</pre> | Error Beep<br>?<br>DLL XyWrite Editor location                              |

| VA EG                                | 0                | IBM EGA Control: 0=25 lines, 1=43 lines B&W, 2=43 lines Color                                                      |
|--------------------------------------|------------------|----------------------------------------------------------------------------------------------------|
| VA \$EG<br>VA EH<br>VA \$EH<br>VA EJ | 0<br>0<br>0<br>0 | EGA Control Error Help Error Help Eject Last Page: OÄleave last page in printer/lÄeject last page                  |
| VA \$EJ<br>VA EL                     | 0                | Eject Last Page Extra Leading on current line, in INches*PoinTs/INch (e.g. 0*72)                                   |
| VA \$EL                              | 0                | ELement ID: internal ID of the last element clicked on                                                             |
| VA EP                                | 0,1,1,0,0,0,     |                                                                                                    |
| VA \$EP                              | 0,1,1,0,0,0,     | 0,0,0 Error Prompt                                                                                                 |
| VA \$ER<br>VA ES                     | 214              | Last ERror Number Enable Scoping (apply format commands from <cp>=0, current paragraph=1, replace previous=2)</cp> |
| VA \$ES<br>VA ET                     | 0                | Enable Scoping<br>Element Top                                                                                      |
| VA \$ET                              | 8939126          | Elapsed Time since ZT issued, else current time in format hh:mm:sec.hundredths.  Broken in NB                      |
| VA EU                                | .,:,;            | EUropean Punctuation                                                                                               |
| VA \$EU                              | .,:,;            | EUropean Punctuation                                                                                               |
| VA \$EX<br>VA F2                     | NB<br>0          | Current File .EXtension ? (NB)                                                                                     |
| VA \$F2                              | 0                | ? (NB)                                                                                                    |
| VA \$FA                              | 0                | Frame Attribute: internal ID of last frame clicked on                                                              |
| VA \$FB                              | 1                | File Begin: cursor at TOF 0 1=yes                                                                                  |
| VA FC                                | FL               | Current value of FL Flush Cen-<br>ter FR                                                                           |
| VA \$FC                              | 0                | Font Count: how many fonts available in current printer file                                                       |
| VA FD                                | 11               | Form Depth                                                                                                    |
| VA \$FE                              | 0                | File End: cursor at EOF 0 1=yes                                                                                    |
| VA FF<br>VA FG                       | 0<br>0,0,0       | Form Feed ForeGround color                                                                                         |
| VA FH                                | 0,0,0,0          | Format Bar Height (Windows); ? in Xy4                                                                              |

| VA | \$FH       | 0,0,0,0       | Format Bar Height (Windows); ? in                               |
|----|------------|---------------|-----------------------------------------------------------------|
| VA | \$FI[/F]   | CPG.NB        | Xy4 Current FIlename [/F=long filename NB]                      |
| VΑ | FL         | FL            | Current value of Flush Left FC FR                               |
|    | \$FM       |               | Forms Mode: is current file a form? 0 1=yes                     |
| VA | \$FP       | C:\NB\INBOX\  | CPG\CPG.NB Drive:\Path\Current Filename                         |
| VA | FQ         |               | Format Bar Queue: items to be displayed on format bar (Windows) |
| VA | \$FQ       |               | Format Bar Queue: items to be displayed on format bar (Windows) |
| VΑ | FR         | FL            | Current value of FL FC Flush Right                              |
|    | \$FR       | 0C            | Last FRamename called                                           |
|    | \$FS       | 1             | File Status: 0=no files open; non-                              |
|    | , -        |               | zero=at least 1 file                                            |
|    |            |               | open                                                            |
| VA | FT         | 0             | Footnote Transition                                             |
| VA | FU         | 1,3           | Footnote Unit                                                   |
| VA | \$FU       | 1,3           | Footnote Unit                                                   |
|    | FV         | 0             | ? (NB)                                                          |
|    | \$FV       | 0             | ? (NB)                                                          |
| VA | \$FW       | 0             | Full Screen Window: status of window (0=not FS 1=FS)            |
| VA | FX         | ?             | Field Separator in data files                                   |
| VA | \$FX       | 1             | Fixed Pitch=0 Proportional=1 (current font)                     |
| VA | \$FY       | sixteen       | Font Family for current font $1 2 3 4 5$                        |
| VA | FZ         | DDD.MMM.YY    | File Date format in DIRectories                                 |
| VA | \$FZ       | I             | Field Separator                                                 |
| VA | GA         | MD            | Graphic Adapter                                                 |
|    | \$GA       | MD            | Graphic Adapter                                                 |
|    | GB         | C:\nb\support | t\debug\SWGS.LIB Global Library file location (Windows)         |
|    | \$GC       | 0             | GCI Status                                                      |
|    | GG         |               | Location of U5 file (General Counsel)                           |
|    | GH         | 6             | ? (NB)                                                          |
|    | \$GH       | 6             | ? (NB)                                                          |
|    | \$GMformat |               | Mode Status in format, e.g.                                     |
|    | \$GM1      | 1             | Printing a file                                                 |
|    | \$GM2      | 0             | Waiting for a + to continue print-<br>ing                       |
|    | \$GM8      | 1             | Insert mode On                                                  |
|    | \$GM16     | 0             | Waiting for printing                                            |
|    | \$GM32     | 0             | Printing suspended                                              |
|    | \$GM64     | 1             | Message is displayed                                            |
| ٧A | \$GM128    | 0             | Spell or search has highlighted a string                        |

```
VA $GM256 0
                      Automatic Uppercase On
VA $GM2048 0
                      Format bar being built
VA $GM4096 0
                      Sets internal flag for redisplay-
                                 ing a page
VA $GM8192 0
                      Running program
VA $GM16384 1
                      Executing BX function
VA GP
                      Graphics Drive:\Path\ (Xy4)
VA $GP
                      Graphics Drive:\Path\ (Xy4)
VA GU
         0,.1
                      GUtter (current value)
                              Graphics Variable (set
VA GV
         0,0,0,0,0,0,0
                                in PRN file)
VA $GV
           0,0,0,0,0,0,0
                               Graphics Variable
VA GW
           0
                       ? (NB)
VA $GW
           0
                       ? (NB)
VA GX
                                 0,0,255,255,0,0,255,0,0,2
VA $GX
                                 0,0,255,255,0,0,255,0,0,2
         0
VA GZ
                      ? (NB)
VA $GZ
                      ? (NB)
         0
VA HB
                      Header Wildcard color (3rd element
                                of L1 command)
VA $HB
          112
                      Header Wildcard color
VA HD
          764
                      Xy4: Fixed drives; NB: unknown
                                numeric value
        764
%F
VA $HD
VA HI
                     Header info
         << VA$HI>> Header info
VA $HI
         0
VA HL
                     Help Construction
                    Help File location
VA $HL
         (none)
VA HM
          0
          7
VA HN
                      Header Normal display mode (2nd
                                element of L1 command)
VA $HN
                      Header Normal display mode
VA $HP
                      Hewlett-Packard Printer File
                                loaded 0|1=Yes (Xy4)
          112
                      Header Reverse display mode (for
VA HR
                                CM) (1st element of L1
                                 command)
VA $HR
           112
                      Header Reverse display mode
VA HS
          16
                      ? (NB)
VA $HS
           16
                      ? (NB)
VA HT
                      Header title (DocInfo) (Xy4)
VA $HT
                      Header title
VA HV
         6,3,3
                      Hyphenation Values
VA $HV
           6,3,3
                      Hyphenation Values
VA HY
          1
                      Hyphenation 1=On (responds only to
                                 embedded << HY1>> , not
                                 to "d hy=1")
VA $HY C:\NB\USERS\DEFAULT\MAIN.HYP
                                         Hyphenation
                                 dictionary file (Xy4)
VA ID
                       ? (NB)
```

| VA \$ID                                                                       | 0                                                          | ? (NB)                                                                                                    |
|-------------------------------------------------------------------------------|------------------------------------------------------------|----------------------------------------------------------------------------------------------------|
| VA \$IG                                                                       | 3                                                          | Import Graphics: number of IG com-                                                                                                    |
| VII                                                                           |                                                            | mands in current file                                                                                                    |
| VA II                                                                         | 0                                                          | Italic Information font=0 attribute=1                                                                                                    |
| VA \$II                                                                       |                                                            | Image Information: returns                                                                                                    |
| AN AII                                                                        |                                                            | information about an                                                                                                    |
|                                                                               |                                                            | image (compression,                                                                                                    |
|                                                                               |                                                            | color, depth, width and                                                                                                    |
|                                                                               |                                                            | height)                                                                                                    |
| VA IM                                                                         |                                                            | Image Mode Printing                                                                                                    |
| VA \$IM                                                                       | 2                                                          | Image Mode Printing                                                                                                    |
| VA \$IN                                                                       | 0                                                          | Cursor Inside Define 0 1=yes                                                                                                    |
| VA IO                                                                         | 0                                                          | Document Information:                                                                                                    |
|                                                                               |                                                            | 0 1=On 2=Enter comments                                                                                                    |
| VA \$IO                                                                       | 0                                                          | Document Information                                                                                                    |
| VA IP                                                                         | 0,3.6,0                                                    | <pre>Indent Paragraph; 3rd param (Xy4)     is right indent</pre>                                                                                                    |
| VA IT                                                                         | 519,1543,819                                               | 3,264,1543,8193,0,1 Insert Cursor<br>Type                                                                                                    |
| VA \$IT                                                                       | 519,1543,819                                               | 3,264,1543,8193,0,1 Insert Cursor                                                                                                    |
|                                                                               |                                                            | Туре                                                                                                    |
| VA IU                                                                         | 0                                                          | Information MenU 0 1=store file                                                                                                    |
|                                                                               |                                                            | after clearing DocInfo                                                                                                    |
| 7.73 Å T. T.                                                                  | 0                                                          | dialog box                                                                                                    |
| VA \$IU<br>VA IW                                                              | 0                                                          | Information MenU                                                                                                    |
| VA IW<br>VA JB                                                                | 0                                                          | ? (NB)<br>Send PC Codes at Job Begin                                                                                                    |
| VA 5B<br>VA \$JB <i>PCCod</i>                                                 | •                                                          | 0 Job Begin PC code# set                                                                                                    |
| VII VODICCOA                                                                  | .C                                                         | by a JB command, e.g.                                                                                                    |
|                                                                               |                                                            | << VA\$JB34>> returns                                                                                                    |
|                                                                               |                                                            |                                                                                                    |
|                                                                               |                                                            | 0 1=specified                                                                                                    |
| VA \$JC                                                                       | 1                                                          | 0 1=specified<br>Number of Journal entries in file                                                                                                    |
|                                                                               |                                                            | 0 1=specified Number of Journal entries in file (Windows)                                                                                                    |
| VA JE                                                                         | 0                                                          | O 1=specified Number of Journal entries in file (Windows) ? (NB)                                                                                                    |
| VA JE<br>VA JL                                                                | 0                                                          | <pre>0   1 = specified Number of Journal entries in file</pre>                                                                                                    |
| VA JE<br>VA JL<br>VA \$JL                                                     | 0<br>1<br>1                                                | <pre>0   1 = specified Number of Journal entries in file</pre>                                                                                                    |
| VA JE<br>VA JL                                                                | 0                                                          | <pre>0   1=specified Number of Journal entries in file</pre>                                                                                                    |
| VA JE<br>VA JL<br>VA \$JL                                                     | 0<br>1<br>1                                                | <pre>0   1=specified Number of Journal entries in file</pre>                                                                                                    |
| VA JE<br>VA JL<br>VA \$JL                                                     | 0<br>1<br>1                                                | O l=specified Number of Journal entries in file (Windows) ? (NB) Justify UnderLine Characters Justify UnderLine Characters Journaling: 0=update existing journals l=maintain journals but do not                                                |
| VA JE<br>VA JL<br>VA \$JL                                                     | 0<br>1<br>1                                                | O l=specified Number of Journal entries in file (Windows) ? (NB) Justify UnderLine Characters Justify UnderLine Characters Journaling: 0=update existing journals l=maintain journals but do not save 3=create journals                         |
| VA JE<br>VA JL<br>VA \$JL                                                     | 0<br>1<br>1                                                | O l=specified Number of Journal entries in file (Windows) ? (NB) Justify UnderLine Characters Justify UnderLine Characters Journaling: 0=update existing journals l=maintain journals but do not                                                |
| VA JE<br>VA JL<br>VA \$JL                                                     | 0<br>1<br>1                                                | O l=specified Number of Journal entries in file (Windows) ? (NB) Justify UnderLine Characters Justify UnderLine Characters Journaling: O=update existing journals l=maintain journals but do not save 3=create journals for new files (maintain |
| VA JE VA JL VA \$JL VA JR  VA \$JR VA \$JS                                    | 0<br>1<br>1<br>1                                           | O l=specified Number of Journal entries in file                                                                                                    |
| VA JE VA JL VA \$JL VA JR  VA \$JR VA \$JS VA JT                              | 0<br>1<br>1<br>1<br>1<br>1<br>31<br>0                      | O l=specified Number of Journal entries in file                                                                                                    |
| VA JE VA JL VA \$JL VA JR  VA \$JR VA \$JS VA JT VA \$JT                      | 0<br>1<br>1<br>1<br>1<br>1<br>31<br>0                      | O l=specified Number of Journal entries in file                                                                                                    |
| VA JE VA JL VA \$JL VA JR  VA \$JR VA \$JS VA JT VA \$JT VA JU                | 0<br>1<br>1<br>1<br>1<br>1<br>31<br>0<br>0<br>JU           | <pre>O l=specified Number of Journal entries in file</pre>                                                                                                    |
| VA JE VA JL VA \$JL VA JR  VA \$JR  VA \$JS VA JT VA \$JT VA \$JT VA JU VA JZ | 0<br>1<br>1<br>1<br>1<br>1<br>31<br>0<br>0<br>0<br>JU<br>1 | O l=specified Number of Journal entries in file                                                                                                    |
| VA JE VA JL VA \$JL VA JR  VA \$JR VA \$JS VA JT VA \$JT VA JU                | 0<br>1<br>1<br>1<br>1<br>1<br>31<br>0<br>0<br>0<br>JU<br>1 | <pre>O l=specified Number of Journal entries in file</pre>                                                                                                    |
| VA JE VA JL VA \$JL VA JR  VA \$JR  VA \$JS VA JT VA \$JT VA \$JT VA JU VA JZ | 0<br>1<br>1<br>1<br>1<br>1<br>31<br>0<br>0<br>0<br>JU<br>1 | O l=specified Number of Journal entries in file                                                                                                    |
| VA JE VA JL VA \$JL VA JR  VA \$JR  VA \$JS VA JT VA \$JT VA \$JT VA JU VA JZ | 0<br>1<br>1<br>1<br>1<br>1<br>31<br>0<br>0<br>0<br>JU<br>1 | <pre>O l=specified Number of Journal entries in file</pre>                                                                                                    |
| VA JE VA JL VA \$JL VA JR  VA \$JR  VA \$JS VA JT VA \$JT VA \$JT VA JU VA JZ | 0<br>1<br>1<br>1<br>1<br>1<br>31<br>0<br>0<br>0<br>JU<br>1 | O l=specified Number of Journal entries in file                                                                                                    |

| VA \$KB                                                                                                    | C:\NB\USERS\                                                                                 | DEFAULT\NEW.KBD KeyBoard File location                                                             |
|----------------------------------------------------------------------------------------------------|----------------------------------------------------------------------------------------------|----------------------------------------------------------------------------------------------------|
| VA KC                                                                                                    | 0,0                                                                                          | Key Click                                                                                          |
| VA KC<br>VA \$KC                                                                                                    | 41                                                                                           | Key Code                                                                                           |
| VA SKC<br>VA KP                                                                                                    | 0                                                                                            | (In NB: Special KayPro laptop=1)                                                                   |
|                                                                                                    | 0                                                                                            |                                                                                                    |
| VA \$KP                                                                                                    |                                                                                              | (as above)                                                                                         |
| VA \$KR                                                                                                    | 0                                                                                            | Keystrokes Recorded: number of keystrokes saved                                                    |
| VA KS                                                                                                    | 0,0                                                                                          | Keyboard [cursor] Speed                                                                            |
| VA \$KS                                                                                                    | 0,0                                                                                          | Keyboard [cursor] Speed                                                                            |
| VA LO                                                                                                    |                                                                                              | Menu bar color control                                                                             |
| VA \$LO                                                                                                    | 112,7,1,7                                                                                    | Menu bar color control                                                                             |
| VA L1                                                                                                    | 112,7,112,15                                                                                 | Command line color control                                                                         |
| VA \$L1                                                                                                    | 112,7,112,15                                                                                 | Command line color control                                                                         |
| VA L2                                                                                                    |                                                                                              | .176,224 Status line color control                                                                 |
| VA \$L2                                                                                                    | 112,112,112,                                                                                 |                                                                                                    |
| VA L3                                                                                                    | 7 110 7 15                                                                                   |                                                                                                    |
|                                                                                                    | 7 110 7 15                                                                                   | Ruler line color control                                                                           |
| VA \$L3                                                                                                    |                                                                                              | Ruler line color control                                                                           |
| VA L4                                                                                                    | 15,112,1,7,1                                                                                 | control                                                                                            |
| VA \$L4                                                                                                    | 15,112,1,7,1                                                                                 | 15 Pull-down menus color control                                                                   |
| VA LA                                                                                                    | English,A                                                                                    | LAnguage: Xy4 current Code Page value 437 850; NB lan-                                             |
|                                                                                                    |                                                                                              | guage name                                                                                         |
|                                                                                                    |                                                                                              |                                                                                                    |
|                                                                                                    |                                                                                              | (e.g.<< LAEnglish>> )                                                                              |
| VA ŠLB                                                                                                    | 0                                                                                            | (e.g.<< LAEnglish>> )                                                                              |
| VA \$LB<br>VA LC                                                                                                    | 0<br>¶                                                                                       | ? (NB)                                                                                             |
| VA LC                                                                                                    | $\mathbb P$                                                                                  | ? (NB)<br>Line End Character                                                                       |
| VA LC<br>VA \$LC                                                                                                    | P<br>P                                                                                       | ? (NB)<br>Line End Character<br>Line End Character                                                 |
| VA LC<br>VA \$LC<br>VA \$LE                                                                                                  | П<br>П<br>О                                                                                  | <pre>? (NB) Line End Character Line End Character ? (NB)</pre>                                     |
| VA LC<br>VA \$LC                                                                                                    | P<br>P                                                                                       | <pre>? (NB) Line End Character Line End Character ? (NB) (May be NB only &amp; disabled in</pre>   |
| VA LC<br>VA \$LC<br>VA \$LE<br>VA LF                                                                                         | Я<br>Я<br>О<br>О                                                                             | <pre>? (NB) Line End Character Line End Character ? (NB) (May be NB only &amp; disabled in</pre>   |
| VA LC VA \$LC VA \$LE VA LF                                                                                                  | Я<br>Я<br>О<br>О                                                                             | <pre>? (NB) Line End Character Line End Character ? (NB) (May be NB only &amp; disabled in</pre>   |
| VA LC VA \$LC VA \$LE VA LF  VA \$LF VA LG                                                                                   | 9<br>9<br>0<br>0<br>0                                                                        | <pre>? (NB) Line End Character Line End Character ? (NB) (May be NB only &amp; disabled in</pre>   |
| VA LC VA \$LC VA \$LE VA LF  VA \$LF VA LG VA \$LG                                                                           | ¶<br>¶<br>0<br>0<br>1<br>Mary                                                                | <pre>? (NB) Line End Character Line End Character ? (NB) (May be NB only &amp; disabled in</pre>   |
| VA LC VA \$LC VA \$LE VA LF  VA \$LF VA LG VA \$LG VA LH                                                                     | ¶<br>¶<br>0<br>0<br>1<br>Mary<br>67,85,60                                                    | <pre>? (NB) Line End Character Line End Character ? (NB) (May be NB only &amp; disabled in</pre>   |
| VA LC VA \$LC VA \$LE VA LF  VA \$LF VA LG VA \$LG                                                                           | ¶ 0 0 1 Mary 67,85,60                                                                        | <pre>? (NB) Line End Character Line End Character ? (NB) (May be NB only &amp; disabled in</pre>   |
| VA LC VA \$LC VA \$LE VA LF  VA \$LF VA LG VA \$LG VA LH                                                                     | ¶ 0 0 1 Mary 67,85,60                                                                        | <pre>? (NB) Line End Character Line End Character ? (NB) (May be NB only &amp; disabled in</pre>   |
| VA LC VA \$LC VA \$LE VA LF  VA \$LF VA LG VA \$LG VA \$LH  VA \$LH                                                          | 9<br>9<br>0<br>0<br>1<br>Mary<br>67,85,60<br>67,85,60<br>C:\NB\SUPPOR                        | <pre>? (NB) Line End Character Line End Character ? (NB) (May be NB only &amp; disabled in</pre>   |
| VA LC VA \$LC VA \$LE VA LF  VA \$LF VA LG VA \$LG VA LH  VA \$LH  VA \$LH  VA \$LH                                          | 9<br>9<br>0<br>0<br>0<br>1<br>Mary<br>67,85,60<br>67,85,60<br>C:\NB\SUPPOR                   | <pre>? (NB) Line End Character Line End Character ? (NB) (May be NB only &amp; disabled in</pre>   |
| VA LC VA \$LC VA \$LE VA LF  VA \$LF VA LG VA \$LG VA LH  VA \$LH  VA \$LH  VA \$LH                                          | 9<br>9<br>0<br>0<br>0<br>1<br>Mary<br>67,85,60<br>67,85,60<br>C:\NB\SUPPOR                   | <pre>? (NB) Line End Character Line End Character ? (NB)   (May be NB only &amp; disabled in</pre> |
| VA LC VA \$LC VA \$LE VA LF  VA \$LF VA LG VA \$LG VA \$LG VA LH  VA \$LH  VA \$LH  VA \$LL VA LL                            | 9<br>9<br>0<br>0<br>0<br>1<br>Mary<br>67,85,60<br>67,85,60<br>C:\NB\SUPPOR<br>0<br>0,0       | <pre>? (NB) Line End Character Line End Character ? (NB) (May be NB only &amp; disabled in</pre>   |
| VA LC VA \$LC VA \$LE VA LF  VA \$LF VA LG VA \$LG VA \$LH  VA \$LH  VA \$LH  VA \$LH  VA \$LH  VA \$LH  VA LD  VA LL  VA LL | 9<br>9<br>0<br>0<br>0<br>1<br>Mary<br>67,85,60<br>67,85,60<br>C:\NB\SUPPOR<br>0<br>0,0<br>.1 | <pre>? (NB) Line End Character Line End Character ? (NB) (May be NB only &amp; disabled in</pre>   |
| VA LC VA \$LC VA \$LE VA LF  VA \$LF VA LG VA \$LG VA \$LG VA LH  VA \$LH  VA \$LH  VA \$LL VA LL                            | 9<br>9<br>0<br>0<br>0<br>1<br>Mary<br>67,85,60<br>67,85,60<br>C:\NB\SUPPOR<br>0<br>0,0       | <pre>? (NB) Line End Character Line End Character ? (NB) (May be NB only &amp; disabled in</pre>   |
| VA LC VA \$LC VA \$LE VA LF  VA \$LF VA LG VA \$LG VA LH  VA \$LH  VA \$LH  VA \$LH  VA \$LL  VA LL  VA LM VA LN VA \$LN     | 9<br>9<br>0<br>0<br>0<br>1<br>Mary<br>67,85,60<br>67,85,60<br>C:\NB\SUPPOR<br>0<br>0,0<br>.1 | <pre>? (NB) Line End Character Line End Character ? (NB) (May be NB only &amp; disabled in</pre>   |

| VA LR            | 1               | Left-to-Right Mode (for Hebrew                               |
|------------------|-----------------|--------------------------------------------------------------|
| 777 T.C          | 25              | etc) L2R=1;R2L=0                                             |
| VA LS<br>VA \$LT | .25<br>1        | Line Space                                                   |
| •                | 0               | Logon Notes Toggle                                           |
| VA \$LV          | U               | ? (NB)                                                       |
| VA LX            |                 | Main LeXicon path (LEXAM) (Xy4)                              |
| VA \$LX          | 0               | Main LeXicon path (LEXAM)                                    |
| VA \$LV          | )<br>Managan al | Current level of display (GCC)                               |
| VA LZ            |                 | Format Redlining Date                                        |
| VA \$LZ          |                 | Format Redlining Date                                        |
| VA MA<br>VA \$MA | 4 0<br>4 0      | <pre># of chars to Find MAtch # of chars to Find MAtch</pre> |
| VA AMB           | 0               |                                                              |
| VA MD            | O               | Message Box display location (0=status line, 1=mes-          |
|                  |                 | sage box) (Windows)                                          |
| VA \$MB          | 0               | Message Box (Willdows)                                       |
| VA AMC           | 0               | Minimum Size to Add Command to                               |
| VA MC            | 0               | Stack: threshold mini-                                       |
|                  |                 | mum size (Windows)                                           |
| VA \$MC          | 0               | Minimum Size to Add Command to                               |
| VA PMC           | 0               | Stack (Windows)                                              |
| VA MD            | NM              | Current Character MoDe                                       |
| VA ME            | 1               | MEnu editing for deltas 0=command                            |
| VA PIL           | 1               | window   1 = dialog box                                      |
|                  |                 | (Windows)                                                    |
| VA \$ME          | 65525           | Available MEmory                                             |
| VA -M-           | 00020           | Main Dictionary memory                                       |
| VA -e-           |                 | Expanded Dictionary memory                                   |
| VA \$M+          | 65437           | Memory Used by XyWrite                                       |
| VA \$M+(         |                 | All XyWrite memory                                           |
| VA \$M+1         |                 | All Code memory                                              |
| VA \$M+2         |                 | All Overlays memory                                          |
| VA \$M+3         |                 | Root memory (cseg)                                           |
| VA \$M+4         | 65391           | Editor code data memory                                      |
| VA \$M+          | 372             | Data memory                                                  |
| VA \$M+6         | 5 4             | Save/Gets program memory                                     |
| VA -P1           | 65475           | Load program memory                                          |
| VA -M1           |                 | Load file memory                                             |
| VA -P2           | 372             | Math/Program program memory                                  |
| VA -M2           |                 | Math/Program file memory                                     |
| VA -P3           | 10              | Spell program memory                                         |
| VA -M3           |                 | Spell file memory                                            |
| VA -P4           | 41              | Help program memory                                          |
| VA -M4           |                 | Help file memory                                             |
| VA -P5           | 1               | Hyphenation program memory                                   |
| VA -M5           |                 | Hyphenation file memory                                      |
| VA -P6           |                 | Sorting program memory                                       |
| VA -M6           |                 | Sorting file memory                                          |
| VA -P7           |                 | Printing program memory                                      |
| VA -M7           |                 | Printing file memory                                         |
| VA -P8           |                 | Graphics program memory                                      |
| VA -M8           |                 | Graphics file memory                                         |
| VA -P9           | 1               | Directory program memory                                     |
| VA -M9           |                 | Directory file memory                                        |

| VA -pa          | 1      | Load printer program memory       |
|-----------------|--------|-----------------------------------|
| VA -ma          |        | Load printer file memory          |
| VA -pb          | 1      | Search program memory             |
| VA -mb          |        | Search file memory                |
| VA -pc          | 1      | Redline memory                    |
| VA -pd          | _      | Box drawing memory                |
| VA -pe          |        | Call/Save memory                  |
| VA pe<br>VA -pf | 3      | Counters memory                   |
|                 | 3      | <del>-</del>                      |
| VA -pg          |        | Memory manager memory             |
| VA -ph          |        | Command table memory              |
| VA -pi          |        | Menus memory                      |
| VA -pj          | 1      | Error messages memory             |
| VA -pk          | 1      | WYSIWYG memory                    |
| VA -pl          | 1      | Styles memory                     |
| VA -pm          |        | Soft fonts memory                 |
| VA -pn          |        | Image memory                      |
| VA -po          | 1      | VGA memory                        |
| VA -pp          |        | HGC (Hercules) memory             |
| VA -pq          |        | CGA memory                        |
| VA -pr          |        | Network memory                    |
| <del>-</del>    |        | GCI memory                        |
| VA -ps          |        | _                                 |
| VA -pt          |        | Scaling memory                    |
| VA -pu          |        | Rasterizer memory                 |
| VA -pv          | 1.0    | RFT:DCA Import memory             |
| VA -pw          | 12     | RFT:DCA Export memory             |
| VA MF           | 255    | Mode for Forms                    |
| VA \$MF         | 255    | Mode for Forms                    |
| VA MG           |        | Current MessaGe                   |
| VA \$MG         |        | Current MessaGe                   |
| VA MH           | 59     | ? (NB)                            |
| VA \$MH         | 59     | ? (NB)                            |
| VA MK           | 0      | ? (NB)                            |
| VA \$MK         | 0      | ? (NB)                            |
| VA \$MN         | (none) | MeNu File location                |
|                 |        |                                   |
| VA \$MO         | 0      | File Modified 0 1=yes             |
| VA MR           |        | Metric Ruler                      |
| VA \$MR         | 0      | Metric Ruler                      |
| VA MS           | 60     | Microspace Factor                 |
| VA \$MSmd       |        | Mode Status:                      |
| VA \$MS1        | 0      | Document Information dialog box   |
|                 |        | displayed on STore SAve           |
| VA \$MS2        | 0      | Scroll Lock on                    |
| VA \$MS4        | 0      | No file open                      |
| VA \$MS8        | 0      | [Not used]                        |
| VA \$MS16       | 0      | Text selection started and NOT    |
|                 | -      | ended                             |
| VA \$MS32       | 0      | Selected text is on screen AND    |
| V11 Y11002      | •      | ended                             |
| VA \$MS64       | 0      |                                   |
|                 | 0      | File open for read only           |
| VA \$MS128      |        | Command window open               |
| VA \$MS256      | 0      | Redlining on                      |
| VA \$MS512      | 0      | Directory displayed               |
| VA \$MS1024     | 0      | Current file has never been saved |

|                                                                | _                             |                                                                                                    |
|----------------------------------------------------------------|-------------------------------|----------------------------------------------------------------------------------------------------|
| VA \$MS2048                                                    | 0                             | Current file has been edited since last saved                                                                                                    |
| VA \$MS4096                                                    | 0                             | <pre>Insertion point in file</pre>                                                                                                    |
| VA \$MS8192                                                    | 0                             | Column selected                                                                                                    |
| VA \$MS16384                                                   |                               | Current file includes Document Info (0=Yes 1=No)                                                                                                    |
| VA \$MS32768                                                   | 0                             | REVIEW.TMP file (created by PRINTS TYS) displayed                                                                                                    |
| VA MT                                                          |                               | Military Time 0 1=Use MT                                                                                                    |
| VA \$MT                                                        | 0                             | Military Time                                                                                                    |
| VA MU                                                          | 60                            | Margin Unit                                                                                                    |
| VA \$MU                                                        | 60                            | Margin Unit                                                                                                    |
| VA MW                                                          | 0                             | Maximize Windows                                                                                                    |
| VA \$MW                                                        | 0                             | Mouse Window number (current location of mouse) (Xy4)                                                                                                    |
| VA MX                                                          | 67                            | RAM committed to DICT.SPL                                                                                                    |
| VA \$MX                                                        | 0                             | Mouse X pixel row position (Xy4)                                                                                                    |
| VA MY                                                          | 8,Helv                        | MagnifY Dialog Boxes: specify SZ                                                                                                    |
|                                                                |                               | and Windows font                                                                                                    |
|                                                                |                               | (Windows)                                                                                                    |
| VA \$MY                                                        | 0                             | Mouse Y pixel row position (Xy4)                                                                                                    |
| VA \$MZ <i>md</i>                                              |                               | Mode Status:                                                                                                    |
| VA \$MZ1                                                       |                               | Forms mode                                                                                                    |
| VA \$MZ2                                                       |                               | Put block cursor on menu                                                                                                    |
| VA \$MZ4                                                       |                               | Don't put accelerator on `TC'                                                                                                    |
| VA \$MZ8                                                       |                               | We are creating a new file                                                                                                    |
| VA \$MZ16                                                      |                               | Set indicates we were editing a                                                                                                    |
|                                                                |                               | previously entered com-<br>mand in a command                                                                                                    |
|                                                                |                               | window. Cleared means                                                                                                    |
|                                                                |                               | window. Cleared means we are entering a com-                                                                                                    |
|                                                                |                               | mand for the first time                                                                                                    |
| VA \$MZ32                                                      |                               | Need to read the bottom of the                                                                                                    |
| VII 411202                                                     |                               | file                                                                                                    |
| VA \$MZ64                                                      |                               | Tabular row define                                                                                                    |
| VA \$MZ128                                                     |                               | Tabular column define                                                                                                    |
| VA \$MZ256                                                     |                               | Screen in a menu or help screen                                                                                                    |
| VA \$MZ512                                                     |                               | Menu is a sidebar                                                                                                    |
| VA \$MZ1024                                                    |                               | No borders on screen                                                                                                    |
| VA \$MZ2048                                                    |                               |                                                                                                    |
| VA \$MZ4096                                                    |                               | Window has accelerators                                                                                                    |
| VA \$MZ8192                                                    |                               | Radio button                                                                                                    |
| 777 CN4D1 C O O 4                                              |                               |                                                                                                    |
| VA \$MZ16384                                                   |                               | Radio button<br>List box or list directory<br>We can edit this menu                                                                                                    |
| VA \$MZ32768                                                   |                               | Radio button List box or list directory We can edit this menu Window is part of dialog box                                                                                                    |
| VA \$MZ32768<br>VA \$NA                                        | 0,0,0,0                       | Radio button List box or list directory We can edit this menu Window is part of dialog box Non-Printable Area                                                                                             |
| VA \$MZ32768<br>VA \$NA<br>VA NB                               | 0                             | Radio button List box or list directory We can edit this menu Window is part of dialog box Non-Printable Area ?                                                                                           |
| VA \$MZ32768 VA \$NA VA NB VA NC                               | 0                             | Radio button List box or list directory We can edit this menu Window is part of dialog box Non-Printable Area ? Normal Carriage Return                                                                    |
| VA \$MZ32768 VA \$NA VA NB VA NC VA \$NC                       | 0<br>1<br>0                   | Radio button List box or list directory We can edit this menu Window is part of dialog box Non-Printable Area ? Normal Carriage Return ?                                                                  |
| VA \$MZ32768 VA \$NA VA NB VA NC VA \$NC VA \$NC VA ND         | 0<br>1<br>0<br>65535          | Radio button List box or list directory We can edit this menu Window is part of dialog box Non-Printable Area ? Normal Carriage Return ? Network Drives                                                   |
| VA \$MZ32768 VA \$NA VA NB VA NC VA \$NC VA \$NC VA ND VA \$ND | 0<br>1<br>0<br>65535<br>65535 | Radio button List box or list directory We can edit this menu Window is part of dialog box Non-Printable Area ? Normal Carriage Return ? Network Drives Network Drives                                    |
| VA \$MZ32768 VA \$NA VA NB VA NC VA \$NC VA \$NC VA ND         | 0<br>1<br>0<br>65535          | Radio button List box or list directory We can edit this menu Window is part of dialog box Non-Printable Area ? Normal Carriage Return ? Network Drives Network Drives No Errors from Printer: 0 1=ignore |
| VA \$MZ32768 VA \$NA VA NB VA NC VA \$NC VA \$NC VA ND VA \$ND | 0<br>1<br>0<br>65535<br>65535 | Radio button List box or list directory We can edit this menu Window is part of dialog box Non-Printable Area ? Normal Carriage Return ? Network Drives Network Drives                                    |

| VA \$NF | 0           | ? (NB)                             |
|---------|-------------|------------------------------------|
| VA NI   | 0           | No Index: suppress printing of     |
| V11 1V1 | O           | indices                            |
| VA NJ   | JU          | No Justification JU                |
|         | 00          |                                    |
| VA NL   |             | Network Login Path                 |
| VA \$NL |             | Network Login Path                 |
| VA NM   | 0           | No Modification Mode: 0   1 = text |
|         |             | marked with                        |
|         |             | << NM1>><< NM0>>                   |
|         |             | commands can't be                  |
|         |             | changed                            |
| VA NP   | 0,120       | No Pause                           |
| VA \$NR | 1           | No Ruler (Xy4)                     |
| VA \$NU |             | UNused Printer Memory (Xy4)        |
| VA NW   | 1           | New Window                         |
| VA \$NW | 1           | New Window: 0=no auto windows;     |
| VA YIVV | 1           |                                    |
|         |             | 1=auto, no ABort if                |
|         |             | CAll in DIRectory dis-             |
|         |             | play; 3=auto, ABort if             |
|         |             | CAll in DIRectory dis-             |
|         |             | play                               |
| VA NX   | 0           | ? (NB)                             |
| VA \$NX | 0           | ? (NB)                             |
| VA O1   | 25601       | Options: Error correction between  |
|         |             | screen<>printer fonts              |
| VA \$01 | 25601       | Options                            |
| VA OB   | << VAOB>>   | Overstrike Beep 0 1=On (Xy4)       |
| VA \$OB | << VA\$OB>> | Overstrike Beep                    |
| VA OC   | 0,1707      | OCtagon Control: define shape of   |
| V11 00  | 0/1/0/      | radio buttons (Windows)            |
| VA \$OC | 0 1707      | OCtagon Control                    |
|         | 0,1707      | 3                                  |
| VA OD   | 2           | Offset Display 0-7                 |
| VA \$OD | 2           | Offset Display                     |
| VA OE   |             | Open Editor on LAN 0 1=Keep Editor |
|         |             | open after reading                 |
|         |             | shared code (faster                |
|         |             | performance)                       |
| VA \$OE | 0           | Open Editor on LAN                 |
| VA OF   | 1,1         | Offset                             |
| VA OH   | 1           | ?                                  |
| VA \$OH | 1           | ?                                  |
| VA OL   | 0           | OutLine Fonts Drive:\Path\         |
| VA \$OL | 0           | OutLine Fonts Drive:\Path\         |
| VA OM   | 31          | Old Masticon (PCLEX=0;             |
| VII OII | <b>∵</b> ±  | Microlytics=31)                    |
| VA \$OM | 31          | Old Masticon (PCLEX=0;             |
| VA ŞOM  | 31          |                                    |
| T77 000 | 0           | Microlytics=31)                    |
| VA \$00 | 0           | Command Override On 0 1=On (Xy4)   |
| VA OP   | 3           | Number of lines for OrPhans        |
| VA OR   | 0           | ORientation                        |
| VA OS   | 1           | One-Sided Printing (can also embed |
|         |             | << os0>>  << os1>> )               |
| VA \$OV | С           | Overflow File Drive (if overflow   |
|         |             | file exists)                       |
|         |             | /                                  |

| VA \$P? <i>PCCode</i> | ≘#           | <pre>P? returns 1 if specified PC code exists in PC table, e.g. &lt;&lt; VA\$P?120&gt;&gt;</pre>                     |
|-----------------------|--------------|----------------------------------------------------------------------------------------------------|
| VA P.                 | 14           | Truncated Path                                                                                                    |
| VA \$P.               | C:\nb\inbox  |                                                                                                    |
| VA \$P\               | C:\nb\inbox  |                                                                                                    |
| VA \$PA               | C:\nb\inbox  | Current Drive:\Path                                                                                                  |
| VA \$PB               | 1            | Bottom Depth defines command controlling text length (0 = Page Length PL 1=Bottom Margin BT)                         |
| VA \$PC <i>PCCode</i> | e#           | <pre>1    PC returns 1 if     specified PC code     exists in PC table,     e.g. &lt;&lt; VA\$PC34&gt;&gt;&gt;</pre> |
| VA \$PC               | 1            | PC Code returns 1 if specified PC code exists in PC table                                                            |
| VA PD                 | 0            | Pad Spaces                                                                                                    |
| VA \$PD               | 0            | Pad Spaces                                                                                                    |
| VA \$PE               | << VA\$PE>>  | Page Elements: number of page ele-<br>ments in current file                                                          |
| VA \$PF               | (none)       | <pre>Current Printer File (SETP) selec-<br/>tion: \$PF1=port#,<br/>\$PF2 = filename,<br/>\$PF3=description</pre>     |
| VA \$PF7<br>VA PG     | 1 0,0,0      | Current SETP setting (number only) ?                                                                                 |
| VA \$PG               | 147          | Current Page Number in P-L mode                                                                                      |
| VA PK                 | 255          | Page Break Color                                                                                                    |
| VA \$PK               | 255          | Page Break Color                                                                                                    |
| VA PL                 | 10.5,10.5,10 | -                                                                                                    |
| VA PM                 |              | O Printer Memory (set in PRN file)                                                                                   |
| VA \$PM               | 0,0,0,0,100, | ·                                                                                                    |
| VA \$PR               |              | Printer File location                                                                                                |
| VA PT                 | 0            | Numeric Print Type                                                                                                   |
| VA PW                 | 8.25         | Page Width                                                                                                    |
| VA PX                 | 45           | Page Break Character                                                                                                 |
| VA \$PX               |              | Page Break Character                                                                                                 |
| VA \$PX <i>PCCode</i> | ≘#           | In Dialog Box only: PC Code Explanation                                                                              |
| Quote Type            |              | NB.INI [General Settings]: 0 1="Smart" Quotes                                                                        |
| VA QC                 | 0            | ? (NB)                                                                                                    |
| VA ŞQC                | 0            | ? (NB)                                                                                                    |
| VA \$QF               | 1            | ? (NB)                                                                                                    |
| VA R2                 | 8            | Mouse Double Click                                                                                                   |
| VA \$R2               | 8            | Mouse Double Click                                                                                                   |

```
VA $RA
           0
                      Read Attribute displays absolute
                                number of current
                                 character MoDe
VA RB
          0
                      Reverse Buttons
VA $RB
          0
                      Reverse Buttons
VA $RC
          0
                      Resume Code (response to BR|WM
                                commands: 0=first valid
                                key, 1=second valid
                                key, ...; 65533=Gray-
                                Enter; 65534 = F9 or
                                Ctrl+Break; 65535=Esc)
           1,14,250,0,249
                               Redline Data
VA RD
         1,14,250,0,249
VA $RD
                               Redline Data
VA $RE
          0
                      0|1=Read-Only File
VA RG
         0
VA RI
         5
                      Mouse Repetition Interval
VA $RI
         5
                      Mouse Repetition Interval
VA $RK
         0
                      Record Keystrokes 0|1=0n
       ??ʒ?pù??????□? Ruler Markers
VA RL
VA $RL
        0 0
                      Redlining 0|1=On
VA RM
                      Right Margin
VA RN 0
                      Round Off Line Numbers to nearest
                                .5 in Page-Line display
                                0 | 1=On
VA $RN
         0
                      Round Off Line Numbers
          17996
VA RO
                      ? (NB)
VA $RO LFDECOTFTEBF ? (NB)
VA RP 1 ? (NB)
VA $RP
                       ? (NB)
VA $RR 0
                      Return eRRor from DOS if shell
                               with DO command
VA RS
                      Record Separator in data file
VA $RS
                      Read Character at cursor position
VA RT
         1
                      Relative Tabs
                     Ratio for X Direction
VA RX
         8
VA $RX
         8
                     Ratio for X Direction
VA RY
         8
8
                     Ratio for Y Direction
                   Ratio for Y Direction
Record SiZe (max chars for data
VA $RY
         10000
VA RZ
                                files)
VA $RZ
                      Record Separator in data file
VA SB
         0
VA $SB
                     Scalable Fonts available 0|1=Yes
VA SC
          247
                      Superscript Footnote Numbers
         1577
.166
VA $SC
                      Scan Code of last key pressed
                      Separator Depth (spacing between
VA SD
                                text & note separator):
                                 0-put out current line
                                 spacing before separa-
                                 tor [use only if you
                                have modified printer
                                 driver]; 1-use fixed
                                 (single) line spacing
                                before separator
```

```
VA $SD
          D,R
                    Sort Directory
VA $SE
          /
                     SEarch $tring last sought
                    Soft Font List File
Assign Save/Get,$tring
VA $SF
          (none)
          0
VA SG
VA $SG
         C:\NB\USERS\DEFAULT\ORD.LIB Macro LDSGT
                             File location
VA SH
         0,0,0
VA SI
         96,96
                      Screen Resolution
         96,96
                      Screen Resolution
VA $SI
                      Sort Key: 0=letter-by-letter
VA SK
         1,80
                                ("Newark" before "New
                                York"); 1=word-by-word
                                ("New York" before
                                "Newark"); 2=reverse
                                sort; 4=delete dupes;
                                n2=number of chars to
                                sort
       1,80 Sort Key
25 Screen Le
VA $SK
VA SL
                      Screen Length
VA $SL
         << VA$SL>>
                      Screen Length (Xy4); Item in list
                               box has been selected
                               0|1=1 item (Windows)
VA SM
          0
                      Show Menus
                      Show Menus: menu currently dis-
VA $SM
         0
                               played 0|1=Yes
                     Snaking Columns
VA SN
          0
VA $SN
        0
                      ? (NB)
VA SO
         F1
                      Sort Order Setting
VA $SO
         F1
                      Sort Order Setting
         1,0,49
VA SP
VA $SP C:\NB\USERS\DEFAULT\SHORT.SPL Personal Dic-
                                tionary location
VA SQ 0
                      Sequential Page#: 0=respect SP
                               command; 1=override SP
                                and use actual pages in
VA $SQ
                      Sequential Page#
VA $SSStyle#
                              Style name defined in
                      IX
                               document, e.g.
                                << VA$SS2>> returns
                                2nd style
          COMPENDIUM Current Style name
VA $#S
VA ST
                      Show Tabs (0|1|2|3)
          C:\NB\NBSTART.INT STARTUP.INT location
VA $ST
VA ?ST
                     NB: Command STack
VA SW
                      Screen Width
         0
VA $SW
                      Screen Width
VA SY
                      SYmbol Set (Xy4)
                      SYmbol Set for current font
VA $SY
          .166,.166 SiZe: point size of font in use
VA SZ
```

```
VA TB
           0
                      TaB Control 0 = expand as
                                 spaces | 1 = output
                                 directly
VA $TB
                      TaB Character
VA TE
           0
                      ? (NB)
VA $TEn
           0
                      Type Effect: status of different
                                bits set with the EF
                                 printer file setting
                                 0 | 1=On
VA TF
           0
                       Ignore Top Margin
VA $TF
                      Ignore Top Margin
           0
VA TL
           C:\nb\support\debug\TEXT.LIB
                                         Text Library
                                 (NB)
VA $TL
                       ? (NB)
           1
VA $TM
          6:59 PM
                     Current TiMe
VA TO
                       (Time function of some sort)
           0
VA TP
           .3,.3
                      Top Margin
VA $TP
                      Current Cursor Position [NB]
           0
           864,1800,2520,3240
VA TR
                                Tab Settings
                                 (1.2, 2.5, 3.5, 4.5)
                                 measured in points
                                 (72/")
                       TRiangle Mnemonic: display command
VA $TR
           LB
                                embedded in delta
                                Tab Settings
VA TS
           1.2,2.5,3.5,4.5
                       ? (Xy4); Text Width [NotaBene
VA TW
                                 (=<< VARM>> ) ]
VA $TW
           0
                       Text Window command window
                                 0=text|1=window|2=heade
                                 r, footer, frame, foot-
                                 note
                      Triangle Suppress:
VA TX
           0
                                 0=show|1=display con-
                                 tiquous deltas as one
VA $TX
                      Cursor Location: 0=Header|1=Text
           1
VA $U1
           (none)
                     U1 File
VA $U2
           C:\NB\XYWWWEB.U2 U2 File
VA $U3
          (none) U3 File
VA $U4
                      U4 File
          (none)
                      U5 File (Windows)
VA $U5
          (none)
VA $U6
                      U6 File (Windows)
           (none)
VA $U7
                      U7 File (Windows)
          (none)
VA $U8
                      U8 File (Windows)
           (none)
VA $U9
                      U9 File (Windows)
           (none)
VA UA
           1
                      User Access: treatment of DeFined
                                t e x t 0 = X y 4 -
                                 DOS | 1=Windows (Windows)
VA $UA
           1
                      User Access
           65535
VA UB
                      Use Main Dictionary (value of cur-
VA ]UD1
                                 rent UD default)
VA ] UD2
                      Use Supplemental Dictionary (value
                                 of UD default)
```

| VA UD                                                              |                                           | Use Dictionary (current applicable UD command)                                        |
|--------------------------------------------------------------------|-------------------------------------------|---------------------------------------------------------------------------------------|
| VA \$UDn VA \$UD1 VA \$UD2 VA \$UD4 VA \$UD8 VA \$UD16 VA UF VA UH | 0<br>0<br>0<br>0<br>0<br>0<br>COURIER NEW | Use Signature PCLEX Dictionary: Medical Legal Computer terms Special Any Supplemental |
| VA \$UH<br>VA UI                                                   | IN<br>1,1,1,1,1,1,1,                      | e.g. IN) Units Horizontal 0,1,1,1,0,0 User Interface                                  |
|                                                                    | , , , , , ,                               | (Windows):                                                                            |
| VA UI1                                                             | 1                                         | User Interface Command line is visible                                                |
| VA UI2                                                             | 1                                         | User Interface 1=Status line is visible                                               |
| VA UI3                                                             | 1                                         | User Interface 1=Button bar show-ing                                                  |
| VA UI4                                                             | 1                                         | User Interface 1=Format bar show-ing                                                  |
| VA UI5                                                             | 1                                         | User Interface 1=Ruler bar showing                                                    |
| VA UI6                                                             | 1                                         | User Interface 1=Menu bar showing                                                     |
| VA UI7                                                             | 0                                         | User Interface 1=Horizontal scroll bar showing                                        |
| VA UI8                                                             | 1                                         | User Interface 1=Vertical scroll bar showing                                          |
| VA UI9                                                             | 1                                         | User Interface 1=CMline Position                                                      |
| VA UI10                                                            | 1                                         | User Interface 1=PRompt line Posi-                                                    |
| 773 TTT 1 1                                                        | 0                                         | tion                                                                                  |
| VA UI11                                                            | 0                                         | User Interface 1=Button position                                                      |
| VA \$UI                                                            | (none)                                    | XWUIF.UIF file location (Windows)                                                     |
| VA UL                                                              | 0                                         | UnderLine Setting                                                                     |
| VA UM                                                              | 0                                         | Unhide MoDe Markers                                                                   |
| VA \$UM                                                            | 0                                         | Unhide MoDe Markers                                                                   |
| VA UN                                                              | 0                                         | UNtitled File                                                                         |
| VA \$UN                                                            | O Cong Cliphon                            | UNtitled File rd N B . I N I                                                          |
| UIIIOIIIIatted                                                     | Copy Clipboa:                             | [Defaults]: 0 1=Text                                                                  |
|                                                                    |                                           | only                                                                                  |
| Unformatted                                                        | Paste Clipboa                             |                                                                                       |
| omformateca                                                        | rabee oripoo                              | [Defaults]: 0 1=Text                                                                  |
|                                                                    |                                           | only                                                                                  |
| VA \$UO                                                            |                                           | Use Outline Fonts 0 1=supported (Xy4)                                                 |
| VA UP                                                              | 0                                         | ?                                                                                     |
| VA UR                                                              | 0                                         | Use Rodent 0 1=Yes                                                                    |
| VA \$UR                                                            | 0                                         | Use Rodent                                                                            |
| VA \$US                                                            | 0                                         | US-English switch:                                                                    |
|                                                                    |                                           | 0=native 1=English                                                                    |
| VA UV                                                              | IN                                        | Units Vertical (default measure, e.g. LI)                                             |
| VA \$UV                                                            | IN                                        | Units Vertical                                                                        |

```
VA V3
           0
                        ?
VA $V3
                        ?
           0
                        ? (NB)
VA $VA
           0
VA $VE
           V4.1
                       Version Number
VA VF
                       Variable Forms (0|1=use multiple
           0
                                  lines)
VA $VF
           0
                       Variable Forms
VA $VH
           0
                       ? (NB)
VA $VI
           0
                       Type of GC variable:
                                  0=words|1=numbers|2=dat
                                  es|3 =calculations
VA $VL
           0
                        ? (NB)
VA $VM
           0
                       Vendor-Independent Messaging:
                                  0 \mid 1 = VIM - compatible
                                  electronic mail system
                                  installed
VA $VN
           0
                       ? (NB)
VA VO
                       ? (NB)
           1
VA $VO
                       ? (NB)
VA VU
          5,100,6
                       Vertical Units: min vertical move-
                                  ments in 1/6", screen
                                  lines, decimal places in
                                  vertical formats
VA $VU
           5,100,6
                       Vertical Units
VA WA
                       Error Message Wait Time
           36
VA $WA
           2
                       Window Availability
           ??ʒ?pù???????□?
??ʒ?pù???????□?
                                Window Border Characters
VA WB
VA $WB
                                Window Border Characters
                       Word Count from SPELL|WC|WCB com-
VA $WC
                                  mand; number of CHanges
                                  made by CH|CI command
VA WD
                       Number of lines for WiDows
           3
VA $WE
           0
                        Where-Is-Error: displays location
                                  of error "Left
                                  margin/indent is
                                  greater than right
                                  margin"
VA WF
           1
                        Wrap-to-Fit (0|1=keep within cur-
                                  rent borders)
                        Status of UWF command (printing
VA $WF
           3
                                  mode and fonts in
                                  effect) 0|1|2 (Windows)
VA $WH
           4294965855
                       WHere: location of insertion point
                                  (after BE/wh command)
VA ?WI 1 C:\NB\INBOX\CPG\CPG.NB□
                                          WIndow list
                                  ( < V A      N >    and
                                  d:\path\filenames) (NB)
VA $WI
                        WIndow Parameters: dimensions
                                  (left, top, width, height)
                                  of the text window
                        ?
VA WL
           0
                        ?
VA $WL
```

| VA       | \$WM           |                | ?                                               |
|----------|----------------|----------------|-------------------------------------------------|
| VA       |                | 1              | Window Handling Style: auto-                    |
|          |                |                | renumber=0; fixed num-                          |
|          |                |                | bers=1 (NB)                                     |
| VA       | \$WN           | 63             | Window Number                                   |
| VA       | WO             | 0              | Word Overstrike all except:                     |
|          |                |                | <pre><cr>=0 +space+tab=1 </cr></pre>            |
|          | <b>A.</b>      | 1              | +separators=2                                   |
|          | \$WO           | 1              | Windows Open                                    |
| VA       | ?WP            | EPSON Stylus   | Photo 2100 on NeO1: NB: Current Windows default |
|          |                |                | Printername                                     |
| VΑ       | \$WP           |                | Returns default printer driver, or              |
| ***      | 7.1.2          |                | (with args) corresponds                         |
|          |                |                | to WPROF command                                |
|          |                |                | (Windows):                                      |
|          |                |                | count, file, appname, keyw                      |
|          |                |                | ord (no args returns                            |
|          |                |                | default printer device)                         |
| ?WS      |                | windows sets   |                                                 |
| VA       | WS             | 0              | Whole-Space Justification 0=par-                |
| 777      | CTAC #         | 1              | tial (micro) spaces   1                         |
| VA       | \$WS#          | 1              | Window Status ( $0 = no$ file 1=file 2=dir):    |
| 7.7.Z    | \$WS1          | 1              | Window 1 Status                                 |
|          | \$WS2          | 0              | Window 2 Status                                 |
|          | \$WS3          | 0              | Window 3 Status                                 |
|          | \$WS4          | 0              | Window 4 Status                                 |
| VA       | \$WS5          | 0              | Window 5 Status                                 |
| VA       | \$WS6          | 0              | Window 6 Status                                 |
|          | \$WS7          | 0              | Window 7 Status                                 |
|          | \$WS8          | 0              | Window 8 Status                                 |
|          | \$WS9          | 0              | Window 9 Status                                 |
|          | \$WT           | 0              | ? (NB)                                          |
|          | \$WV#          | 10407          | Windows Flag Values (Windows):                  |
|          | \$WV1<br>\$WV2 | 19497<br>19497 | Protected mode CPU 286                          |
|          | \$WV4          | 19497          | CPU 386                                         |
|          | \$WV8          | 19497          | CPU 486                                         |
|          | \$WV16         | 19497          | Standard                                        |
|          | \$WV32         | 19497          | WIN286                                          |
| VA       | \$WV64         | 19497          | Enhanced                                        |
| VA       | \$WV128        | 19497          | WIN386                                          |
|          | \$WV256        | 19497          | CPU086                                          |
|          | \$WV512        | 19497          | CPU186                                          |
|          | \$WV1024       | 19497          | Large frame                                     |
|          | \$WV2048       | 19497          | Small frame                                     |
| VA<br>VA | \$WV4096       | 19497          | 80x87<br>Conversion Filters Path (Xy4)          |
|          | ww<br>\$WW     |                | Conversion Filters Path (Xy4)                   |
| VA       |                | 0,0,0,0,0      | Windows Exception Characters:                   |
|          |                | -, -, 0, 0, 0  | associate Speedos with                          |
|          |                |                | TT fonts                                        |
|          |                |                |                                                 |

| VA    | \$WX# |               | Windows Font Family: display Bit-<br>stream font used for<br>character substitution<br>(Windows): |
|-------|-------|---------------|---------------------------------------------------------------------------------------------------|
| VA    | \$WX1 |               | name of serif Bitstream font                                                                      |
| VA    | \$WX2 |               | name of sans serif Bitstream font                                                                 |
| VA    | \$WX3 |               | name of monospaced Bitstream font                                                                 |
|       | \$WX4 |               | name of decorative Bitstream font                                                                 |
|       | XA    | 0             | ?                                                                                                 |
|       | \$XA  | 0             | ?                                                                                                 |
|       | XC    | 12            | Space Constant                                                                                    |
|       | \$XC  | 12            | Space Constant                                                                                    |
| VA    |       | 0             | Read-Only Directories: 0 1=R/O                                                                    |
|       | \$XD  | 0             | Read-Only Directories                                                                             |
|       | XE    | 174           | ? (NB)                                                                                            |
|       | \$XE  | 174           | ? (NB)                                                                                            |
| VA    |       | 1/4           | EXtract Fields from data file with                                                                |
|       |       |               | SORTD                                                                                             |
| VA    |       | 0             | Swap Italics (Windows)                                                                            |
|       | \$XI  | 0             | ? (NB)                                                                                            |
| VA    |       |               | Selective Directory Listing                                                                       |
| VA    | MX    | *PL*TI        | Transpose Messages: Order on PRompt line                                                          |
| VA    | \$XM  | *PL*TI        | Transpose Messages                                                                                |
| VA    | XN    | 300           | ?                                                                                                 |
| VA    | \$XN  | 300           | ?                                                                                                 |
| VA    | \$XP  | C:\NB\NBMAIN- | -E.AUX ? (NB)                                                                                     |
| VA    | XR    |               | EXtract Records from data file with SORTD                                                         |
| VA    | XT    | 0             | EXpand Triangles when cursor on delta=1                                                           |
| VA    | \$XT  | 0             | EXpand Triangles                                                                                  |
|       | \$XW  | 6.25,6.25     | TeXt Width                                                                                        |
|       | XX    | 0             | ? (NB)                                                                                            |
|       | \$XX  | 0             | ? (NB)                                                                                            |
|       | XY    |               | SCRFONTS.BIN Location (default)                                                                   |
|       | \$XY  |               | SCRFONTS.BIN Location (Xy4); Full                                                                 |
| V 1 1 | 7211  |               | Screen Window dimen-                                                                              |
|       |       |               | s i o n s                                                                                         |
|       |       |               | (left, top, width, height)                                                                        |
|       |       |               |                                                                                                   |
|       |       |               | of application window (Windows)                                                                   |
| VA    | \$XZ  | 0             | Status of Application Window:                                                                     |
|       |       |               | 0 = window has been                                                                               |
|       |       |               | restored to previous                                                                              |
|       |       |               | size 1=minimized 2=maxi<br>mized                                                                  |
| VA    | Y3    | 2             | <pre>XyWrite 3+ compatibility mode=1</pre>                                                        |
| VA    | \$Y3  | 2             | XyWrite 3+ compatibility mode                                                                     |
|       | YK    | 0             | PRompt offset (Xy3+ only)                                                                         |
| VA    | \$YK  | 0             | PRompt offset (Xy3+)                                                                              |
|       | ZB    | 4             | ?                                                                                                 |
|       | \$ZB  | 4             | ?                                                                                                 |
|       |       |               |                                                                                                   |

| VA   | ZC       | 1             | -           | alization 0 1=preserve<br>case in spelling |
|------|----------|---------------|-------------|--------------------------------------------|
| VΑ   | \$ZC     | 1             | Zero Capita |                                            |
|      | ZD       | 0             | ? (NB)      | 112001011                                  |
|      | \$ZD     | 0             | ? (NB)      |                                            |
| VA   |          | 0             | LaZer print | er $0 1 2 3$ (set in PRN file)             |
| 7.77 | \$ZL     | 0             | LaZer print | •                                          |
|      | ZM       | 100           | -           |                                            |
|      |          |               | ZooM percen | -                                          |
|      | \$ZM     | 100           | ZooM percen | Lage                                       |
|      | ZO       | 0             | 3           |                                            |
|      | \$ZO     | 0             | <b>:</b>    |                                            |
| VA   | ZS       |               |             | C 7 0 0 10 11 10 10 14 1 <b>/5</b>         |
|      |          |               |             | 6,7,8,9,10,11,12,13,14,1                   |
|      |          |               |             | Point Sizes                                |
|      | <b>.</b> |               |             | for Scalable Fonts                         |
| VA   | \$ZS     |               |             | C                                          |
|      |          |               |             | 6,7,8,9,10,11,12,13,14,14                  |
|      |          |               |             | Point Sizes                                |
|      |          |               |             | for Scalable Fonts                         |
| VA   | ZX       | 1             | _           | panded memory=1 0=use                      |
|      |          |               |             | Xmem                                       |
| VA   | \$ZX     | (none)        | Cancel eXp  | anded memory (Xy4); ? (NB)                 |
| VA   | \$ZZ     | &□B\AUTOSAVE` | AUTOSAV1.TM |                                            |
|      | •        | ,             |             | functions, e.g. last                       |
|      |          |               |             | questionable word found                    |
|      |          |               |             | by speller or field                        |
|      |          |               |             | name when attempt is                       |
|      |          |               |             | made to delete a GC                        |
|      |          |               |             | field                                      |
|      |          |               |             | TTETA                                      |

## Dialog ListBox Lists:

| ?AG | All Save/Gets in list              |
|-----|------------------------------------|
| ?AR | ARea commands                      |
| ?AS | All Symbol Sets                    |
| ?BB | Button Barré (not used at 3/23/95) |
| ?BM | Button Macros                      |
| ?BO | BOrders                            |
| ?BU | BUttons used                       |
| ?CA | CArtridge list                     |
| ?CD | Cartridge Directory                |
| ?CM | List of CoMmands                   |
| ?DB | List of Delete Blocks              |
| ?DC | DDE Conversations                  |
| ?DR | List of DRives                     |
| ?DZ | Default siZe                       |
| ?FB | All items in Format Bar            |
| ?FN | List of FuNctions                  |
| ?FO | FOnts                              |
| ?FR | Another FRame                      |
| ?FU | Format bar being Used              |
| ?GR | GRoups in Global Library           |
| ?IB | List of commands                   |
| ?IG | Includes                           |
|     |                                    |

# 156 CPG Chapter 9: Compendium of XyWrite/NBWin Variables

| ?IX | IndeX from a U1U9 file        |
|-----|-------------------------------|
| ?JR | File JouRnal                  |
| ?LS | LiSt of items from GC.INI     |
| ?MA | MAcro Save/Gets A-Z, 0-9      |
| ?MT | MaTch stuff for fonts         |
| ?OP | OPerators for calc            |
| ?PC | PCcodes                       |
| ?PG | ProGram being run             |
| ?PP | Printer Files (SETP)          |
| ?PR | PRinter queue                 |
| ?RG | Show ReGistration from OLE    |
| ?SB | SymBol set                    |
| ?SD |                               |
| ?SG | Save/Gets                     |
| ?SK | SK function (show a Save/Get) |
| ?SP | SPelling errors               |
| ?SS | Styles                        |
| ?ST | Command STack                 |
| ?SY | SYnonyms                      |
| ?SZ | SiZe                          |
| ?VR | VaRiables for GC              |
| ?W2 |                               |
| ?WB |                               |
| :MI | WIndow list                   |
| ?WP | Windows Printer driver        |

Windows Sets

?WS

# Miscellany of XPL Information, chiefly by Carl Distefano

These are notes that I've excerpted over several years from an email correspondence with Carl Distefano about XPL programming. The information is his; the phrasing is sometimes mine, but more often his. A couple of entries are by others (noted). I have tested some of these suggestions, but not all.

\_\_\_\_\_\_

#### Turn Auto-replace off

The function string AC,AZ,AZ in a keyboard table or program turns off auto-replacement. AZ turns it on again.

##=ac,az,az ##=az

or, in a program:

AC AZ AZ to turn it off; AZ to turn it on.

-----

### SG—Run all phrases from one key

Defining one key as

##=SG

enables you to run all your phrase-library keys from that one (##) key, freeing all the alphanumeric keys on your Shift+Alt keyboard for redefinition. You strike the ##=SG key, then the letter for the phrase you want, and the phrase is entered into your file (or run, if it's a program).

It also has the advantage that you do not remove whatever is currently on the command line.

#### Func XH at head of files

There's hardly a program you can write for NB5 that won't benefit from a prefatory **XH BX** es 1**Q2**. Func XH removes any displayed menu or dialog box.

And always use  $BX \to PX$  ES 1Q2 . You don't need to use ES 0 too - NB cancels the error-suppression state when the program ends.

-----

## Value of the Wait variable (DF WA= in NB.DFL)

If you set it to 0 - programs with error messages execute faster. 'The only reason to set it higher (and then only temporarily) is to debug programs that generate error messages that flit by too quickly to read. (Or if, like me, you want time to read ordinary error messages.) Each unit of 18 (set in Tools, Preferences, Prompts, Time that other messages are displayed) = 1 second.

-----

#### DX

Don't use DX as a matter of course [as one did in NB4], because it can destabilize some code (though this is pretty rare). If you need to use DX, test your program thoroughly before and after introducing this function to make sure that DX isn't causing errors.

\_\_\_\_\_\_

#### CH and CI

Are identical in NB5, and mean 'change invisible'.

\_\_\_\_\_

## **Commenting string**

Use the string:

,\*:

to make comments within programs, not LaBels; and not comments after an «EX». A 500-word comment after an «EX» can slow a program up by 15%.

A comment is defined as anything from the ;\*; symbol to the next carriage return. The ;\*; symbol can also be used to create discrete "lines" of XPL (as <<LB CR>>s could in NB4).

\_\_\_\_\_

## Opening an unnamed file (e.g., as a temp file for programming purposes)

You don't need to name a file to open a temporary window. BX neQ2 (no filename) opens an Untitled file.

**BX** ne/100**Q2** opens it in eXPanded view.

**BX** ne/#Q2, where "#" is any recognized DT value, opens the window in that display type. (On this formula, ne/0 should open the window in eXPanded view, but for some odd reason it doesn't work. You need ne/100.)

#### **Search Switches**

/F - puts the cursor at the beginning, rather than the end, of the found string

/T - search from top of file regardless of cursor position

/S - confine the SEarch or CHange operation to selected text, i.e., a DeFined block

/n - (where n stands for any number) find the nth instance of the search string. Thus, SE/3 "man" finds the third instance of "man" (counting from the cursor position).

With Change commands (CH, CI, and CV), switch /n has a different meaning: it limits the number of changes to the specified number. In other words, CH/3 |man|men| will only change, at most, the next three instances.

Good idea to get used to using double quotes, " " as search delimiters, so that strings that include switches can be used.

-----

## Carriage Return wildcard

[View this section in Show Codes View]

□ or ^R. Use former for compatibility with Xywrite.

Input it by executing func WC

-----

### **Negation wildcard**

[View this section in Show Codes View] - or ^B.

Example 1: se "c-x" will find "c" followed by any character but "x".

Example 2: se/f "-\(\sigma\) will find any CR that is neither preceded nor followed by a CR, thus making it possible to search for and eliminate single CRs at line ends in email files, while retaining the CR CR sequences that end genuine paras.

You cannot use the 'CI' or 'CH' commands with the negation wildcard -. You have to use a 'SE' loop.

The keyboard file assignment [for the negation wildcard] is > "NN,-". <<

-----

## Guillemet [chevron/command bracket] wildcards - ® and -

To input them from the command line, do: func << and func >>. Or assign these functions to keys: nn=<< and nn=>>.

-----

## RK and branching

RK doesn't uppercase the input [as it did in NB4]; to do that, you need @upr(). The difference between RK and RC is significant. RK captures the first character or function call assigned to a key in the keyboard file and discards the rest of the key assignment; if you direct <RK> to a Save/Get (), the effect is to discard the \*entire\* .KBD file assignment associated with that key. You can then do whatever you want with the keystroke. Typically, you use the key code (41) of the pressed key to branch to different parts of the program, or to disable the keystroke altogether. Below, for instance, the program responds to Escape or Enter but nothing else:

[View this section in Show Codes View]

\*:

, ,

.\*.

In contrast, RC captures the first character or function assigned to a key, but allows any subsequent characters or functions in the key assignment to execute -- unless you loop around and continue to capture (concatenate) them, something RK doesn't allow. RC is appropriate when you want to capture and \*give effect to\* the user's assigned key assignments. When you want to suppress them and substitute your own actions, use RK.

\_\_\_\_\_

### Operating on defined blocks in programs

[View this section in Show Codes View. But first, try highlighting some nearby text and see what happens to the 0s 2 lines down.]

DZ - closes a DeFined block if one is started, otherwise does nothing

0 - cursor position at start of DF block

0 - cursor position at end of DF block

This segment:

/s

inserted in an change/search clause, will confine the operation to a defined block, if there is one. E.g.,

BX ci/s "but"butter"Q2

will change all buts to butter in a define if there is one, or the whole file if not.

-----

#### SA%

The basic command-line usage is SA %X, where X is a phrase that has content.

Without more, the contents of the phrase are saved to a file named X.SAV. (Any existing file named X.SAV is summarily overwritten.) However, you can specify a different filename, e.g., SA %A,MyPhraseA.txt (also overwritten if it exists).

Typically, in XPL, you'd test for existence of the file first (because, if it already exists, you may not wish to overwrite it!):

;\*; Save the null string to phrase 01

«SV01,»

;\*; Test for existence of file

BX exist d:\path\myfile.txtQ2

;\*; If file does not exist

«IF«ER»

;\*; Create the empty file and wait for it to be written to disk

BX sa %01,d:\path\myfile.txtO2 BX waitO2 «EI»

-----

#### Appending to a phrase in programs

It's unnecessary to save text to a phrase in order to add it to an existing phrase. Simply "quote" the additional text. Thus:

<SX01,<IS01>+" gathers no moss.">;\*; Full proverb

\_\_\_\_\_

### Echo phrase to prompt line

You can echo the contents of a phrase to the PRompt line:

<PR@01>;\*; Proverb is displayed on PRompt line

Note: Default MB must be set to 0. If default MB=1, the contents will display in a Windows message box which will persist on the screen until you press Enter or click on "OK". This causes problems with programs that loop repeatedly through PRompt statements.

-----

## Prompt can mix text and phrase number

A PRompt may consist of text and a phrase number, as long as the phrase number comes last:

<PRHere is the proverb: @01>;\*; Proverb with prefatory remark

-----

## Manipulate variables and values directly

System VAriables and VAlues can be manipulated directly. It's no longer necessary to save the VA to a phrase:

<IF<VA\$WS>==0><PRNo file is open><EX><EI>;\*; Test for open file

\_\_\_\_\_\_

### **New extensions to VA operator**

There are several extremely important extensions to the VA operator:

Don't use @siz(<IS01>) to get the length of a phrase. Use <VA|01>.

@siz(<IS01>) crashes if phrase 01 is uninitialized; <VA|01> doesn't; rather, it returns a value of -1 (useful information).

<VA" 01> tells you whether 01 contains a number (integer) or a string. 1=number; 0=string

<VA!01> provides important information about the status of phrase 01. If:

VA!01=0, phrase 01 contains a string

VA!01=2, phrase 01 contains SUbroutine

VA!01=4, phrase 01 contains a numeric expression

VA!01=16, phrase 01 evaluates to FALSE

VA!01=24, phrase 01 evaluates to TRUE

VA!01=255, phrase 01 is not initialized

<VA@01> returns the first 77 characters of phrase 01, the whole phrase if the length is 77 or less. An extension to VA@ allows easy extraction of segments delimited by a separator. Suppose this:

<SV01,Spring;Summer;Fall;Winter>;\*; Data

Then <VA@01;1>=="Spring", <VA@01;2>=="Summer", etc.

\_\_\_\_\_

#### **ð** Containment operator (replaces epsilon)

There's a new ð (Ascii-240) containment operator, which tersely reports whether one string "contains" another. (The operator is the Ascii-240 character itself, not the number in curly braces.) For example:

```
<IF"Spring"{240}"pr"><PRYes><EX><EI><PRNo><EX>;*; Reports "Yes"
;*;
<IF"Spring"{240}"Pr"><PRYes><EX><EI><PRNo><EX>;*; Reports "No"
```

NB: The Contains wildcard, ascii 240: unlike ASCII 238, there is no numeric value associated with 240. The statement <IS01>[240]<IS02> is either true or false; if true, it says nothing about the \*position\* of 02 in 01. If you need to know the position, use epsilon.

\_\_\_\_\_

#### **Count Up operator**

There's a nifty Count Up operator that makes it easy to execute a segment of code a specified number of times. Using it, you can time your programs like this:

```
<SX01,10000>ZT <CUa,01>NO <LBa>;*; Count Up
;*;
<SX01,"Done - Elapsed time: "+<VA$ET>><PR@01><EX>;*; Report elapsed time
```

In the first line, everything between the <CU> statement and LaBel "a" (<LBa>) -- in this case, a simple func NO (No Operation) -- is executed the number of times stated in phrase 01. CU requires two elements, a delimiting LaBel name and a phrase which must contain the desired number of repetitions. Note how compact the CU formulation is. Also, if you translate the examples into live code and run them, you'll see that CU is significantly faster (on my machine, by a factor of 135%).

\_\_\_\_\_

#### GT

GT can be used to put text on the command line as well as in text. Thus,

```
<SV01,Hello, world!>BC <GT01><EX>;*; Put to command line <SV01,Hello, world!>GT <GT01><EX>;*; Put in text
```

In Xy3 (possibly also NB3 and 4), PV was required to put text on the CMline.

\_\_\_\_\_

#### **Search for function codes**

You can search for a particular function code by striking your Pfunc key (Ctrl;) \*twice\*, then typing the 2 letters of the code you're looking for. For instance, to search for BC, strike Pfunc twice, then type bc. If there's a BC code in your file, the cursor will leap to it.

\_\_\_\_\_

## Save text to an sx phrase by enclosing it in double quotes.

«SX02,«VADR»+"COPY.TMP"» - you can save text to an sx phrase by enclosing it in double quotes. [VADR is the dir that NB uses to create temp files.]

Double quotes can be used to refer to any string (i.e., anything that can be saved to a phrase wih SV, e.g., <SV01,Hello, world!>) for purposes of concatenation or testing for containment with either epsilon or Ascii-240. It avoids the need to introduce new phrase numbers in such operations, with the result that code is easier to write and read. Of course, there are

still operations, notably parsing -- with either XS or VA@nn[separator][#] (there are examples of both in WILDFUNC) -- in which saving the subject string to a phrase remains mandatory.

NB (In VA@nn[separator][#], nn denotes a phrase containing a string, [separator] is the character used to delimit segments of the string, and [#] is the number of the segment to be parsed out.)

-----

## How to put your own programs into the XYWWWEB.U2 file:

Assign your program a Type-5 framename, enclosed in double curly braces. [Lots of examples in U2 itself.] Put the program code immediately beneath, enclosed between Ascii-2's. (Use any existing frame as a model.) If you want to be able to pass arguments to your program (i.e., with PROGRAM\_NAME args<Helpkey>), use Phrase 50 as the argument holder. Again, see existing frames for examples. Add your programs at the \*bottom\* of the U2 file, then issue Command LH<Helpkey> to reload the file.

-----

#### Drag files into NB from Explorer or PowerDesk

Drag the files not to the workspace for the file but to the rulers or toolbars on the edge of the NB window—any grey surround will do; or even the title bar. [Mary Bernard/others]

\_\_\_\_\_

## **Keys available for User Keyboard Definitions (this dates from NB5.5)**

[from Steve Siebert]

Esc and PrtSc/SysRq are not available in any keyboard state --Tab is not available in C, C+S, A, and A+S states --F4 is not available in C and C+S states --F6 is not available in C and C+S states as well as A and A+S states --Del is not available in C+A and C+A+S states --The following keys (harmlessly) pull down an NB menu, but can otherwise take assignments:

A+W

A+E

A+T

A+I

A+P

A+F

A+H

A+V

A+M

A+Space, A+S+Space

--Pause/Break is accessible as key #90 in C, C+S, C+A, and C+A+S states, and as key #69 in A and A+S states

But note that there are now no NB restrictions, other than the list of Alt keys noted above (and even that follows a Windows convention). That is to say, the keys that cannot be assigned by users are keys that are reserved by Visual Basic for Windows.

|                           | (           |
|---------------------------|-------------|
| C+Esc                     |             |
| C+Tab                     | A+S+Esc     |
| C+F4                      | A+S+Tab     |
| C+F6                      | A+S+Space   |
| C+#69                     | A+S+F6      |
| C+PrtSc                   | A+S+PrtSc   |
|                           | A+S+#90     |
| C+S+Esc                   |             |
| C+S+Tab                   | C+A+Esc     |
| C+S+F4                    | C+A+#69     |
| C+S+F6                    | C+A+Del     |
| C+S+#69                   | C+A+PrtSc   |
| C+S+PrtSc                 |             |
|                           | C+S+A+Esc   |
| A+Esc                     | C+S+A+#69   |
| A+Tab                     | C+S+A+Del   |
| A+W/E/T/I/P/F/H/V/M/Space | C+S+A+PrtSc |
| A+F6                      |             |
| A+PrtSc                   |             |
| A+#90                     |             |
|                           |             |

-----

### Append and APT (APpend to Top of file) commands

The command 'append' appends one file to the bottom of another. You can use it in the form:

F9 append [fileA], [file B] F10

To append the file in the current window to another file, you can cut out the '[fileA]' part and simply say:

F9 append [fileB] F10

If you use 'apt' in ts form, you'll get an error message, 'diskette full'—and the current file is not appended to the top of the target file.

'apt' requires full syntax - you can't leave out '[fileA]'. What works is:

F9 apt [fileA],[fileB] F10

#### Function IV

opens an input window like a footote but leaves no trace in normal view. In draft view it is identified as "Invisible comment" in verbose mode, IV in brief mode.

Since NB does not print background, you can use white type on a dark background and it will be visible on screen but not print. In ver. 8 this is easy to do with control-7 and control-8. [from Joel Lidov]

\_\_\_\_\_

#### BX and repeat commands

Note that you can't do bx command q2 q2 q2.... as you can with bc command xc xc xc. So, if you're substituting bx q2 for bc xc, don't do it in contexts where you have a succession of xcs executing the same command (an example might be if you are changing all double spaces to single spaces, and want to make sure you include any accidental triple or quadruple spaces. bc ci / /xc xc xc xc would do it; bx ci / /q2 q2 q2 q2 stops after the first q2, so doesn't catch triples.

-----

### BX notes, from Carl Distefano's BX tutorial:

If you find that BX misbehaves, I recommend downloading the full tutorial, at: <a href="http://www.serve.com/ammaze/xy/BX.ZIP">http://www.serve.com/ammaze/xy/BX.ZIP</a>

Paired with function Q2 -- as in **BX** command**Q2** -- BX executes native commands *without* blanking and rewriting the command line.

BX is the standard way to execute commands in XPL programs running under Nota Bene for Windows, XyWrite 4 and XyWrite for Windows. It replaces **BC** command **XC** in most contexts. (The BC method still works, and is useful in special situations.)

When NB encounters a BX is encountered it the command that follows. It then waits -- indefinitely if necessary -- for a closing Q2. Thus, every BX **must** conclude with Q2 before other instructions can be executed. This is a major difference from funcs BC and XC, which are independent of each other

*Wildcards*: SEarch wildcards must appear as wildcards (reverse-video characters that look like a single character), not as functions:

The command

'BX se "SandS"Q2

will find the word 'and'.[S is the any-separator wildcard, input by doing F9 func nn F10, then pressing 's']

'BC se "WSandWS"XC [Here, WS is the any-separator wildcard, input with 'pfunc ws']

will also find it (WS gets translated to S on the command line). But:

'BX se "WSandWS"Q2

will not, because BX interprets the WS literally and searches for a string containing the function WS.

#### Command Brackets

Strings containing balanced pairs of 'guillemets' [XyWrite's term for command brackets] can be searched for literally:

BX se "«US0»"Q2

This searches for the embedded command «US0»

Thet search can also be done using the 'guillemet wildcards' ® and -:

BX se "@US0""

Guillemet wildcards are **required** when:

- (a) the SEarch string includes unbalanced guillemets,
- (b) using real guillemets would have the effect of embedding an undesired command,

(c) the SEarch string is an XPL expression.

BX se "®IP"Q2

SEarches for embedded IP command (unbalanced guillemet)

BX se "®IFO®EI¯"Q2

SEarches for IF or EndIf in XPL code

When in doubt about whether to use real guillemets or guillemet wildcards, use the wildcards.

-----

#### **Functions AK and SH in NB**

On the other hand, the absence of AK or SH certainly doesn't mean you can't take advantage of the menus in your XPL programs. You can still execute any menu by making a direct call to the corresponding frame in NB.DLG.

The usage is JM framenameQ2 (where JM and Q2 are 3-byte funcs, of course). For example, to activate the Import Text Files menu, you'd write JM TextBQ2. (Or, in the KBD file, nn=JM,T,e,x,t,B,Q2.) It's actually far superior to AK. Why traverse three or four menus to get to the one you want when you can go there directly? In this connection, you may want to take a look at the discussion in BX.TXT on "Companion Functions JM and JH" (BX.TXT can be downloaded at:

XyWWWeb, <a href="http://www.serve.com/ammaze/xy/BX.ZIP">http://www.serve.com/ammaze/xy/BX.ZIP</a>). Finding the frame to execute is usually just a matter of searching in NB.DLG for text that appears in the menu display. For example, to find TextB, I searched for "Import Text File". The framename is in double curly braces at the start of the frame -- here, {{K,TextB}}. It also helps to know that that all dialog boxes are Type K frames; i.e., the first char after the open curly braces is "K".

You'll find it opens up possibilities. It can also be used to make calls to Jumbo U2 routines (in which case the syntax would be JM 2.framenameQ2; the "2." points to the U2 file -- again, see BX.TXT). Frames described in the section of XYWWWEB.INF entitled "XyWWWeb.U2 Common Resources: Reusable Subroutines for Discrete Tasks" are especially well-suited for this purpose. In fact, the Jumbo U2 is built on this kind of interoperability -- routines calling other routines all over the place. So are the menus in NB.DLG. It's a new dimension to XPL that wasn't possible before Xy4|NB5.

-----

#### Runcode

Another very useful testing/debugging tool is U2 frame RUNCODE. Have you tried it? It does several things, but the handiest usage is to run DeFined blocks of XPL code. Simply DeFine the code you want to run and execute RUNCODE<Helpkey>. You can even feed an argument to the code that accepts arguments, with RUNCODE [arg]<Helpkey>.

-----

#### Time programs with function ZT

You can now time your programs. Func ZT ("Zero Time") resets the timer to 0. The Elapsed Time is reported by <VA\$ET>. Here's how you would time how long it takes to count to 10,000:

```
<SX01,0>ZT;*; Initialize 01 and reset timer;*;
<LBa><IF<PV01><10000><SX01,<PV01>+1><GLa><EI>;*; Count up;*;
<SX01,"Done - Elapsed time: "+<VA$ET>><PR@01><EX>;*; Report elapsed time
```

\_\_\_\_\_

#### Func + wildcard on cmd line or in text

Issue func NN on the CMline, and then hit the minus key. That will produce the negation wildcard. And hitting any of the other keys I mentioned will produce the other wildcards. The wildcard will be inserted at the cursor position, either on the command line or in text. If you want it in text, you have to CC the cursor to text before executing func NN.

-----

#### **Func NN**

Func NN takes an argument: the minus sign produces the negation wildcard;

the numbers 0 through 9 produce the numeric (repetition) wildcards;

an Ascii-46 full stop produces the sentence separator wildcard;

Ascii-17 produces the Ascii-13 (carriage return) wildcard;

the Ascii-25 down arrow produces the Ascii-10 (linefeed) wildcard;

Ascii-27 produces the CrLf (carriage return+linefeed) wildcard (also produced by executing func WC);

O produces the logical OR wildcard.

Also, NN followed by A, L, N, S, W or X will produce, respectively, the alphanumeric, letter, number, separator, variable-string and variable-character wildcards, which can also be produced by executing funcs WA, WL, WN, WS, WW and WX.

\_\_\_\_\_

## Close a prompt window—to close within a program (=F3) - 3 ways

1. The foolproof way to do it -- if you know positively that a command window is already open -- is (or should be) YD XD. Func XD closes a command window OR undefines text if any is defined.

Therefore the initial func YD is necessary to undefine any defined text, so that the ensuing XD is sure to close the window. (XD XD is a no go, because if text isn't defined in the command window, the first XD will close it and the second XD will undefine any defined text in the \*main\* window. No good.)

- 2. If you're not certain whether a command window is open, you can test for it with <VA\$TW>, which returns 1 if such a window is open, else 0. Thus the absolute foolproof way is <IF<VA\$TW>(>)0>YD XD <EI>, where < and > represent guillemets and (>) represents the greater-than sign.
- 3. Actually, since commands that open command windows can be nested, open command windows can themselves be nested (one open within another open within another, and so on). So, really, the absolutely, positively foolproof way is to have a loop that repeats until the VAlue of \$TW tests 0, like this: <LBa><IF<VA\$TW>(>)0>YD XD <GLa><EI>.

\_\_\_\_\_

#### Functions list, from U2 file

@0 @1 @2 @3 @4 @5 @6 @7 @8 @9 @A @B @C @D @E @F @G @H @I @J @K @L @M @N @O @P @Q @R @S @T @U @V @W @X @Y @Z AD AS BF BK BS CC CD CH CI CL CM CN CP CR CS CU DC DF GH DL DP DS DW EL ER EX GT HM M0 M1 M2 M3 M4 M5 M6 M7 M8 MD MU MV NC NL NK NP NR NS NT NW PC PD PL PP PR PS PT PU PW R0 R1 R2 R3 R4 R5 R6 R7 R8 R9 RC RD RE RL RP RS RV RW SD SH SI SK SM SN SS SU SV TF TI TN TS UD WA WC WL WN WS WX WW XC XD DT S1 S2 S3 S4 S5 S6 S7 SP BC LB LE NF PF TP BD MS NM LD LL LR LU UP FF YD DO DX MK SO OP WZ NX SW FD FM TL TR TE ED EE HC EC MC #1 #2 #3 #4 #5 #6 #7 #8 #9 \$1 \$2 \$3 \$4 \$5 \$6 \$7 \$8 \$9 DR EN C0 C1 C2 C3 C4 C5 C6 C7 C8 C9 EF IB NO NI CO \$0 LS XP WG XM &0 &1 &2 &3 &4 &5 &6 &7 &8 &9 &A &B &C &D &E &F &G &H &I &J &K &L &M &N &O &P &Q &R &S &T &U &V &W &X &Y &Z HL \$A \$B \$C \$D \$E \$F \$G \$H \$I \$J \$K \$L \$M \$N \$O \$P \$O \$R \$\$ \$T \$U \$V \$W \$X \$Y \$Z XX H@ VH MW QH DK SR SC TG H1 JH DZ DD DM LT RK NN MT ET ZT T1 TT << >> IT SL SF FL FR FC SY ME AC FS TW MI RO NB Q1 Q2 Q3 Q4 Q5 Q6 Q7 Q8 TO IR AR AX DB DE HF SA OV TC TB JM SG XH FT BX MN CB M9 MZ ZZ RX ST KF JC AK TM NU B4 QP HG US XE ES RB S- S+ \*\* BN RU CF UI XS EA BT KD DN HI WH XN FX UN MX AZ

\_\_\_\_\_

## Making print mode changes work on words with apostrophes

Use built-in functions, thus:

#=YD,DW,BX,(m,d,b,i,),YD

To exclude the trailing space (or other trailing separator) from the MoDe change, try this:

#=YD,DW,CL,DM,DZ,BX,(,m,d,,b,i,),YD

Either of these should solve the problem of the excluded apostrophe.

\_\_\_\_\_

#### Straight double quotes in programs

Double quotes can be used to refer to any string (i.e., anything that can be saved to a phrase with SV, e.g., <SV01,Hello, world!>) for purposes of concatenation or testing for containment with either epsilon or Ascii-240. It avoids the need to introduce new phrase numbers in such operations, with the result that code is easier to write and read. Of course, there are still operations, notably parsing -- with either XS or VA@[separator]nn (there are examples of both in WILDFUNC) -- in which saving the subject string to a phrase remains mandatory.

\_\_\_\_\_

**XYWWWEB.U2: if calling it in Page Layout View crashes NB** Call it in Show Codes view with F9 ca/100 xywwweb.u2 F10

-----

### Access NB menus from the keyboard

In Chapter 7 I described how to use a shareware macro program, such as Macro Express, to run 35 programs from one key. You can also use such a program to do something you cannot do via XPL: access items on Nota Bene's menus without a mouse. For instance, the dialog accessed by Tools, Page Indexes, Mark...does not have a keyboard shortcut. But Macro Express lets you do it, with a macro that reads '<ALT>TXM' (plus a couple of codes to slow the macro down a tad; otherwise it's too fast for NB). I use other macros to open Tools, Preferences and to do File, Maintain in Ibidem. [Mary Bernard]

## Codes that Do Not Seem to Work in NB for Windows

These codes may work for others, but they do not for me. There are two lists; those in the second are probably only used in XyWrite. I include both lists for the sake of completeness.

## Codes which are more likely to work:

were active.

| Codes whi  | ch are more likely to work:                                                                                              |
|------------|----------------------------------------------------------------------------------------------------|
| AP         | Auto-pause on (pause printing at end of each page) [embedded command]                                                    |
|            | (needs testing by someone whose printer supports it; mine doesn't.)                                                      |
| beep       | Used in programming to produce a beep [immediate command]                                                                |
|            | (doesn't work for me) (XyWrite)                                                                                          |
| B4         | Display dialog box previous to the last one displayed. [function]                                                        |
| box        | (XyWrite only - freezes NB) [immediate command]                                                                          |
| BT         | Toggle window borders on and off. (doesn't work for me) [function]                                                       |
| cart       | Loads font information for the named cartridges. [immediate command]                                                     |
|            | (XyWrite only 'command not recognised' in NB Win)                                                                        |
| cdl        | Change directory (any difference between this and 'cd'?) [immediate command]                                             |
| CF         | Column Func (how does this work?) (1=Ins before; [function]                                                              |
| •          | 2=Ins after; 3=Del; 4=Select column; 5=Select table)                                                                     |
| clrsum or  | Clear sum in memory without inserting value into text [immediate command] (Doesn't work for me on sum done with 'x+y=z') |
| clrxsgt    | Clear all 3-digit programming phrases and current [immediate command]                                                    |
| CHASgi     | 'run' command (not tested, sounds drastic)                                                                               |
| cm         | (found this in a NB4 program that still works: 'BC cm dXC' [immediate com-                                               |
| mand]      |                                                                                                    |
| -          | What does it do?)                                                                                                    |
| correct    | (XyWrite only) [immediate command]                                                                                       |
| cs         | Same as 'clrsum' [immediate command]                                                                                     |
|            | (Doesn't work for me on sum done with 'x+y=z')                                                                           |
| DK         | (Does nothing) [function]                                                                                                |
| docbld     | (XyWrite only) [immediate command]                                                                                       |
| DR         | (Does nothing) [function]                                                                                                |
| EA         | Open command window for editing text only. [function]                                                                    |
|            | ('place cursor on marker' - but doing so has no effect)                                                                  |
| ed or edit | Call file (XyWrite) [immediate command] obsolete                                                                         |
| EF#        | Special printing effect (XyWrite only) (not tested) [embedded command]                                                   |
|            | Activates special printing effects for printers that support                                                             |
|            | them. # is one the following values, or a combination of                                                                 |
|            | them:                                                                                                    |
|            | 1 Reverse 32 Not Assigned 1024 Double Underline                                                                          |
|            | 2 Outline 64 Not Assigned 2048 Overscore                                                                                 |
|            | 4 Shadow 128 Double High 4096 Floating Underline                                                                         |
|            | 8 Inverse 256 Script Up 8192 Outline/Shadow                                                                              |
|            | 16 User Set 512 Script Down 16384 Wide                                                                                   |
|            | To activate more than one special effect at the same time, add values                                                    |
|            | assigned to each effect. E.g., "ef 4224" activates double high c^Rharacters                                              |
|            | with floating underline (where 4224 is sum of two special-effect values                                                  |
|            | (128+4024). This command also turns off any other special effects that                                                   |

|                                                                         | (needs testing by someone whose printer supports it; min                                                         | ,              |            |
|-------------------------------------------------------------------------|----------------------------------------------------------------------------------------------------|----------------|------------|
| ET                                                                      | Compute amount of time elapsed since ZT function and in                                                          | nsert in text. | [function] |
|                                                                         | (programming) (not tested) (XyWrite)                                                                             |                |            |
| EV                                                                      | Evaluate (XyWrite Mailmerge only)                                                                                | [embedded      | _          |
| FS                                                                      | Return cursor to last misspelled word and display                                                                |                | [function] |
|                                                                         | spelling menu (XyWrite only)                                                                                     |                |            |
| HG 0/1                                                                  | Display border around graphic area without displaying gra                                                        | -              | [function] |
|                                                                         | 0 turns display of graphics off, 1 turns it on (doesn't wor                                                      | rk for me)     |            |
| I1-I9                                                                   | Set up index format, set 1 - set 9 (XyWrite)                                                                     | [embedded      | command]   |
|                                                                         | (valid in NB Win?)                                                                                               |                |            |
| IB                                                                      | Index break (break between alphabetical entries) (in NB V                                                        |                | -          |
| IN                                                                      | \ \ \ \ \ \ \ \ \ \ \ \ \ \ \ \ \ \ \ \                                                                          | [embedded      | command]   |
|                                                                         | IN [filename], depth, where [filename] is printer-ready. I                                                       | ncludes        |            |
|                                                                         | a printer-ready file (with name [filename]) at current current                                                   |                |            |
|                                                                         | position. Measure the vertical depth (in inches) in the pr                                                       | •              |            |
|                                                                         | file and type that number as the depth. Files that contain                                                       | a file-end     |            |
|                                                                         | marker are not printer-ready                                                                                     |                |            |
| IW 0/1                                                                  | (entered at top of file by 'savcln' what does it do?) (XyWı                                                      |                | _          |
| ix#                                                                     | Index Extraction command (XyWrite only)                                                                          | [immediate     | _          |
| JH                                                                      | Display Help frame with specified keyword.                                                                       |                | [function] |
|                                                                         | (NB DOS)                                                                                                    |                |            |
| KD key dia                                                              | gram?                                                                                                    |                |            |
| kilprn                                                                  | Stops printing to a printer (XyWrite only)                                                                       | [immediate     | _          |
| ldprn                                                                   | Load printer substitution table (XyWrite only)                                                                   | [immediate     | command]   |
| ldrk                                                                    | Load program (recorded with function RK) on phrase key                                                           | [immediate     | command    |
| ldaant                                                                  | (XyWrite only)                                                                                                   | Finamadiata    | aamman d]  |
| ldsort<br>ldsub                                                         | Load sort-order file (XyWrite only) Load printer substitution table (XyWrite only)                               | [immediate     | _          |
| LF 0/1                                                                  | 1                                                                                                    | [immediate     | [function] |
| LF U/I                                                                  | Turn off/on display of graphics (for me, this makes no                                                           |                | [Tunction] |
|                                                                         | difference, either in calling files containing graphics                                                          |                |            |
| LN                                                                      | or in turning off graphics within an open file.)                                                                 | u Tambadda     | d aammandl |
| LIN                                                                     | Line numbering. [This may be XyWrite only, or DOS only Defines how line number of each text line is printed in t |                | u commanuj |
|                                                                         | This command has three formats:                                                                                  | ne margin.     |            |
|                                                                         | ln 0 Begin line numbering                                                                                        |                |            |
|                                                                         | ln 1 End line numbering                                                                                          |                |            |
|                                                                         | ln m1,m2,mn Define Line Number                                                                                   |                |            |
|                                                                         | When you define ln, it is automatically on. 'ln 0' lets yo                                                       | su turn        |            |
|                                                                         | before reaching the end of the file. You can then                                                                | ou turn        |            |
|                                                                         | use ln 1 to restart line numbering from where you left of                                                        | Ŧ              |            |
|                                                                         | m1, m2, etc, are one or more of the following:                                                                   | .1.            |            |
|                                                                         | o#,e# Offset: How far from the edge of the paper you                                                             | want           |            |
|                                                                         | numbers to print for odd and even pages (where # is the                                                          |                |            |
|                                                                         | of inches). If you omit e#, XyWrite uses the value defined for o#.                                               |                |            |
|                                                                         | You must specify a value for o#.                                                                                 |                |            |
|                                                                         | i# Initial value - Starting line number (#). The default is 1.                                                   |                |            |
|                                                                         | d# Divisor - Lets you print every other line number (or some other                                               |                |            |
| alteration) by specifying a divisor. The default is 1, which means that |                                                                                                    |                |            |
|                                                                         | every number is printed.                                                                                         | mound          |            |
|                                                                         | - · · · · · · · · · · · · · · · · · · ·                                                                          |                |            |

Continuous number - Count numbers continuously from page

```
to page. The default is to restart on every page.
                    Blank lines - Do not count blank lines. A blank line contains only
               a carriage return, formatting commands, or both, but no text or spaces.
               The default is to number blank lines.
                    Headers - Include running headers in the count. The default is
               to omit line numbers from running headers.
                    Footers - Include running footers in the count. The default is
              to omit line numbers from running footers.
logoff
           Close any open files and log off current user (XvWrite)
                                                                    [immediate command]
login/logon (XyWrite) Log on network user and load any default settings[immediate command]
              associated with that user. Runs any XPL commands
              (e.g. Load commands, etc.) stored in file [username].LOG
              located in directory «VANL» directory - akin to a
              NBSTART.INT file for each valid username). (username 8 chars
               max.) Usage: logon [username]
LQ#
           Letter quality (XyWrite) - activates this mode on
                                                                    [embedded command]
             printers that support it. # can be:
             1=Draft, 2=Letter, 3=Letter II, 4=Letter III, 5=Near Letter
             Quality Gothic, 6=NLQ Courier, 7=Utility, 9=Draft II
             (needs testing by someone whose printer supports it; mine doesn't.)
LT
           Toggle suppression of display of captured redlining
                                                                                [function]
             login information (I can't make this work)
LT
           (XyWrite - link text) Converts text in other file formats into [embedded command]
              XyWrite format and merges it into the displayed file at the
              current cursor location.
LW
           ('Function not recognized')
                                                                                [function]
           Use next 2 chars: CD=Cartridges, FO=Fonts, MT=Match Type,
MN
                                                                                [function]
             SZ=Size (printing, but is it relevant in Windows?)
             (needs testing by someone whose printer supports it; mine doesn't.)
           Multiply (*) or divide (/) accumulated sum by selected number.
MT
                                                                                [function]
             (Doesn't work for me on sum done with 'x+y=z')
           New form (XyWrite only)
nef
                                                                    [immediate command]
NK
           (Does nothing)
                                                                                [function]
NP
           No pause (printing) - cancels auto-pause (XyWrite only) [embedded command]
             (needs testing by someone whose printer supports it; mine doesn't.)
NR
           (Does nothing)
                                                                                [function]
OV
           (Does nothing) (was NB4)
                                                                                [function]
PA
           Pause printing (not tested) (XyWrite only)
                                                                    [embedded command]
             (needs testing by someone whose printer supports it; mine doesn't.)
PB
                                                                    [embedded command]
           Page begin string - same as PC (XyWrite only)
             (needs testing by someone whose printer supports it; mine doesn't.)
PC
           Printer control string (XvWrite only)
                                                                    [embedded command]
             (needs testing by someone whose printer supports it; mine doesn't.)
PΙ
           Insert printer string (still relevant in Windows?)
                                                                    [embedded command]
             (needs testing by someone whose printer supports it; mine doesn't.)
              And in NB4 it used to give trouble. I think it's an outdated, NB3
              command.)
PP
           Put paragraph (XyWrite only)
                                                                    [embedded command]
```

| prf        | Write printer file FO.TMP to disk (same as 'fo') (XyWrite)                                                  | [immediate command]                     |
|------------|----------------------------------------------------------------------------------------------------|-----------------------------------------|
| prints     | Print to screen (XyWrite only - like 'review')                                                              | [immediate command]                     |
| Q1 smart q |                                                                                                    |                                         |
| QH         | Display the Menu/Help screen whose keyword precedes of                                                      |                                         |
| QP         | (Does nothing) ('File is missing {{')                                                                       | [function]                              |
| r2x        | Converts RFT:DCA format files into XyWrite (XyWrite                                                         | only)[immediate command]                |
| review     | review file (XyWrite only) (like print preview - doesn't win NB Win)                                        | vork [immediate command]                |
| rmvscr     | Closes current window (XyWrite only)                                                                        | [immediate command                      |
| rpllf      | Make all but first line of file flush to left margin                                                        | [immediate command]                     |
| RR         | Repeat records (XyWrite only)                                                                               | [embedded command]                      |
| rs         | Remove (empty) screen - (XyWrite/NB DOS only - not NB Win)                                                  | [immediate command]                     |
| RU         | (Does nothing)                                                                                              | [function]                              |
| rv         | Same as 'review' (XyWrite only - doesn't work in NB W                                                       |                                         |
| savcln     | Save file under new name, with formatting codes at top (XyWrite) Some of the codes are different from those | [immediate command]                     |
|            | put at top of file by Format, Page Layout, Write Default                                                    | ts.                                     |
|            | (What is difference between this and Write Defaults?)                                                       |                                         |
| saverk     | Saves program created in Record keystroke mode                                                              | [immediate command]                     |
| SUVOIR     | to a program file (XyWrite only)                                                                            |                                         |
| SC ###     | (gets input at TF with 'savcln'. What does it do?)                                                          | [embedded command]                      |
| SC 0/1     |                                                                                                    | ded command, default                    |
| 50 0/1     | (Doesn't work for me: executing 'd sc=1' and then typi                                                      | - · · · · · · · · · · · · · · · · · · · |
|            | 'persnl' (for 'personal' doesn't result in beep. Should it                                                  | =                                       |
| SN         | Set numeric keypad to numbers (doesn't work in NB Wi                                                        |                                         |
| SR         | * *                                                                                                    | ded command, function                   |
|            | ` *                                                                                                    | · · · · · · · · · · · · · · · · · · ·   |
| stsgt      | Store current phrase library (XyWrite)                                                                      | [immediate command]                     |
| stspell    | Store temporary spelling dictionary (XyWrite only)                                                          | [immediate command]                     |
| SU         | Subtract number cursor is on from the total.                                                                | [function]                              |
| GY.        | (Doesn't work for me on sum done with 'x+y=z')                                                              | 11.1                                    |
| SY n,m     | Symbol set for HP LaserJets (XyWrite in this form)[emb                                                      | pedded command, default]                |
|            | n is name of symbol set, m the pitch for                                                                    |                                         |
|            | monospaced (use 0 for proportional fonts)                                                                   |                                         |
|            | {DF SY=23Z,10,0,3}                                                                                          |                                         |
|            | (Why the difference between NB.DFL and XyWrite for                                                          | ms?)                                    |
| T1-T9      | TOC format, set 1 - set 9 (Used in NBWIN?) (XyWrite)                                                        | [function]                              |
|            |                                                                                                    |                                         |
| TD (       | M                                                                                                    | F.C                                     |
| TM         | Move to column element $(0 = \text{next}; 1 = \text{previous}; 2 = \text{top})$                             | ; [function]                            |
|            | 3 = bottom) (doesn't work in NB Win)                                                                        |                                         |
| TX#        | Extract TOC from source file, save it to target file (XyWı                                                  | rite) [function]                        |
|            | (Used in NB Win?)                                                                                           |                                         |
| UD         | Use dictionary (+ dict. name - error message:                                                               | [embedded command]                      |
|            | 'dict. path not found') (XyWrite only)                                                                      |                                         |
| unload     | Unload spell checker                                                                                        | [immediate command]                     |
|            | (says 'done' but doesn't work on personal spell checker)                                                    | -                                       |
|            | 1 1 /                                                                                                    |                                         |

| updatetx     | (XyWrite only)                                              | [immediate command] |
|--------------|-------------------------------------------------------------|---------------------|
| WH           | (Does nothing)                                              | [function]          |
| WM           | Wait for message (what does this do)                        | [embedded command]  |
| WS1          | Whole-space justify on                                      | [embedded command]  |
| x2r          | (XyWrite only)                                              | [immediate command] |
| XE           | (Crashes program)                                           | [function]          |
| xlate        | Strip high-bit characters - (XyWrite only, doesn't work in  | [immediate command] |
|              | NB Win; in XyWrite, imports WordStar file)                  |                     |
| XS           | Toggle display of markers affected by scoping               | [function]          |
|              | (what does this do?)                                        |                     |
| XX           | Define floating accent (must also be entered in AC Table in | n [function]        |
| XX,/         | Stroke/slash accent                                         | [XYWrite]           |
| XX,ε         | Macron accent                                               | [XYWrite]           |
| XX,"         | Double acute accents                                        | [XYWrite]           |
| XX,≈         | Cedilla accent pair                                         | [XYWrite]           |
| $XX, \Box I$ | Caron accent pair                                           | [XYWrite]           |
| $XX, \Box K$ | Ogonek accent                                               | [XYWrite]           |
| $XX,\Box O$  | Breve accent                                                | [XYWrite]           |
| ZT           | Reset stopwatch function to zero and start timer (programm  | ning) [function]    |
|              | func ZT 0 resets elapsed time («VA\$ET» to 0:00:00:00 [     | broken!]            |

## Codes from list compiled for XyWrite - very unlikely to work in NBWin, included for completeness

Those with no description do nothing, and give no error message when I do F9 [command] F10. Error messages are in quotes.

I found some of these in Tyson's XyWrite Revealed; they are probably relevant only to DOS versions of XyWrite.

| addtbl    | Doesn't add column of figures                              | [immediate command] |
|-----------|------------------------------------------------------------|---------------------|
| ats       |                                                            | [immediate command] |
| atx       |                                                            | [immediate command] |
| b2g       |                                                            | [immediate command] |
| be        | 'command not recognised'                                   | [immediate command] |
| big5in    |                                                            | [immediate command] |
| big5out   |                                                            | [immediate command] |
| bldidx    | indexing                                                   | [immediate command] |
| bldseq    | 'requires sequence no. + create/replace flag'              | [immediate command] |
| box       |                                                            | [immediate command] |
| bpt       |                                                            | [immediate command] |
| caf       | call form - useful in nb6? ('caf [filename]' calls a file) | [immediate command] |
| cart      | Call program file                                          | [immediate command] |
| chgal 0-9 | 'the editing position is not in an object'                 | [immediate command] |
| chgedt    |                                                            | [immediate command] |
| clean     |                                                            | [immediate command] |
| clnp      |                                                            | [immediate command] |
| clnprs    |                                                            | [immediate command] |
| clrsum or | Clear sum in memory without inserting value into text      | [immediate command] |

| cn                                                     | Force numeric lock off ('command not recognized')                                                                                                    | [immediate command]                                                                                                    |
|--------------------------------------------------------|----------------------------------------------------------------------------------------------------|----------------------------------------------------------------------------------------------------|
| correct                                                |                                                                                                    | [immediate command]                                                                                                    |
| ddeexecute                                             | 'command entry error' / 'not recognised''                                                                                                    | [immediate command]                                                                                                    |
| ddeinitiate                                            | crashes program                                                                                                    | [immediate command]                                                                                                    |
| ddepoke                                                | 'command entry error'                                                                                                    | [immediate command]                                                                                                    |
| dderequest                                             | 'command entry error'                                                                                                    | [immediate command]                                                                                                    |
|                                                        | e 'command not recognized'                                                                                                    | [immediate command]                                                                                                    |
| dgb                                                    | (opens window with B in it)                                                                                                    | [embedded command]                                                                                                    |
| dgt                                                    | (opens window with T in it)                                                                                                    | [embedded command]                                                                                                    |
| dgw                                                    | (opens window with W in it)                                                                                                    | [embedded command]                                                                                                    |
| dlg                                                    | 'command entry error'                                                                                                    | [immediate command]                                                                                                    |
| dll                                                    | •                                                                                                    | [immediate command]                                                                                                    |
| docbld                                                 |                                                                                                    | [immediate command]                                                                                                    |
| edf                                                    | forms                                                                                                    | [immediate command]                                                                                                    |
| edp                                                    | Call file cursor is on. 'edp x' calls file 'x' in directory                                                                                                    | [immediate command]                                                                                                    |
| •                                                      | Is this what this command is meant to do - am I missi                                                                                                    |                                                                                                    |
| EF#                                                    | Special printing effect                                                                                                    | [embedded command]                                                                                                    |
|                                                        | Activates special printing effects for printers that supp                                                                                                    |                                                                                                    |
|                                                        | them. # is one the following values, or a combination                                                                                                    |                                                                                                    |
|                                                        | 1 Reverse 32 Not Assigned 1024 Double Un                                                                                                    |                                                                                                    |
|                                                        | 2 Outline 64 Not Assigned 2048 Overscore                                                                                                    |                                                                                                    |
|                                                        | 4 Shadow 128 Double High 4096 Floating Un                                                                                                    | nderline                                                                                                    |
|                                                        | 8 Inverse 256 Script Up 8192 Outline/Sha                                                                                                    | adow                                                                                                    |
|                                                        | 16 User Set 512 Script Down 16384 Wide                                                                                                    |                                                                                                    |
|                                                        | To activate more than one special effect at the same t                                                                                                    | . 11 1 1 1                                                                                                    |
|                                                        | To activate more than one special cricet at the same i                                                                                                    | time, and values assigned to                                                                                                    |
|                                                        | each effect. E.g., "ef 4224" activates double high char                                                                                                    |                                                                                                    |
|                                                        |                                                                                                    | racters with floating                                                                                                    |
|                                                        | each effect. E.g., "ef 4224" activates double high char                                                                                                    | racters with floating values (128+4024).                                                                                                    |
|                                                        | each effect. E.g., "ef 4224" activates double high char underline (where 4224 is sum of two special-effects. This command also turns off any other special effects.                                                                                                    | racters with floating values (128+4024). s that were active.                                                                                                    |
| ET                                                     | each effect. E.g., "ef 4224" activates double high char underline (where 4224 is sum of two special-effects. This command also turns off any other special effects. Compute amount of time elapsed since ZT function and                                                                                                    | racters with floating values (128+4024). s that were active.                                                                                                    |
| EV                                                     | each effect. E.g., "ef 4224" activates double high char underline (where 4224 is sum of two special-effects. This command also turns off any other special effects. Compute amount of time elapsed since ZT function and Evaluate (XyWrite Mailmerge only)                                                                                                    | racters with floating values (128+4024). s that were active.  d insert in text.[function] [embedded command]                                                                                                    |
| EV<br>form                                             | each effect. E.g., "ef 4224" activates double high char underline (where 4224 is sum of two special-effects. This command also turns off any other special effects. Compute amount of time elapsed since ZT function and Evaluate (XyWrite Mailmerge only) forms                                                                                                    | racters with floating values (128+4024). s that were active.  d insert in text.[function] [embedded command] [immediate command]                                                                                                    |
| EV                                                     | each effect. E.g., "ef 4224" activates double high char underline (where 4224 is sum of two special-effects. This command also turns off any other special effects. Compute amount of time elapsed since ZT function and Evaluate (XyWrite Mailmerge only) forms  Return cursor to last misspelled word and display                                                                                                    | racters with floating values (128+4024). s that were active.  d insert in text.[function] [embedded command]                                                                                                    |
| EV<br>form<br>FS                                       | each effect. E.g., "ef 4224" activates double high char underline (where 4224 is sum of two special-effects. This command also turns off any other special effects. Compute amount of time elapsed since ZT function and Evaluate (XyWrite Mailmerge only) forms                                                                                                    | racters with floating values (128+4024). s that were active.  d insert in text.[function] [embedded command] [immediate command] [function]                                                                                                    |
| EV<br>form<br>FS<br>g2b                                | each effect. E.g., "ef 4224" activates double high char underline (where 4224 is sum of two special-effects. This command also turns off any other special effects. Compute amount of time elapsed since ZT function and Evaluate (XyWrite Mailmerge only) forms  Return cursor to last misspelled word and display spelling menu                                                                                                    | racters with floating values (128+4024). s that were active.  d insert in text.[function] [embedded command] [immediate command] [function]                                                                                                    |
| EV<br>form<br>FS                                       | each effect. E.g., "ef 4224" activates double high char underline (where 4224 is sum of two special-effects. This command also turns off any other special effects. Compute amount of time elapsed since ZT function and Evaluate (XyWrite Mailmerge only) forms  Return cursor to last misspelled word and display spelling menu  puts 2 GC deltas in text with low-ascii codes                                                                                                    | racters with floating values (128+4024). s that were active.  d insert in text.[function] [embedded command] [immediate command] [function]                                                                                                    |
| EV<br>form<br>FS<br>g2b<br>gcn                         | each effect. E.g., "ef 4224" activates double high char underline (where 4224 is sum of two special-effects. This command also turns off any other special effects. Compute amount of time elapsed since ZT function and Evaluate (XyWrite Mailmerge only) forms  Return cursor to last misspelled word and display spelling menu  puts 2 GC deltas in text with low-ascii codes between                                                                                                    | racters with floating values (128+4024). It is that were active.  If insert in text.[function] [embedded command] [immediate command] [function]  [immediate command] [immediate command]                                                                                                    |
| EV<br>form<br>FS<br>g2b<br>gcn<br>getglobal            | each effect. E.g., "ef 4224" activates double high char underline (where 4224 is sum of two special-effects. This command also turns off any other special effects. Compute amount of time elapsed since ZT function and Evaluate (XyWrite Mailmerge only) forms  Return cursor to last misspelled word and display spelling menu  puts 2 GC deltas in text with low-ascii codes between 'specify group/style name'                                                                                                    | racters with floating values (128+4024). It is that were active.  If insert in text.[function] [embedded command] [immediate command] [function]  [immediate command] [immediate command] [immediate command]                                                                                                    |
| EV<br>form<br>FS<br>g2b<br>gcn<br>getglobal<br>gtgb    | each effect. E.g., "ef 4224" activates double high char underline (where 4224 is sum of two special-effects. This command also turns off any other special effects. Compute amount of time elapsed since ZT function and Evaluate (XyWrite Mailmerge only) forms  Return cursor to last misspelled word and display spelling menu  puts 2 GC deltas in text with low-ascii codes between 'specify group/style name' (same as getglobal)                                                                                                    | racters with floating values (128+4024). It is that were active.  If insert in text.[function] [embedded command] [immediate command] [function]  [immediate command] [immediate command] [immediate command] [immediate command]                                                                                                    |
| EV form FS g2b gcn getglobal gtgb help                 | each effect. E.g., "ef 4224" activates double high char underline (where 4224 is sum of two special-effects. This command also turns off any other special effects. Compute amount of time elapsed since ZT function and Evaluate (XyWrite Mailmerge only) forms  Return cursor to last misspelled word and display spelling menu  puts 2 GC deltas in text with low-ascii codes between  'specify group/style name'  'specify group/style name' (same as getglobal)  'press Esc to remove menu'                                                                                                    | racters with floating values (128+4024). It is that were active.  If insert in text.[function] [embedded command] [immediate command] [function]  [immediate command] [immediate command] [immediate command] [immediate command] [immediate command] [immediate command] [immediate command]                                                                                                    |
| EV form FS g2b gcn getglobal gtgb help hkdef           | each effect. E.g., "ef 4224" activates double high char underline (where 4224 is sum of two special-effects. This command also turns off any other special effects. Compute amount of time elapsed since ZT function and Evaluate (XyWrite Mailmerge only) forms  Return cursor to last misspelled word and display spelling menu  puts 2 GC deltas in text with low-ascii codes between 'specify group/style name' (same as getglobal)                                                                                                    | racters with floating values (128+4024). It is that were active.  If insert in text.[function] [embedded command] [immediate command] [function]  [immediate command] [immediate command] [immediate command] [immediate command] [immediate command] [immediate command] [immediate command] [immediate command] [immediate command]                                                                                                    |
| EV form FS g2b gcn getglobal gtgb help hkdef imageinfo | each effect. E.g., "ef 4224" activates double high char underline (where 4224 is sum of two special-effects. This command also turns off any other special effects. Compute amount of time elapsed since ZT function and Evaluate (XyWrite Mailmerge only) forms  Return cursor to last misspelled word and display spelling menu  puts 2 GC deltas in text with low-ascii codes between 'specify group/style name' (same as getglobal) 'press Esc to remove menu' 'not within a help link'                                                                                                    | racters with floating values (128+4024). It is that were active.  If insert in text.[function] [embedded command] [immediate command] [immediate command] [immediate command] [immediate command] [immediate command] [immediate command] [immediate command] [immediate command] [immediate command] [immediate command] [immediate command] [immediate command]                                                                                                    |
| EV form FS g2b gcn getglobal gtgb help hkdef           | each effect. E.g., "ef 4224" activates double high char underline (where 4224 is sum of two special-effects. This command also turns off any other special effects. Compute amount of time elapsed since ZT function and Evaluate (XyWrite Mailmerge only) forms  Return cursor to last misspelled word and display spelling menu  puts 2 GC deltas in text with low-ascii codes between  'specify group/style name'  'specify group/style name' (same as getglobal)  'press Esc to remove menu'  'not within a help link'  Include text file -                                                                                                    | racters with floating values (128+4024). It is that were active.  If insert in text.[function] [embedded command] [immediate command] [immediate command]                                                                                                    |
| EV form FS g2b gcn getglobal gtgb help hkdef imageinfo | each effect. E.g., "ef 4224" activates double high char underline (where 4224 is sum of two special-effects. This command also turns off any other special effects. Compute amount of time elapsed since ZT function and Evaluate (XyWrite Mailmerge only) forms  Return cursor to last misspelled word and display spelling menu  puts 2 GC deltas in text with low-ascii codes between 'specify group/style name' (same as getglobal) 'press Esc to remove menu' 'not within a help link'  Include text file -  IN [filename], depth, where [filename] is printer-ready                                                                                                    | racters with floating values (128+4024). In that were active. It insert in text. [function] [embedded command] [immediate command] [immediate comm |
| EV form FS g2b gcn getglobal gtgb help hkdef imageinfo | each effect. E.g., "ef 4224" activates double high char underline (where 4224 is sum of two special-effects. This command also turns off any other special effects. Compute amount of time elapsed since ZT function and Evaluate (XyWrite Mailmerge only) forms  Return cursor to last misspelled word and display spelling menu  puts 2 GC deltas in text with low-ascii codes between 'specify group/style name' (same as getglobal) 'press Esc to remove menu' 'not within a help link'  Include text file -  IN [filename], depth, where [filename] is printer-ready a printer-ready file (with name [filename]) at current of the command of two special effects and the command of two special effects are summed to the command of two special effects are summed to the command of two spec | racters with floating values (128+4024). Includes (128+4024). In that were active.  It insert in text. [function] [embedded command] [immediate command] [immediate co |
| EV form FS g2b gcn getglobal gtgb help hkdef imageinfo | each effect. E.g., "ef 4224" activates double high char underline (where 4224 is sum of two special-effects. This command also turns off any other special effects. Compute amount of time elapsed since ZT function and Evaluate (XyWrite Mailmerge only) forms  Return cursor to last misspelled word and display spelling menu  puts 2 GC deltas in text with low-ascii codes between 'specify group/style name' (same as getglobal) 'press Esc to remove menu' 'not within a help link'  Include text file -  IN [filename], depth, where [filename] is printer-ready a printer-ready file (with name [filename]) at current of position. Measure the vertical depth (in inches) in the                                                                                                    | racters with floating values (128+4024). It is that were active.  If insert in text. [function] [embedded command] [immediate command] [function]  [immediate command] [immediate command] |
| EV form FS g2b gcn getglobal gtgb help hkdef imageinfo | each effect. E.g., "ef 4224" activates double high char underline (where 4224 is sum of two special-effects. This command also turns off any other special effects. Compute amount of time elapsed since ZT function and Evaluate (XyWrite Mailmerge only) forms  Return cursor to last misspelled word and display spelling menu  puts 2 GC deltas in text with low-ascii codes between 'specify group/style name' (same as getglobal) 'press Esc to remove menu' 'not within a help link'  Include text file -  IN [filename], depth, where [filename] is printer-ready a printer-ready file (with name [filename]) at current of position. Measure the vertical depth (in inches) in the file and type that number as the depth. Files that contains                                                                                                    | racters with floating values (128+4024). It is that were active.  If insert in text. [function] [embedded command] [immediate command] [function]  [immediate command] [immediate command] |
| EV form FS g2b gcn getglobal gtgb help hkdef imageinfo | each effect. E.g., "ef 4224" activates double high char underline (where 4224 is sum of two special-effects. This command also turns off any other special effects. Compute amount of time elapsed since ZT function and Evaluate (XyWrite Mailmerge only) forms  Return cursor to last misspelled word and display spelling menu  puts 2 GC deltas in text with low-ascii codes between 'specify group/style name' (same as getglobal) 'press Esc to remove menu' 'not within a help link'  Include text file -  IN [filename], depth, where [filename] is printer-ready a printer-ready file (with name [filename]) at current of position. Measure the vertical depth (in inches) in the                                                                                                    | racters with floating values (128+4024). It is that were active.  If insert in text. [function] [embedded command] [immediate command] [function]  [immediate command] [immediate command] |

| jc      |                                                       |                      |
|---------|-------------------------------------------------------|----------------------|
| jg      |                                                       | [immediate command]  |
| jrcom   |                                                       | [immediate command]  |
| jrngrp  | 'requires number greater than zero'                   | [immediate command]  |
| jrprs   |                                                       | [immediate command]  |
| jrrmv   |                                                       | [immediate command]  |
| js      |                                                       | [immediate command]  |
| kilprn  |                                                       | [immediate command]  |
| kiltyp  | Stop current print job                                | [immediate command]  |
| kp      | (Same as kilprn)                                      | [immediate command]  |
| kt      | Stop current print job (Same as kiltyp)               | [immediate command]  |
| ldprn   | Load printer substitution table                       | [immediate command]  |
| ldsort  | Load sort-order file                                  | [immediate command]  |
| ldsub   | Load printer substitution table                       | [immediate command]  |
| linktx  | F                                                     | [immediate command]  |
| loado   |                                                       | [immediate command]  |
| login   | 'logoff accepted'                                     | [immediate command]  |
| logoff  | 'logoff accepted'                                     | [immediate command]  |
| logon   | 'logoff accepted'                                     | [immediate command]  |
| logout  | 'logoff accepted'                                     | [immediate command]  |
| lp      | Load printer file                                     | [immediate command]  |
| mail    | 'SMI not enabled in WIN.INI'                          | [immediate command]  |
| mp      | Sivil not chaoled in Wilder                           | [immediate command]  |
| msepos  |                                                       | [immediate command]  |
| mwin    |                                                       | [immediate command]  |
| nef     |                                                       | [immediate command]  |
| newscrn |                                                       | [immediate command]  |
| NP      | No pause (printing) - cancels auto-pause              | [embedded command]   |
| objdef  | tvo pause (printing) cancers auto pause               | [immediate command]  |
| objdel  |                                                       | [immediate command]  |
| objfget |                                                       | [immediate command]  |
| objget  |                                                       | [immediate command]  |
| objloc  |                                                       | [immediate command]  |
| objupd  |                                                       | [immediate command]  |
| ole     |                                                       | [immediate command]  |
| olndef  | outline?                                              | [immediate command]  |
| olnmov  | Outline - 'specify PO, NO'                            | [immediate command]  |
| 00      | 'done' - but no change                                | [immediate command]  |
| oos     | Prompt 'Cannot run cmd;' then opens DOS window        | [immediate command]  |
| opnoln  | 'File not found'                                      | [immediate command]  |
| OX      | 'done'                                                | [immediate command]  |
| PA      | Pause printing [not tested]                           | [embedded command]   |
| PB      |                                                       | [embedded command]   |
| PC      | Page begin string - same as PC Printer control string | [embedded command]   |
| PP      | Put paragraph                                         | [embedded command]   |
|         | i at hatastahii                                       | [immediate command]  |
| prints  | 'nrinting file "raview tmn" (but it doorn't)          | [immediate command]  |
| prn     | 'printing file "review.tmp" (but it doesn't)          | [immediate command]  |
| prs     | (Opens new screen) (same as prints)                   | [immediate command]  |
| pstring |                                                       | [miniculate command] |

| putc         |                                                             | [immediate command]    |
|--------------|-------------------------------------------------------------|------------------------|
| r2x          | Converts RFT:DCA format files into XyWrite files            | [immediate command]    |
| rer          | (Opens note window)                                         | [embedded command]     |
| review       | review file (like print preview)                            |                        |
| rex          | (Opens note window)                                         | [immediate command]    |
| rfrp         |                                                             | [immediate command]    |
| rmvscr       |                                                             | [immediate command]    |
| rplfil       | ('Command entry error')                                     | [immediate command]    |
| RR           | Repeat records                                              | [embedded command]     |
| rs           | Remove (empty) screen                                       | [immediate command]    |
| rv           | Same as 'review' s                                          | [immediate command]    |
| r2x          |                                                             | [immediate command]    |
| saverk       | Saves program created in Record keystroke mode              | [immediate command]    |
|              | to a program file                                           |                        |
| se[/c] range | string   Search directory - searches through a series of fi | le [immediate command] |

se[/c] range|string| Search directory - searches through a series of file [immediate command] names separated by commas (range) for the text (string). 'searcha' and 'sea', 'searchba' and 'seba', can also be used You must do search from blank window; do: F9 ne F10 before executing search command. Switch:

/c tells program to count number of times string appears, but not to stop at each match.

| setdm    | ('Command entry error')                          | [immediate command]    |
|----------|--------------------------------------------------|------------------------|
| setlgd   | ('Command entry error')                          | [immediate command]    |
| setp     | 'Select Windows printer': dialog,XyWrite buttons | [immediate command]    |
| setpos   | (outlines)                                       | [immediate command]    |
| shohyp   | Show effect of current hyphenation rules         | [immediate command]    |
| showdlg  | 'command entry error'                            | [immediate command]    |
| shwpg    | 'requires source file and target file'           | [immediate command]    |
| sm       | (a numeric command - 'Sum requires 1 number')    | [immediate command]    |
| SR       | Set record [embed                                | ded command, function] |
| stspell  |                                                  | [immediate command]    |
|          | 'dict. path not found')                          |                        |
| stxlate  | 'command not recognised'                         | [immediate command]    |
| testob   | (opens new screen)                               | [immediate command]    |
| tmbld    |                                                  | [immediate command]    |
| tol      | ('Need: TOL digit, name, mnemonic1,,mnemonicn.   | [immediate command]    |
|          | mnemonic1,,mnemonicn')                           |                        |
| ty       | Print to printer                                 | [immediate command]    |
| tyf      | Print to file                                    | [immediate command]    |
| type     | Print to printer                                 | [immediate command]    |
| typef    | Print to file                                    | [immediate command]    |
| types    | Print to screen                                  | [immediate command]    |
| tys      | Print to screen                                  | [immediate command]    |
| undel    |                                                  | [immediate command]    |
| unl      | unload feature                                   | [immediate command]    |
| unload   | unload feature                                   | [immediate command]    |
| updatetx |                                                  | [immediate command]    |
| uwf      |                                                  | [immediate command]    |

# 178 CPG Chapter 11: Codes Probably Out-of-Date or for XyWrite Only

| vbx     | ('Command entry error')                              | [immediate command] |
|---------|------------------------------------------------------|---------------------|
| wordchk | 'no alternates for [any word]'                       | [immediate command] |
| wprof   | ('Command entry error')                              | [immediate command] |
| xlate   | Strip high-bit characters - ( imports WordStar file) | [immediate command] |
| x2r     |                                                      | [immediate command] |
| xe      | Search filelist for text                             | [immediate command] |
| xea     | Search filelist for text, absolute                   | [immediate command] |
|         | (These 2 freezeNB)                                   |                     |
| xm      | ('Function requires 1 number')                       | [immediate command] |
| xwdll   | ('Command argument not recognized')                  | [immediate command] |
| zap     | '0 words, 1 questionable' (or crashes program)       | [immediate command] |

#### Appendix: NB DOS XPL Error Messages, and List of XyWrite Error Messages

. **General Introduction**. XPL does not precompile, nor flag errors; it just tells you there is one (not always that). Its error messages are generic—they do not always tell you what the error in the particular case is; and they do not cover everything.

A distinction needs to be made between errors that can occur when writing a program and those that can occur during an attempt to run the program. The latter may indicate, not that there is something wrong with the program, but that it cannot perform its task on the particular occasion; e.g., a Search command that cannot find any instance, or any more instances, of the string being sought.

1. **Error Messages** Most errors, when they occur, do not display messages on the prompt line; the following are those that are commonly displayed:

#### 'Invalid Format command'

An opening command bracket (with or without the closing bracket) has been entered in Normal mode. The remedy is to switch to Expanded mode, which should always be used when writing a program. No message is displayed in the case where there is a closing bracket that does not have a matching opening bracket. But there is a quick and easy way to detect a surplus closing bracket. In Expanded mode enclose the entire program in the IV command: insert «iv at the start of the program and » at the end; then switch to Normal mode. If the program's brackets are OK, the whole program file will disappear; if there is an unmatched closing bracket, it will be shown.

## 'No command' or 'Illegal command'

A command has been incorrectly entered on the action line. E,g., BC ca myfile.docXC (a space before 'ca'

```
BC camyfile.docXC (no space between 'ca' and filename BC ra myfile.docXC ('ca' mistyped as a non-existent command 'ra')
```

#### 'Command entry error'

- i. A program call has been wrongly entered.
  - a. The wrong call was used, e.g.,
    'pv' instead of 'is' (or vice versa)
    'sv' instead of 'sx' (or vice versa)

See explanation of the difference between the calls in Chapter XPLCALLS.DOC

```
b. The call was mistyped, e.g.,
'=' instead of '=='
'$wn' instead of 'va$wn'
```

'\$wn' contains the number of the active window, but it requires the value command (va) to display it, or to save it to a phrase, as in «sx01, «va\$wn»»

#### 'Mismatched operands'

An attempt has been made to compare a string to a value. E.g., «if«pv01»==«is02»»

**'Label not found'** The «lb...» has been omitted, or it does not exactly match the «gl...» in either spelling or case. Not every «lb...» needs a corresponding «gl...», but every «gl...» needs a corresponding and exactly matching «lb...»; otherwise the program cannot jump to the correct place.

**'Need ID & expression'** A syntactical error has been committed with 'sv' or with 'sx'. The comma may have been omitted, e.g., «sv01Yes» instead of «sv01,Yes». Or the phrase key has been identified, but the expression has not, e.g., «sv01». *Note*: there is one exception to this: if a block of text has been defined, «sv01» is correct and saves the block to phrase 01.

In some situations, if either an opening bracket or a closing bracket is missing, e.g. «pv01 or pv01», the error message will appear.

#### 'No «ei»'

This is a common error. Every «if...» clause must be closed with an «ei» call. If it is not, **Nota Bene** has no way of knowing where the conditional clause ends, and cannot execute the program correctly.

#### 'Too many program calls'

An endless loop has been created. E.g., you have included within a program the command to run itself.

#### 'Repeat w/alphanumeric'

A label name is missing from a «gl...» or an «lb...» call. This is the same error message that you get if you try to assign a phrase to a regular phrase key by striking Alt+F2 and then strike any key other than a letter or a number.

## 2. Identifying Errors

There are two Error variables, which should not be confused with each other: ER and \$ER. The former has only 2 values, the latter more than 300.

- i. Whenever an error occurs ER is set to True, and as soon as the next command is given it is reset to False. Thus, for example, if a program contains a search command for a specified word, and if no instance (or no further instance) of the word can be found, the command generates an error; and the program can include an instruction what is to be done if an error is met. E.g., **BC** se elephant **XC** «if«er»»«ex»«ei»: if no instance (or no further instance) of 'elephant' is found, the program is to to terminate.
- ii. Also, whenever an error occurs, \$ER is set equal to an XPL error number. The number can be found, and the error can be identified, in either of two ways:
  - a. By executing the command **BC** va \$er**XC**. That will display in your screen file (when in Normal mode) a delta followed by a number, looking like an inserted counter; the number is the number of that particular error. In the case of the above example, what you will see in the file is «VA\$ER»10, 10 being the error number that means 'Not found'. If \$ER has no value, the delta will appear in the text followed by a 0. In either case the cursor will be located immediately after the number, and a single stroke of the Backspace key will remove both number and delta (again, just as with a counter in the text).
  - b. In a program the value of \$ER can be saved to a phrase, as in «sx150, «va\$er»», which can then be displayed, discarded, or evaluated, like any other phrase.

CAUTION It is a feature of **Nota Bene** that the value of \$ER is always reset to 0, when the next command is given. Therefore, unless the value is read or saved immediately after the error occurs, it will be lost; and, if the value is saved to a phrase, it should be saved to one that is higher than 100; otherwise it will be lost when you leave the program: «sx150,«va\$er»» will survive the program in which it occurs: 
«sx50,«va\$er»» will not.

## 182 Appendix: NB DOS XPL Error Messages; List of XyWrite Error Messages

## **XyWrite Error Messages Listed Numerically (from the XYWWWEB.U2 File)**

|          | 1 Filename already exists.               | 48  | REVIEW.TMP                                         |
|----------|------------------------------------------|-----|----------------------------------------------------|
| 2        | Function requires an empty window.       | 49  | FO.TMP                                             |
| 3        | Do you want to delete marker? (Y/N)      | 50  | INDEX                                              |
| 4        | Command entry error.                     | 51  | TABLE                                              |
| 5        | Application error                        | 52  | Cannot continue scrolling.                         |
| 6        | NB.DFL                                   | 53  | Cannot modify protected text.                      |
| 7        | Function requires an open file or        | 54  | Correct format is @dat(mm-dd-yy)                   |
| ,        | filename.                                | 55  | Cannot choose soft hyphen character.               |
| 8        | Type password and press Enter.           | 56  | Going to formatted view with page breaks.          |
| 9        | □ Disk(ette) is full.                    | 57  | Cannot print to file while printing.               |
| 10       | Cannot find item.                        | 58  | Not enough disk space to print document            |
| 11       | There is no command on command line.     | 30  | to file.                                           |
| 12       | Command is not recognized.               | 59  | File openexit anyway? (Y/N)                        |
| 13       | Separator is missing.                    | 60  | Logon is not recognized.                           |
| 14       | Function requires selecting a block.     | 61  | CLOSED                                             |
| 15       | Help frame too large &                   | 62  | OK                                                 |
| 16       | Printing file &                          | 63  | a:QUIT1.TMP                                        |
| 17       | Press letter or number.                  | 64  | Current command is canceled.                       |
| 18       | There is not enough memory to perform    | 65  | No merge records extracted.                        |
|          | function.                                | 66  | Preparing to print. Please wait.                   |
| 19       | There is no macro assigned.              | 67  | Document summary corrupted.                        |
| 20       | Name                                     | 68  | Translate command requires 2-character             |
| 21       | Press Esc to cancel the selection.       |     | string.                                            |
| 22       | Too many mode entries.                   | 69  | MLCS                                               |
| 23       | Search string is not recognized.         | 70  | Error loading macros.                              |
| 24       | Formatting command is not recognized.    | 71  | <dir></dir>                                        |
| 25       | Characters were lost during typing.      | 72  | Function is not recognized.                        |
| 26       | Source and target filenames cannot be    | 73  | ON                                                 |
|          | identical. &                             | 74  | OFF                                                |
| 27       | Cannot create temporary file.            | 75  | Cannot sort records larger than 3000               |
| 28       | Logon completed.                         |     | characters.                                        |
| 29       | NBSTART.INT                              | 76  | Math function requires equal sign.                 |
| 30       | Shift+F1 to save.                        | 77  | Place cursor on a number to do arithmetic.         |
| 31       | Printer error.                           | 78  | Not enough memory for new window.                  |
| 32       | Read error.                              | 79  | Not enough memory. Counters are not                |
| 33       | Cannot find specified field.             | 0.0 | accurate.                                          |
| 34       | DIRECTRY.TMP                             | 80  | Mathematical result is too large.                  |
| 35       | Change? Y=yes, N=no, S=stop here,        | 81  | No more windows are available.                     |
| 26       | O=one more3                              | 82  | Mnemonic for translation not found.                |
| 36       | Change/Verify command canceled.          | 83  | @UPR cannot convert numbers.                       |
| 37       | Done                                     | 84  | Cannot close last window.                          |
| 38       | (none)                                   | 85  | There is an extra Start Command (E) in             |
| 39       | PATH=                                    | 0.6 | text.                                              |
| 40<br>41 | COMSPEC= Too many soft fonts.            | 86  | There are too many values for the current command. |
| 42       | Overflow file full, printing terminated. | 87  | Tab settings are not in numerical order.           |
| 43       | JM                                       | 88  | Error writing quitn.tmp filestry again?            |
| 43<br>44 | Type "+" to continue printing.           | 00  | (Y/N)                                              |
| 45       | Default drive/directory 1 Directory of 2 | 89  | Error writing index file.                          |
| 46       | 1 Files 2 Char. 3 Free                   | 90  | @SIZ cannot convert numbers.                       |
| 47       | Specify filename to save selected block. | 70  | Color Convert Indinocis.                           |
| • /      | Specify inchange to save befored block.  |     |                                                    |

| 91  | Function requires one number.             | 138 | Function is not available in forms mode.    |
|-----|-------------------------------------------|-----|---------------------------------------------|
| 92  | Function requires numeric values only.    | 139 | Cannot copy selected text into command      |
| 93  | Cannot nest embedded commands.            |     | window.                                     |
| 94  | Using a space as the leader character.    | 140 | Specify filelist search string .            |
| 95  | Specify mode.                             | 141 | Specify program name and macro key.         |
| 96  | Text saved.                               | 142 | Too many program calls or program loops.    |
| 97  | .BAK                                      | 143 | Mismatched logical or numeric operands.     |
| 98  | @INT only converts numbers.               | 144 | More than one unary operator.               |
| 99  | Cannot move cursor outside command        | 145 | Go to Label command requires a Label        |
|     | window.                                   |     | command.                                    |
| 100 | Not enough memory for sorting.            | 146 | Cannot find "End If." for                   |
| 101 | Specify filename to run.                  | 147 | Function requires ID and expression. &      |
| 102 | @C2X translate command requires string.   | 148 | Cannot use more than ten shift keys in      |
| 103 | Help file is too big.                     |     | keyboard file.                              |
| 104 | Use cursor keys to adjust window, press   | 149 | Cannot use more than 20 tables in key-      |
|     | Enter to end.                             |     | board file.                                 |
| 105 | Complete modification of tab ruler.       | 150 | Cannot use more than six shifting states in |
| 106 | Error closing index file.                 |     | keyboard file.                              |
| 107 | Cannot find index file.                   | 151 | Cannot use more than four toggle defini-    |
| 108 | Error reading index file.                 |     | tions in keyboard file.                     |
| 109 | Field does not exist.                     | 152 | Read-only file on p                         |
| 110 | Customization file requires a file label. | 153 | File is hidden on p                         |
| 111 | @CNV only converts 2 character strings.   | 154 | System file on p                            |
| 112 | Fill in this field.                       | 155 | Name is volume label on p                   |
| 113 | Do you want to exit? (Y/N)                | 156 | Name is subdirectory on p                   |
| 114 | on                                        | 157 | Cannot be written to on p                   |
| 115 | Cannot print to screen while printing.    | 158 | Cannot copy to same file.                   |
| 116 | File correctedsave it?                    | 159 | Sort record is too large.                   |
| 117 | □Disk full writing to overflow fileclose  | 160 | No more files that match specification.     |
|     | file without saving? (Y/N)                | 161 | Still printingexit anyway? (Y/N)            |
| 118 | Continue previous correction? (Y/N)       | 162 | Item is currently not available.            |
| 119 | Unrecognized line in custom file:         | 163 | □Disk is full writing to overflow filefree  |
| 120 | Function is not available while printing. |     | up space on drive c:3                       |
| 121 | Menu/Help routine is missing named &      | 164 | No alternates for &                         |
| 122 | Dictionary is not loaded.                 | 165 | Invalid default setting &                   |
| 123 | Index item is too large.                  | 166 | Column format is not recognized.            |
| 124 | Typethru is on.                           | 167 | Cannot find style. &                        |
| 125 | Mode value is not recognized.             | 168 | File contains too many styles.              |
| 126 | Press key to insert (or run) macro.       | 169 | Enter number greater than zero.             |
| 127 | Filename already existsoverwrite it?      | 170 | Working                                     |
|     | (Y/N) &                                   | 171 | Function requires source file and target    |
| 128 | Type Y or N.                              |     | file.                                       |
| 129 | Stop program? (Y/N)                       | 172 | Keyword Found, Action? C=continue,          |
| 130 | Load UIF file before setting BZ value.    |     | O=open, N=next file, S=stop                 |
| 131 | Specify path name.                        | 173 | Checksum error.                             |
| 132 | Do you want to delete? (Y/N) &            | 174 | Cannot mix relative and absolute values.    |
| 133 | Default format is not recognized.         | 175 | Relative values are not acceptable.         |
| 134 | Specify program name.                     | 176 | Frame type is not recognized.               |
| 135 | Cannot run command.                       | 177 | File contains an incomplete frame defini-   |
| 136 | Not enough memory. Clear some macro       |     | tion.                                       |
|     | keys and try again.                       | 178 | File has an unbalance {{}}.                 |
| 137 | Cannot append another column selection.   | 179 | File is missing {{.                         |
|     | **                                        | 180 | Window specification is not recognized.     |
|     |                                           |     |                                             |

# 184 Appendix: NB DOS XPL Error Messages; List of XyWrite Error Messages

| 181<br>182 | Screen length cannot exceed 70 lines. Function requires two open files. | 225<br>226 | Invalid data. DOS error.                     |
|------------|-------------------------------------------------------------------------|------------|----------------------------------------------|
| 183        | Disk is full writing to overflow filestop                               | 227        | Invalid drive.                               |
| 100        | current operation? (Y/N)                                                | 228        | Cannot remove current directory.             |
| 184        | AUTO                                                                    | 229        | Not same device.                             |
| 185        | Definition is missing from printer file.                                | 230        | No more files.                               |
| 186        | Width table is missing from printer file.                               | 231        | Function does not accept arguments.          |
| 187        | Substitution table is missing from printer                              | 232        | Not enough memory. Page numbers are          |
| 107        | file.                                                                   | 252        | not accurate.                                |
| 188        | Inserted text found. Use filename to print                              | 233        | Not enough memory to calculate page          |
| 100        | to screen.                                                              | 224        | breaks.                                      |
| 189        | Sort files by F = File                                                  | 234        | New Form requires new filename and           |
|            | Name,E=Extension,D=Date,S=Size,P=Pa                                     | 225        | filename of master form.                     |
|            | th, R=Revision, H=Header, T=Use                                         | 235        | Unrecognized characters in filename.         |
| 100        | Tab,N=No tab3                                                           | 236        | Decimal point cannot equal numeric or        |
| 190        | Enter drive letter to store on.                                         |            | argument separator.                          |
| 191        | Diskette full. Insert new diskette and type                             | 237        | Cannot look up double words.                 |
|            | Y to continue.                                                          | 238        | No files selected.                           |
| 192        | Save files as quitn.tmp? (Y/N)                                          | 239        | Press Esc to return to Cartridge List.       |
| 193        | Write protect.                                                          | 240        | RFT conversion failed.                       |
| 194        | Unknown unit.                                                           | 241        | Cannot insert row outside of table.          |
| 195        | Drive is not ready.                                                     | 242        | Substitution tables must be put inside       |
| 196        | Unknown command.                                                        |            | printer file.                                |
| 197        | Data error.                                                             | 243        | ☐ Error loading overlay.                     |
| 198        | Bad request structure.                                                  | 244        | □Overlay mismatch.                           |
| 199        | Seek error.                                                             | 245        | $\square$ Not enough memory for overlay.     |
| 200        | Unknown media.                                                          | 246        | ☐ Error reading EDITOR.EXE.                  |
| 201        | Sector not found.                                                       | 247        | Personal dictionary is not loaded.           |
| 202        | Printer out of paper.                                                   | 248        | Function is not available while Track        |
| 203        | Write fault.                                                            |            | Changes is on.                               |
| 204        | Read fault.                                                             | 249        | Function canceled.                           |
| 205        | General failure.                                                        | 250        | Function is not available in expanded        |
| 206        | Save edits to &                                                         |            | view.                                        |
| 207        | Composition stoppeddisk full writing to                                 | 251        | Change? Y=yes, N=no, S=stop here,            |
|            | overflow file.                                                          |            | O=one more, U=undo3                          |
| 208        | Table values are not recognized.                                        | 252        | Function canceled.                           |
| 209        | Value in counter is not recognized.                                     | 253        | Cannot find redlined text.                   |
| 210        | Counter value must be between 0 and 14.                                 | 254        | Making temporary file. Do not remove         |
| 211        | Roman numeral is not recognized.                                        |            | X:3                                          |
| 212        | Place cursor on marker.                                                 | 255        | OK to remove x:3                             |
| 213        | Invalid function. #                                                     | 256        | Overlay ID not recognized.                   |
| 214        | File not found. &                                                       | 257        | word.ovr                                     |
| 215        | Path not found. &                                                       | 258        | □ Disk is full. Cannot create overflow file. |
| 216        | Too many open files.                                                    | 259        | items processed                              |
| 217        | Access denied.                                                          | 260        | Type a character.                            |
| 218        | Invalid handle.                                                         | 261        | SPELL.TMP                                    |
| 219        | Memory control blocks destroyed.                                        | 262        | Terminate column select operation? (Y/N)     |
| 220        | Type new character.                                                     | 263        | .SAV                                         |
| 221        | Invalid memory block address.                                           | 264        | [UNTITLED]                                   |
| 222        | Invalid environment.                                                    | 265        | OEIDCBHFLRNS                                 |
| 223        | Invalid format.                                                         | 266        | Menu/Help file not loaded.                   |
| 224        | Invalid access code.                                                    | 267        | Esc 1,Single 2,Double 3,* 4,Move cur-        |
|            |                                                                         |            | sor 5,Delete 6,New character                 |
|            |                                                                         | 268        | Function is not available in tables.         |

| 269        | Accent is not defined.                | 318        | changes                                                           |
|------------|---------------------------------------|------------|-------------------------------------------------------------------|
| 270        | SHELL=                                | 319        | Cannot recover changesproceed                                     |
| 271        | No text data in clipboard.            |            | anyway? (Y/N)                                                     |
| 272        | Press space to continue undeleting.   | 320        | PV cannot find macro.                                             |
| 273        | Composition stoppedtoo many page ele- | 321        | Not currently implemented.                                        |
|            | ments.                                | 322        | FRWNLAD                                                           |
| 274        | Do you want to perform this change?   | 323        | Nothing has been deleted.                                         |
|            | Y/N/C                                 | 324        | PV error converting to string.                                    |
| 275        | GSLIB                                 | 325        | occurrences                                                       |
| 276        | SWGS.LIB                              | 326        | Cannot compare number to string.                                  |
| 277        | Logoff accepted.                      | 327        | Recording keystrokes.                                             |
| 278        | lexis                                 | 328        | No keystrokes have been recorded.                                 |
| 279        | Too many TE controls.                 | 329        | Table has not been loaded.                                        |
| 280        | Not allowed in Ibid. record.          | 330        | #X function requires letter or number.                            |
| 281        | Specify group\style name.             | 331        | Proceed                                                           |
| 282        | Style is too big.                     | 332        | Sharing violation.                                                |
| 283        | JANUARY                               | 333        | Lock violation.                                                   |
| 284        | FEBRUARY                              | 334        | Invalid disk change.                                              |
| 285        | MARCH                                 | 335        | FCB unavailable.                                                  |
| 286        | APRIL                                 | 336        | XX                                                                |
| 287        | MAY                                   | 337        | Close text command window.                                        |
| 288        | JUNE                                  | 338        | Cannot read/write string.                                         |
| 289        | JULY                                  | 339        | Buffer at maximum size.                                           |
| 290        | AUGUST                                | 340        | No memory to expand buffer.                                       |
| 291        | SEPTEMBER                             | 341        | Unable to open menu window.                                       |
| 292        | OCTOBER                               | 342        | Cannot get printer device.                                        |
| 293        | NOVEMBER                              | 343        | Unable to start print job.                                        |
| 294        | DECEMBER                              | 344        | "JA R1,,Rn Ri = $>$ n   n   n1-n2"                                |
| 295        | TRUE                                  | 345        | JA arguments must be in descending                                |
| 296        | FALSE                                 | 246        | order.                                                            |
| 297        | PCLEXAM.DLL                           | 346        | Show journal.                                                     |
| 298        | OVR                                   | 347        | View                                                              |
| 299        | AMPM                                  | 348        | EB Script %s incorrect number of argu-                            |
| 300        | DMY                                   | 2.40       | ments                                                             |
| 301        | HVFBTLRNAXC' M                        | 349        | TEXT.LIB                                                          |
| 302        | DCRL<br>VNI                           | 350        | Network request not supported.                                    |
| 303        | YNI<br>Oolaabynischa                  | 351        | Remote computer not listening.                                    |
| 304        | OolAsRXNSCrc                          | 352        | Duplicate name on network.                                        |
| 305        | TGCDLRIHXZ' A                         | 353        | Network name not found.                                           |
| 306        | Double word encountereddelete second  | 354        | Network busy.                                                     |
| 207        | occurrence? (Y/N) &                   | 355        | Network device no longer exists.                                  |
| 307        | IXPNCH                                | 356        | Network adapter hardware error.  Net BIOS command limit exceeded. |
| 308        | NTS                                   | 357        |                                                                   |
| 309<br>310 | CAPS<br>SHIFT                         | 358<br>359 | Incorrect response from network.                                  |
| 311        | ALT                                   | 360        | Unexpected network error.                                         |
| 312        | CTRL                                  | 361        | Incompatible remote adapter. Print queue full.                    |
|            | ALNSXWO                               |            |                                                                   |
| 313<br>314 | Press Esc to remove menu.             | 362<br>363 | Not enough space for print file. Print file was deleted.          |
| 314        | words, * questionable                 | 364        | Network name was deleted.                                         |
| 316        | String too large for filter.          | 365        | Access denied.                                                    |
| 317        | Reset & View                          | 366        | Network device type incorrect.                                    |
| J1/        | ACSCL & VICW                          | 367        | Network name not found.                                           |
|            |                                       | 307        | retwork name not loung.                                           |

# 186 Appendix: NB DOS XPL Error Messages; List of XyWrite Error Messages

| 368 | Network name limit exceeded.             | 416 | Use Style Manual or Citation Menu to edit      |
|-----|------------------------------------------|-----|------------------------------------------------|
| 369 | Net BIOS session limit exceeded.         |     | program-generated content.                     |
| 370 | Temporarily paused.                      | 417 | percent                                        |
| 371 | Network request not accepted.            | 418 | tenths                                         |
| 372 | Print or disk redirection is paused.     | 419 | hundredths                                     |
| 373 | Error reading text library.              | 420 | thousandths                                    |
| 374 | Too many different outlines.             | 421 | Rules are not properly nested.                 |
| 375 | More than one initial outline element.   | 422 | YES                                            |
| 376 | Reference to undefined id.               | 423 | NO                                             |
| 377 | Error in outline structure.              | 424 | Subdirectories                                 |
| 378 | Unrecognized KY type.                    | 425 | Save displayed file? (Y/N)                     |
| 379 | Could not find specified outline.        | 426 | File is already open:□ G=Go to Exist-          |
| 380 | File exists.                             |     | i n g, $O = O p e n$ $C o p y$ , $R = R e a d$ |
| 381 | Could not write paragraph index/outline. |     | Only,C=Cancel                                  |
| 382 | Cannot make directory entry.             | 427 | Dialog items overlapped.                       |
| 383 | Fail on INT 24.                          | 428 | HVNU                                           |
| 384 | Too many redirections.                   | 429 | Fonts are not loaded.                          |
| 385 | Duplicate redirection.                   | 430 | Cannot find graphic file. &                    |
| 386 | Invalid password.                        | 431 | Not enough memory to load graphic file.        |
| 387 | Invalid parameter.                       |     | &                                              |
| 388 | Network data fault.                      | 432 | Graphic is not in PCL format. &                |
| 389 | Read-only file.                          | 433 | Graphic is not in PCX format. &                |
| 390 | Please log on.                           | 434 | Graphic is not in TIFF format. &               |
| 391 | File overflow. Not all files are listed. | 435 | Cannot load PCL graphic file. &                |
| 392 | File not found.                          | 436 | Cannot load PCX graphic file. &                |
| 393 | Cursor must be within a database para-   | 437 | Cannot load TIFF graphic file. &               |
|     | graph                                    | 438 | Scale is out of range.                         |
| 394 | MOUSE                                    | 439 | XYIMAGE=                                       |
| 395 | Cannot turn on mouse pointer. Need       | 440 | Graphic file is not bilevel. &                 |
|     | driver or mouse.                         | 441 | Remove filename from command line.             |
| 396 | Not enough memory to use mouse.          | 442 | Unspecified image size &                       |
| 397 | Not enough keys for mouse.               | 443 | UNLOAD command not recognized.                 |
| 398 | Cannot move selected block from read-    | 444 | TYSIPAPOLBIO                                   |
|     | only file.                               | 445 | CDMTSZ                                         |
| 399 | Cannot sort on a selected column.        | 446 | Name Wt Sty Size                               |
| 400 | About                                    |     | Pitch Or Symbol Set                            |
| 401 | EDITOR: Close                            | 447 | C S T F FND NVE RVNAF                          |
| 402 | Ok to close window?                      |     | SUPAFIFSSLMVNCLSNEOLX LCZ                      |
| 403 | EDITOR: End Session                      |     | NTNLXYRLSPUPW NHHON-                           |
| 404 | Save files before ending?                |     | NASCNACLOAXFWSCEIWHOPDENE                      |
| 405 | EDITOR: Error Message                    |     | O S O A F P I D O V S M B                      |
| 406 | untitled                                 |     | CRLGGCRHRFLBVEAFRESEXALFIO                     |
| 407 | EDITOR: Quit                             |     | NRSSXPALCLPRETXOXULI                           |
| 408 | Nota Bene HELP                           | 448 | Command switch is not recognized.              |
| 409 | Default drive/directory                  | 449 | Frame type is not recognized.                  |
| 410 | Directory of                             | 450 | Frame command requires semicolon.              |
| 411 | Print selected block? (Y/N)              | 451 | Select (P)erm, (T)emp, (B)uild, space to       |
| 412 | Print directory? (Y/N)                   |     | clear, Enter to create file.                   |
| 413 | File was modifiedabandon changes?        | 452 | Not enough printer memory to download          |
|     | (Y/N)                                    |     | fonts.                                         |
| 414 | Specify filename.                        | 453 | SPPRSUHLHYSOKBP+FOMNSFDGU1                     |
| 415 | Press (B) to select soft font, Enter to  |     | U2U3U4U5U6U7U8U9DFXDEBUI                       |
| .10 | save.                                    | 454 | Loading font file: &                           |
|     |                                          | 455 | Do you want to truncate? Y/N                   |
|     |                                          | .55 | 20 you mail to trailoute: 1/11                 |

| 456 | Too many cartridges selected.              | 501 | Zoom only available in graphic view.       |
|-----|--------------------------------------------|-----|--------------------------------------------|
| 457 | INWTLTABCRLBRSIS                           | 502 | Press appropriate key to continue.         |
| 458 | PGPEFAFNRHRFCTSNSTNO                       | 503 | Application error                          |
| 459 | Style name is not recognized.              | 504 | Application error                          |
| 460 | Not enough memory for command.             | 505 | Application error                          |
| 461 | Cannot find border style.                  | 506 | Not enough memory for dictionary.          |
| 462 | Value is too large.                        | 507 | Application error                          |
| 463 | SCRFONTS.BIN                               | 508 | Cannot find dictionary.                    |
| 464 | Function requires style name.              | 509 | No synonyms in dictionary, alternates pro- |
| 465 | [Command Window]                           |     | vided.                                     |
| 466 | Font not available.                        | 510 | Application error                          |
| 467 | Load fonts into the printer? (Y/N)         | 511 | Invalid word construction.                 |
| 468 | Move the cursor out of the selected block. | 512 | Too many dictionaries are open.            |
| 469 | Bad font name.                             | 513 | Dictionary cannot be updated.              |
| 470 | Cannot nest embedded commands.             | 514 | Personal dictionary is full.               |
| 471 | Command argument is not recognized.        | 515 | Dictionary already exists.                 |
| 472 | Not enough memory to load screen fonts.    | 516 | Dictionary name is not recognized.         |
| 473 | PTB                                        | 517 | Cannot read dictionary.                    |
| 474 | MDCGHGHPINEGMCVG                           | 518 | Dictionary not initialized.                |
| 475 | System cannot support graphic mode.        | 519 | Invalid dictionary function.               |
| 476 | Cannot select from this menu.              | 520 | Invalid token in dictionary list.          |
| 477 | Program mode is on. Press [Ctrl]+[Alt] +   | 521 | Invalid dictionary word                    |
|     | [:] to exit.                               | 522 | Illegal dictionary input flag combination. |
| 478 | Not enough memory for printer matches.     | 523 | Missing or illegal value in dictionary     |
|     | Reload printer file.                       |     | parameter area.                            |
| 479 | Not enough memory to load the width        | 524 | Dictionary passback area too small.        |
|     | table.                                     | 525 | Cannot add to temporary dictionary.        |
| 480 | Cannot select across page elements.        | 526 | Too many dictionaries.                     |
| 481 | Cannot search for invisible commands.      | 527 | Dictionary contains bad data.              |
| 482 | Style name already exists.                 | 528 | Dictionary memory allocation error.        |
| 483 | Function is not available in command       | 529 | Dictionary file not found.                 |
|     | window.                                    | 530 | Dictionary path not found.                 |
| 484 | Invalid line for dialog box &              | 531 | Cannot open dictionary file.               |
| 485 | Autosaving to TMP file                     | 532 | Dictionary access denied.                  |
| 486 | Type EXIT to return to Nota Bene.          | 533 | Dictionary sharing violation.              |
| 487 | Number is out of range.                    | 534 | Dictionary general file I/O error.         |
| 488 | SX command requires a number.              | 535 | Variable Name exists                       |
| 489 | Selected column is too large.              | 536 | File converted to RFT:DCA format.          |
| 490 | Printer not readytry again? (Y/N)          | 537 | Conversion canceled.                       |
| 491 | GCI-OGCI-RGCI-NGCI-P                       | 538 | Source file is empty.                      |
| 492 | Host communication error.                  | 539 | Cannot read source file.                   |
| 493 | General Callable Interface control block   | 540 | Cannot write to target file.               |
|     | is not recognized.                         | 541 | File converted to Nota Bene format.        |
| 494 | Save on host? (Y/N)                        | 542 | Conversion canceled.                       |
| 495 | Print on host? (Y/N)                       | 543 | Source file is missing RFT:DCA end unit.   |
| 496 | Merge file from host? (Y/N)                | 544 | Include unit requires text.                |
| 497 | AUTOSAV1.TMP                               | 545 | Cannot find outline directory.             |
| 498 | Function is not available in expanded      | 546 | Cannot download fonts to non-HP printer.   |
| 400 | view.                                      | 547 | XXLPCPRPLCCCRCPCTM                         |
| 499 | Change case? L=lowercase,                  | 548 | XXTPCPBPTCCCBCPC                           |
| 500 | U=uppercase, F=first letter, O=OK          | 549 | Text link is completed.                    |
| 500 | Font file is not recognized.               | 550 | Cannot open link file.                     |
|     |                                            |     |                                            |

- 551 Cannot read link file.
- 552 Cannot open conversion file.
- 553 Cannot write to conversion file.
- 554 Data conversion is not valid.
- 555 Cannot open exception file.
- 556 Cannot write to exception file.
- Not enough memory for conversion.
- 558 Document is not recognized.
- Not enough disk space for output.
- 560 Conversion document is too large for target.
- There may be an error in conversion.
- 562 INDITWPIPTDPCMMMCIDDLI
- 563 Unrecognized page number value.
- 564 Error saving text macro.
- New DR setting ignored (overflow file is open).
- 566 Cannot modify EG setting while in graphic view.
- 567 Wildcards must be in the same order on both sides of a change.
- 568 Function code is not recognized.
- 569 REVERSE.TMP
- 570 Function is not available in graphic view.
- 571 Cannot change display mode of read-only directories.
- 572 Printing done.
- 573 TYDESCCRIMRVRIRT
- 574 |Suspending Nota Bene--save files to AUTOSAV.TMP files? (Y/N)
- 575 Zoom to &
- 576 Mouse not supported for use in this window.
- 577 Cannot load printer file when printing.
- 578 Check margin settings (PW, IP, GU, LM, RM, etc.)
- 579 Function not available on command line.
- 580 Unrecognized macro id.
- Top margin on this printer must be at least &
- 582 Line is too large for graphic view.
- 583 Function not available with column selected.
- 584 Graphic images are ignored for this printer.
- Too many letters in file name.
- 586 Function requires selected text in current or previous window.
- 587 occurrences displayed.
- 588 Form field not found--no longer in forms mode.

- 589 Line is too large to be printed in image mode.
- 590 Cannot print read-only directory to screen.
- 591 Cannot open marker--change to expanded view.
- 592 Press hot key again to go into TSR--press Esc to return to Nota Bene.
- 593 Cannot create RFT:DCA document with .DOC extension.
- 594 Error in <BR> command--command ignored.
- 595 Error in <WM> command--command ignored.
- 596 |Edit port, printer file or printer name. F9 when done (Esc=exit).
- 597 |Enter screen/printer fonts. Press F9 when done (Esc to exit).
- 598 |Enter Printer Fonts. Press F9 when done (Esc to exit).
- 599 | Continue: Forward (Alt down-arrow), backward (Alt up-arrow) (Esc to exit).
- 600 |Edit dictionary file, then press F9 (Esc to exit).
- 601 |Type text for TOC, then press Shift+F1 (Esc to cancel).
- 602 |Type text for index, then press Shift+F1 (Esc to cancel).
- 603 | Position cursor and press F9 (Esc to exit).
- 604 |Select the text to protect, then press F9 (Esc to exit).
- 605 |Select text to keep together, then press F9 (Esc to exit).
- 606 | Move cursor to a footnote, then press F9 (Esc to exit).
- 607 | Position cursor for endnotes, then press F9 (Esc to exit).
- 608 | Place cursor on footnote to be labeled, then press F9.
- 609 | Move cursor to the counter marker, then press F9.
- 610 |(X1) F5=heading, F6=selection, F7=insert text, Esc=exit.
- 611 |(X2) F5=heading, F6=selection, F7=insert text. Esc=exit.
- 612 |(X3) F5=heading, F6=selection, F7=insert text, Esc=exit.
- 613 |(X4) F5=heading, F6=selection, F7=insert text, Esc=exit.
- 614 |(X5) F5=heading, F6=selection, F7=insert text, Esc=exit.

- 615 | (X6) F5=heading, F6=selection, F7=insert text. Esc=exit.
- 616 | (X7) F5=heading, F6=selection, F7=insert text, Esc=exit.
- 617 | (X8) F5=heading, F6=selection, F7=insert text, Esc=exit.
- 618 | (X9) F5=heading, F6=selection, F7=insert text, Esc=exit.
- 619 |(X1) F5=word, F6=selection, F7=insert text, F8=subentry, Esc=exit.
- 620 |(X2) F5=word, F6=selection, F7=insert text, F8=subentry, Esc=exit.
- 621 |(X3) F5=word, F6=selection, F7=insert text, F8=subentry, Esc=exit.
- 622 |(X4) F5=word, F6=selection, F7=insert text, F8=subentry, Esc=exit.
- 623 |(X5) F5=word, F6=selection, F7=insert text, F8=subentry, Esc=exit.
- 624 |(X6) F5=word, F6=selection, F7=insert text, F8=subentry, Esc=exit.
- 625 |(X7) F5=word, F6=selection, F7=insert text, F8=subentry, Esc=exit.
- 626 |(X8) F5=word, F6=selection, F7=insert text, F8=subentry, Esc=exit.
- 627 |(X9) F5=word, F6=selection, F7=insert text, F8=subentry, Esc=exit.
- 628 | Turn off: P=page borders, A=all other borders (Esc=exit.)
- 629 | Select directory. F1 = display files,F2=change dir,Esc=exit.
- 630 |Unprotect this block? (Y/N) (Esc to exit.)
- 631 | Continue searching? (Y/N) (Esc to exit.)
- 632 |Continue searching from top? (Y/N) (Esc to exit.)
- 633 |Not found, continue searching? (Y/N) (Esc to exit.)
- 634 |Not found, continue searching from top? (Y/N) (Esc to exit.)
- 635 | Set bookmark: F=first, S=second, Esc=exit.
- 636 | Go to bookmark: F=first, S=second, Esc=exit.
- 637 |Allow this block to break across pages? (Y/N) (Esc to exit.)
- 638 | Delete? (Y/N) (Esc to exit.)
- 639 | Mark entry: T=toc, I=index. (Esc to exit.)
- 640 | Press K=keycodes, I=identify key, J=jump to table. (Esc to exit.)
- 641 | Press any key for its key code, Esc to exit.
- 642 Close command window before selecting this window.

- 643 Keyboard did not accept new repeat rate settings.
- 644 Invalid repeat rate settings--new values ignored.
- 645 Fields contain formatting commands--no longer in forms mode.
- 646 and
- 647 Cannot enter specified character in forms mode.
- 648 OK to edit file. F9=continue, Esc twice=exit.
- 649 |Find latest files: C=current dir,S=incl. subdirs,E=entire disk
- 650 Reformatting for new printer file or default setting...
- Type size is too large--default size used.
- Not enough space to print all line numbers
- 653 Image mode printing is not allowed for this printer.
- 654 Cannot alter image printing state while printer is active.
- 655 Function not available for selected row/column in table.
- 656 Redlining not available when editing markers.
- Page range not recognized--no page printed.
- 658 Screen/printer font mismatch--display is incorrect.
- 659 pronoun
- 660 verb
- 661 noun
- 662 adj
- 663 adverb
- 664 prep
- 665 interject
- 666 coni
- Masc noun
- 668 Fem noun
- 669 verb pron
- 670 trans verb
- 671 intrans verb
- 672 plural noun
- 673 Endnote marker was inserted at the top of the file.
- 674 OK
- 675 Cancel
- 676 Options
- 677 Filename
- 678 Path
- 679 Help
- 680 Saving...

| 601        |                                                      | 705        | DCI (                                                        |
|------------|------------------------------------------------------|------------|--------------------------------------------------------------|
| 681        | This is the help for "Custom Entry"                  | 725        | .PGM                                                         |
| 682        | Update Bitstream typeface fonts for Nota             | 726        | Cannot convert formats and switch to new                     |
| (02        | Bene? (Y/N)                                          | 727        | file.                                                        |
| 683        | Update font list? (Y/N) (Soft fonts and              | 727        | Selected text saved as:                                      |
| 601        | cartridges will be unloaded.)                        | 728        | RFT extension added to file name.                            |
| 684        | Application error                                    | 729        | Conversion files not properly installed.                     |
| 685        | Application error                                    | 730        | Cannot find conversion files.                                |
| 686        | Application error                                    | 731        | Conversion file not installed for                            |
| 687        | Application error                                    | 732        | Internal menu error.                                         |
| 688        | To restore the view, press Ctrl+Shift+V              | 733        | File saved to Please select a format.                        |
| 690        | or click on the System menu bar.                     | 734        |                                                              |
| 689<br>690 | One character only.                                  | 735<br>736 | Converting from                                              |
| 691        | Not allowed. (Press Esc to exit.)                    | /30        | Condition longer than 55 characters must be saved to a file. |
| 692        | <tab><br/><cr></cr></tab>                            | 727        |                                                              |
|            | Canceled.                                            | 737        | Converting to Excel                                          |
| 693        |                                                      | 738        |                                                              |
| 694        | File name extension used: File name extension added: | 739        | Lotus                                                        |
| 695        |                                                      | 740        | Unframed                                                     |
| 696        | You typed a period with no extension                 | 741<br>742 | Uncropped                                                    |
| 697        | okay? (Y/N) File will be saved without extension.    | 742        | Compressed                                                   |
| 698        |                                                      | 743<br>744 | Gray-scale<br>Color                                          |
| 098        | Specify outline counter or 0 to turn off             | 744        | Could not find file:                                         |
| 699        | outlining                                            | 743<br>746 | Conversion file not found.                                   |
| 099        | Load either the main keyboard or the mini menus.     | 740<br>747 |                                                              |
| 700        | Select a file.                                       | 748        | CVT.RES file is missing in                                   |
| 700<br>701 | Creating SW.DFL failed. Cannot make                  | 748        | Converting to TIF file. This may take some time              |
| /01        |                                                      | 749        | Framed                                                       |
| 702        | permanent changes. Creating SW.DFL                   | 750        | Title                                                        |
| 702        | Access to SW.DFL denied. Cannot make                 | 751        |                                                              |
| 103        | permanent changes.                                   | 752        | Title for Framed Graphic Caption                             |
| 704        | File could not be created.                           | 753        | Caption for Framed Graphic                                   |
| 704        | Edit Style, Define Style, Replace Style              | 754        | Must specify both dimensions.                                |
| 706        | copied from                                          | 755        | Cropped                                                      |
| 707        | DEFAULT                                              | 756        | GFX                                                          |
| 707        | File contains default style.                         | 757        | 8 characters maximum in label.                               |
| 709        | Default style inserted.                              | 758        | &Protect                                                     |
| 710        | This is a new untitled file.                         | 759        | Put cursor on "Link text" (LT) marker.                       |
| 711        | .TPL                                                 | 760        | Un&protect                                                   |
| 712        | Nota Bene                                            | 761        | Operation canceled.                                          |
| 713        | Open File                                            | 762        | Linked text protected.                                       |
| 714        | Open Form                                            | 763        | Linked text deleted.                                         |
| 715        | Press Ctrl+Shift+M to store this file.               | 764        | &Filename Size Date                                          |
| 716        | Converting to native code page                       | 701        | Time Size Bate                                               |
| 717        | To view other windows, press F6.                     | 765        | Display doc &info (Selective files)                          |
| 718        | Please select a file from list.                      | 766        | Display doc &info (All files)                                |
| 719        | Full View                                            | 767        | No files found in the selected range.                        |
| 720        | Punctuation not allowed in Style name.               | 768        | Filename                                                     |
| 721        | Searching                                            | 769        | Size                                                         |
| 722        | (A to Z)                                             | 770        | Saved                                                        |
| 723        | (Most recent first)                                  | 771        | Time                                                         |
| 724        | (Largest First)                                      | 772        | Author                                                       |
|            | ( 652)                                               | –          | <del>-</del>                                                 |

| 773                | Saved-by                                   | 820        | File does not exist:                                            |
|--------------------|--------------------------------------------|------------|-----------------------------------------------------------------|
| 774                | Cr-date                                    | 821        | Please close this file and try again:                           |
| 775                | Cr-time                                    | 822        | Error opening file:                                             |
| 776                | Proj-no                                    | 823        | Printer file has been loaded:                                   |
| 777                | Rev                                        | 824        | Application error                                               |
| 778                | Reten                                      | 825        | Application error                                               |
| 779                | Comment                                    | 826        | Application error                                               |
| 780                | Keyword                                    | 827        | Port                                                            |
| 781                | Cannot display more than 4 fields.         | 828        | Printer File                                                    |
| 782                | Press Update to calculate final size.      | 829        | Printer Name                                                    |
| 783                | Final size is based on cropping and scale. | 830        | Canceled (tried to close wrong file).                           |
| 784                | Width scaled for frame width:* *less gut-  | 831        | Please select a port and try again.                             |
|                    | ter.                                       | 832        | Please select a printer file and try again.                     |
| 785<br><b>7</b> 86 | Path already exists.                       | 833        | Description exceeded 34 characters. Extra                       |
| 786                | Error in deleting directory.               | 00.4       | characters were truncated.                                      |
| 787                | Directory was deleted.                     | 834        | No printer file found in printer path.                          |
| 788                | Error in creating new directory.           | 835        | Please load a printer file and try again.                       |
| 789                | New directory has been created.            | 836        | Cannot open printer file.                                       |
| 790                | Author name exceeded 40 characters.        | 837        | Internal menu error (tried to close wrong                       |
| 791                | Project Number exceeded 20 digits.         | 0.2.0      | file).                                                          |
| 792                | Document retention exceeded 4 digits.      | 838        | No soft font files found.                                       |
| 793                | Comment exceeded 44 characters.            | 839        | The extension SFL was added.                                    |
| 794                | Keyword exceeded 65 characters.            | 840        | The extension was changed to SFL.                               |
| 795                | Word saved to Document Info.               | 841        | SFL                                                             |
| 796                | Text saved to Document Info.               | 842        | Close                                                           |
| 797                | Cannot use numbers as labels - labels      | 843        | All 9 windows are open.                                         |
| 700                | must include a letter.                     | 844        | Error - Printer file not found.                                 |
| 798                | Use a name that does not contain a         | 845        | All 9 windows are open. Close a window                          |
| 700                | comma or parenthesis.                      | 0.46       | and try again.                                                  |
| 799                | Print file to local printer.               | 846        | First select the text to cut, then try again.                   |
| 800                | Print file to host printer.                | 847        | Cut to Clipboard.                                               |
| 801                | Cannot print selected text or current page | 848        | Appended to Clipboard.                                          |
| 902                | in different window or file.               | 849        | First select the text to copy, then try again.                  |
| 802                | Cannot chain displayed file, selected text | 850        | Copied to Clipboard.                                            |
| 002                | or current page.                           | 851        | Clipboard is empty. First use Cut or Copy.                      |
| 803                | Print entire file?                         | 852        | First select the text to delete.                                |
| 804                | Cannot chain selected page numbers.        | 853        | First select the text to move.                                  |
| 805                | Cannot print selected text to screen.      | 854        | Application error                                               |
| 806<br>807         | (Example) 1-3/6-8<br>Print to Screen       | 855<br>856 | Please load a dialog box (DLG) file.                            |
| 808                | Print to Screen Print to File              | 830        | Change case on selection not available in                       |
|                    |                                            | 057        | redlining mode.                                                 |
| 809                | Pause after pages                          | 857        | You cannot protect a selected row in a column table.            |
| 810<br>811         | Application error                          | 858        |                                                                 |
| 812                | Multiple copies Non-collate                | 859        | WorkingScreen will blank momentarily.                           |
| 813                |                                            | 860        | Selected text is protected. Cursor is not in a protected block. |
| 814                | Quality (Draft,) Reverse order             | 861        | Selected text is now editable.                                  |
| 815                |                                            | 862        |                                                                 |
| 816                | Simplex/Duplex Printing to printer         | 002        | Rest of file from cursor forward is protected.                  |
| 817                | Printing to printer Printing to screen     | 863        | Protected block is shown selected.                              |
| 818                | Printing to screen Printing to file        | 864        | Application error                                               |
| 819                | Image mode turned on.                      | 865        | Type the text.                                                  |
| 017                | mage mode turned on.                       | 003        | Type the text.                                                  |

| 0.66 | N. (C. 1                                    | 000            | N : 1 : 1.11                                 |
|------|---------------------------------------------|----------------|----------------------------------------------|
| 866  | Not found.                                  | 908            | No more windows available.                   |
| 867  | Type the search text and replace text.      | 909            | Choose "Print" from the File menu to print   |
| 868  | Bookmark is set.                            | 010            | this list.                                   |
| 869  | Second bookmark is set.                     | 910            | Could not create new window.                 |
| 870  | First set the bookmark.                     | 911            | Close this file when done.                   |
| 871  | Application error                           | 912            | Cannot save current settings permanently.    |
| 872  | Default set to fast edit view (this session | 913            | Saving settings                              |
|      | only).                                      | 914            | Current page:                                |
| 873  | Default set to graphic view (this session   | 915            | Envelope feed is located in center of tray.  |
|      | only).                                      | 916            | Envelope feed is located at edge of tray.    |
| 874  | Default set to page-line view (this session | 917            | No radio button was selected.                |
|      | only).                                      | 918            | and                                          |
| 875  | Default set to expanded view (this session  | 919            | Cannot create snaking columns inside a       |
|      | only).                                      |                | column table.                                |
| 876  | Application error                           | 920            | Number of columns must be between 1          |
| 877  | Number must be at least 5.                  |                | and 12.                                      |
| 878  | Number must be no more than 400.            | 921            | Left margin is too small to fit left border. |
| 879  | Default set to Show Page Breaks.            | 922            | Header                                       |
| 880  | Default set to Hide Page Breaks.            | 923            | Create Header                                |
| 881  | Value should be between .1 and 250. Try     | 924            | Application error                            |
|      | again.                                      | 925            | Create Footer                                |
| 882  | Application error                           | 926            | Application error                            |
| 883  | Block made non-breakable.                   | 927            | Page                                         |
| 884  | Selected text is already allowed to break.  | 928            | of                                           |
| 885  | Cursor is not inside a non-breakable        | 929            | Not yet implemented.                         |
|      | block.                                      | 930            | To insert page number, choose "Insert        |
| 886  | This block can now break across pages.      |                | Other" from Options.                         |
| 887  | Copy existing style and modify it using     | 931            | Try inserting a footer again when docu-      |
|      | menus.                                      |                | ment contains two pages.                     |
| 888  | Portrait                                    | 932            | Type text in this window for                 |
| 889  | Landscape                                   | 933            | Footer                                       |
| 890  | Function requires an open file.             | 934            | Edit the running header by modifying the     |
| 891  | cpi                                         |                | RH command.                                  |
| 892  | prop. width                                 | 935            | Edit the running footer by modifying the     |
| 893  | normal                                      |                | RF command.                                  |
| 894  | bold                                        | 936            | Left,Right,Inside,Outside                    |
| 895  | italic                                      | 937            | Application error                            |
| 896  | Please select a color from list and try     | 938            | No alternatives, type in correction.         |
|      | again.                                      | 939            | You need to load a personal dictionary       |
| 897  | Please select colors from lists and try     |                | first.                                       |
|      | again.                                      | 940            | You cannot use "*" or "?" in a filename.     |
| 898  | Pick up format at cursor and modify it      | 941            | Error wrong file.                            |
|      | using menus.                                | 942            | Changes not saved.                           |
| 899  | Type the name of the style to apply.        | 943            | Spelling file reloaded:                      |
| 900  | This document contains no styles.           | 944            | Please choose a main dictionary.             |
| 901  | Edit the style definition.                  | 945            | The dictionary does not contain the exten-   |
| 902  | Select a style first.                       | ,              | sion DIC.                                    |
| 903  | Style not found.                            | 946            | Please specify the filename for the diction- |
| 904  | Please name a style.                        | <i>)</i> 10    | ary.                                         |
| 905  | Define style automatically using format at  | 947            | You must close this file before batch spell- |
| , 55 | cursor.                                     | <i>&gt;</i> 11 | checking.                                    |
| 906  | Style definition inserted at top of file:   |                |                                              |
| 007  | Styles for file                             |                |                                              |

907 Styles for file

- 948 Choose file, get unknown words, and make corrections.
- 949 Apply corrections to the original file.
- 950 Put insertion point in column to move and press F9 (Esc to exit).
- 951 Put insertion point in row to move and press F9 (Esc to exit).
- 952 Put insertion point in column to move TO and press F9 (Esc to exit).
- 953 Put insertion point in row to move TO and press F9 (Esc to exit).
- 954 Appears only when word breaks at end of line.
- 955 Application error .....
- 956 Application error .....
- 957 Keyboard: Tilde key (E)
- 958 Keyboard: Ctrl-Shift-H
- 959 Keyboard: (Changed from standard key, see Defaults.)
- 960 For words that always require a hyphen
- 961 Keyboard: Hyphen key (located above "P")
- 962 For minus sign and proper nouns
- 963 Keyboard: Minus (on keypad)
- 964 Application error .....
- 965 Nota Bene
- 966 Number of words in entire document:
- 967 Number of words from cursor forward:
- 968 Number of words from start of file to cursor:
- 969 Number of words in selected block:
- 970 Redlining is ON.
- 971 Redlining is OFF.
- 972 Application error .....
- 973 Please choose two files.
- 974 Page break takes effect on next line.
- 975 Please check date and time and select a format.
- 976 Cannot choose "Final page number" with "Starting page no."
- 977 Cannot choose "Combination" with "Starting page no."
- 978 Special Characters
- 979 Latin/Germanic Based Accented Characters
- 980 Mathematical Symbols and Greek Characters
- 981 Lines, Corners, and Intersections
- 982 Punctuation and Accents
- 983 Standard
- 984 Cannot create a table inside a table.

- 985 Number of columns must be between 1 and 12.
- 986 Cursor is not inside a table.
- 987 Please select the text and try again.
- 988 Cannot convert if there are more than 12 tabs in a line.
- 989 Character added to User Set.
- 990 Character removed from User Set.
- 991 Character is already in User Set.
- 992 Type, copy, or move text into this window.
- 993 No borders defined.
- 994 Border not found:
- 995 This border name is reserved:
- 996 This border already exists. Try another name.
- 997 This border is reserved and cannot be applied:
- 998 Type the text for the footnote.
- 999 Edit the footnotes.
- 1000 Footnote Separator
- 1001 Footnote Wrap Separator
- 1002 No footnote format found before the cursor.
- 1003 Please specify the starting number and style.
- 1004 Enter the footnote separator.
- 1005 Enter footnote wrap separator.
- 1006 "No Footnotes" marker was inserted at top of document.
- 1007 Footnotes will be placed here.
- 1008 Marker inserted. Footnotes will be placed at this point.
- 1009 (continued)
- 1010 Press "Define" to append to a macro.
- 1011 No text selected. Select text and try again.
- 1012 Enter single-digit letter or number.
- 1013 Cannot add text to a program macro.
- 1014 Text added to key:
- 1015 Text saved to key:
- 1016 DICT.SPL is the main dictionary and cannot be edited.
- 1017 Application error .....
- 1018 Cannot edit. This key is empty.
- 1019 This key is already empty.
- 1020 Macro removed from key:
- 1021 Cannot print. This key is empty.
- 1022 No window available to set up printing.
- 1023 To print this macro, choose "Print" from the File menu.
- 1024 Macro set saved to file:
- 1025 Choose "Close" from File menu when done.
- 1026 Error loading file:

- 1027 Macro file loaded:
- 1028 Macros have been cleared from memory.
- 1029 [Empty]
- 1030 Program:
- 1031 [Program]
- 1032 Text:
- 1033 To print this list, choose "Print" from the File menu.
- 1034 Macros
- 1035 Application error .....
- 1036 Application error .....
- 1037 Outline Level
- 1038 You have not defined the outline format.
- 1039 I|A|1|a|1|a|i|
- 1040 1|a|i|1|a|i|1|
- 1041 ||||(|(||
- 1042 |||(|(|(|
- 1043 .|.|.|)|)|
- 1044 .|.|.|)|)|)
- 1045 Outlining was not on.
- 1046 Original format restored.
- 1047 Enter new value...
- 1048 Marker inserted at cursor.
- 1049 Marker inserted at top of file.
- 1050 Sequence not found.
- 1051 Cursor is not on a footnote marker.
- 1052 Label added to footnote.
- 1053 Cursor is not on a counter marker.
- 1054 Label added to counter.
- 1055 Please select the text first.
- 1056 Selected text contains a style. Use F5 or select other text.
- 1057 Cannot find the marker for end of TOC.
- 1058 aardvark, 15|afghan hound, 18|ape, 27|baboon, 14|banana, 13
- 1059 Place TOC Marker
- 1060 Place Static TOC
- 1061 Automobile
- 1062 This is the TOC.
- 1063 Generating TOC for marker #
- 1064 Unexpected error in generating the TOC.
- 1065 This is index format.
- 1066 Must fill "Sub level1" if "Sub level2" is filled.
- 1067 Searching for an existing index...
- 1068 Cannot find the marker for end of index.
- 1069 Searching for an index format...
- 1070 Place Index Marker
- 1071 Place Static Index
- 1072 This is the index.
- 1073 Generating index for marker #
- 1074 Unexpected error in generating the index.
- 1075 The symbol ""#"" represents the letter separator.

- 1076 MEMOPAD
- 1077 Please type in a file name.
- 1078 Invalid file name.
- 1079 Try another file name.
- 1080 Type your comments. Then press "Ctrl+Shift+M" to store.
- 1081 ALL
- 1082 First select the lines to sort.
- 1083 This is the sorted file.
- 1084 (No message)
- 1085 No more stop codes.
- 1086 Application error .....
- 1087 Application error .....
- 1088 Could not get text from document.
- 1089 This document is built from:
- 1090 Error generating the file.
- 1091 Enter field names in the same order as in the Data File:
- 1092 The following field names already exist in Field ID:
- 1093 Field ID modified at top of file.
- 1094 Field ID inserted at top of file.
- 1095 Application error .....
- 1096 Cannot open data file. Close a window and try again.
- 1097 Error in reading the data file.
- 1098 Error record separator is contained in field separator.
- 1099 There is no record separator in the data file.
- 1100 Application error .....
- 1101 Application error .....
- 1102 First select conditional text in Main file.
- 1103 Put text if:
- 1104 Put Text Conditionally
- 1105 Select records where:
- 1106 Select Records Conditionally
- 1107 Extract records where:
- 1108 Extract Records Conditionally
- 1109 Include text if:
- 1110 Include Text Conditionally
- 1111 Main|Cycle
- 1112 Select a field and relation from the lists, then try again.
- 1113 Value is ignored with the selected relation.
- 1114 Value is not a number. "Numeric" check box is ignored.
- 1115 Neither radio button was selected.
- 1116 A field is missing from the Field ID command.
- 1117 This is preview of first record.

- 1118 This is for preview only, not for editing.
- 1119 Application error .....
- 1120 All records
- 1121 .FRM
- 1122 Cannot create untitled form in different path.
- 1123 Error saving keystrokes.
- 1124 Error saving file to key.
- 1125 File saved to key:
- 1126 Keystrokes saved to key:
- 1127 Keystrokes saved to file:
- 1128 Error saving file.
- 1129 Macro key saved to program file:
- 1130 Application error .....
- 1131 File already exists:
- 1132 Error in creating file:
- 1133 Please select a category from the list and try again.
- 1134 Please select an entry from the list and try again.
- 1135 Cannot make permanent changes. File not found:
- 1136 Settings not recognized:
- 1137 Access denied. Cannot make permanent changes.
- 1138 New file SETTINGS.TMP could not be loaded from:
- 1139 SETTINGS.TMP
- 1140 Cannot use same separator for records and fields.
- 1141 Main dictionary path
- 1142 No printer file is loaded.
- 1143 Printer file does not exist.
- 1144 Printer file is open.
- 1145 Error in opening printer file.
- 1146 Error in writing to printer file:
- 1147 Printer file does not exist:
- 1148 Please specify the autosave intervals.
- 1149 Application error .....
- 1150 Error in loading the color set file.
- 1151 Error in saving the current set.
- 1152 In expanded view, markers always show.
- 1153 Cannot open Macro Set file -- it is binary, not ASCII.
- 1154 Cannot open file.
- 1155 Please specify the backup filename.
- 1156 Application error .....
- 1157 Cannot find tutorial. Refer to installation procedure.
- 1158 Tutorial directory not found:
- 1159 TBOOK.EXE SWTUTOR.TBK
- 1160 ALTMENU
- 1161 Cannot find ALTMENU.PGM or ALTMENU.MNU

- 1162 .INT
- 1163 Lost track of menu file to return to.
- 1164 Application error .....
- 1165 Loading
- 1166 Select fewer characters (only 75 allowed).
- 1167 |Search which drive?
- 1168 List all files on drive
- 1169 No keyboard table in this file.
- 1170 Application error .....
- 1171 Press any key for key code.
- 1172 not found.
- 1173 Keycode
- 1174 No equal sign (=) found.
- 1175 Wrong format for keycode.
- 1176 F
- 1177 No SHIFT table found.
- 1178 is key
- 1179 is not a letter or number key.
- 1180 .TMP
- 1181 .TPL
- 1182 .PRN
- 1183 .DSP
- 1184 .DFL
- 1185 .KBD
- 1186 .HLP
- 1187 .SPL
- 1188 .HYP
- 1189 Changes to this file have not been saved
- 1190 Changes to this file have been saved
- 1191 LOAD.TMP
- 1192 .MNU
- 1193 TEMP.MNU
- 1194 Saving to
- 1195 File must be open.
- 1196 PRINT.TMP
- 1197 |Print the selected block in expanded view? (Y/N)
- 1198 |Print the entire file in expanded view? (Y/N)
- 1199 Close all open files and try again.
- 1200 RESUME.PGM
- 1201 RESUME.SGT
- 1202 Cannot find file:
- 1203 Press F9 to execute.
- 1204 Error.
- 1205 This key is not currently assigned.
- 1206 Load either the mini keyboard or the main menus.
- 1207 A menu subroutine is missing. (Menu: \$...Subroutine: \$)

| 1 | 208  | Application error                        | 1255 | Cannot find DLL.                            |
|---|------|------------------------------------------|------|---------------------------------------------|
| 1 | 209  | Choose one to RUN:                       | 1256 | Cannot rename target file already exists.   |
| ] | 210  | Choose one to LOAD:                      | 1257 | Error Number &                              |
| 1 | 211  | Page Length                              | 1258 | DDE transaction timed out.                  |
|   |      | Page Width                               | 1259 | DDE is out of memory.                       |
|   |      | Type                                     |      | No DDE conversations established.           |
|   |      | Other                                    |      | DDE conversations established.              |
|   |      | Delete marker for old header? (Y/N)      |      | DDE server died.                            |
|   |      | Immediately                              |      | DDE error.                                  |
|   |      | At print time                            |      | DDE server is busy.                         |
|   |      | (Chapter number not available in header) |      | Cannot change number of columns in table    |
|   |      | Columns, Tables, Frames, Pages           | 1200 | edit.                                       |
|   |      | Create, Edit                             | 1266 | Column numbers are out of sequence.         |
|   |      | Height, Width                            |      | Invalid DDE conversation number.            |
|   |      | F-WINDOWS                                |      | Unable to transfer DDE data.                |
|   |      |                                          |      |                                             |
| J | 223  | only if Nota Bene cannot import source   | 1209 | Left margin/offset on this printer must be  |
| 1 | 224  | format directly.                         | 1270 | at least &                                  |
|   |      | regardless of source format.             |      | Bottom margin must be at least &            |
|   |      | Cannot draw with proportional font.      |      | 0 (No font family)                          |
|   |      | RESUME.DEL                               |      | 1 (Serif)                                   |
| J | 227  |                                          |      | 2 (Sans Serif)                              |
|   |      | TEXTIN.FLT,TEXTOUT.FLT,SPREAD.           |      | 3 (Monospace)                               |
|   |      | FLT,DATABASE.FLT,GRAPHIC.FLT             |      | 4 (Script)                                  |
|   |      | Application error                        |      | 5 (Decorative)                              |
|   |      | Print queue is fullplease wait.          |      | DoCommand DoFunc PutString PutChar          |
|   |      | PLFITILN                                 |      | Invalid DDE item.                           |
| ] | 231  | Invalid format bar item &                | 1279 | Invalid DDE Execute subcommand.             |
| 1 | 232  | Spooler General Error                    | 1280 | Invalid DDE topic.                          |
| 1 | 233  | Spooler, Printing canceled from program  | 1281 | No DDE help available. (Need .DLG file      |
| 1 | 234  | Spooler, Printing canceled from Print    |      | with /E frame.)                             |
|   |      | Manager                                  | 1282 | Requires 8 character string.                |
| ] | 235  | Spooler, Out of disk space               | 1283 | Label                                       |
| ] | 236  | Spooler, Out of memory space             | 1284 | Internal ATS error, save files and exit     |
|   |      | Application error                        |      | NOW.                                        |
|   |      | Printer setup error.                     | 1285 | LPT                                         |
|   |      | XWRIM.DLL                                | 1286 | Function not available under Windows.       |
|   |      | XWREX.DLL                                |      | Too many color changes in one line.         |
|   |      | Unable to load RFT filter.               |      | Change failed.                              |
|   |      | .SG1                                     |      | [UNLABELED]                                 |
|   |      | .TP1                                     |      | Bad printer driver DLL.                     |
|   |      | .SP1                                     |      | device                                      |
|   |      | .TM1                                     | -    | No Nota Bene printer file loaded. Printing  |
|   |      | .FM1                                     | 1272 | disabled.                                   |
|   |      | SWBMP.DLL                                | 1203 | settings                                    |
|   |      | SWHELP.HLP                               |      | No screen fonts. Cannot go into graphics    |
|   |      | CMHelp                                   | 1474 | view.                                       |
|   | 249  | *                                        | 1205 |                                             |
|   |      |                                          | 1293 | Cannot use mixed font mode. No Speedo       |
|   |      | Error loading Windows printer fonts.     | 1206 | fonts. Windows driver problem Use Note Bone |
| J | 1232 | Function not available using Windows     | 1290 | Windows driver problem. Use Nota Bene       |
|   | 252  | fonts.                                   | 1007 | driver.                                     |
|   |      | Printer port not specified.              |      | Using Windows device: &                     |
| J | 254  | TFGF                                     | 1298 | Using Nota Bene driver: &                   |
|   |      |                                          |      |                                             |

| 1299 | No Nota Bene driver loaded. SPEEDO                             |      | ninety                                   |
|------|----------------------------------------------------------------|------|------------------------------------------|
| 1300 | fonts used.  No printer file loaded. Cannot go into            |      | hundred<br>thousand                      |
| 1300 | graphics view.                                                 |      | million                                  |
| 1301 | When using Windows device drivers,                             |      | billion                                  |
|      | SETP not allowed.                                              | 1349 | dollars                                  |
| 1302 | No printer device with this number.                            | 1350 | cents                                    |
|      | Directory list                                                 |      | Indentation exceeds right margin.        |
|      | AaBbCcXxYyZz                                                   |      | Article                                  |
| 1305 | Command not allowed when using Nota                            | 1353 |                                          |
| 1206 | Bene driver.                                                   |      | adverb                                   |
| 1306 |                                                                |      | adj & adv                                |
| 1307 | When using Windows device drivers, no                          |      | noun                                     |
| 1200 | reverse collation printing.                                    | 1357 |                                          |
|      | Cannot open Untitled file.  Two or more snaking columns occupy | 1359 | pronoun                                  |
| 1309 | same position on page.                                         |      | numeral                                  |
| 1310 | Cannot minimize command window.                                |      | exclamation                              |
|      | Cannot print BMP graphic file with Non-                        |      | interject                                |
| 1311 | Windows driver. &                                              | 1363 | 3                                        |
| 1312 | Bad printer font type.                                         |      | SMI not enabled in WIN.INI - Email func- |
|      | CWSPXR                                                         |      | tions not available.                     |
| 1314 | No width table for this font definition.                       | 1365 | Inches                                   |
| 1315 | Language Code not supported.                                   | 1366 | Centimeters                              |
|      | Bad PR Keyword in printer file.                                | 1367 | Picas                                    |
| 1317 | zero                                                           | 1368 | Points                                   |
| 1318 | one                                                            |      | Ciceros                                  |
| 1319 |                                                                |      | Paragraph                                |
|      | three                                                          |      | Document End                             |
| 1321 |                                                                |      | Next Command                             |
| 1322 |                                                                |      | Current Selection                        |
| 1323 |                                                                | 1374 |                                          |
|      | seven                                                          | 1375 | Num                                      |
| 1325 | eight                                                          | 1377 |                                          |
| 1327 |                                                                |      | Bad Rule Syntax&                         |
|      | eleven                                                         |      | MISSING IF &                             |
|      | twelve                                                         |      | MISSING LEFT ( &                         |
|      | thirteen                                                       |      | MISSING RIGHT) &                         |
|      | fourteen                                                       |      | SYNTAX OR UNRECOGNIZED SYM-              |
| 1332 | fifteen                                                        |      | BOL &                                    |
| 1333 | sixteen                                                        | 1383 | DOMAIN ERROR IN FUNCTION &               |
| 1334 | seventeen                                                      |      | DIVIDE BY ZERO &                         |
| 1335 | eighteen                                                       | 1385 | MISSING QUOTE &                          |
| 1336 | nineteen                                                       |      | MIXED TYPES &                            |
|      | twenty                                                         |      | Please select an item.                   |
|      | thirty                                                         | 1388 | Must specify database file using the GF  |
| 1339 | -                                                              | 1000 | default                                  |
| 1340 | · ·                                                            | 1389 | Can't find Entry Point for EB script %s, |
|      | sixty                                                          | 1200 | error= %d                                |
|      | seventy                                                        | 1390 | Can't create Window for EB script %s     |
| 1343 | eighty                                                         |      |                                          |

- 1391 EB Script %s Compile error %d at line %d,character pos %d
- 1392 No code to ECompile error on EB script %s
- 1393 Cannot create script %s, error= %d
- 1394 Cannot create thread for script %s, error=
- 1395 EB Script %s runtime error, code= %d, line= %d
- 1396 Error registering private application extensions.
- 1397 EB E {μΕ¡ EÓ¤Ej¤, ELμEkªEõ°Eæ
- 1398 Eò¿E|º BEGINEBX E³E¡
- 1399 Eò¿E|° ENDEBX E³E¡
- 1400 El·E´·Eºa DLG EΩ EBX EÉÀE×
- 1401 Nota Bene EBX Eï¹EÜ E°²Es¹½Eè; Eû
- 1402 |Enter an arithmetic operator.\n +,-,\*,/
- 1403 | Press any key to continue Debugging.\n\\*
- 1404 | Press any key to continue XPL.\n\\*
- 1405 |Press '0' to move down, '1' to move up, '2' move to top, '3' move to bottom.\n 0,1,2,3
- 1406 | Press '0' to insert IN FRONT, '1' to insert BELOW, '2-5' refer Doc\n 0,1,2,3,4,5
- 1407 |Enter '0' to turn off dispaly of graphics, '1' to turn it on. \n 0,1
- 1408 |Enter '0-7' for language selection.\n 0,1,2,3,4,5,6,7
- 1410 |Enter '0-9' for Bookmark number OR 'G' to Goto Bookmark.\n G,0,1,2,3,4,5,6,7,8,9
- 1411 |Enter '0-9' for BookMark number.\n 0,1,2,3,4,5,6,7,8,9
- 1412 |Enter '0-9' for Journal Restore level.\n 0,1,2,3,4,5,6,7,8,9
- 1413 |Enter '0-9' for Outline level.\n 0,1,2,3,4,5,6,7,8,9
- 1414 |Enter '0-9' or 'A-Z' for Window ID.\n \\*
- 1415 |Enter '0-9', Hyphen, 'O' ... for wild card specifier.\n O,0,1,2,3,4,5,6,7,8,9
- 1416 |Enter '1-6', transpose function type.\n 1,2,3,4,5,6
- 1417 |Enter a character for the XPL or function argument.\n \\*
- 1418 |Enter a character in the password.\n \\*
- 1419 |Enter a character for the Macro id.\n\\*
- 1420 |Enter '0' to response must use keyboard, '1' allow response from XPL.\n 0,1
- 1421 variables updated.
- 1422 999/999-99.99IN
- 1423 12:59PM

- 1424 Save Changes?
- 1425 |Enter '0' to reset elapsed time, '1' to initialize clock to timing mode.\n 0,1
- 1426 |Do you want to delete rule? (Y/N)
- 1427 Unrecognized outline option.
- 1428 Outline command skipped a level.
- 1429 Outline command missing level number or icon arguments or level too big.
- 1430 Please specify an object id.
- 1431 was not found.
- 1432 No objects to update.
- 1433 |Versions don't match, update anyway? (Y/N)
- 1434 was too short.
- 1435 Error updating library, update aborted.
- 1436 Paragraph was not marked as modified, update anyway? (Y/N)
- 1437 Label not found.
- 1438 Specify LG,GC,OB,OL,CR,CM,TO.
- 1439 R P : [ B e g i n n e w s e s sion]:CL:Comment:CC:UC:LC:Insert:Del ete:Group:
- 1440 Can't edit more than one command at a time.
- 1441 PTSIDHW DSTPGF
- 1442 Get newest version? (Y/N)
- 1443 No miscellaneous subject specified-proceeding anyway.
- 1444 Object Explanation:
- 1445 View:
- 1446 Note:
- 1447 Comment:
- 1448 Caution:
- 1449 Stop:
- 1450 Drafting Tip:
- 1451 Explanation:
- 1452 Rule:
- 1453 Alternate Rule:
- 1454 Alternate Rule:
- 1455 Object:
- 1456 Variable:
- 1457 Variable Explanation:
- 1458 Q & A:
- 1459 Rule: (TRUE)
- 1460 Rule: (FALSE)
- 1461 Reserved:
- 1462 Reserved:
- 1463 Reserved:
- 1464 Processing Embedded Commands.
- 1465 Composing Pages.
- 1466 Refreshing Variables.
- 1467 GTSGT needs a save get id.

- 1468 |Enter '0 9' for VB keycode. \n 0.1.2.3.4.5.6.7.8.9
- 1469 Specify PO, NO, SF, EF (prev/next outline, start/end file).
- 1470 Specify 0M to move up, 1M to move down, 0C, 1C for copy.
- 1471 Accessing Database.
- 1472 Starting variable refresh.
- 1473 Specify command to put at top of file.
- 1474 BLDSEQ requires a sequence number and a create/replace flag.
- 1475 JRNGRP requires number greater than 0.
- 1476 SAVCLN requires an output file name.
- 1477 SAVCLN--could not open output file.
- 1478 SAVCLN--error writing output file.
- 1479 OLN--too many alternates.
- 1480 Unrecognized extended command.
- 1481 Unrecognized LOOP (LP) type.
- 1482 No QRY= keyword in LP command.
- 1483 Too many nested loops.
- 1484 Cursor is not in the range of a loop.
- 1485 |Selection contains unbalanced rule; extend selection to balance? (Y/N)
- 1486 |Selection contains a partial outline level; extend to full level? (Y/N)
- (If you answer No and then delete, the document structure may be corrupted.)
- 1487 Component appears twice in object:
- 1488 Object missing close OB:
- 1489 Close OB without Open:
- 1490 Rule imbalance in object:
- 1491 Component(s) missing or out of order:
- 1492 Selection contains a partial framework component; extend to entire? (Y/N)
- (If you answer No and then delete, the document structure may be corrupted.)
- 1493 Change will not take effect until next page.
- 1494 This is an authored template, and only an author may edit it. You may copy it and modify your copy.
- 1495
- «OBO/LF»«USLEVEL@OL»|«OBO/CO »«USCOUNTER@OL»|«OBO/DE»|«OB O/TF»«USTITLE@OL»|«OBO/TI»|«OB O/TE»«USTITLEEND@OL»|«OBO/BF» «USBODYTEXT@OL»|«OBO/BT»|
- 1496 Too many different TOL items. Reuse an existing name
- 1497 N e e d : T O L digit,name,mnemonic1,...,mnemonicn.
- 1498 Not within a help link.

- 1499 User security level is less than the object security level.
- 1500 The editing position is not in an object.
- 1501 CHGAL requires a value between 0 and 9.
- 1502 The editing position is not in an valid object.
- 1503 Application error .....
- 1504 Application error .....
- 1505 Too many suppression strings.
- 1506 |Enter 4 hex digits
- 1507 Invalid keystroke
- 1508 Too many mode commands on one line
- 1509 changes...
- 1510 ÛÛÛÛ

### **US Keyboard**

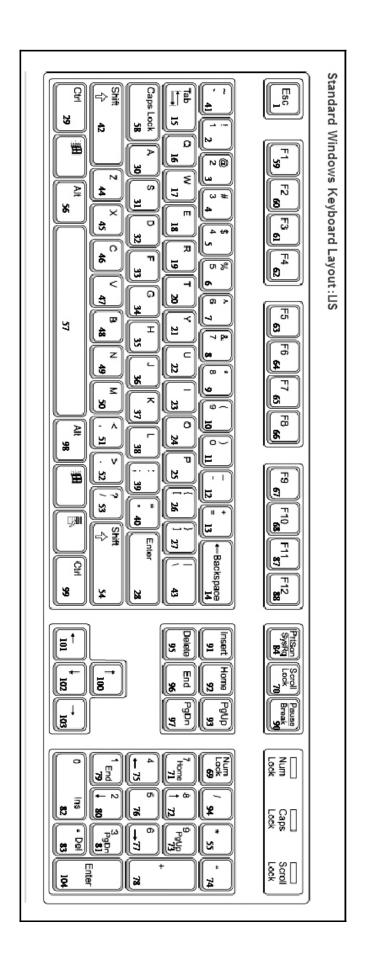

**UK Keyboard** 

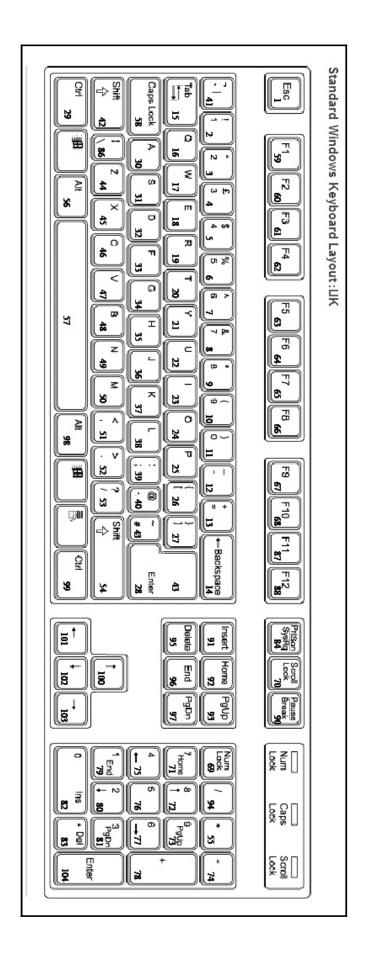

| *   | Δ | ** |
|-----|---|----|
| *** |   | ** |

| Abandon a file without having to confirm        | 25                                                     |
|-------------------------------------------------|--------------------------------------------------------|
| Access Menus from Keyboard                      |                                                        |
| Apostrophes, Words with                         |                                                        |
| Append and APT (APpend to Top of file) commands |                                                        |
| Appending to a Phrase in Programs               |                                                        |
| Argument (definition).                          |                                                        |
| Argument Insert.                                |                                                        |
| as                                              |                                                        |
| Assign Leader                                   |                                                        |
| Auto-Replace / Auto-Expand                      |                                                        |
| Auto-replace off                                |                                                        |
| <b>❖</b> B <b>❖</b>                             | <b>&gt;</b>                                            |
| BX Notes, from Carl Distefano's BX Tutorial     | 166                                                    |
| * C *                                           | <b>&gt;</b>                                            |
| Carriage Return Wildcard                        | 159                                                    |
| CH and CI                                       |                                                        |
| Change preceding punctuation                    |                                                        |
| Chevrons                                        |                                                        |
| cl                                              |                                                        |
| Close a Prompt Window                           |                                                        |
| Codes, full list                                |                                                        |
| Column Location                                 |                                                        |
| Comma in keyboard tables                        | 19                                                     |
| Command Brackets                                | 24, 49, 53, 61, 75, 78–79, 92–93, 105, 160, 166, ii, v |
| insert, search for, 78                          |                                                        |
| Comment, Commenting string                      |                                                        |
| Compendium of Xy4/XyWin/NBWin Variables         |                                                        |
| Containment Operator                            |                                                        |
| eth—ð (ASCII 240), 69                           |                                                        |
| î (ASCII 238), 68                               |                                                        |
| CoNVert                                         | 70                                                     |
| Count Up Operator                               |                                                        |
| cp                                              | 65                                                     |
| Cursor Position                                 | 65                                                     |

### **\*** D **\***

203

| Dorothy Day                                   |        |
|-----------------------------------------------|--------|
| Default Command                               |        |
| Default settings                              | 7      |
| changing for session, 8 Defaults              | 77     |
|                                               |        |
| Defined Blocks in Programs.                   |        |
| Delete and Backdelete by phrase               |        |
| Disclaimer                                    |        |
| Carl Distefano                                |        |
| Double angled bracket                         |        |
| Double Straight Quotation Marks               |        |
| Drag Files into NB from Explorer or PowerDesk |        |
| Dragonfly                                     |        |
| DX                                            |        |
| DX and DO                                     | 74, 94 |
| using in pairs, 31                            |        |
| Echo Phrasa to Prompt Line                    | 161    |
| Echo Phrase to Prompt Lineei                  |        |
| Element of                                    |        |
| Embedded Commands.                            |        |
| in programs, 75                               | 41, 13 |
|                                               |        |
| searching for, 75                             | 0.1    |
| Embedding Codes in Programs                   |        |
| Embedding Program Calls in Programs           |        |
| End If                                        |        |
| Endless Loop                                  |        |
| er                                            |        |
| ERror                                         |        |
| Error Messages                                |        |
| Error Suppression                             |        |
| Errors in CPG                                 |        |
| es                                            |        |
| es 1                                          |        |
| eth—ð (ASCII 240) containment operator        |        |
| Euroquotes                                    |        |
| ex                                            |        |
| ex1                                           |        |
| EXit                                          |        |
| Extended Phrases                              |        |
| Extract String program using parsing, 85      | 60     |
| <b>⋄</b> F <b>⋄</b>                           |        |
| Format brackets                               | 10     |
| Func + Wildcard on Command Line or in Text    |        |
| Func NN                                       |        |
| Func XH at head of files                      |        |
|                                               | 138    |
| Function Codes                                |        |
| in keyboard tables, 76 in programs, 76        |        |
| 111 programs, 70                              |        |

| Function Command                                | 22  |
|-------------------------------------------------|-----|
| Functions                                       |     |
| AK and SH, 167                                  |     |
| BX, 4                                           |     |
| CO, 19, 22                                      |     |
| IV, 165                                         |     |
| NI, 44                                          |     |
| NO, 17                                          |     |
| Q2, 4                                           |     |
| search for, 43                                  |     |
| Functions, executing                            | 76  |
| Functions List, from U2 File                    |     |
| ,                                               |     |
|                                                 |     |
|                                                 |     |
| <b>⋄</b> G <b>⋄</b>                             |     |
|                                                 |     |
| Get Text                                        |     |
| gl                                              |     |
| GO to Label                                     |     |
| gt                                              |     |
| GT                                              |     |
| Guillemets                                      |     |
|                                                 |     |
|                                                 |     |
|                                                 |     |
| <b>♦</b> H <b>♦</b>                             |     |
| Help, getting                                   | ;;; |
| Robert Holmgren                                 |     |
| •                                               |     |
| Hyphenation Exception Dictionary                |     |
|                                                 |     |
|                                                 |     |
| *I*                                             |     |
| ¥1 ¥                                            |     |
| i-circumflex—î (ASCII 238) containment operator | 68  |
| if                                              | 56  |
| IF                                              | 56  |
| Immediate Commands                              |     |
| InSert phrase                                   |     |
| Introduction to Customization                   |     |
| is                                              |     |
|                                                 |     |
|                                                 |     |
|                                                 |     |
| <b>⋄</b> J <b>⋄</b>                             |     |
|                                                 |     |
| jmp                                             | 66  |
| JuMP                                            |     |
|                                                 |     |
|                                                 |     |
|                                                 |     |
| <b>♦ K ♦</b>                                    |     |
| 11.1110                                         | 17  |
| kb load ID                                      |     |
| Key Definitions                                 |     |
| Key Numbers                                     |     |
| Keyboard Customization                          |     |
| Keyboard diagrams                               | 14  |

| Keyboard Functions                                    | 21, 42                                |
|-------------------------------------------------------|---------------------------------------|
| Keyboard Functions (definition)                       |                                       |
| Keyboard State (definition)                           |                                       |
| Keyboard States                                       |                                       |
| Keyboard Table                                        |                                       |
| change key assignments for Ctrl, Shift, Alt, Caps, 23 |                                       |
| creating new tables, 23                               |                                       |
| insert word, 20                                       |                                       |
| search for command brackets, 22                       |                                       |
| Keyboard Table (definition)                           |                                       |
| Keys Available for User Keyboard Definition           | 164                                   |
| Keytweak                                              |                                       |
|                                                       |                                       |
| <b>♦</b> L <b>♦</b>                                   |                                       |
| LaBel                                                 | 58                                    |
| Labels                                                |                                       |
| lb                                                    |                                       |
| ldlib command                                         |                                       |
| ldpm command                                          | · · · · · · · · · · · · · · · · · · · |
| load command                                          |                                       |
| load ID                                               |                                       |
| Load Program on Ampersand Phrase                      |                                       |
| Load Program on Phrase Key                            |                                       |
| Load program on Phrase Key                            |                                       |
|                                                       |                                       |
| <b>❖ M ❖</b> Macro Express                            | 100 170                               |
| Macros                                                |                                       |
| Mathematical Operators                                |                                       |
| Message Boxes                                         |                                       |
| Miscellany of XPL Information                         |                                       |
| Mix Text and Phrase Number                            |                                       |
| Multiple Options in Programs                          |                                       |
| Multiple Options in 110grains                         |                                       |
| <b>⋄</b> N <b>⋄</b>                                   |                                       |
| Naming Programs                                       |                                       |
| NB Daylight font                                      |                                       |
| NB.DFL                                                |                                       |
| NB.INI                                                |                                       |
| NBKEY.KEY                                             | ,                                     |
| NBSTART.INT                                           | 3                                     |
| for loading programs, 5                               |                                       |
| Negation Wildcard                                     |                                       |
| Nota Bene users' list                                 | 1V                                    |
| subscribing, iv                                       |                                       |

| ** | $\mathbf{O}$ | ** |
|----|--------------|----|
|    | ` '          |    |

| Online Resources                                         |           |
|----------------------------------------------------------|-----------|
| Operators                                                | 77, 106   |
| @ Operators                                              | 70        |
| @siz, 69                                                 |           |
| @cnv, 70                                                 |           |
| @upr, 69                                                 |           |
| String Operators                                         | 68        |
| Comparative Operators                                    |           |
|                                                          |           |
|                                                          |           |
|                                                          |           |
| <b>⋄</b> P <b>⋄</b>                                      |           |
|                                                          | 72        |
| p (pause command)                                        |           |
| Page Breaks, remove                                      |           |
| Paragraph Marker                                         |           |
| search, save, insert, 77                                 |           |
| Parse String                                             |           |
| Pause                                                    |           |
| Penticoff—Rick Penticoff's users' website                |           |
| Personal Spell Checker                                   | 11        |
| Phrase Keys                                              |           |
| Extended phrases, 47                                     |           |
| Phrase Libraries                                         |           |
| load whole library on one key, 87, 158                   |           |
| Place marker like NB4's                                  | 26        |
| Plus Operator                                            | 51        |
| Program Calls                                            | 46–47, 50 |
| Program to copy from one window to adjacent one          | 46        |
| Program to insert command brackets in program            |           |
| Program to load Ampersand Phrases                        |           |
| Program to make PFUNC embed codes                        |           |
| Program using parsing                                    |           |
| Program using subroutine—Loop till * is struck           |           |
| Program-Recording Mode                                   |           |
| Toggle on/off, 44                                        |           |
| Put Variable                                             | 54        |
| DV                                                       |           |
| Y * · · · · · · · · · · · · · · · · · ·                  |           |
|                                                          |           |
|                                                          |           |
| <b>⋄</b> R <b>⋄</b>                                      |           |
|                                                          |           |
| rc                                                       |           |
| Read Character                                           | 63        |
| Remove Hard Page Breaks                                  | 25        |
| Replacement Dictionary / Phrase Library, for programming | 92        |
| Resources, Online                                        | iv        |
| Rick Penticoff's users' website                          |           |
| rk                                                       |           |
| RK and Branching                                         |           |
| Routine to branch to Y/N                                 |           |
| Routine to change curly quotes to straight               |           |
| Routine to read keyboard input                           |           |
| Routine to read Y/N from keyboard                        |           |
|                                                          |           |

| Runcode                               |          |
|---------------------------------------|----------|
| Running Programs                      | 40, 98   |
| from ampersand phrases, 99            |          |
| from command line, 98                 |          |
| from keyboard key, 98                 |          |
| from a Library file                   |          |
| using numbers as arguments, 101       |          |
| using text as arguments, 102          |          |
| from Macro Express menus, 100         |          |
| from XYWWWEB.U2, 100                  |          |
|                                       |          |
|                                       |          |
| <b>♦</b> S <b>♦</b>                   |          |
| SA%                                   | 161      |
| salib command                         |          |
| Sample Programs.                      |          |
| Save eXpression                       |          |
| Save to sx Phrase using Double Quotes |          |
| Save Variable                         |          |
| Saving to a Phrase                    |          |
| Search Switches.                      |          |
| Searching for Command Brackets        |          |
| Searching for Commands                |          |
| Searching for Function Codes          |          |
| Searching for Functions               |          |
| Searching for Special Characters      |          |
| Setting Defaults in Programs          |          |
| SG—Run all phrases from one key       |          |
| Size                                  |          |
| Spell Checker                         |          |
| State Tables                          |          |
| Straight Double Quotes in Programs    |          |
| String (definition)                   |          |
| Su                                    |          |
| SUbroutine                            |          |
| Suppressing Display                   |          |
| Suppressing Error Messages            |          |
| SV                                    |          |
| sv#                                   | 51       |
| Switches                              | 159      |
| SX                                    | 50–51    |
| System Path                           | 2        |
| System Path Commander(Freeware)       |          |
| ,                                     |          |
|                                       |          |
|                                       |          |
| <b>❖</b> T ❖                          |          |
| Tabs                                  |          |
| Jukka-Pekka Takala                    | 25, i, v |
| Tilde                                 |          |
| Topical List of Keyboard Functions    |          |

| ** | U | ** |
|----|---|----|
|    | • |    |

|                                        | <b>*</b> U <b>*</b>                                                |
|----------------------------------------|--------------------------------------------------------------------|
| Unnamed File, Call                     | 159                                                                |
| Uppercase                              | 69                                                                 |
| Users' website                         | ii                                                                 |
|                                        |                                                                    |
|                                        |                                                                    |
|                                        | <b>♦</b> V <b>♦</b>                                                |
|                                        | * / *                                                              |
|                                        | 71                                                                 |
|                                        | 48                                                                 |
| VA Operator                            |                                                                    |
| new extensions, 162                    |                                                                    |
|                                        | 71                                                                 |
|                                        | 71                                                                 |
| Variables: Compendium of Xy4/XyWin/NBW | in Variables                                                       |
|                                        |                                                                    |
|                                        |                                                                    |
|                                        | <b>♦ W ♦</b>                                                       |
|                                        | * * *                                                              |
| Wait command                           | 73                                                                 |
| Wait Variable                          |                                                                    |
| Wildcard lists                         | 61, 107                                                            |
| Wildcards—® and —                      |                                                                    |
| Words with Apostrophes                 |                                                                    |
| Working Messages                       | 95                                                                 |
| Writing for Public Use                 | 93                                                                 |
| Writing Programs                       |                                                                    |
|                                        |                                                                    |
|                                        |                                                                    |
|                                        | <b>▲ 3</b> 7 <b>▲</b>                                              |
|                                        | <b>♦</b> X <b>♦</b>                                                |
| XPL2-3, 10-13, 24,                     | 39, 45, 47, 52, 76, 87, 90, 92, 98, 158–59, 161, 166–67, 170, i–iv |
|                                        |                                                                    |
| ,                                      | 60                                                                 |
|                                        | 85                                                                 |
|                                        | iv                                                                 |
|                                        | 4, 16, 42, 47, 64, 96, 100–101, 106, 164, 167, 169, iv             |
| add programs to U2, 164                |                                                                    |
| ,                                      |                                                                    |
|                                        |                                                                    |
|                                        |                                                                    |
|                                        | <b>❖ Z ❖</b>                                                       |
| Zoom by 1%                             | 25                                                                 |